IBM WebSphere Commerce

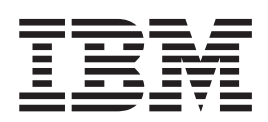

# Informazioni di base

*Versione 5.5*

IBM WebSphere Commerce

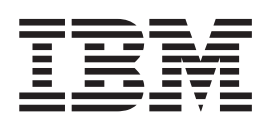

# Informazioni di base

*Versione 5.5*

#### **Nota**

Prima di utilizzare queste informazioni e il prodotto supportato, consultare le informazioni generali nella sezione Informazioni particolari.

#### **Prima edizione (giugno 2003).**

Questa edizione di applica a IBM WebSphere Commerce Business Edition Versione 5.5, IBM WebSphere Commerce Professional Edition Versione 5.5 ed a tutti i rilasci e le modifiche successive, se non diversamente indicato nelle nuove edizioni. Accertarsi di utilizzare l'edizione corretta per il livello del prodotto.

Richieste di ulteriori copie di questo prodotto o informazioni tecniche sullo stesso vanno indirizzate ad un rivenditore autorizzato IBM o ad un rappresentante commerciale IBM.

Come ultima pagina del manuale è stato predisposto un foglio riservato ai commenti del lettore. Se il foglio è stato rimosso, i commenti possono essere inviati al seguente indirizzo:

SELFIN S.p.A. Translation Assurance Via F. Giordani, 7 80122 Napoli ITALY

Tutti i commenti e i suggerimenti inviati potranno essere utilizzati liberamente dall'IBM o dalla Selfin e diventeranno esclusiva delle stesse.

**© Copyright International Business Machines Corporation 2000, 2003. Tutti i diritti riservati.**

## <span id="page-4-0"></span>**Convenzioni utilizzate in questa pubblicazione**

### **Descrizione della pubblicazione**

Questa guida fornisce le informazioni generali su WebSphere Commerce. Fornisce una breve panoramica di WebSphere Commerce ad un pubblico generale.

### **Convenzioni utilizzate in questo manuale**

Questa pubblicazione utilizza le seguenti convenzioni tipografiche:

#### **Grassetto**

Indica i comandi o i controlli della GUI (Graphical User Interface) quali i nomi dei campi, i pulsanti o le scelte di menu.

#### **Monospazio**

Indica gli esempi di testo da immettere esattamente come sono mostrati, nomi file e nomi e percorsi di directory.

#### *Corsivo*

Viene utilizzato per enfatizzare le parole. Il corsivo indica inoltre i nomi per cui è necessario sostituire i valori appropriati per il sistema.

### **Business**

Indica le informazioni specifiche a WebSphere Commerce, Business Edition.

#### Professional

Indica le informazioni specifiche a WebSphere Commerce, Professional Edition.

#### B2B

Indica le informazioni specifiche ad un modello aziendale Business-to-Business.

#### $\overline{\phantom{1}}$  B2C

Indica le informazioni specifiche al modello commerciale diretto al cliente.

# **Indice**

### **[Convenzioni utilizzate in questa](#page-4-0)**

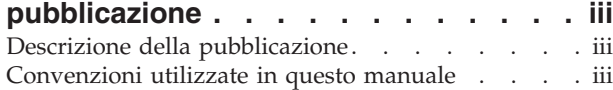

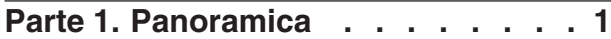

### **[Capitolo 1. Introduzione al software per](#page-10-0)**

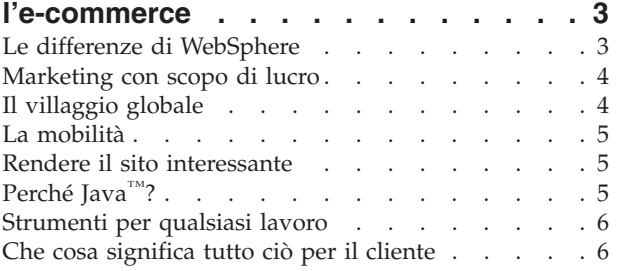

### **[Capitolo 2. Panoramica su WebSphere](#page-14-0)**

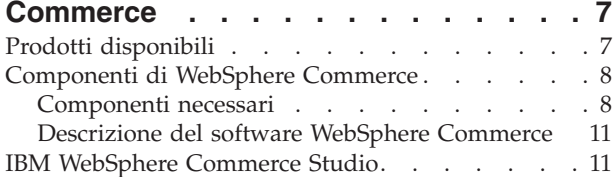

### **[Capitolo 3. WebSphere Commerce](#page-20-0)**

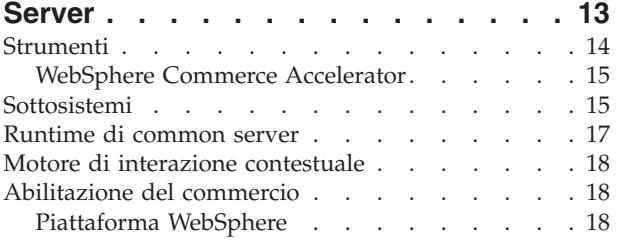

### **[Parte 2. Sviluppo del negozio . . . 21](#page-28-0)**

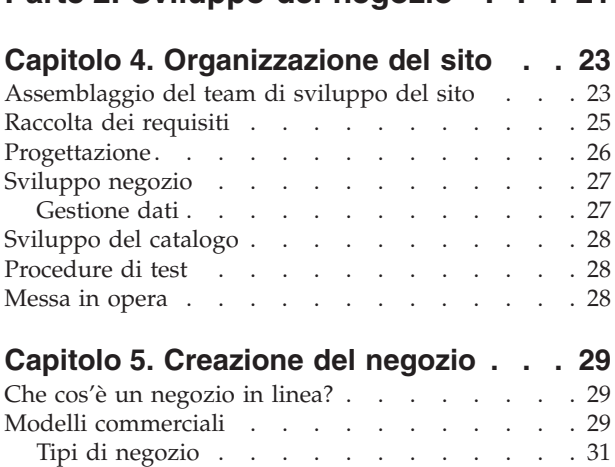

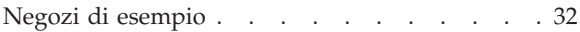

### **[Capitolo 6. Creazione di un catalogo in](#page-44-0)**

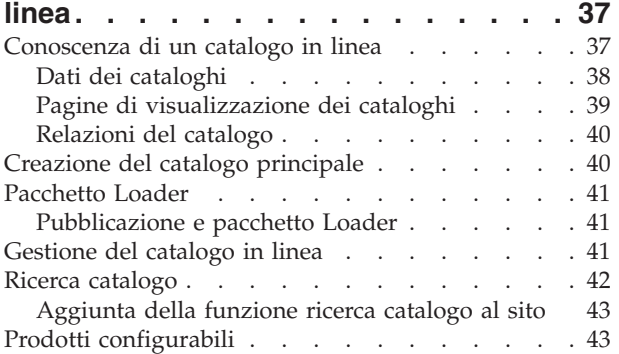

### **[Parte 3. Gestione e mantenimento](#page-52-0) [di un negozio e di un sito](#page-52-0) . . . . . [45](#page-52-0)**

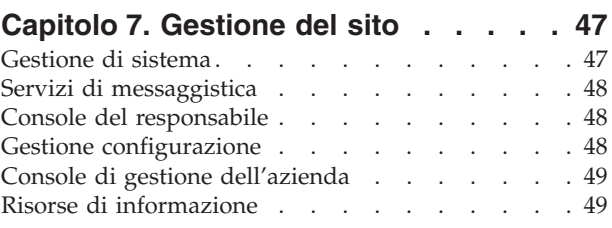

### **[Parte 4. Gestione del fronte negozio 51](#page-58-0)**

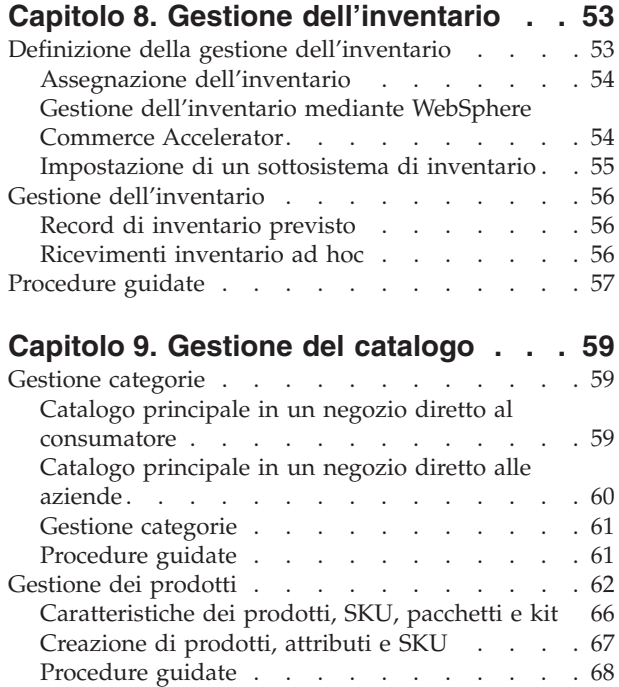

### **[Capitolo 10. Gestione delle](#page-78-0)**

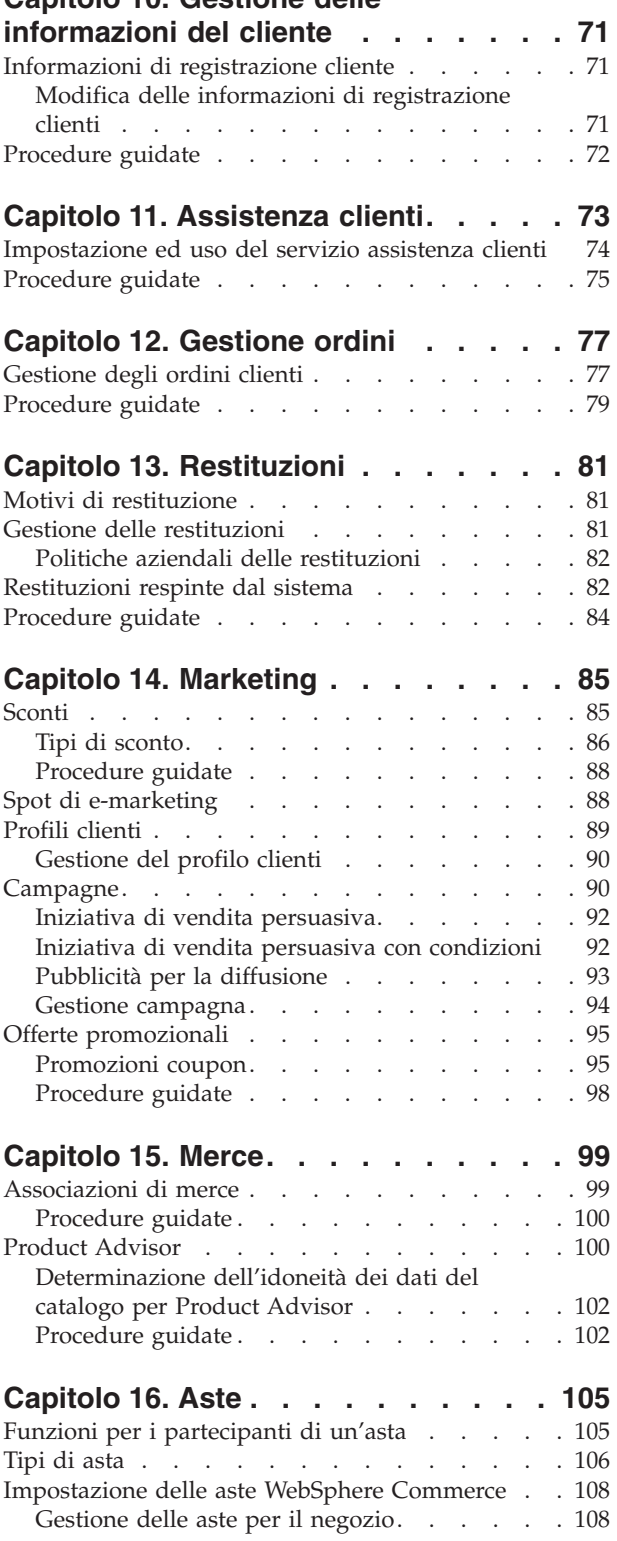

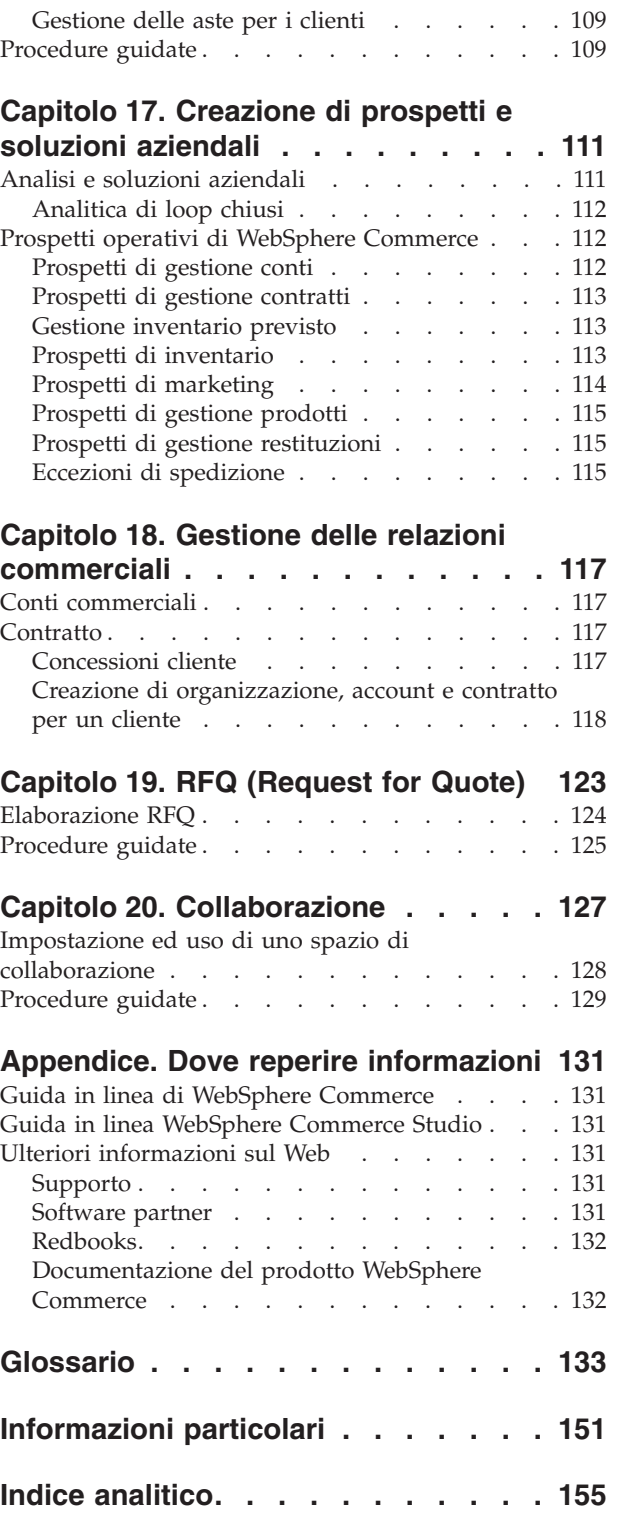

# <span id="page-8-0"></span>**Parte 1. Panoramica**

In questa sezione viene fornita un'introduzione al software di e-commerce e una descrizione di alcune funzioni principali di WebSphere Commerce Versione 5.5. Inoltre, viene fornita una descrizione delle offerte e dei componenti del prodotto.

### <span id="page-10-0"></span>**Capitolo 1. Introduzione al software per l'e-commerce**

Fino a non molti anni fa, l'obiettivo della maggior parte delle aziende era di disporre di un sito Web che descrivesse l'azienda e i prodotti o i servizi forniti. I tempi sono cambiati.

Per essere competitivi in un mercato globalizzato, i venditori in linea devono offrire livelli superiori di servizi e di supporto rispetto al passato. Quando i clienti visitano un sito Web di e-commerce, si aspettano come minimo di poter sfogliare un catalogo in linea, aggiungere prodotti a un carrello degli acquisti, effettuare acquisti protetti utilizzando la carta di credito e specificare il luogo di consegna. Ma non è tutto. I clienti hanno una maggiore conoscenza di Internet, pertanto le loro aspettative sono aumentate. Desiderano effettuare acquisti nella lingua e nella valuta preferite. Si aspettano di poter usufruire di servizi personalizzati in base ai propri interessi, in quanto non dispongono del tempo necessario per sfogliare i cataloghi. Desiderano, inoltre, assistenti intelligenti che fungano da commessi e forniscano loro consigli utili sui prodotti. Ben presto i clienti vorranno anche poter effettuare gli acquisti utilizzando dispositivi portatili.

I cambiamenti che interessano le funzioni software dell'e-commerce non si limitano al punto di vista del cliente. Per molti venditori, e-commerce si è trasformato da progetto sperimentale a parte integrante degli affari. Di conseguenza fanno parte, oggi, del processo e-commerce, molti membri di staff non tecnici. I responsabili del merchandising e del marketing utilizzano il software e-commerce nelle modalità più sofisticate per creare campagne di marketing, per indirizzare i prodotti a segmenti di clienti specifici e per controllare il successo delle campagne.

Anche i processi aziendali sono cambiati nel tempo. Il software e-commerce è integrato con i sistemi software esistenti, pertanto il venditore effettua un'unica gestione per le informazioni su clienti e prodotti. Di conseguenza, i clienti sanno se un prodotto è disponibile prima di effettuare l'acquisto. I venditori tentano di stabilire una relazione sempre più stretta con i fornitori, riducendo in questo modo i tempi di risposta alle richieste dei clienti.

WebSphere Commerce, nella sua quinta versione, ha tenuto fede alle aspettative e alle esigenze sempre maggiori di clienti e venditori. Create un sito di e-commerce che trasforma i visitatori in acquirenti con WebSphere Commerce.

### **Le differenze di WebSphere**

Il sito e-commerce ha bisogno di una piattaforma affidabile. Utilizzando il software WebSphere, si ottengono risultati che soddisfano gli standard industriali e che garantiscono alte prestazioni, affidabilità, scalabilità e sicurezza. Questi requisiti sono fondamentali per la creazione di un sito e-commerce.

La creazione della piattaforma WebSphere è fornita da WebSphere Application Server, un server potente per le applicazioni di e-commerce. Supporta gli standard software industriali quali file Java, Enterprise JavaBeans e JavaServer Pages e consente affidabili interazioni con i database di impresa e sistemi di transazione.

La piattaforma WebSphere include MQSeries, un prodotto middleware che consente di integrare le applicazioni di e-commerce con i sistemi di backend. In <span id="page-11-0"></span>questo modo, viene agevolata la gestione di una singola fonte di dati, consentendo di rispondere rapidamente e in maniera efficace alle richieste dei clienti.

La famiglia di software WebSphere dispone di un insieme completo di strumenti per implementare le funzioni della piattaforma WebSphere. Due sono i prodotti particolarmente importanti per WebSphere Commerce: VisualAge per Java e WebSphere Studio. VisualAge per Java fornisce ai programmatori un ambiente completo di sviluppo Java, incluso il supporto per Enterprise JavaBeans. WebSphere Studio fornisce agli sviluppatori Web un ambiente completo di sviluppo HTML, incluso il supporto per la tecnologia JavaServer.

WebSphere Commerce sfrutta appieno la piattaforma WebSphere, consentendo di creare un sistema di e-commerce su cui contare per prestazioni e affidabilità. Questo consente di investire le proprie energie nella creazione di applicazioni uniche e con valore aggiunto che garantiscono il successo delle proprie imprese.

### **Marketing con scopo di lucro**

Fino a non molto tempo fa, lavorare con il software e-commerce era responsabilità dei programmatori, dei responsabili di sito e degli esperti del Web. E i responsabili marketing? Sono loro che creano campagne, quali: ″paghi uno prendi due″, o ″approfitta dei saldi di fine stagione″. I responsabili marketing hanno bisogno di interagire con il sistema e-commerce per vendere prodotti e, con WebSphere Commerce, questo è possibile.

WebSphere Commerce Accelerator fornisce una serie completa di strumenti per i responsabili marketing. Essi sono in grado prima di tutto di creare i profili clienti, che definiscono i dati demografici, la cronologia degli acquisti e altri attributi relativi ai clienti e di utilizzare le iniziative di campagne per destinare la pubblicità a segmenti di clienti specifici. Un processo di marketing ″a circuito chiuso″ consente di conoscere e di conseguenza servire meglio i clienti. Un massiccio sistema di informazioni commerciali, accessibile con WebSphere Commerce Accelerator, fornisce un record del successo delle campagne di marketing, nonché delle distribuzioni demografiche dei clienti. Questi record possono essere utilizzati per valutare le campagne recenti e per avviare modifiche alle campagne successive. Così si conclude il ciclo della campagna di marketing.

### **Il villaggio globale**

La vendita dei prodotti non è più limitata solo a una comunità ristretta, pertanto è necessario rendere il sito e-commerce accessibile a un pubblico mondiale. In che modo è possibile? Durante la visita al sito, un cliente può effettuare la registrazione per comunicare i propri dati personali, il paese di provenienza, la lingua preferita, la valuta utilizzata. WebSphere Commerce, con il relativo supporto multiculturale, rende possibile tutto questo.

Quando i clienti visualizzano le informazioni sui prodotti, queste vengono mostrate nella lingua e nella valuta da essi preferite. Sarà dunque necessario tradurre tutte le informazioni, ma ne vale la pena, dal momento che si vende a un pubblico internazionale.

Lo staff può lavorare con WebSphere Commerce nella lingua scelta.

### <span id="page-12-0"></span>**La mobilità**

Utilizzando le interfacce di WebSphere Commerce, è possibile fornire accesso ai negozi in linea da unità di elaborazione pervasiva, come telefoni cellulari, PDA (Personal Digital Assistants) e dispositivi i-mode. Questo consente all'impresa di avere un pubblico più vasto.

### **Rendere il sito interessante**

La funzione asta costituisce un elemento che spinge i clienti a tornare a visitare il sito. Scegliere tra i seguenti tipi di asta:

- v Asta libera: tutte le offerte sono visualizzabili pubblicamente
- v Offerta in busta chiusa: tutte le offerte vengono visualizzate solo dal responsabile dell'asta
- v Asta al ribasso: si parte da un'offerta alta e si aspetta che qualcuno aderisca

Quale mezzo migliore per vendere merce in eccesso? Infatti, i prodotti venduti mediante le aste in Internet vendono, in media, a prezzi di listino.

Aggiungere un assistente di vendita al sito che aiuti i clienti a conoscere le categorie di prodotti. Coloro che hanno una buona conoscenza della categoria possono esplorare i prodotti selezionando le caratteristiche di prodotto desiderate da un elenco. Una volta ristretto l'ambito della ricerca, è possibile confrontare prodotti simili.

# **Perché Java™?**

WebSphere Commerce utilizza un'architettura basata su un modello di programmazione Java, consentendo agli sviluppo applicazioni di modificare e aggiungere comandi per personalizzare il comportamento del proprio negozio. Perché viene utilizzato Java?

- v Il codice Java è più facile da creare e da gestire rispetto al codice C++, pertanto gli sviluppo applicazioni diventano più produttivi ed il codice da loro creato diventa più affidabile quando essi personalizzano le operazioni del negozio. È molto più facile trovare programmatori esperti in Java piuttosto che in C++. Java è un linguaggio orientato all'oggetto, pertanto gli sviluppo applicazionipossono scrivere le applicazioni da parti riutilizzabili rapidamente. Inoltre, le estensioni Java, come i bean enterprise, lo rendono un linguaggio ideale per le applicazioni client-server distribuite a un pubblico mondiale.
- v È più facile creare e gestire i file JavaServer Pages rispetto alle macro Net.Data, pertanto, gli ideatori web con conoscenze web di base possono creare o modificare le pagine dei negozi. Nei rilasci precedenti, chiunque ideasse pagine di negozi, necessitava delle abilità di programmazione Net.Data. In genere, gli ideatori Web hanno competenze di progettazione grafica piuttosto che di programmazione.
- v Le applicazioni Java sono più facilmente trasportabili rispetto alle applicazioni C++, pertanto non è necessario che i sistemi di sviluppo e produzione siano gli stessi.

WebSphere Application Server supporta l'ambiente Java. Per servire i file JSP, per eseguire i servlet e per abilitare i bean enterprise, è necessario un server di applicazioni che fornisca alte prestazioni, affidabilità e sicurezza. WebSphere Application Server fornisce un ambiente solido per le applicazioni Java e una base affidabile per il sito Web e-commerce.

### <span id="page-13-0"></span>**Strumenti per qualsiasi lavoro**

La creazione e l'esecuzione di un negozio richiedono uno staff i cui membri dispongano di varie abilità e di strumenti specializzati.

Per l'ideatore Web, WebSphere Commerce Studio fornisce un ambiente di sviluppo web completo che offre le seguenti possibilità: modificare i file HTML o JSP utilizzando Page Designer, gestire le risorse utilizzando WebSphere Studio, Pubblicare, quindi, il lavoro su WebSphere Commerce Server e sottoporre i risultati a prova di test.

Per lo sviluppo applicazioni, VisualAge per Java fornisce un ambiente di sviluppo Java all'avanguardia. Utilizzare VisualAge per Java per creare o estendere i comandi WebSphere Commerce, Enterprise JavaBeans e i bean di dati. Quindi, pubblicare il lavoro su WebSphere Commerce Server e verificare i risultati ottenuti.

Per il responsabile di sito, WebSphere Commerce fornisce gli strumenti per il controllo delle prestazioni in WebSphere Commerce Console del responsabile per un migliore andamento delle attività. Inoltre, è possibile utilizzare la Console del responsabile per gestire la sicurezza fornendo il controllo di accesso ai vari utenti del sistema.

Per il Responsabile del marketing , le interfacce WebSphere Commerce Accelerator consentono di visualizzare, fissare il prezzo e vendere prodotti nel negozio in linea, nonché di analizzare il comportamento dei clienti.

Per il rappresentante del servizio clienti, le interfacce WebSphere Commerce Accelerator consentono di gestire gli ordini dei clienti, le informazioni sui clienti e sui pagamenti.

### **Che cosa significa tutto ciò per il cliente**

WebSphere Commerce Versione 5.5 fornisce una soluzione completa per le esigenze e-commerce. Utilizzando software di prima qualità come DB2, WebSphere Application Server e VisualAge per Java, si ottiene una base sicura, scalabile, ad alte prestazioni per il sito e-commerce. Utilizzando un'architettura aperta, WebSphere Commerce è altamente personalizzabile per rispondere a tutti i requisiti.

Nella parte successiva del presente manuale viene descritta la soluzione WebSphere Commerce in maniera più dettagliata.

## <span id="page-14-0"></span>**Capitolo 2. Panoramica su WebSphere Commerce**

Questa sezione descrive la famiglia di prodotti IBM WebSphere Commerce ed elenca i singoli componenti software compresi nei pacchetti.

### **Prodotti disponibili**

WebSphere Commerce 5.5 è disponibile come Professional Edition e Business Edition, sulle seguenti piatteforme:

- $\bullet$  AIX  $\overline{\phantom{a}}$  AIX
- $\geq 400$  OS/400 per iSeries
- $\bullet$  Linux Linux
	- Linux per xSeries
		- **>Business** Linux per IBM @server iSeries
	- $\triangleright$  Business Linux per IBM @server pSeries
	- Business Linux per IBM @server zSeries e S/390
- v Solaris Ambiente operativo Solaris
- **Windows** Microsoft Windows 2000

WebSphere Commerce include quanto segue:

- Componenti di WebSphere Commerce:
	- WebSphere Commerce Server
	- WebSphere Commerce Accelerator
	- Console di gestione di WebSphere Commerce
	- Pacchetto Loader
	- Product Advisor
	- WebSphere Commerce Analyzer Versione 5.5
	- WebSphere Commerce Payments 3.1.3, che comprende:
		- Payments Cassette for Paymentech
		- Payments Cassette for VisaNet
		- Payments Cassette for BankServACH
		- CustomOffline Cassette
		- OfflineCard Cassette
	- Blaze Rules Server e Blaze Innovator Runtime Versione 4.5.5
- IBM DB2 Universal Database Versione 8.1 FP1
- IBM DB2 Extenders 8.1 FP1 ( $\geq$  400 Non supportato per OS/400 per iSeries.)
- Intelligent Miner Versione 8.1
- IBM HTTP Server 1.3.26 ( $\sqrt{400}$  Non compreso per OS/400 per iSeries. Consultare la guida all'installazione di *WebSphere Commerce per iSeries* per ulteriori dettagli.)
- WebSphere Application Server Network Deployment, Versione 5.0 che include: – Prodotto di base WebSphere Application Server
- <span id="page-15-0"></span>– Componente WebSphere Application Server Edge Server
- WebSphere Application Server Toolkit
- $\triangleright$  AIX  $\blacksquare$  Linux IBM Developer Kit, Java Technology Edition 1.3.1 SR3W
- Solaris Java 2 SDK, Enterprise Edition 1.3.1 FP5
- **Windows** IBM Developer Kit, Java Technology Edition 1.3.1 SR3W
- IBM Directory Server 4.1.1 ( $\geq 400$  Non compreso per OS/400 per iSeries. Consultare la guida all'installazione di *WebSphere Commerce per iSeries* per ulteriori dettagli.)
- WebSphere Commerce Recommendation Engine powered by LikeMinds 5.5
- Lotus SameTime 3.0
- **Eusiness** Lotus QuickPlace 3.0

Per ulteriori informazioni sui requisiti hardware e software, consultare *WebSphere Commerce - Guida all'installazione* per la piattaforma e l'edizione in uso.

### **Componenti di WebSphere Commerce**

Questa sezione fornisce i dettagli relativi ai componenti di WebSphere Commerce.

### **Componenti necessari**

### **WebSphere Application Server**

WebSphere Commerce include WebSphere Application Server. Questo server delle applicazioni Web è un server EJB (Enterprise JavaBeans) ad elevate prestazioni che implementa i componenti EJB per incorporare la logica aziendale. Esso supporta più piattaforme, database, sistemi di transazione, servlet e fornisce un gateway basato su Java, nonché la connettività EJB. Per informazioni sulla specifica EJB, fare riferimento al sito Web www.java.sun.com.

**Supporto contenitore Web:** Un contenitore Web è un componente del server delle applicazioni Web che gestisce i servlet. I servlet sono programmi Java che possono essere eseguiti su server abilitati per Java. Un servlet viene utilizzato per estendere le capacità del server Web. Ad esempio, un servlet può creare delle pagine HTML dinamiche in risposta ad una richiesta client. Un altro servlet può gestire più connessioni client, accettare le richieste client e trasmettere la risposta a tutti i client interessati.

In passato le richieste provenienti dal server erano spesso gestite da programmi CGI (Common Gateway Interface). Rispetto ai programmi CGI, i servlet presentano alcuni vantaggi; essi possono, infatti, essere eseguiti con un minore carico di lavoro per il sistema, hanno una maggiore flessibilità d'impiego e sono più semplici da gestire.

Un contenitore Web gestisce la creazione e l'eliminazione dei servlet, distribuendo un servlet appropriato per ogni URL ricevuto. Inoltre, esso specifica quali servlet devono essere caricati automaticamente in memoria in fase di avvio e quali devono essere caricati su richiesta iniziale. Particolarmente importante per Commerce Studio è il servlet per la compilazione di tutti i file Java Server Pages, i quali generano risposte al client.

Nell'ambiente WebSphere Commerce, i file JSP, compilati in servlet, servono per la visualizzazione di pagine di prodotto e di categorie del catalogo. Inoltre, l'utente

può trarre vantaggio dalle estensioni dell'API servlet fornita da WebSphere Application Server. Ad esempio, un'estensione consente di tenere traccia della pagina che ha indicato il sito dell'utente ai visitatori.

### **DB2 Universal Database**

DB2 Universal Database è il database predefinito per il prodotto WebSphere Commerce. DB2 memorizza tutti i dati correlati al negozio, insieme con i beni e i servizi, e tutti i dati del cliente.

**Mindows AIX Solaris WebSphere Commerce include DB2 Universal** 

Database, Enterprise Edition. Windows  $> AIX$  Solaris In alternativa è possibile utilizzare Oracle come database; tuttavia questo software non è incluso.

### **Server Web**

Mindows AIX Solaris IBM HTTP Server, fornito da Apache, è il server web predefinito per il prodotto WebSphere Commerce. IBM ha migliorato il server Web Apache. Le funzioni comprendono:

- v Supporto per collegamenti SSL sicuri
- Configurazione remota
- Supporto SNMP
- Supporto LDAP
- Acceleratore cache a risposta rapida per fornire pagine HTML statiche

Mindows AIX Solaris IBM HTTP Server è il server web fornito; tuttavia, è possibile utilizzare Domino Web Server o Netscape iPlanet. Domino Web Server e Netscape iPlanet non sono inclusi.

### **Blaze Advisor Rule Engine e Server**

Blaze Advisor Rule Engine potenzia le applicazioni e-business individualizzate controllando, eseguendo e ottimizzando le prestazioni di personalizzazione e le regole aziendali create con Blaze Advisor Builder. Se integrato con Blaze Advisor Rule Engine, Blaze Advisor Rule Server offre servizi simultanei e-business personalizzati in maniera univoca per più clienti. WebSphere Commerce utilizza Blaze Advisor Rule Server per elaborare le regole e fornire servizi di marketing personalizzati, caratterizzati da annunci pubblicitari e tecniche di vendita persuasiva. WebSphere Commerce Server incorpora questo server. Entrambi questi prodotti fanno parte del pacchetto di installazione di WebSphere Commerce e sono richiesti per WebSphere Commerce Accelerator.

### **Blaze Advisor Innovator Runtime**

Blaze Advisor Innovator Runtime consente di creare e modificare facilmente le regole aziendali senza programmazione. È possibile definire o regolare i criteri di valutazione, l'assegnazione dei prezzi ed altri criteri aziendali dinamici e inserirli nel funzionamento con la velocità richiesta dall'area di mercato e-business. Questo prodotto fa parte del pacchetto di installazione di WebSphere Commerce ed è necessario per WebSphere Commerce Accelerator.

### **IBM WebSphere WebSphere Commerce Payments**

WebSphere Commerce Payments è un server per transazioni di pagamento indipendenti da protocollo per venditori in linea. Il suo utilizzo viene integrato con i sistemi software dei venditori e fornisce una funzionalità di registro di cassa per gestire l'elaborazione dei pagamenti.

In modo da fornire una funzione di pagamento specifica, le cassette possono essere inserite in WebSphere Commerce Payments. Una cassetta è un componente

software in grado di convertire i messaggi generici di WebSphere Commerce Payments in messaggi specifici di protocolli di pagamento. Tali messaggi vengono poi inviati al gateway di pagamento appropriato per l'ulteriore elaborazione. Ogni cassetta fornisce un supporto per un determinato sistema di pagamento elettronico e la struttura può gestire più cassette contemporaneamente. L'utilizzo di cassette agevola l'implementazione, la modifica e l'aggiornamento di WebSphere Commerce Payments.

WebSphere Commerce fornisce le seguenti cassette per il pagamento:

#### **WebSphere Commerce Payments cassette for VisaNet**

Questa cassetta consente agli utenti di WebSphere Commerce Payments di inviare transazioni Internet con carte di credito al sistema VisaNet per l'elaborazione. La cassetta consente ai venditori di utilizzare il segmento di carte di credito e-Commerce dei servizi VisaNet 6.0 Authorization e Data Capture. I messaggi di autorizzazione vengono formattati in accordo con la specifica EIS 1080 versione 6.0. I messaggi Data Capture vengono formattati in accordo con la specifica EIS 1081 versione 6.0.

Se si desidera utilizzare VisaNet per l'elaborazione del pagamento, è necessario installare la cassetta VisaNet.

#### **Cassetta BankServACH**

La cassetta BankServACH è utilizzata con il gateway di pagamento BankServ come interfaccia per il sistema ACH (Automated Clearing House) attivato dal Federal Reserve (del governo degli USA). La cassetta BankServACH consente delle transazioni elettroniche con assegni on-line mediante l'accesso alle varie istituzioni finanziarie. La cassetta BankServACH riscuote i pagamenti per conto dei venditori mediante la comunicazione con il gateway di pagamento BankServ, il quale inoltra i dati della transazione al sistema ACH per una liquidazione giornaliera automatica.

#### **Paymentech Cassette**

Cassette per Paymentech consente agli utenti di WebSphere Commerce Payments di accedere al gateway di Paymentech's Salem mediante la connessione LLC (leased-line connection). 2 Cassette for Paymentech Supplement. Fornisce l'autorizzazione in linea dei pagamenti con carta di credito o di debito non basata su codice PIN. Cassette for Paymentech fornisce ai commercianti la possibilità di inviare transazioni di carte di credito Internet in tempo reale al sistema Paymentech per l'elaborazione. Inoltre, Cassette for Paymentech supporta il rilevamento dell'autorizzazione principale, AVS (Address Verification Service) e CVC (Card Verification Codes) per garantire l'integrità dei dati e la convalida.

#### **CustomOffline Cassette**

CustomOffline Cassette è disponibile per i metodi di pagamento manuale come C.O.D. e Bill Me e inoltre consente ai commercianti di definire i metodi di elaborazione di pagamento offline. In CustomOffline Cassette, ogni metodo offline viene rappresentato con un conto diverso.

#### **OfflineCard Cassette**

Payments OfflineCard cassette viene utilizzato per i pagamenti dove il cliente fornisce le informazioni sulla carta di pagamento nella pagina di verifica. OfflineCard Cassette registra queste informazioni nella tabella di database di WebSphere Commerce Payments per OfflineCard Cassette. Il responsabile commerciante può elaborare il pagamento manualmente utilizzando l'interfaccia utente di Payments.

In WebSphere Commerce Payments, i metodi di pagamento SET e CyberCash non sono più supportati.

### <span id="page-18-0"></span>**Descrizione del software WebSphere Commerce**

Le seguenti informazioni descrivono il software fornito con WebSphere Commerce. Se non diversamente specificato, il software è facoltativo.

### **IBM SecureWay Directory**

> Windows > AIX > Solaris IBM SecureWay Directory fornisce una directory comune per ridurre gli elevati costi associati alle directory specifiche delle applicazioni. IBM SecureWay Directory è un potente server di directory a piattaforma incrociata altamente scalabile LDAP per la protezione e per le soluzioni e-business.

#### **IBM WebSphere Commerce Analyzer**

WebSphere Commerce Analyzer fornisce una serie completa di strumenti per l'analisi dei risultati di commercio elettronico. In particolare, il datamart di WebSphere Commerce Analyzer contiene dati operativi estratti da WebSphere Commerce, che rappresentano informazioni interessanti sull'attività commerciale. Utilizzando i prospetti per l'analisi, gli utenti aziendali possono prendere decisioni più appropriate, formulare strategie e capire come migliorare le proprie attività commerciali.

Nel rilascio precedente di WebSphere Commerce, i prospetti analitici erano impostati su WebSphere Commerce Analyzer, Entry Edition. I clienti hanno bisogno di poter controllare meglio i dati per una migliore comprensione dell'andamento. Poiché l'estrazione dati e le informazioni aziendali sono componenti essenziali di WebSphere Commerce, WebSphere Commerce Analyzer è stato largamente potenziato dai rilasci precedenti con strumenti di analisi dei dati e tecnologia dei prospetti.

#### **WebSphere Commerce Recommendation Engine**

WebSphere Commerce Recommendation Engine è una applicazione in opzione inclusa in WebSphere Commerce. WebSphere Commerce Recommendation Engine è controllata da LikeMinds, un potente motore di filtro collaborativo che fornisce consigli relativi al prodotto in base ai modelli comportamentali del cliente.

WebSphere Commerce Recommendation Engine raccoglie informazioni sul profilo in base a un numero di algoritmi per sviluppare gruppi di suggerimenti. Tali gruppi formano la base per le successive raccomandazioni relative al prodotto. Ai clienti che corrispondono al profilo di una particolare comunità vengono visualizzati suggerimenti in base alle preferenze degli altri membri della comunità. Questo modello di personalizzazione viene denominato *adattivo* rispetto ad altri modelli in quanto i suggerimenti sono basati sulle attuali abitudini di acquisto dei clienti, ma tendono a cambiare nel tempo.

### **IBM WebSphere Commerce Studio**

WebSphere Commerce Studio 5.5 è disponibile come Professional Developer Edition e Business Developer Edition. Questo programma integra tutti gli strumenti di sviluppo del negozio in un singolo ambiente. Oltre agli strumenti di sviluppo, WebSphere Commerce Studio fornisce anche una licenza di sviluppo per WebSphere Commerce. WebSphere Commerce Studio fornisce quindi tutto il necessario per creare e controllare un negozio in un ambiente di sviluppo. WebSphere Commerce Studio è disponibile solo su piattaforme Windows 2000.

WebSphere Commerce Studio include al momento WebSphere Studio Application Developer, una configurazione di WebSphere Studio, che fornisce un ambiente di sviluppo aperto e integrato per la creazione di applicazioni dinamiche di e-business. WebSphere Studio Application Developer sostituisce WebSphere Studio, VisualAge per Java, Page Detailer, Applet Designer e IBM Distributed Debugger forniti con i rilasci precedenti. Inoltre WebSphere Commerce Studio comprende Commerce Toolkit per WebSphere Studio.

Nel presente rilascio di WebSphere Commerce la guida in linea per gli sviluppatori di applicazioni, come le informazioni di riferimento comandi e API, è totalmente integrata con WebSphere Commerce Studio. Il sistema della guida include nuove funzioni, quali la capacità di contrassegnare le sezioni e la ricerca avanzata.

Per ulteriori informazioni sui requisiti hardware e software, inclusi i prerequisiti, fare riferimento a *WebSphere Commerce Studio - Guida all'installazione*.

# <span id="page-20-0"></span>**Capitolo 3. WebSphere Commerce Server**

WebSphere Commerce include un server di commercio basato su Java per controllare il flusso di informaz ioni all'interno del sistema WebSphere Commerce. <span id="page-21-0"></span>Il seguente diagramma illustra i componenti di WebSphere Commerce Server:

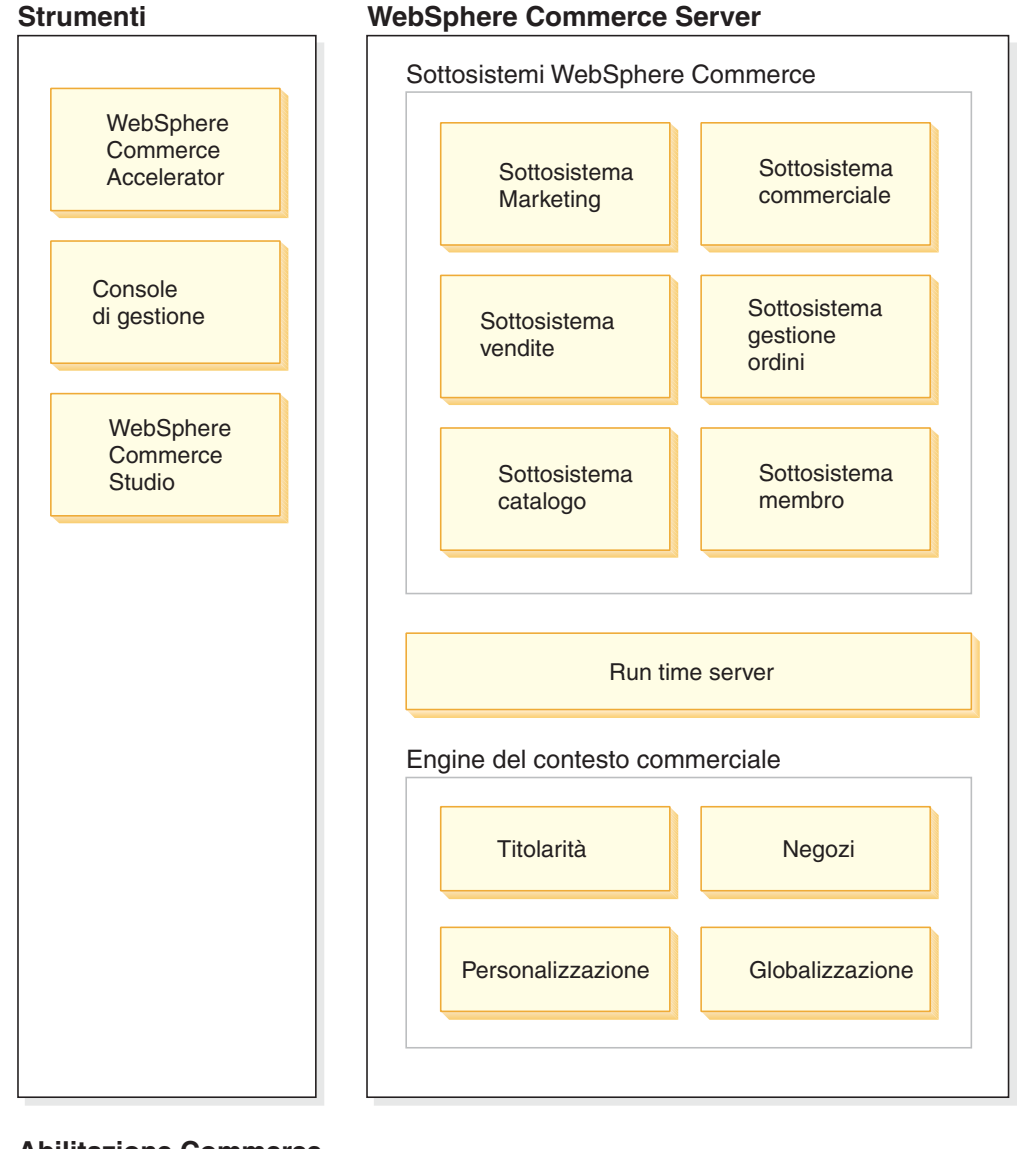

### **WebSphere Commerce Server**

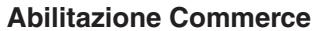

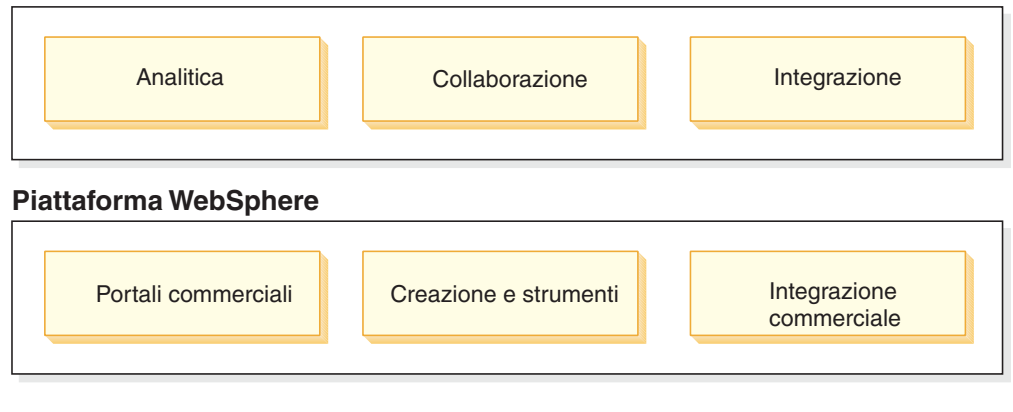

### **Strumenti**

WebSphere Commerce fornisce i seguenti strumenti:

### <span id="page-22-0"></span>**WebSphere Commerce Accelerator**

WebSphere Commerce Accelerator fornisce un'ubicazione centrale per la gestione del negozio e per l'agevolazione delle strategie aziendali. WebSphere Commerce Accelerator fornisce un punto di integrazione per le funzioni di un negozio in linea, quali la gestione del negozio e dei prodotti, il marketing, gli ordini e il servizio clienti.

Utilizzare il potenziale di WebSphere Commerce Accelerator per svolgere attività di marketing. Utilizzare WebSphere Commerce Accelerator per misurare l'attività sul sito Web e per raccogliere le informazioni chiave sui clienti e sulle loro abitudini di acquisto. È quindi possibile analizzare tali informazioni e apportare le opportune modifiche sulla base delle nuove informazioni. È possibile aggiungere un indice, profili cliente, offerte promozionali e di conseguenza, sviluppare la propria campagna.

Altri strumenti, quali il blocco appunti Profilo negozio, consentono di cambiare alcuni aspetti del negozio.

- v Definire le informazioni sul negozio con il blocco appunti Profilo negozio
- v Definire le informazioni sulla spedizione e sulla tassazione
- v Pubblicare il negozio su WebSphere Commerce Server

WebSphere Commerce Accelerator è anche in grado di produrre una serie di prospetti che consentono di coadiuvare l'utente in relazione alle esigenze di operazioni aziendali.

### **Sottosistemi**

#### **Membro**

Il sottosistema membro è un componente del server WebSphere Commerce che include i dati dei partecipanti del sistema WebSphere Commerce. Un membro può essere un utente, un gruppo di utenti (anche denominato gruppo di membri), o un'entità organizzativa (vale a dire un'organizzazione come l'″IBM″ o un'unità organizzativa di un'organizzazione come la ″Divisione commercio elettronico″). La logica aziendale nel sottosistema membri fornisce servizi di registrazione membri e di gestione del profilo. Gli altri servizi che sono strettamente collegati al sottosistema membro comprendono il controllo accessi, l'autenticazione e la gestione sessione.

Il sottosistema membro consente ai membri delle entità organizzative e agli utenti l'assegnazione dei ruoli in base alle attività cui scelgono di partecipare. L'assegnazione ruoli spetta a un responsabile, come il Responsabile del sito. Il Responsabile di sito è anche un ruolo. Il Responsabile di sito concede agli utenti le autorizzazioni per il sistema. Una volta assegnato un ruolo a un membro, la componente controllo accessi autorizza il membro a partecipare alle attività associate a tale ruolo. Ad esempio, un'organizzazione può essere un acquirente, un venditore o entrambi. È possibile assegnare più ruoli all'utente.

Inoltre, il sottosistema membro consente di creare i gruppi membri, i quali sono gruppi di utenti classificati per vari motivi aziendali. Il raggruppamento può essere utilizzato per scopi di controllo accessi, per scopi di approvazione, nonché per scopi di marketing, quali il calcolo degli sconti, i prezzi e la visualizzazione dei prodotti.

Il sottosistema membro dispone delle seguenti funzioni:

- Informazioni sulla registrazione
- Gestione profilo
- Controllo o autorizzazione accessi
- v Sicurezza, autenticazione e gestione della sessione

### **Catalogo**

Il sottosistema Catalogo fornisce la funzione di navigazione del catalogo in linea, le funzioni di gestione della merce, gli elenchi di interesse e le funzioni di ricerca. Il sottosistema Catalogo comprende tutta la logica e i dati rilevanti per un catalogo, incluse le categorie, i prodotti e i relativi attributi, gli articoli e le associazioni o le relazioni tra loro. Esso interagisce con i sottosistemi Membro e Ordine per ottenere informazioni sulla visualizzazione di maschere e prezzi. Vengono fornite le seguenti funzioni:

#### **Raggruppamenti**

Viene introdotta una funzione di raggruppamento generica per la classificazione di vari prodotti. Il proprietario di un gruppo di cataloghi non è necessariamente il proprietario di tutte le voci di catalogo presenti nel gruppo. Questo consente ai proprietari di definire le categorie di prodotti offerte mentre altri fornitori possono aggiungere i propri prodotti nel gruppo di catalogo.

#### **Voci di catalogo**

Una o più voci di catalogo possono appartenere a un gruppo del catalogo. Viene fornita una serie di oggetti base per rappresentare i prodotti, gli articoli SKU, i pacchetti e le raccolte di una voce di catalogo.

### **Associazioni merce**

Permettono di creare un'associazione tra due oggetti qualsiasi del catalogo, che diventano così vendite incrociate, vendite al rialzo e promozioni.

#### **Supporto di globalizzazione**

La progettazione del catalogo è tesa al rispetto dei requisiti per il supporto delle funzioni multiculturali, quali la visualizzazione dei prodotti e il formato della valuta a seconda della locale.

#### **Negoziazione**

Il sottosistema Negoziazione di WebSphere Commerce fornisce la logica, le funzioni e i dati necessari per la negoziazione del prezzo e della quantità di un prodotto o per la collocazione dei prodotti tra l'azienda acquirente e quella venditrice. Per la Professional Edition il sottosistema commerciale include le aste. Per la Business Edition il sottosistema commerciale comprende aste, contratti e componenti RFQ (Request for Quote).

#### **Ordine**

Il sottosistema ordine è un componente di Websphere Commerce Server che fornisce carrelli degli acquisti, elaborazione degli ordini e altri supporti per le funzioni di gestione. Servizi relativi, come l'assegnazione dei prezzi, la tassazione, il pagamento, l'inventario e la gestione, sono parte del sottosistema dell'ordine.

Le capacità di elaborazione degli ordini includono l'ordinazione o l'acquisto rapido, gli ordini pianificati, gli ordini in sospeso, gli ordini ripetuti e gli ordini divisi o arretrati.

### <span id="page-24-0"></span>**Marketing**

Il sottosistema marketing è un componente di WebSphere Commerce Server e fornisce numerose idee di marketing per il sito. I componenti del sottosistema marketing forniscono le funzionalità per la creazione delle campagne di marketing, inclusi i suggerimenti per i prodotti, pubblicità, coupon elettronici, sconti, profili clienti e collaborazione.

#### **Inventario**

Il sottosistema inventario consente la gestione di un inventario in tempo reale. I componenti di tale sottosistema forniscono una funzione per la registrazione della merce ricevuta dai fornitori e restituita dai clienti, per la modifica della quantità dell'inventario, per la determinazione della disposizione della merce e per la spedizione o la ricezione della merce.

### **Runtime di common server**

Il runtime del server comune fornisce la struttura in cui vengono distribuite ed eseguite le applicazioni commerciali. La struttura è composta di un modello di programmazione, un modello di elaborazione, della gestione delle eccezioni, del controllo delle transazioni, dell'accesso ai dati e del modello di persistenza. Il runtime del server comune influenza i servizi di runtime forniti da WebSphere Application Server per supportare le applicazioni di WebSphere Commerce Server. Il runtime Common server sfrutta molte funzioni disponibili in WebSphere Application Server:

- v I file JSP forniscono gli script delle pagine Web dinamiche sul server. Questi consentono di separare la logica di presentazione dalla logica aziendale. WebSphere Commerce fornisce una serie di bean di dati per visualizzare informazioni su utenti, catalogo e ordini. Utilizzando lo strumento di creazione pagine WebSphere Studio, un ideatore di negozi può inserire i bean in un file JSP. I file JSP vengono compilati in servlet e vengono restituiti per la visualizzazione dei dati dinamici in runtime.
- WebSphere Commerce utilizza una struttura di entità bean enterprise. Gli sviluppatori possono accedere ai dati del sistema, quali oggetti di dati, senza essere direttamente vincolati allo schema di database sottostante. Il runtime di common server fornisce una serie di bean entità per lo schema di base. Gli sviluppatori di applicazioni possono personalizzare la logica aziendale e modificare gli oggetti entità estendendo lo schema di base ed associando nuovamente gli oggetti entità. Questo processo viene realizzato mediante lo strumento di associazione bean enterprise WebSphere Studio Application Developer.
- v Tutti i processi WebSphere Commerce Server e di pianificazione sono integrati nei processi WebSphere Application Server. Utilizzare la Console di gestione di WebSphere Application Server per gestire tali processi. Per impostazione predefinita, ciascun processo di WebSphere Commerce Server viene configurato come un'istanza di WebSphere Application Server che si associa ad un unico processo Java a più thread. Tale processo esegue i file JSP, i servlet e i bean enterprise. E' possibile clonare i processi multipli di WebSphere Commerce Server con più istanze di WebSphere Application Server per il bilanciamento del carico di lavoro e la disponibilità.

Per ulteriori informazioni sui componenti del runtime del server, fare riferimento a *WebSphere Commerce - Programming Guide and Tutorials*.

### <span id="page-25-0"></span>**Motore di interazione contestuale**

Il runtime del server e dei sottosistemi operano all'interno di un motore di interazione che fornisce tutti i componenti con il contesto aziendale necessario. Le interazioni sono regolate dalle seguenti strutture contestuali:

#### **Politiche**

Le politiche sono un insieme di regole stabilite per un negozio o per un gruppo di negozi che definiscono i processi aziendali, le pratiche industriali e l'ambito e le caratteristiche delle offerte di un negozio.

#### **Concessione**

I clienti di concessione accedono ai vari aspetti di un negozio, ad esempio i prodotti che possono essere acquistati da un negozio, il prezzo che deve essere pagato per un prodotto e quali metodi di pagamento del cliente vengono accettati dal negozio.

#### **Negozi**

Il contesto di negozio fornisce uno spazio in linea in cui avranno luogo le transazioni aziendali. Un negozio utilizza varie tecnologie Internet ed è costituito da una varietà di risorse.

#### **Globalizzazione**

Il contesto di globalizzazione regola l'andamento del sito in base alla locale.

### **Abilitazione del commercio**

WebSphere Commerce facilita il commercio incorporando i seguenti componenti:

#### **Personalizzazione**

La personalizzazione migliora l'esperienza del cliente adattando il sito in base ad un numero di criteri, incluse le informazioni sul profilo del cliente, il contenuto nel carrello acquisti e la cronologia degli acquisti.

#### **Integrazione**

WebSphere Commerce è integrato con un numero di prodotti

#### **Analitica**

Questa versione di WebSphere Commerce dispone di analitiche perfezionate, come risultato dell'integrazione di WebSphere Commerce Analyzerr. Queste analitiche perfezionate migliorano la comprensione dell'utilizzo del cliente del sito e facilitano l'adattamento del sito per soddisfare le proprie esigenze come risultato diretto delle analitiche di loop chiuso.

### **Collaborazione**

WebSphere Commerce supporta anche la collaborazione, tra il gruppo di sviluppo del sito e, direttamente, tra l'assistenza alla clientela ed i clienti in tempo reale.

### **Piattaforma WebSphere**

Il supporto di WebSphere Commerce è la piattaforma software WebSphere: il software industriale di infrastruttura principale per e-business on demand. Gli aspetti essenziali della piattaforma WebSphere comprendono:

#### **Portali aziendali**

I portali aziendali di WebSphere consentono di potenziare e personalizzare l'esperienza dell'utente. Questo consente di incrementare la soddisfazione di clienti, impiegati, partner e fornitori e la catena dei valori dell'azienda.

Suddividendo in compartimenti l'applicazione in portlet, vengono fornite piccole parti, da cui i clienti e gli impiegati possono richiedere in modo selettivo. Il risultato finale distribuisce esattamente le informazioni desiderate su richiesta. Inoltre, è possibile aggiornare le singole parti nel modo necessario.

### **Nozioni basilari e strumenti**

WebSphere Application Server è un ambiente di applicazione basato su Java per la creazione, l'applicazione e la gestione delle applicazioni Web Intranet e Internet. WebSphere Application Server fornisce anche il supporto run-time per i file JSP.

#### **Business Integration**

WebSphere Business Integration distribuisce cinque funzioni chiave per accelerare la conversione in un business on demand:

- v Processi commerciali simulati e di modello che possono essere aggiornati istantaneamente
- v Integrazione di utenti, processi, informazioni e sistemi dell'azienda
- v Connessione con i clienti e partner per un'efficiente azienda business-to-business
- v Controllo di processi aziendali dall'inizio alla fine, mediante dati di prestazioni in tempo reale
- v Gestione dell'azienda in modo più efficiente con la capacità di visualizzare, analizzare e migliorare i processi e le prestazioni

# <span id="page-28-0"></span>**Parte 2. Sviluppo del negozio**

WebSphere Commerce Versione 5.5 è un insieme di componenti software integrati che consentono agli sviluppo applicazioni di creare e gestire negozi per vendere beni e servizi sul web. In questa parte del manuale vengono fornite le informazioni necessarie per lo sviluppo di un negozio.

Per primi vengono presentati i processi relativi alla pianificazione del sito e quindi un'introduzione ai ruoli di WebSphere Commerce e le risposte a una serie di possibili domande prima di procedere con la creazione di u n negozio.

Successivamente è descritta la creazione del negozio e del catalogo in linea con tutti i dettagli sul negozio di esempio, le attività relative alla creazione del negozio e i dati per il catalogo in linea.

### <span id="page-30-0"></span>**Capitolo 4. Organizzazione del sito**

La seguente sezione descrive un tipico ciclo di sviluppo WebSphere Commerce. Questo ciclo di sviluppo di norma si articola nelle seguenti fasi:

- v Assemblaggio del team di sviluppo del sito
- Raccolta dei requisiti
- Progettazione
- Sviluppo del negozio
- Sviluppo del catalogo
- Procedure di test
- Messa in opera

### **Assemblaggio del team di sviluppo del sito**

L'utilizzo del software e-commerce per l'implementazione di attività aziendali in linea cambia in maniera significativa il comportamento di un'azienda che si occupa di vendite al dettaglio. Alcuni dei ruoli tipici della vendita al dettaglio, come ad esempio il cassiere, vengono sostituiti dall'automazione. In un'operazione e-commerce è necessario aggiungere alcuni ruoli fondamentali, quali il responsabile del sito.

Spesso i ruoli tipici della vendita al dettaglio non vengono facilmente convertiti, come accade per il socio delle vendite. In una soluzione e-commerce non esiste un corrispettivo diretto di questo ruolo. Alcuni dei compiti del socio delle vendite devono essere inseriti nel progetto del negozio, ad esempio far sentire a proprio agio il cliente, fornire informazioni sui prodotti, consigliare altri articoli e contattare il cliente dopo un acquisto. Altri compiti tipici di un negozio in linea ben progettato riguardano la raccolta di informazioni dai clienti registrati e la traccia dei record degli acquisti. Queste informazioni vengono utilizzate per stabilire le necessità future di un cliente e per dare consigli più appropriati per gli acquisti futuri. Per creare e gestire un sito e-commerce avanzato occorrono più persone con mansioni diverse.

Se si sta personalizzando il negozio di esempio per creare il proprio negozio o si sta sviluppando un negozio completamente nuovo, è necessario un team. Le dimensioni del team dipendono dalle dimensioni e dall'estensione del negozio o del sito che viene creato e deve includere i seguenti ruoli:

- Designer Web
- Sviluppo applicazioni
- Sviluppatore del database
- v Responsabile di sito
- Venditore
- Responsabile del marketing
- Responsabile dei prodotti

WebSphere Commerce utilizza molti dei ruoli tipici della vendita al dettaglio standard, li fonde con altri, quindi, aggiunge i ruoli e-commerce richiesti per creare una soluzione e-commerce completa per il sito. Se necessario, il Responsabile del sito in WebSphere Commerce Console di gestione può creare nuovi ruoli. La

seguente sezione descrive le caratteristiche richieste per assumere questi ruoli. A seconda delle dimensioni degli affari, i ruoli possono essere affidati a poche persone oppure a un team numeroso.

#### **Venditore**

Il venditore si occupa della parte commerciale delle operazioni del negozio. Questo ruolo richiede una conoscenza dettagliata dell'andamento generale degli affari. Il venditore gestisce lo staff e lavora con gli altri ruoli per determinare le caratteristiche dell'immagine del negozio, del profilo clienti e della merce. Il venditore sorveglia gli obiettivi generali del negozio, i profitti e la gestione, oltre a tenere traccia delle vendite.

#### **Responsabile marketing**

Il Responsabile del marketing comunica la strategia di mercato e i messaggi ai clienti. Questo ruolo controlla, analizza e conosce il comportamento dei clienti. Inoltre, il responsabile marketing crea o modifica i profili delle vendite pilotate e crea e gestisce campagne e promozioni. La pianificazione della campagna può essere gestita da un team composto da rivenditore, responsabile marketing e Responsabile di prodotto. Il Responsabile marketing o il Responsabile di prodotto progettano le vendite per un evento promozionale e ne analizzano l'efficacia.

#### **Responsabile di prodotto**

Il Responsabile di prodotto è tenuto a comprendere la strategia di mercato e le modalità di acquisto dei clienti del negozio. Il Responsabile di prodotto determina il modo migliore per visualizzare, fissare il prezzo e vendere i prodotti del negozio in linea. Inoltre, il Responsabile di prodotto traccia gli acquisti dei clienti e determina sconti, aste e tecniche di vendite persuasive.

Questo ruolo supervisiona la gestione del catalogo, inclusa la creazione e la gestione di cataloghi di prodotti in linea, schemi di prezzi associati, categorie di prodotti e pubblicità dei prodotti. Questa persona è solitamente un esperto nell'ambito dei prodotti trattati con una buona conoscenza della linea di prodotti e delle relazioni tra i vari prodotti.

#### **Responsabile del sito**

Il Responsabile del sito installa, configura e gestisce WebSphere Commerce e il software e l'hardware associati. Il responsabile risponde agli avvertimenti, agli avvisi e agli errori del sistema e diagnostica e risolve i problemi del sistema. Questo ruolo in genere controlla l'accesso e l'autorizzazione (creazione e assegnazione di membri al ruolo appropriato), gestisce il sito Web, controlla le prestazioni e gestisce le attività di bilanciamento carichi. Il responsabile può, inoltre, occuparsi di stabilire e gestire diverse configurazioni server per stadi di sviluppo diversi: test, trasferimento e produzione. Questo ruolo gestisce, inoltre, i backup critici di sistema e risolve i problemi relativi alle prestazioni.

Il responsabile del sito può, inoltre, creare e pubblicare un negozio.

Il Responsabile del sito deve avere una certa conoscenza dell'hardware e dei sistemi operativi nonché una formazione su architettura e funzionamento di WebSphere Commerce.

#### **sviluppo applicazioni**

Gli sviluppatori delle applicazioni creano i file JavaServer Pages ed ogni codice personalizzato necessario e possono modificare qualsiasi funzione standard inclusa in WebSphere Commerce. sviluppo applicazioni devono avere capacità di programmazione in Java, componente EJB, VisualAge per Java, JavaScript, HTML, JSP e familiarità con il modello di programmazione WebSphere Commerce.

### <span id="page-32-0"></span>**Sviluppatore del database**

Gli sviluppatori di database modificano ed estendono lo schema del database WebSphere Commerce allo scopo di implementare le funzioni del negozio personalizzate o di integrare le informazioni del database esistenti. Questo membro è di norma dotato di capacità di gestione dei database per DB2 o Oracle.

**Nota:** Il ruolo di sviluppatore del database non è definito nel WebSphere Commerce Server.

#### **Designer Web**

I designer Web creano l'immagine e l'aspetto del sito e lavorano con gli sviluppatori del negozio per creare le pagine del negozio. I designer Web devono essere esperti nell'utilizzo di strumenti multimediali, HTML e JavaScript, e devono avere una certa familiarità con la tecnologia JSP.

**Nota:** Il ruolo di designer Web non è definito nel WebSphere Commerce Server.

### **Raccolta dei requisiti**

I requisiti funzionali definiscono sia le funzioni commerciali che il sistema e-commerce e il flusso delle pagine Web. I requisiti vengono determinati con una buona conoscenza delle necessità della propria attività commerciale in linea e di ciò che si spera di ottenere dal sito. Si considerino, ad esempio, aspetti quali obiettivi commerciali, scopi del sito Web e aspetti di utilità, ad esempio chi sono gli utenti e come si aspettano di interagire con il negozio. Considerando i requisiti, si tengano presenti eventuali problemi di coerenza, ad esempio la corrispondenza dell'aspetto del negozio nel sito Web. È importante raccogliere al più presto questi requisiti e scoprire le eventuali difficoltà che da principio possono essere risolte più facilmente.

Una volta stabiliti i requisiti funzionali, è possibile determinare anche i requisiti tecnici o di sistema. Esempi di requisiti tecnici includono problemi di integrazione e requisiti della macchina.

Di seguito sono riportati esempi di domande cui dare una risposta durante la fase di raccolta dei requisiti:

### **Requisiti funzionali**

- v Il negozio si rivolge ad altri commercianti o a consumatori?
- Quali sono le lingue supportate dal negozio?
- Come gestire più valute (se richiesto)?
- v Quali sono i beni e servizi che si desidera vendere? La linea dei prodotti sarà diversa per i vari gruppi di acquirenti, paesi o regioni in cui si esercita l'attività commerciale?
- Se si vende in più paesi o regioni, il negozio viene presentato in modo diverso per renderlo più appropriato alle differenti culture?
- Che aspetto si desidera dare al negozio?
- v È possibile riutilizzare disegni esistenti? In caso affermativo, in che formato?
- v Cosa sta facendo la concorrenza?
- v Si richiederà ai clienti di eseguire la registrazione prima di potere acquistare prodotti?
- v Si utilizzeranno le funzioni di personalizzazione per fornire delle esperienze di acquisto uniche per i singoli clienti?
- <span id="page-33-0"></span>• Che tipo di informazioni clienti si desidera catturare (e quante)?
- v Si faranno promozioni sui prodotti in base ai profili o ai comportamenti dei clienti?
- Come si intende eseguire l'elaborazione degli ordini?
- v Come si intende eseguire l'elaborazione dei pagamenti?
- Come verranno implementate le tasse?
- Come verranno implementate le spese di spedizione?
- v Qual è la strategia di servizio clienti che si desidera utilizzare?
- Qual è il flusso delle pagine Web?
- v Si inseriranno collegamenti ad altri siti?

### **Requisiti tecnici**

- v Come verranno spostati i dati da un sistema esistente a un nuovo sistema?
- v Che tipo di sicurezza si desidera utilizzare?
- v Che livello di prestazioni si desidera?
- v Qual è il livello di traffico clienti previsto?
- v Qual è la dimensione di macchina necessaria per il numero di clienti?
- v Come si dovranno gestire e regolare le macchine server al fine di ottenere migliori prestazioni?

#### **Requisiti di integrazione**

v Si desidera eseguire un'integrazione con i sistemi tecnologici esistenti?

È possibile che le domande cui occorre dare una risposta per determinare i requisiti del proprio negozio siano molte di più; questo dipende ovviamente dalle proprie esigenze aziendali.

Alla fine della fase di determinazione dei requisiti, è necessario:

- v Creare un flusso di acquisti e utilizzare i casi dai requisiti funzionali. Esempi di casi di utilizzo possono includere la registrazione dei clienti o l'elaborazione degli ordini.
- Definire la topologia del sito.

### **Progettazione**

La fase di raccolta dei requisiti è seguita dalla fase di progettazione, che include la determinazione della progettazione dell'architettura telematica, di WebSphere Commerce e del database.

Una volta raccolte tutte le informazioni, creare un prototipo HTML statico del negozio per assicurare che lo sviluppo stia procedendo in modo corretto e che non siano stati omessi dei requisiti. Il prototipo può essere creato da un designer web o multimediale utilizzando l'applicazione integrata Page Designer di WebSphere Studio. In alternativa, è possibile sviluppare il prototipo fuori dall'ambiente Commerce Studio. È possibile fare ciò insieme o indipendentemente dai casi di utilizzo.

### <span id="page-34-0"></span>**Sviluppo negozio**

La fase di sviluppo del negozio consiste nella creazione delle risorse di negozio. sviluppo applicazioni crea il piano del progetto che descrive come (e quando) il progetto verrà completato. sviluppo applicazioni è un ruolo che può essere formato da più di una persona, a seconda delle capacità necessarie. Il piano di progettazione deve contenere:

- v Un piano del personale che descrive le capacità necessarie per sviluppo applicazioni per la progettazione e lo sviluppo dell'infrastruttura, del codice e delle pagine.
- v Un elenco del numero complessivo di file JSP, tabelle, EJB, bean di dati e comandi che è necessario sviluppare (questo condizionerà le dimensioni del progetto e le risorse necessarie).
- v Un elenco di tutti gli elementi grafici e di progettazione supporti necessari.
- v Una pianificazione che elenca i principali punti di controllo. La pianificazione deve portare a termine il collaudo del sistema.
- v Una descrizione delle prestazioni e del test di stress che verrà effettuato sul sito.

Oltre allo sviluppo del piano di progettazione, sviluppo applicazioni crea la home page del negozio, le pagine di visualizzazione del catalogo in linea e il flusso di acquisti del negozio.

Il metodo consigliato per creare un negozio è basare il proprio negozio su un negozio di esempio. Le operazioni necessarie per la creazione di un negozio vengono descritte nel [Capitolo 5, "Creazione del negozio", a pagina 29.](#page-36-0)

### **Gestione dati**

Gli sviluppatori del database si dedicano alla gestione dati, incluse le seguenti attività, che vengono svolte sul server del database di sviluppo:

- v Estensione dello schema del database (facoltativa e basata sui requisiti aziendali). L'estensione dello schema del Database WebSphere Commerce può essere richiesta se il negozio sta eseguendo un'integrazione con il database esistente che utilizza uno schema diverso oppure se WebSphere Commerce è stato personalizzato.
- Abilitazione della migrazione di dati esistenti. Dopo aver modificato lo schema di database (se richiesto), è possibile migrare le informazioni esistenti, come i dati relativi ai clienti, verso Database WebSphere Commerce. Per eseguire la migrazione delle informazioni, lo sviluppatore di database deve scrivere ed eseguire script di database.
- v Inoltre, è possibile creare un meccanismo per l'immissione di dati nel database (se richiesto).

Per i negozi WebSphere Commerce che utilizzano le applicazioni di impresa esistenti, è possibile sviluppare meccanismi per l'immissione automatica di dati dall'applicazione di impresa per il sistema WebSphere Commerce. In questo modo viene abilitata la sincronizzazione dei dati tra due sistemi. È possibile utilizzare il Pacchetto Loader a questo scopo.

Per tutta la durata del processo di sviluppo, è necessario controllare il codice sorgente per il negozio in un sistema SCM (software configuration management) per semplificare la gestione dei file.

<span id="page-35-0"></span>Un sviluppo applicazioni a cui è assegnato il compito di assemblare le risorse in un negozio attivo, utilizza Commerce Studio per pubblicare il negozio su una macchina di verifica.

Se si opera all'esterno dell'ambiente di Commerce Studio sviluppo applicazioni deve estrarre il codice dal sistema SCM e trasferire il negozio sulla macchina di verifica. È possibile che la piattaforma della macchina di verifica sia diversa dalla piattaforma dello sviluppatore.

Dopo aver creato il negozio, è necessario eseguire la procedura di test per garantire la qualità del build.

### **Sviluppo del catalogo**

Il catalogo in linea viene sviluppato da vari ruoli. Il Direttore prodotti decide quali prodotti vengono venduti e a quale prezzo. Questa fase di sviluppo può essere eseguita parallelamente alla fase di sviluppo del negozio. Il metodo utilizzato per creare il catalogo dipende dalle dimensioni del catalogo e dalla disponibilità dei dati nel catalogo in formato elettronico.

Utilizzare il Pacchetto Loader per creare e aggiornare i cataloghi in linea. In questo modo, uno sviluppatore di negozio può gestire il catalogo del prodotto. In seguito, sviluppo applicazioni può formattare le informazioni consentendo al Pacchetto Loader di immettere dati sul database. Il Pacchetto Loader può essere utilizzato anche per la migrazione di dati da un negozio WebSphere Commerce esistente.

Una volta sviluppato, il catalogo viene pubblicato su un server di trasferimento (durante gli stadi di sviluppo) o su un server di produzione (al completamento dello sviluppo). Per ulteriori informazioni sullo sviluppo del catalogo consultare il [Capitolo 6, "Creazione di un catalogo in linea", a pagina 37.](#page-44-0)

### **Procedure di test**

Generalmente, il Responsabile del sito verifica il negozio eseguendo dei test relativi all'unità, alla funzionalità, al sistema, all'integrazione e alle sollecitazioni. È possibile eseguire test sulla progettazione visuale e sull'interazione con l'utente.

### **Messa in opera**

Una volta completato il test, il Responsabile del sito aggiorna il sistema di produzione. In genere, questa operazione viene eseguita in due fasi: replicando il database e pubblicando le risorse del negozio (HTML, GIF) sul server di produzione.
## **Capitolo 5. Creazione del negozio**

Questa sezione fornisce una panoramica sui modelli commerciali e sui negozi di esempio forniti con WebSphere Commerce.

## **Che cos'è un negozio in linea?**

Un negozio in linea è un negozio che si serve delle tecnologie Internet per la vendita o lo scambio di prodotti e servizi. È costituito da una serie di pagine Web in cui vengono visualizzati e venduti i prodotti. Ad esempio, la home page rappresenta l'ingresso del negozio e conduce i clienti all'interno del negozio, indirizzandoli verso i prodotti. Le pagine dei gruppi di catalogo raggruppano i prodotti e indirizzano i clienti alle pagine dei prodotti in cui è possibile trovare informazioni dettagliate sui prodotti. La pagina del carrello degli acquisti svolge lo stesso ruolo di un carrello degli acquisti reale: è possibile aggiungere i prodotti che si desidera acquistare, quindi pagare con la carta di credito o con altri sistemi di pagamento nelle pagine di verifica degli acquisti.

I clienti vedranno solo la parte esterna delle pagine del negozio. Ciascuna pagina comprende disegni e immagini visualizzati dai clienti e comandi e script Java, che non vengono visualizzati. Comandi e script vengono utilizzati per richiamare altre pagine all'interno del negozio o per completare operazioni quali collegamento e registrazione. Per visualizzare le informazioni esatte sul prodotto, il prezzo, le tasse e la spedizione, il negozio accede alle informazioni contenute nelle tabelle del database di WebSphere Commerce. I bean di dati WebSphere Commerce (una serie di bean Java inclusi in Commerce Studio e WebSphere Commerce) possono essere inclusi nei file JSP (Java Server Pages). I data bean di WebSphere Commerce consentono l'accesso alle informazioni del database, quali il prezzo o gli attributi di un prodotto.

## **Modelli commerciali**

WebSphere Commerce supporta i seguenti tipi di interazioni di commercio:

### Business **Catene dei valori**

L'aggiornamento a WebSphere Commerce 5.5 è la capacità di supportare le catene dei valori. Le catene dei valori supportano le transazioni che implicano più parti o aziende. Prodotti, merci, servizi o informazioni sono distribuiti mediante le parti della catena dei valori dai produttori agli utenti finali. Una catena di valori ha anche un rapporto ed aspetti amministrativi, ossia, è possibile gestire il rapporto di partner o delle aziende nella catena dei valori, oltre ad offrire alcuni servizi amministrativi a queste parti.

WebSphere Commerce supporta le transazioni e la gestione dei seguenti tipi delle catene di valori:

### **Catene richieste**

Le catene richieste supportano sia i canali di vendita indiretta che i canali di vendita diretta.

### **Catene di fornitura**

Le catene di fornitura supportano l'ottenimento e la fonte di merci. WebSphere Commerce supporta la fonte di merci mediante i

mercati privati. Un mercato privato fornisce un forum per i venditori per offrire i relativi prodotti e servizi in vendita agli acquirenti con cui hanno rapporti contrattuali. WebSphere Commerce fornisce anche la possibilità di ospitare le aziende nella catena dei valori.

### Business **Hosting**

Oltre al supporto di partner commerciali ospitati nel modello della catena dei valori, WebSphere Commerce supporta anche i commercianti o altre aziende ospitati da un ISP (Internet Service Provider) o da un altro provider ospite.

Un hub ospite è un sito Web, gestito in genere da un ISP (Internet Service Provider), in cui i venditori possono creare negozi per gli acquirenti. I negozi del venditore possono filtrare i cataloghi da un catalogo hub del rivenditore o disporre di un proprio catalogo. I negozi ospitati possono tracciare l'inventario ed evadere ordini dai clienti. Un negozio ospitato condivide un progetto di pagina comune con altri negozi ospitati, ma conserva il proprio nome e logo sul negozio.

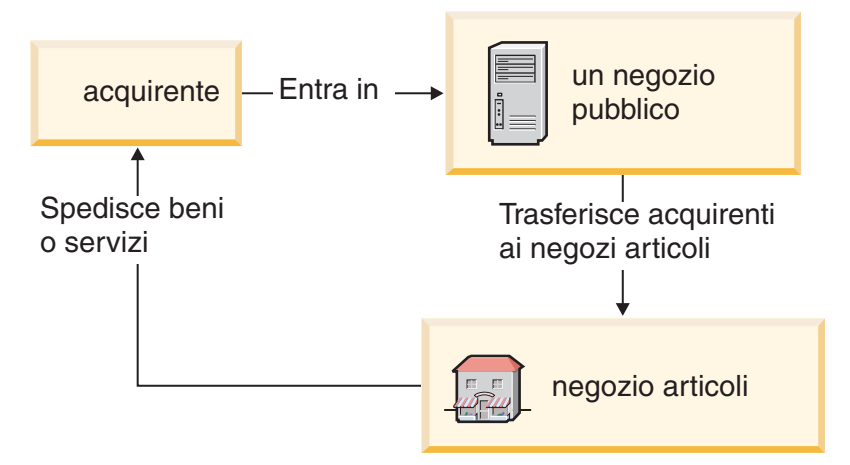

Nel seguente esempio, un ISP (Internet Service Provider) ospita i negozi del venditore. Ogni negozio del venditore dispone di un catalogo (il catalogo può essere del negozio o condiviso). L'acquirente A immette il sito ISP (Internet Service Provider), gli viene fornito un elenco di venditori e apre un negozio. L'acquirente B immette il negozio direttamente.

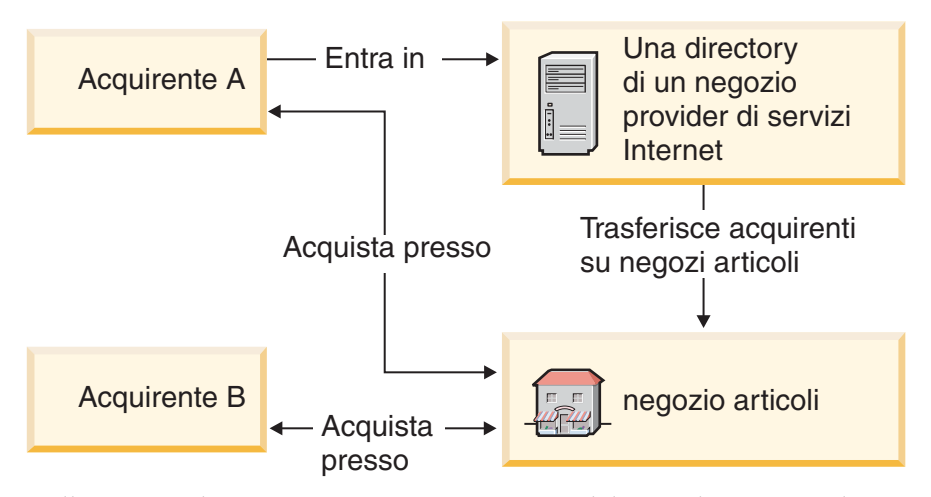

Nell'esempio di seguito riportato, un negozio del rivenditore specializzato in trenini e aeroplanini viene inserito sul sito di cui è proprietaria la All

Toys Manufacturing. Il catalogo di cui è proprietaria la All Toys Manufacturing viene filtrato in modo che solo i trenini e gli aeroplanini vengono riportati nel negozio del rivenditore. Il rivenditore può aggiungere i prodotti al negozio che non vengono riportati nel catalogo del produttore.

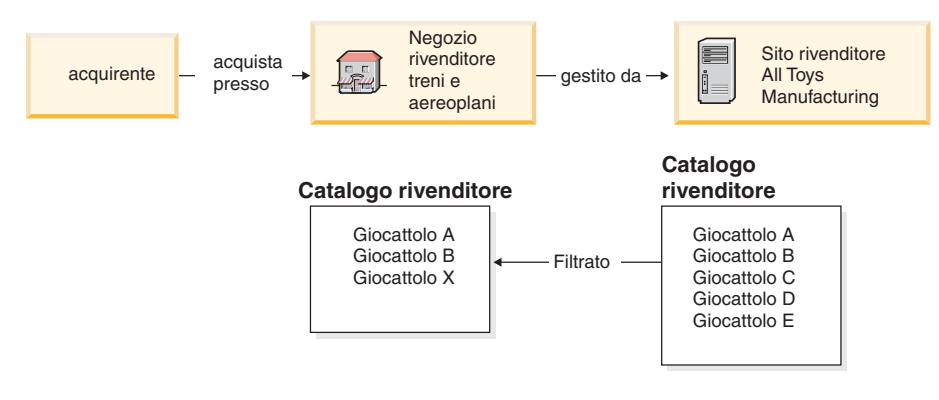

### **Vendite dirette**

WebSphere Commerce continua a supportare il modello commerciale delle vendite dirette. Utilizzando WebSphere Commerce è possibile creare siti o negozi che supportano lo scambio di prodotti, servizi o informazioni direttamente tra le aziende ed i clienti o tra due aziende o parti.

## **Tipi di negozio**

Per supportare i nuovi modelli commerciali in WebSphere Commerce 5.5, sono stati introdotti diversi tipi di negozio. WebSphere Commerce supporta i seguenti tipi di negozio:

### **Negozio**

Un sito in linea in cui gli utenti potrebbero reperire le informazioni relative ai prodotti e condurre le transazioni commerciali su questi prodotti. Le transazioni commerciali potrebbero comprendere gli acquisti al dettaglio, transazioni tra aziende e transazioni tra un'organizzazione statale e cittadini o aziende. WebSphere Commerce utilizza il termine generico 'negozio' per descrivere lo spazio in linea in cui tutte queste transazioni commerciali avranno luogo.

### **Negozio hub**

Un negozio rivolto al cliente che abilita partner o clienti.

### **Negozio di vendite dirette**

Un negozio che supporta lo scambio di prodotti, servizi o informazioni direttamente tra aziende e clienti o tra due aziende o parti.

### **Negozio ospite**

Un negozio che viene ospitato dall'operatore del sito per il proprietario del negozio. Il proprietario del negozio potrebbe disporre dell'opzione per gestire il negozio.

### **Negozio di risorse**

Un negozio che contiene una raccolta di risorse di dati o file che possono essere utilizzate da altri tipi di negozi. Ad esempio, un negozio di risorsa catalogo è una raccolta delle risorse di dati che rappresenta il contenuto di un catalogo. Un negozio di risorsa del fronte negozio è una raccolta di file JSP, comandi ed altre risorse che creano un fronte negozio. I negozi di

risorsa non eseguono o registrano le transazioni commerciali. Essi sono semplicemente i proprietari delle risorse che possono essere utilizzate da altri negozi.

#### **Negozio proxy**

Un negozio che rappresenta le risorse operative del partner commerciale. Questo negozio gestisce anche la logica commerciale che consente ad un sito di WebSphere Commerce di interagire con un partner commerciale esterno. Ad esempio, un negozio proxy può rilevare gli ordini trasferiti ad un sistema remoto di rilevamento ordini, oltre al rilevamento delle informazioni dell'inventario dei fornitori o delle informazioni inviate ai centri di gestione del fornitore. Un negozio proxy non comprende un fronte negozio e gli utenti non possono accedere ad esso. Gli amministratori che operano parzialmente con il commercio esterno possono disporre dell'accesso amministrativo al negozio proxy mediante WebSphere Commerce Accelerator.

## **Negozi di esempio**

WebSphere Commerce fornisce diversi negozi di esempio su cui è possibile basare il proprio negozio. Ciascun negozio è progettato per visualizzare le funzioni rilevate nei siti al dettaglio quotidiani ed è personalizzabile.

WebSphere Commerce dispone di un negozio in linea di esempio che è possibile utilizzare come base per la creazione del proprio negozio.

Quando si pianifica il sito, la pianificazione del flusso degli acquisti è un passo fondamentale per soddisfare le esigenze e le aspettative dei clienti. Mentre un venditore può scegliere di offrire ai clienti un unico flusso di acquisti, la maggior parte del clienti desidera coerenza e familiarità con la struttura e la sequenza degli acquisti. Piuttosto che concentrare l'attenzione su un unico flusso di acquisti, utilizzare promozioni mirate, consigli personalizzati e una migliore selezione delle merci per fidelizzare i clienti. WebSphere Commerce fornisce gli strumenti per creare promozioni mirate e flussi di acquisti personalizzati con WebSphere Commerce Accelerator.

Un negozio di esempio funge da maschera per la modalità di funzionamento del negozio. Esso imposta il flusso di informazioni quando i visitatori cercano ed acquistano prodotti nel negozio. Il negozio di esempio è impacchettato in formato archivio negozio.

Un negozio di esempio è fornito di una serie sufficiente di risorse necessarie per il funzionamento del negozio. Tali risorse includono: file JSP, file HTML statici, file di immagine e voci di database come catalogo, tasse e spedizione.

Se è necessario creare più negozi simili che contengano caratteristiche o funzioni che non sono incluse nei negozi di esempio forniti, è possibile creare il proprio esempio. Per creare il proprio negozio di esempio, è possibile utilizzare WebSphere Commerce e Commerce Studio per:

- Creare un archivio negozio.
- v Selezionare il negozio di esempio, copiarlo e quindi modificarlo.

I seguenti negozi di esempio sono forniti con WebSphere Commerce:

### **Esempi diretti al consumatore**

**FashionFlow:**

L'esempio diretto al cliente (FashionFlow) comprende un negozio di moda in linea, che supporta la vendita diretta ai clienti. FashionFlow fonde le caratteristiche di tutti i precedenti negozi B2C di esempio (InFashion, WebFashion, WebAuction e NewFashion), oltre all'aggiunta di alcuni nuovi aggiornamenti:

- v I clienti registrati possono applicare i coupon per i propri acquisti.
- Utilizzando Product Advisor (metafore di Product Exploration e Product Comparison), i clienti possono restringere e confrontare i prodotti da un elenco di ricerca.
- v Utilizzando le tecniche di ricerca avanzata, i clienti possono ricercare in base all'intervallo di prezzo, colore e dimensione.
- v Quattro sconti basati sulle regole sono stati compresi:
	- Acquisto gratuito.
	- Acquista *X*, ottieni quindi *Y*%.
	- Spendi *X*, ottieni *Y* su *Z*%.
	- Acquista *X*, ottieni un regalo.
- v L'utilizzo della vendita incrociata richiede ai clienti di manipolare, corrispondere o aggiungere ulteriori prodotti al loro acquisto originale.
- v L'utilizzo della vendita richiede ai clienti di acquistare un prodotto più costoso rispetto a quello progettato originalmente.
- v Utilizzando gli elemento di interesse tramite e-mail, i clienti ricevono e-mail promozionali in base ai propri interessi.

### **MiniFashion:**

Esiste un nuovo negozio di esempio di base che fornisce un insieme minimo di risorse necessarie per creare un lavoro del negozio. Viene offerto in alternativa all'eliminazione di grandi quantità di informazioni. Invece, è possibile utilizzare l'esempio di negozio di base come base per un negozio e crearlo per soddisfare le proprie esigenze.

### **Esempio diretto a B2B**

L'esempio diretto a B2B (ToolTech) comprende un negozio hardware in linea, che supporta la vendita diretta alle altre aziende. ToolTech evidenzia le attività che possono essere eseguite da un cliente in un sito e-commerce di un azienda venditrice. Di recente sono inclusi gli strumenti di richiesta RFQ, che sono stati spostati da WebSphere Commerce Accelerator a ToolTech. Supporta la creazione di un RFQ da parte dell'acquirente per ordinare l'elemento e consente la sostituzione dei prodotti. L'elenco di interesse è stato rimosso e sostituito con un elenco di ordine.

#### **Business**

ToolTech è il primo negozio hardware in linea B2B fornito con WebSphere Commerce. ToolTech evidenzia le attività che possono essere eseguite da un cliente in un sito e-commerce di un venditore. Di seguito sono riportate alcune delle funzioni incluse nel negozio di esempio ToolTech:

- v Acquisti in base a un contratto
- Elenchi requisiti
- Navigazione in base alle concessioni
- v Assegnazione prezzi in base al contratto
- Creazione RFQ
- Suddivisione dell'ordine
- Vari indirizzi di spedizione
- Spedizione in base al peso
- Capacità di ricerca del prodotto
- Registrazione acquirente
- Assistenza Clienti
- Collaborazione

Il negozio ToolTech fornisce tutte le pagine e le funzioni necessarie per il funzionamento di un negozio in linea B2B. ToolTech si trova nel pacchetto WebSphere Commerce come archivio negozio, quindi, non è necessaria alcuna ulteriore installazione. Per visualizzare il negozio di esempio basta creare un nuovo archivio negozio basato su ToolTech utilizzando gli strumenti per servizi del negozio e, in seguito, pubblicarlo su WebSphere Commerce Server.

Poiché la creazione del negozio in WebSphere Commerce è basata sulla selezione e sulla modifica di un archivio negozio di esempio, ToolTech è stato progettato come base per il negozio da creare. Tale strumento si basa su un semplice ma reale flusso di acquisti, e tutte le pagine del negozio di esempio possono essere facilmente personalizzate. Tutte le pagine del negozio di esempio ToolTech utilizzano file JSP e XML per caricare i dati necessari.

### **Esempio della catena di richiesta**

L'esempio del modello commerciale della catena della richiesta include il sito di Commerce Plaza, il negozio delle risorse di catalogo, il negozio delle risorse del rivenditore e il negozio proxy del distributore. Commerce Plaza consente ai rivenditori di acquistare i prodotti direttamente dai propri distributori. Nel processo di acquisto, questo sito consente ai rivenditori di richiedere i prezzi e la disponibilità dai distributori su qualsiasi prodotto di interesse.

Commerce Plaza —WebSphere Commerce Business Edition fornisce un hub per il rivenditore, che è un sito Web protetto da password, di cui di solito è proprietario un produttore o un distributore. Gli hub del rivenditore facilitano lo spostamento dei prodotti dai fornitori ai rivenditori e poi agli acquirenti. Il rivenditore viene registrato nell'hub del rivenditore, esamina un catalogo di prodotti e aggiunge i prodotti ad un carrello degli acquisti. I prodotti possono essere disponibili da più di un fornitore e quindi il rivenditore può verificare la disponibilità del prodotto, l'ubicazione del fornitore e i prezzi per i diversi fornitori. Quando il rivenditore completa l'ordine, il carrello degli acquisti viene inviato al fornitore per completare la transazione.

Le caratteristiche del sito Commerce Plaza comprendono:

- Registrazione con il mercato.
- v Modifica delle informazioni sul conto.
- Ricerca dei prodotti.
- v Creazione di un elenco preferito aggiungendo i prodotti a tale elenco.
- v Posizione di un ordine

richiesta di una quotazione aggiunta di prodotti al carrello degli acquisti richiesta del prezzo e della disponibilità assegnazione degli ordini ai distributori trasferimento dei carrelli ai siti del distributore verifica sui siti del distributore visualizzazione dello stato dell'ordine aggiornato

- v Salvataggio di un contenuto del carrello degli acquisti (aggiunta di prodotti al carrello degli acquisti, richiesta di prezzi e di disponibilità).
- v Visualizzazione dello stato dell'ordine trasferito in modo completo.
- v Creazione di un negozio del rivenditore con il wizard di creazione negozi.
- Gestione del negozio.

### **Esempio ospite**

L'esempio del modello commerciale ospite include il sito Hub ospite di Commerce, la directory del negozio, un catalogo di esempio e le risorse richieste per creare un negozio. I venditori possono utilizzare questo modello se desiderano un negozio e che qualcuno lo ospiti. Una volta che il venditore viene approvato, il negozio può essere creato mediante il wizard di creazione del negozio ed il venditore può gestirlo. Il negozio sarà aggiunto ad una directory di negozio, che funziona come un centro commerciale. I clienti possono cercare questa directory, rilevare il negozio di interesse ed effettuare i propri acquisti. Le caratteriste dell'Hub ospite di Commerce comprendono:

- Registrazione con l'hub ospite.
- Richiesta per ospitare un negozio.
- v Creazione di un negozio ospite con il wizard di creazione negozi, quindi la modifica dell'aspetto.
- v Selezione del catalogo principale condiviso o l'utilizzo di un proprio catalogo.
- v Gestione di un negozio.
- v Autorizzazione ai clienti di ricercare i prodotti una volta che il negozio viene aggiunto alla directory del negozio.

### **Esempio del fornitore**

L'esempio del modello commerciale del fornitore include il sito Hub fornitore di Commerce, un catalogo principale o aggregato e le risorse richieste per creare un negozio. L'hub è un luogo in cui si trovano i venditori o i fornitori ed i clienti o gli acquirenti. I fornitori desiderano utilizzare questo modello se desiderano un negozio, e che qualcuno lo ospiti; quindi, i fornitori possono beneficiare facendo parte di un hub e del traffico incrementato dell'acquirente. Gli acquirenti godono della capacità di cercare i prodotti e confrontare i prezzi dei diversi venditori in una posizione. Gli acquirenti possono anche effettuare gli acquisti nel negozio ospite, se desiderato. Le caratteristiche dell'hub fornitore di Commerce includono:

- v Registrazione con l'hub del fornitore
- Richiesta per ospitare un negozio
- v Creazione di un negozio del fornitore con il wizard di creazione negozi, quindi la modifica dell'aspetto.
- v Consolidamento del catalogo con il catalogo principale
- v Gestione di un negozio
- v Funzionamento delle aste
- Funzionamento dei RFQ

### **Caratteristiche di globalizzazione nei negozi di esempio**

WebSphere Commerce consente agli sviluppatori di applicazione di sviluppare i negozi con cataloghi di prodotti in linea multiculturali, consentendo ai clienti di vedere le descrizioni nella lingua e nella valuta preferite. In altre parole, se queste informazioni sono state immesse durante il processo di sviluppo del negozio, i clienti potranno selezionare i parametri culturali quali lingua, aliquota di imposta e di spedizione, data e formato della valuta e metodi di pagamento.

I negozi di esempio forniti con WebSphere Commerce sono globalizzati. Per creare un negozio globalizzato, selezionare l'esempio di negozio che meglio corrisponde alle proprie richieste.

WebSphere Commerce consente di creare un negozio che è possibile personalizzare per soddisfare le esigenze di clienti di nazioni o culture diverse. Ad esempio, è possibile creare un negozio con alcune o tutte le caratteristiche seguenti:

#### **Lingue multiple**

È possibile visualizzare un negozio in più di una lingua. Ad esempio, è possibile consentire ai clienti di scegliere la lingua in cui desiderano visualizzare il negozio oppure fare in modo che venga selezionata automaticamente una lingua predefinita, a seconda di dove si trova il negozio.

### **Valute multiple**

Un negozio può visualizzare e gestire più di una valuta.

### **Formati dati facoltativi**

I dati possono essere visualizzati in vari formati personalizzabili. Le persone appartenenti a diverse culture possono avere aspettative diverse relativamente al modo in cui determinate informazioni vengono visualizzate. Ad esempio, un numero decimale può essere indicato utilizzando la virgola o il punto, secondo la lingua, il paese o la regione del cliente.

### **Formati di indirizzi multipli**

Gli indirizzi possono essere visualizzati in vari formati, per uniformarsi alle diverse convenzioni internazionali.

### **Tassazione**

È possibile definire diverse regole di tassazione per diverse giurisdizioni, incluse le tasse sulle vendite e altre tasse commerciali o governative.

#### **Spedizione**

È possibile definire diverse regole di spedizione e spedizionieri per le diverse regioni.

#### **Metodi di pagamento multipli**

È possibile definire diversi metodi di pagamento.

### **Prezzi**

Lo stesso prodotto può essere venduto a prezzi diversi nelle diverse giurisdizioni.

#### **Dati di catalogo in linea**

Descrizioni, attributi e immagini possono essere personalizzate per i clienti delle diverse regioni. È anche possibile avere un catalogo in linea principale che più negozi possono condividere.

### **Design pagina**

WebSphere Commerce consente di creare pagine personalizzate per ciascun formato di visualizzazione. È possibile creare una maschera della pagina generica per tutte le culture in modo che l'aspetto sia lo stesso, ma le informazioni si differenzino in base alle diverse culture. È comunque possibile creare anche pagine di visualizzazione diverse per ciascuna cultura.

Per ulteriori informazioni sui negozi di esempio, consultare *WebSphere Commerce Sample Store Guide*.

## <span id="page-44-0"></span>**Capitolo 6. Creazione di un catalogo in linea**

Questa sezione fornisce una panoramica sul catalogo in linea. Inoltre, questa sezione descrive la creazione dei dati relativi al catalogo in linea e all'importazione dei dati dei cataloghi esistenti nel database.

## **Conoscenza di un catalogo in linea**

Prima di creare e gestire un catalogo in linea, è necessario comprendere come funziona in WebSphere Commerce.

Esistono due tipi di catalogo nel sistema di WebSphere Commerce: il catalogo principale e il catalogo di navigazione. Un catalogo principale è lo strumento principale per la gestione delle merci del negozio. Il catalogo principale è il catalogo unico contenente tutti i prodotti, gli articoli e l'assegnazione prezzi standard per ciascuna unità. Ciascun negozio nel sistema WebSphere Commerce deve disporre di un catalogo principale. E' possibile dividere il catalogo principale tra i negozi e definirlo in base alle necessità di più negozi.

Se occorre, è possibile creare un o più cataloghi di navigazione per modificare la visualizzazione del catalogo da parte dei clienti. Un catalogo di navigazione contiene le stesse voci del catalogo principale, ma dispone di una struttura più flessibile ai fini della visualizzazione da parte del cliente. È possibile creare tutti i cataloghi di navigazione necessari per le esigenze promozionali. Per limitare il costo gestionale amministrativo per la gestione di vari cataloghi di navigazione, si consiglia di utilizzare un unico catalogo principale e di aggiungerne altri se necessario.

Le informazioni sui cataloghi visualizzate ai clienti richiedono quanto segue:

- Dati dei cataloghi o risorse
- Pagine di visualizzazione dei cataloghi
- Relazioni del catalogo

Il seguente diagramma illustra il flusso delle informazioni di catalogo tra i componenti di WebSphere Commerce.

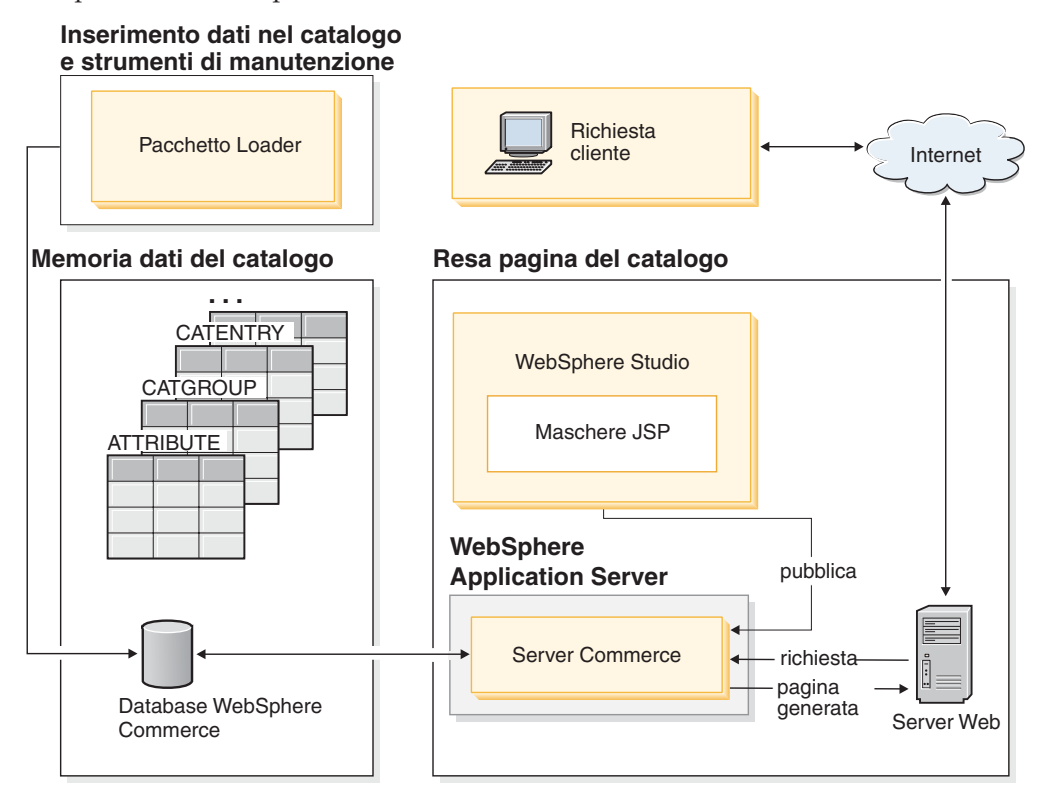

## **Dati dei cataloghi**

*I dati dei cataloghi* vengono memorizzati nel database di WebSphere Commerce. Per inserire inizialmente queste informazioni sul catalogo in un database, utilizzare il pacchetto Loader.

I dati dei cataloghi sono costituiti da descrizioni, relazioni, prezzi e immagini corrispondenti a ciascuna voce del catalogo. I dati del catalogo, per scopi amministrativi e di navigazione, sono organizzati in *gruppi* o *categorie*. Come suggerisce il nome, un gruppo del catalogo è costituito da dati di catalogo e da altri gruppi del catalogo per creare diverse sezioni per un catalogo in linea. In presenza di gruppi di catalogo ben strutturati, i clienti possono facilmente esplorare il negozio in linea e trovare rapidamente il prodotto desiderato. I gruppi di catalogo forniscono dei percorsi che consentono ai clienti di navigare all'interno del negozio. È possibile sfogliare il negozio dalla home page fino alla pagina dei prodotti. In un gruppo di cataloghi, le voci di catalogo rappresentano la merce ordinabile di un catalogo in linea. WebSphere Commerce supporta tipi di voci di catalogo predefiniti, inclusi prodotti, articoli (denominati anche SKU), pacchetti, raccolte e kit dinamici. WebSphere Commerce consente, inoltre, la creazione di nuovi tipi di voci di catalogo, se necessario.

Un *prodotto* agisce come modello per creare SKU, singole parti di merce che alla fine vengono vendute al cliente. *SKU* sono istanze specifiche di un prodotto definito in base ad attributi. Ad esempio, i pantaloni di cotone rappresentano un prodotto perché non possono essere identificati finché non si attribuiscono dei valori agli attributi taglia e colore. Il prodotto rappresenta il gruppo di tutti i pantaloni di cotone, mentre l'SKU, pantaloni di cotone taglia 46, colore nero, rappresenta un'istanza specifica del prodotto. I termini articoli e SKU sono considerati sinonimi. Quando si utilizzano gli strumenti di gestione dei prodotti in WebSphere Commerce Accelerator, gli articoli ordinabili vengono denominati SKU per semplicità mentre, all'interno dello schema WebSphere Commerce, vengono denominati articoli per corrispondere all'oggetto dello schema di database.

Un *bundle* è una raccolta di voci di catalogo. Ad esempio, una raccolta di prodotti per un computer può essere composto da un'unità di elaborazione centrale, uno schermo, un'unità disco fisso e un'unità CD-ROM. Le raccolte costituiscono un raggruppamento di SKU o una combinazione di prodotti, SKU e kit integrati. Quando una raccolta viene aggiunta a un ordine, questa viene suddiviso in parti ordinabili separatamente. Le raccolteconsentono ai clienti di acquistare più articoli contemporaneamente. Il prezzo di un oggetto raccolta di prodotti è la somma dei prezzi di tutti i componenti.

Un *pacchetto* è un insieme indivisibile di voci di catalogo. Ad esempio, un pacchetto computer può contenere un'unità di elaborazione centrale specifica, uno schermo e un'unità disco fisso che non sono disponibili separatamente. Un pacchetto ha un proprio prezzo ed è uno SKU ordinabile separatamente che può essere aggiunto a un ordine. Un pacchetto non può essere sciolto o modificato.

Un *kit dinamico* è composto da un gruppo di prodotti ordinato come una singola unità. I componenti di un kit dinamico non sono memorizzati staticamente nel database di WebSphere Commerce, ma sono configurati mediante un configuratore esterno del prodotto. Gli utenti interagiscono con il configuratore del prodotto per creare un kit dinamico, fornito a WebSphere Commerce al momento dell'immissione ordine. I singoli componenti di un kit dinamico non possono essere modificati nell'ordine, ma è possibile riconfigurare ciascun kit. Le varie applicazioni fornite per la configurazione dei prodotti consentono di configurare anche i kit dinamici. WebSphere Commerce non fornisce un'applicazione di configurazione del prodotto, ma per l'applicazione di configurazione di un prodotto esterno viene fornito un'integrazione con supporto completo.

## **Pagine di visualizzazione dei cataloghi**

*Le pagine di visualizzazione del catalogo* personalizzano l'aspetto del proprio catalogo a scopo di presentazione. Tali pagine indicano il modo in cui viene visualizzata una pagina dai clienti e forniscono una coerenza tra le varie pagine del catalogo. Le pagine di visualizzazione create mediante tecnologia JSP consentono di migliorare le prestazioni del negozio poiché permettono di non utilizzare un file HTML differente per ciascun prodotto. Le informazioni sui prodotti sono contenute nel database, mentre la pagina di visualizzazione si trova sul server. Quando un cliente richiede una pagina, le pagine visualizzabili vengono generate e restituite al browser del cliente.

È possibile utilizzare diverse pagine di visualizzazione catalogo per illustrare diversi tipi di dati del catalogo. Ad esempio, è possibile utilizzare una pagina di prodotto per visualizzare i prodotti o una pagina pacchetto per visualizzare i pacchetti e così via. E' possibile personalizzare pagine di visualizzazione per singoli prodotti o articoli. Ovvero, si potrebbe desiderare un'unica pagina in cui visualizzare una determinata giacca o tutti i prodotti in saldo. È inoltre possibile creare diverse pagine di visualizzazione per ogni gruppo di clienti, come nel caso di offerte speciali per il gruppo di acquirenti frequenti.

Un altro metodo di personalizzazione della visualizzazione del catalogo è rappresentato dalla specifica degli insiemi di prodotto. I gruppi di prodotti forniscono un meccanismo per suddividere il catalogo in sottoinsiemi logici. Questa suddivisione consente di mostrare parti diverse del catalogo a utenti diversi. È possibile creare un contratto e specificare che ai partecipanti di tale contratto è solo concesso di acquistare prodotti che rientrano in un insieme di prodotti predefinito. WebSphere Commerce fornisce strumenti di semplice utilizzo la creazione di insiemi di prodotto dal catalogo principale, che è possibile utilizzare nei contratti per il filtraggio delle concessioni.

## **Relazioni del catalogo**

Un catalogo contiene diversi tipi di *relazioni* tra i dati che lo compongono. Come indicato in precedenza, un catalogo contiene gruppi di catalogo e varie voci di catalogo sotto forma di prodotti, SKU, pacchetti, raccolte e kit dinamici. Un catalogo è diviso in voci di catalogo e gruppi di catalogo visualizzati in modo significativo per i clienti.

Ad esempio, molti negozi al dettaglio ruotano le merci in base alla stagione. Un catalogo può creare visualizzazioni stagionali del totale dei prodotti sottostanti. I cataloghi consentono una inclusione totale o parziale dei gruppi di catalogo oppure una combinazione dei due. Continuando con l'esempio precedente del negozio al dettaglio, un gruppo di catalogo denominato **Uomini** e un gruppo di catalogo denominato **Donne** appare sia nel catalogo estivo sia nel catalogo invernale. Quando sono parte del catalogo estivo, i gruppi di catalogo **Uomo** e **Donna** contengono accessori estivi (quali sandali, bermuda, e costumi da bagno) e quando sono parte del catalogo invernale, tali gruppi di catalogo **Uomo** e **Donna** contengono accessori invernali (quali stivali e soprabiti di lana). Entrambi i gruppi di catalogo possono condividere alcune voci di catalogo contenenti articoli di abbigliamento identici, non legati alle stagioni come ad esempio, camicie e pantaloni.

Tuttavia, d'estate sono accessibili solo i gruppi e le voci del catalogo estivo. Allo stesso modo, durante la stagione invernale viene visualizzato dal cliente solo il catalogo invernale con i relativi gruppi e voci di catalogo.

Ciascun negozio nel sistema WebSphere Commerce è collegato ad almeno un catalogo. I cataloghi possono essere condivisi tra molti negozi e ciascun catalogo può essere associato a uno o più gruppi di catalogo. Un gruppo di catalogo è una raccolta di una o più voci di catalogo.

## **Creazione del catalogo principale**

Dopo avere creato un negozio, è necessario creare il catalogo principale. WebSphere Commerce fornisce vari metodi per la creazione di tale catalogo.

Ogni negozio di esempio di WebSphere Commerce include un catalogo principale. E' possibile utilizzare uno dei cataloghi principali di esempio come base per il proprio catalogo principale. Per modificare i dati esistenti e creare il catalogo, utilizzare gli strumenti di gestione del prodotto. Per ulteriori informazioni, consultare la sezione ["Gestione del catalogo in linea" a pagina 41.](#page-48-0)

Se nella pubblicazione dell'archivio negozio è stato incluso un catalogo di esempio, il negozio conterrà già i prodotti di esempio. In questo caso, l'utente deve cancellare i prodotti di esempio prima di aggiungere i propri.

Inoltre è possibile creare il catalogo principale dal nulla aggiornando i file XML di WebSphere Commerce. Per creare un nuovo catalogo principale, consultare il capitolo relativo alle risorse di catalogo nel manuale *WebSphere Commerce - Guida*

*per lo sviluppatore del negozio*. Il capitolo relativo alle risorse di catalogo utilizza il catalogo principale di ToolTech come esempio durante la creazione di un nuovo catalogo principale.

## <span id="page-48-0"></span>**Pacchetto Loader**

Il pacchetto Loader carica il catalogo e altri dati nel database WebSphere Commerce. Il pacchetto Loader è l'ideale per l'importazione di grandi quantità di informazioni esistenti sul prodotto nel database o per l'aggiornamento di dati esistenti a livello delle celle. Un esempio di aggiornamenti a livello delle celle include l'aggiornamento di un valore in una riga o in una colonna particolare. Le prestazioni superiori e le funzioni di scalabilità rendono il pacchetto Loader appropriato per grandi inserimenti e successivi aggiornamenti dei dati del server WebSphere Commerce.

Il pacchetto Loader utilizza dati in formato XML per le immissioni nel database di WebSphere Commerce. Il pacchetto consente la creazione di una DTD (Document Type Definition), la risoluzione degli identificatori nei dati e il caricamento dei dati. Il pacchetto Loader include, inoltre, delle utilità per l'estrazione di dati e la conversione in formato XML. Il pacchetto Loader ora contiene TextTransformer, che consente di trasformare un documento ASCII in un documento XML.

Se si crea un file XML mediante le DTD fornite con WebSphere Commerce o si modificano i file XML forniti con l'archivio negozio di esempio, non è necessario generare un altro DTD.

Nel pacchetto Loader è inclusa anche una funzione di registrazione che consente di catturare e memorizzare messaggi dai componenti del pacchetto. Ad esempio, è possibile registrare gli errori che si verificano durante la creazione di un DTD o il caricamento di dati.

## **Pubblicazione e pacchetto Loader**

La funzione Pubblica nella console di gestione richiede al pacchetto Loader di caricare le informazioni nel database. La funzione Pubblica utilizza le DTD fornite con WebSphere Commerce, risolve gli identificativi e carica i dati. E' possibile rilevare le DTD in *dirinstall\_WC*/schema/wcs.dtd.

Per caricare i dati utilizzando la funzione di pubblicazione nella console di gestione, assicurarsi di utilizzare il file wcs.dtd per creare i file XML e aggiungerli poi a un archivio del negozio.

## **Gestione del catalogo in linea**

La gestione del catalogo è un processo abituale, in quanto è necessario aggiungere e rimuovere continuamente merce, creare e associare le categorie o i gruppi di catalogo e aggiornare le informazioni sui prodotti, come ad esempio le descrizioni e i prezzi.

Dopo avere creato il catalogo principale e aggiunto i dati del catalogo, è possibile aggiornare il contenuto del catalogo o creare nuovi dati del catalogo utilizzando gli strumenti di gestione prodotti forniti con WebSphere Commerce Accelerator. Gli strumenti di gestione dei prodotti sono composti da una combinazione di procedure guidate e blocchi appunti progettati per gestire facilmente i dati del catalogo. In particolare è possibile:

v Creare, aggiornare e eliminare i prodotti e i dettagli dei prodotti

- v Generare, aggiornare ed eliminare SKU per gli acquisti
- v Creare, aggiornare ed eliminare le categorie (o gruppi di catalogo)
- v Associare prodotti e SKU alle categorie
- v Creare attributi e valori di attributi per i prodotti
- v Creare, aggiornare, eliminare e associare l'assegnazione prezzi del catalogo ai prodotti.

Per ulteriori informazioni, consultare il [Capitolo 9, "Gestione del catalogo", a](#page-66-0) [pagina 59.](#page-66-0) Inoltre, per istruzioni dettagliate su ciascuna attività è possibile consultare la sezione relativa alla gestione dei prodotti della guida in linea.

## **Ricerca catalogo**

La funzione di ricerca del catalogo consente di implementare uno strumento di ricerca per i clienti. Aggiungendo una semplice interfaccia al sito, viene fornito ai clienti un ulteriore modo per la ricerca dei prodotti. Tale opzione consente di effettuare una vendita anche se il cliente, in condizioni normali di ricerca, non è in grado di trovare il prodotto desiderato.

La funzione di ricerca del catalogo è implementata da bean di dati che generano query SQL nel database. Queste query possono eseguire ricerche semplici basate sulla combinazione di stringhe o ricerche più complesse basate su espressioni booleane. Tale interrogazione consente anche di ricercare colonne e attributi complessi.

Inoltre, la funzione di ricerca del catalogo è sottostante al formato dello spazio di ricerca di base di Product Advisor.

### **Ricerca catalogo semplice**

Una volta implementata, la versione semplice della funzione di ricerca del catalogo aggiunge alla pagina un campo di immissione testo e un pulsante per avviare la ricerca. Il campo accetta stringhe di testo che vengono confrontate con il database per trovare corrispondenze e le visualizza nella pagina dei risultati della ricerca. Se la stringa di ricerca è costituita da più parole separate da spazi, il motore di ricerca interpreta ciascuno spazio come un 'and' logico.

La versione semplice della ricerca del catalogo è progettata per richiedere un dominio minimo di pagina, in modo da poterla inserire in tutte le pagine evitando di riprogettare parti più ampie della pagina stessa. In effetti, per fornire il massimo vantaggio ai clienti dovrebbe essere considerata l'inclusione di bean di dati di ricerca del catalogo semplice nella maggior parte delle pagine del negozio.

#### **Ricerca catalogo avanzata**

La versione avanzata della funzione di ricerca del catalogo fornisce ai clienti un'affidabile funzione di ricerca. Tale funzione dispone di più campi di immissione, pertanto, i clienti possono creare una stringa di ricerca molto più complessa. Questa funzione fornisce supporto per le espressioni booleane secondo l'attributo selezionato. Inoltre, i clienti possono eseguire ricerche in base agli attributi complessi, quali il colore o la dimensione. Mentre le tecniche di ricerca avanzata sono entrambe supportate, non è possibile utilizzare le espressioni booleane per la ricerca degli attributi complessi.

Per la varietà delle opzioni di ricerca e la possibilità di specificare più campi di immissione, l'interfaccia di ricerca avanzata è generalmente

presentata ai clienti come pagina del negozio a parte. Spesso, il collegamento alla pagina di ricerca avanzata è collocato nella pagina dei risultati della ricerca semplice, invitando i clienti a raffinare i risultati ricevuti o a estendere la ricerca nel caso in cui non sia stato trovato alcun risultato.

## **Aggiunta della funzione ricerca catalogo al sito**

Per aggiungere una funzione ricerca catalogo al sito, è necessario aggiungere il bean di dati CatalogSearch a ciascuna pagina dalla quale si desidera rendere disponibile la ricerca. Per istruzioni sull'implementazione, fare riferimento alle pagine di ricerca dei negozi di esempio. Le pagine di ricerca sono illustrate nella guida in linea di WebSphere Commerce.

## **Prodotti configurabili**

I prodotti configurabili consentono al cliente di raggruppare, o di creare, i prodotti mentre sfogliano il catalogo in linea. Questo raggruppamento di prodotti è basato sulle necessità del cliente e presenta una serie di regole di configurazione definite per il raggruppamento. In WebSphere Commerce, il raggruppamento di prodotti è denominato *kit dinamico* e si basa su regole predefinite, oltre che su tutte le interazioni dell'utente con un'applicazione di configurazione. L'aggiunta di un kit dinamico ad un ordine è analoga a quella di un pacchetto. Come accade per un pacchetto, non è possibile modificare i singoli componenti di un kit dinamico ed è necessario completare l'intera configurazione come un insieme. Includendo i prodotti configurabili nel catalogo, è possibile fornire flessibilità per le esigenze del cliente.

WebSphere Commerce non fornisce un'applicazione di configurazione del prodotto, ma per l'applicazione di configurazione di un prodotto esterno viene fornita un'integrazione con supporto completo.

Per una migliore comprensione del funzionamento di un'applicazione di configurazione del prodotto in WebSphere Commerce, considerare lo scenario di acquisto di seguito riportato:

Analizzando un catalogo di articoli elettronici in linea, un cliente trova un personal computer a cui è interessato. Poichè questo computer è un kit dinamico, deve essere configurato tramite un'applicazione di configurazione esterna prima che possa essere selezionato. Il cliente seleziona il collegamento **Configura prodotto** e poi interagisce con il programma di configurazione. Questa interazione può essere semplice come rispondere a una serie di domande o più complessa come selezionare manualmente le opzioni di configurazione dettagliate per il computer. Quando il cliente ha completato l'interazione con il programma di configurazione, il programma restituisce un conteggio di materiali che rappresenta un raggruppamento di SKU che creano il kit dinamico del computer totalmente configurato. Il cliente può quindi decidere di aggiungere questo computer configurato nel carrello di WebSphere Commerce. Se il cliente desidera modificare le opzioni di configurazione per questo computer, WebSphere Commerce lo reindirizza sull'applicazione di configurazione esterna in cui è possibile selezionare un raggruppamento modificato di SKU.

# **Parte 3. Gestione e mantenimento di un negozio e di un sito**

In questa sezione del manuale vengono descritte le principali informazioni disponibili ad un responsabile del sito per gestire un sito di WebSphere Commerce.

## **Capitolo 7. Gestione del sito**

In WebSphere Commerce il responsabile di sito installa, configura e gestisce WebSphere Commerce e il software e l'hardware associati. Il responsabile risponde agli avvertimenti, agli avvisi e agli errori del sistema e diagnostica e risolve i problemi del sistema. Questo ruolo in genere controlla l'accesso e l'autorizzazione (creazione e assegnazione di membri al ruolo appropriato), gestisce il sito Web, controlla le prestazioni e gestisce le attività di bilanciamento carichi. Il responsabile può, inoltre, occuparsi di stabilire e gestire diverse configurazioni server per stadi di sviluppo diversi, quali verifica, trasferimento e produzione. Questo ruolo gestisce, inoltre, i backup critici di sistema e risolve i problemi relativi alle prestazioni.

Il responsabile del sito deve avere i seguenti prerequisiti:

- Capacità di gestione del database
- Capacità di gestione del server Web
- Capacità di gestione di WebSphere Application Server
- Capacità XML di base equivalente

Il responsabile del sito può utilizzare gli strumenti e le risorse riportati di seguito.

## **Gestione di sistema**

Il componente di gestione di sistema di WebSphere Commerce fornisce al sistema affidabilità, disponibilità ed efficienza. WebSphere Commerce registra messaggi per notificare ai responsabili eventuali situazioni anomale nel sistema. Le informazioni sulla diagnostica consentono al responsabile di determinare la causa degli errori e di risolvere il problema.

Inoltre, IBM HTTP Server, WebSphere Application Server, e DB2 Universal Database forniscono tutti gli strumenti di gestione di sistema per la configurazione, il controllo e la regolazione.

In questo rilascio è stata potenziata in vari modi la gestione dei sistemi:

- Miglioramenti della gestione:
	- Le opzioni della gestione dei sistemi possono essere installate separatamente mediante l'installazione personalizzata di WebSphere Commerce.
- Miglioramenti nell'individuazione dei problemi:
	- Lo strumento PD (Problem Determination) di WebSphere Commerce convalida l'installazione di WebSphere Commerce e la creazione dell'istanza.
	- JRas, l'infrastruttura di collegamento WebSphere Commerce consolidata con WebSphere Application Server per consentire l'utilizzo di strumenti comuni e di mettere in correlazione i dati di collegamento nel sistema.
	- Le informazioni di messaggi estese, una libreria consolidata di spiegazioni e operazioni consigliate per ciascuno dei 1300 messaggi commerciali. Queste informazioni sono state integrate e possono essere richiamate nella guida in linea, da WebSphere Application Server Log Analyzer, WebSphere Studio Application Developer e dalla guida AST o dalla console di gestione di WebSphere Application Server. Tutti i messaggi estesi sono disponibili nella guida in linea di WebSphere Commerce e WebSphere Commerce Studio.
- Miglioramenti al Controllo prestazioni:
	- L'utilizzo integrato di PMI (Performance Monitoring Interface) WebSphere Application Server consente di visualizzare i dati di WebSphere Commerce con Tivoli Performance Viewer.

Per ulteriori informazioni sulla gestione dei sistemi, fare riferimento a *WebSphere Commerce Administration Guide*.

### **Servizi di messaggistica**

I servizi di messaggistica consentono di inviare messaggi da WebSphere Commerce a utenti e sistemi. I servizi di messaggistica forniscono un'interfaccia API (Application Programming Interface) per i diversi tipi di notifica. Tra i tipi supportati sono comprese la trasmissione di e-mail venditore-cliente e la notifica ordine mediante un server SMTP (Simple Mail Transfer Protocol). Inoltre, il sistema di messaggistica consente l'invio di messaggi asincroni mediante WebSphere MQSeries.

Il sistema di messaggistica di WebSphere Commerce consente a WebSphere Commerce di comunicare con l'ambiente esterno. Questa comunicazione include l'invio e la ricezione di messaggi da sistemi esterni o back-end, come pure l'invio di messaggi di notifica ai clienti e ai responsabili relativi agli eventi che si sono verificati in WebSphere Commerce. I rilasci precedenti di WebSphere Commerce utilizzavano IBM CCF (Common Connector Framework) per il sistema di messaggistica. WebSphere Commerce 5.5 è migrato allo standard Java 2 Enterprise Edition Connector Architecture (J2EE/CA) sebbene la funzionalità del sistema di messaggistica resti invariato.

### **Console del responsabile**

Console del responsabile consente a un Responsabile del sito o a un responsabile di negozio di eseguire attività correlate alla configurazione del sito e del negozio. Tra le attività che possono essere eseguite dal Responsabile del sito mediante la Console di gestione vi sono:

- Specifica delle impostazioni di WebSphere Commerce Payments
- v Configurazione di registrazione e traccia
- v Abilitazione e disabilitazione dei componenti WebSphere Commerce
- v Pianificazione dei lavori da eseguire per il sito
- v Aggiornamento dei componenti del registro

### **Gestione configurazione**

Gestione configurazione stabilisce e modifica l'infrastruttura richiesta per la distribuzione e l'esecuzione di WebSphere Commerce. Per stabilire l'infrastruttura è necessario acquisire informazioni relative all'ubicazione del database, del server Web e di WebSphere Commerce Payments e tutte le informazioni necessarie per la configurazione di queste applicazioni per l'utilizzo con WebSphere Commerce. Inoltre, sono necessarie le informazioni per l'impostazione della macchina in uso e per l'inizializzazione dell'applicazione WebSphere Commerce.

Gestione configurazione consente al Responsabile del sito di eseguire delle attività di gestione e configurazione evitando gli inconvenienti presentati dai file di configurazione sensibili alle sintassi. Di seguito sono riportate alcune delle operazioni che possono essere eseguite dal responsabile del sito:

- v Creazione o cancellazione di un'istanza di WebSphere Commerce
- v Modifica delle impostazioni di configurazione per un'istanza di WebSphere **Commerce**
- Configurazione del server Web
- v Configurazione del database in modo che possa essere utilizzato come server di trasferimento
- Immissione dei parametri per WebSphere Commerce Payments

AIX Solaris Windows II Gestore Configurazione ora include degli strumenti per la creazione di tablespace e di utenti di Oracle e la possibilità di configurare server Web remoti.

In questo rilascio è compreso un nuovo strumento, Password Manager, che consente agli utenti di gestire le password di WebSphere Commerce da una singola ubicazione.

Per ulteriori informazioni su Gestore configurazione, consultare la Guida all'installazione *WebSphere Commerce* relativa alla propria piattaforma ed edizione.

## **Console di gestione dell'azienda**

La Console di gestione dell'organizzazione consente il controllo, da parte dei Responsabili acquirenti e degli utenti autorizzati, delle organizzazioni che accedono al sito o negozio. Questa interfaccia dell'acquirente consente ai responsabili acquirente di approvare i clienti nelle organizzazioni e gli ordini da essi effettuati. Il responsabile acquirente può assegnare livelli di accesso ai membri.

Nella Versione 5.4, tutte le funzioni relative alla gestione dell'organizzazione sono state trasferite dalla console di gestione alla console di gestione dell'organizzazione. In questo rilascio, le nuove funzioni includono:

- v Ricercare le organizzazioni nel menu **Gestione organizzazione**. L'elenco dell'organizzazione viene visualizzato negli elenchi delle organizzazioni che riscontrano i criteri di ricerca, quali le organizzazioni principali.
- v Includere o escludere i membri da un gruppo a cui appartengono utilizzando il menu **Gestione membri**.
- v Bloccare o sbloccare un'organizzazione nel menu **Gestione membri**. Bloccando un'organizzazione si impedisce agli utenti di tale organizzazione di collegarsi.

Per ulteriori informazioni sulla console di gestione dell'organizzazione, fare riferimento alla guida in linea e a *WebSphere Commerce Administration Guide*.

## **Risorse di informazione**

Di seguito sono riportati gli elenchi sulle risorse delle informazioni del prodotto per i responsabili del sito:

#### **Installazione e configurazione**

- v *WebSphere Commerce Guida rapida*
- v *WebSphere Commerce Guida all'installazione*
- **•** WebSphere Commerce Guida al software aggiuntivo

### **Migrazione**

v *WebSphere Commerce - Guida alla migrazione*

### **Sicurezza**

v *WebSphere Commerce Security Guide*

### **Gestione**

- v *WebSphere Commerce Administration Guide*
- v *WebSphere Commerce Connectivity and Notification*

### **Connessione a sistemi esterni**

v Guida in linea di WebSphere Commerce

### **Determinazione dei problemi**

v Consultare le informazioni tecniche nella [pagina di supporto di WebSphere](http://www.ibm.com/software/commerce/support/) [Commerce.](http://www.ibm.com/software/commerce/support/)

Le versioni aggiornate di queste pubblicazioni sono disponibili nella [pagina](http://www.ibm.com/software/commerce/wscom/library/lit-tech.html) [WebSphere Commerce Technical Library.](http://www.ibm.com/software/commerce/wscom/library/lit-tech.html)

## **Parte 4. Gestione del fronte negozio**

In questa sezione del manuale vengono descritte le principali attività da completare quotidianamente per la gestione del fronte negozio. Per eseguire le attività descritte in questa sezione, utilizzare WebSphere Commerce Accelerator che è uno strumento basato sul browser.

WebSphere Commerce Accelerator consente di gestire negozi in linea, hub e cataloghi completando varie operazioni del negozio, dalla gestione degli aspetti del negozio alla creazione e alla gestione degli ordini per tracciare le attività del negozio.

Se si dispone dell'autorizzazione per lavorare con più negozi, quando si accede a WebSphere Commerce Accelerator, selezionare il negozio e la lingua con cui si desidera lavorare. Se si è autorizzati ad utilizzare un solo negozio, durante l'accesso, esso appare già selezionato. Inoltre, se il negozio supporta più di una lingua, è possibile selezionare la lingua con cui si desidera lavorare. Infine, se è stato assegnato un ruolo che dispone delle mansioni di adempimento degli ordini, è possibile scegliere il centro di gestione associato con il negozio durante l'accesso.

Le attività che è possibile eseguire vengono riportate nei menu della home page di WebSphere Commerce Accelerator. Queste attività sono basate sui ruoli degli utenti, sui livelli di autorizzazione e sul modello commerciale e sul tipo di negozio.

I seguenti modelli commerciali ed i tipi di negozio sono supportati da WebSphere Commerce Accelerator e a seconda del ruolo dell'utente durante l'accesso a WebSphere Commerce Accelerator, sarà possibile accedere ai diversi menu e alle opzioni di menu dalla homepage.

- Vista diretta al cliente
- v Vista diretta a B2B
- Viste della catena di valori:
	- Negozio di risorsa catalogo
	- Ospite:
		- Hub ospite
		- Negozio di risorsa del fronte negozio ospitato
		- Negozio ospitato
	- Catena di domanda:
		- Hub del canale
		- Negozio di risorsa fronte negozio del rivenditore
		- Negozio ospitato per i rivenditori
	- Fornire la catena:
		- Hub del fornitore
		- Negozio risorsa del fornitore
		- Negozio ospitato per i fornitori

Andare al seguente indirizzo URL: https://*nome\_host*:8000/accelerator

dove nome\_host è il nome di WebSphere Commerce Server.

## **Capitolo 8. Gestione dell'inventario**

Questo capitolo descrive le attività principali relative all'impostazione del sistema di inventario e alla gestione dell'inventario nel centro di evasione ordini. Nel centro di evasione ordini vi sono diversi tipi di utenti che svolgono ruoli diversi lavorando con l'inventario; ciascuna sezione descrive un ruolo specifico.

### $\triangleright$  B2C

### **Responsabile operazioni** o

#### $\triangleright$  B2B

### **Responsabile logistica**

- v Gestione delle informazioni sul centro di evasione
- Gestione ragioni restituzione
- Prospetti di gestione restituzioni

### **Acquirente**

- v Gestione delle informazioni sul fornitore
- v Gestione delle informazioni sul prodotto
- v Gestione dell'inventario previsto

### **Ricevente**

- v Ricevimento dell'inventario previsto
- Regolazione della quantità inventario
- v Creazione di una ricevuta inventario ad hoc
- Ricevimento merci restituite

### **Responsabile restituzioni**

• Smaltimento merci restituite

### **Definizione della gestione dell'inventario**

L'inventario include qualsiasi cosa che può essere considerata fisicamente in un centro di evasione ordini. Esistono definizioni specifiche delle singole voci di inventario, quali, articoli, prodotti, SKU, raccolte, pacchetti e kit dinamici, ma vengono tutte considerate come inventario. Durante la fase di installazione e pianificazione del sito il

### $\blacktriangleright$  B2C

Responsabile operazioni o il

### $\triangleright$  B<sub>2B</sub>

Responsabile logistica devono collaborare con il team di sviluppo del negozio per determinare un metodo appropriato per gestire l'inventario.

WebSphere Commerce supporta i metodi di gestione di inventario riportati di seguito:

v Utilizzare gli strumenti ATP (Available to Promise) in WebSphere Commerce Accelerator per tracciare e gestire l'inventario.

Questo metodo considera solo l'inventario disponibile in un negozio in linea. WebSphere Commerce non è consapevole di alcun altro modo per vendere i prodotti.

v Utilizzare un sistema esterno per tracciare e gestire l'inventario.

In questo modo il sito configurerebbe WebSphere MQSeries e il sistema di messaggistica per stabilire una comunicazione tra WebSphere Commerce e il centro gestione ordini.

• Utilizzare WebSphere Commerce senza il supporto ATP (Available to Promise) Per una compatibilità a ritroso, se sono stati utilizzati comandi di attività nei rilasci precedenti come interfaccia del sistema di inventario, come ad esempio i comandi ResolveFulfillmentCenter, CheckInventory, UpdateInventory, e ReverseUpdateInventory, è possibile continuare ad utilizzare le implementazioni del comando di attività predefinito per questi comandi. Il sistema WebSphere Commerce determina l'insieme di interfacce da utilizzare mediante l'impostazione di un flag di configurazione.

Se il sito utilizza entrambi i primi due metodi, si dispone degli strumenti per conoscere l'inventario ATP (Available to Promise). L'ATP fornisce un meccanismo per assicurare che gli impegni assunti con i clienti siano basati sulle informazioni di cui dispone un venditore sull'inventario previsto, oltre alle informazioni sull'inventario al momento disponibile. È possibile gestire i Record dell'inventario previsto (anticipazione dell'arrivo dell'inventario da un fornitore a centro di evasione ordini) e tracciare e gestire l'inventario stesso.

## **Assegnazione dell'inventario**

L'inventario disponibile è determinato esaminando tutte le ricezioni di un articolo disponibili in un determinato negozio e considerando tutti gli inventari che sono stati riservati (per un'asta o per qualsiasi altro scopo) oppure quelli assegnati a un ordine arretrato.

## **Gestione dell'inventario mediante WebSphere Commerce Accelerator**

WebSphere Commerce fornisce degli strumenti per la gestione dell'inventario:

- v L'interfaccia di gestione inventario consente di tracciare e gestire i prodotti che costituiscono l'inventario.
- v Aggiornare l'inventario dei prodotti in base agli ordini o alle restituzioni da parte dei clienti.
	- I clienti possono verificare se i prodotti inclusi nel loro ordine sono attualmente in ordini arretrati. In base alle informazioni, i clienti possono decidere se annullare o dividere l'ordine.
	- I Rappresentanti del servizio clienti o i Rappresentanti di conto possono verificare se attualmente vi sono prodotti in ordini arretrati quando si utilizza il blocco appunti Effettua ordini per il cliente.
	- Il

### $\triangleright$  B2B

Responsabile commerciale e l'Acquirente possono verificare lo stato dell'inventario eseguendo il prospetto Stato inventario, descritto in [a pagina](#page-120-0) [113.](#page-120-0)

- Supporto restituzione.
	- Per consentire la restituzione di prodotti specifici, il Responsabile dei prodotti seleziona Consenti restituzione nella pagina Gestione prodotto del blocco appunti Prodotto.
- Il Direttore di prodotto può, inoltre, forzare un determinato prodotto come ordine arretrato; per effettuare questa operazione il Direttore di prodotto seleziona Forza ordine arretrato dalla pagina Gestione prodotto del blocco appunti Prodotto.
- Per visualizzare i prodotti degli ordini arretrati, eseguire il prospetto relativo ai prodotti degli ordini arretrati descritto in [a pagina 113.](#page-120-0)
- v Creare un record di inventario previsto.
- v Creare ricevute inventario ad hoc per un centro di evasione ordini.
- v Ricevere un inventario in previsione di una ricevuta inventario previsto per un centro di evasione ordini.
- v Verificare se la ricevuta inventario previsto è completa.

## **Impostazione di un sottosistema di inventario**

Per utilizzare le funzioni ATP e inventario nel negozio, è necessario definire le funzioni di seguito riportate:

- Centro/i evasione ordini
- v Codici di regolazione dell'inventario, consultare *WebSphere Commerce Guida per lo sviluppatore del negozio*.
- Codici di restituzione
- Fornitori
- I prodotti

### **Centro di evasione ordini**

I centri di evasione ordini vengono utilizzati dai negozi sia come magazzini di inventario che come centri di spedizione e di ricezione. Un negozio può avere associato uno o più centri di evasione ordini. In WebSphere Commerce Accelerator, un utente assegnato al ruolo di Venditore,

 $\blacktriangleright$  B<sub>2</sub>C

Responsabile operazioni o

### $\triangleright$  B2B

Responsabile logistica, Acquirente, Amministratore restituzioni, Ricevente o Addetto imballaggi seleziona un centro di evasione ordini al momento dell'accesso. Per passare a un centro di evasione ordini diverso senza disconnettersi, fare clic sull'icona nell'angolo in alto a sinistra di WebSphere Commerce Accelerator.

### Il

 $\blacktriangleright$  B2C

Responsabile operazioni o il

### $\triangleright$  B2B  $\vert$

Responsabile logistica può visualizzare, creare, modificare o eliminare un centro di evasione ordini.

### **Fornitori**

Un fornitore è una qualsiasi organizzazione dalla quale il negozio acquista la merce. I fornitori vengono definiti dall'Acquirente. L'acquirente può visualizzare l'elenco di tutti i fornitori, può creare un nuovo fornitore, modificare un fornitore esistente ed eliminare un fornitore.

Per creare un nuovo fornitore, immettere le seguenti informazioni: nome, indirizzo e le informazioni di contatto del fornitore.

I record di inventario previsto vengono visualizzati per fornitore, ID esterno (in genere un numero di ordine di acquisto) e data dell'ordine nella pagina Inventario previsto.

### **Prodotti**

Prima che un inventario sia ricevuto in un centro di evasione ordini è necessario che esista un record di prodotti corrispondente. I record di prodotti sono creati durante la creazione del negozio. Il Direttore prodotti può creare e aggiornare i prodotti utilizzando WebSphere Commerce Accelerator. Per ulteriori informazioni, consultare il [Capitolo 9, "Gestione del catalogo", a pagina 59.](#page-66-0)

## **Gestione dell'inventario**

Questa sezione descrive il ciclo di registrazione dell'inventario previsto, fino a quando viene ricevuto ed è classificato come inventario disponibile. L'inventario può essere ricevuto utilizzando uno dei metodi di seguito riportati:

- v Inventario previsto associato a un record di inventario previsto
- v Inventario ad hoc, o inventario non registrato come previsto

### **Record di inventario previsto**

Un record di inventario previsto elenca gli articoli previsti in un centro di evasione ordini. Ogni record di inventario previsto contiene le seguenti informazioni: nome del fornitore, data dell'ordine, dettagli sull'inventario e, facoltativamente, un ID esterno. I dettagli sull'inventario contengono le seguenti informazioni: lo SKU del prodotto, il centro di evasione, la data attesa, la quantità, l'unità di misura e i commenti. Un record di inventario previsto può contenere le informazioni relative a uno o più prodotti. L'acquirente può visualizzare, modificare, aggiungere, chiudere, ricevere ed eliminare record di inventario previsti.

Un record di un inventario previsto non può essere eliminato una volta che l'inventario è stato ricevuto e i dettagli dell'inventario previsto non possono essere modificati o eliminati una volta che tutti quelli relativi all'inventario sono stati ricevuti.

Quando gli ordini sono prenotati in base all'inventario disponibile nel centro di evasione ordini, WebSphere Commerce assegna l'inventario a quei determinati ordini. L'assegnazione dell'inventario ad un ordine lo rende non disponibile al sistema dell'ordine. Se l'ordine viene annullato, l'inventario diventa nuovamente disponibile.

Se un ordine viene prenotato per l'inventario che non è disponibile, è possibile creare un ordine arretrato. Se esiste un inventario previsto che potrebbe essere utilizzato per evadere l'ordine, tale inventario viene assegnato a un record di inventario previsto.

## **Ricevimenti inventario ad hoc**

Le ricevute inventario ad hoc vengono create quando l'inventario arriva in un centro di evasione ordini senza il corrispondente record previsto. Questo potrebbe essere dovuto ad un arrivo di un inventario non previsto oppure il Venditore potrebbe scegliere di non utilizzare i record di inventario previsto per registrare le ricevute inventario.

# **Procedure guidate**

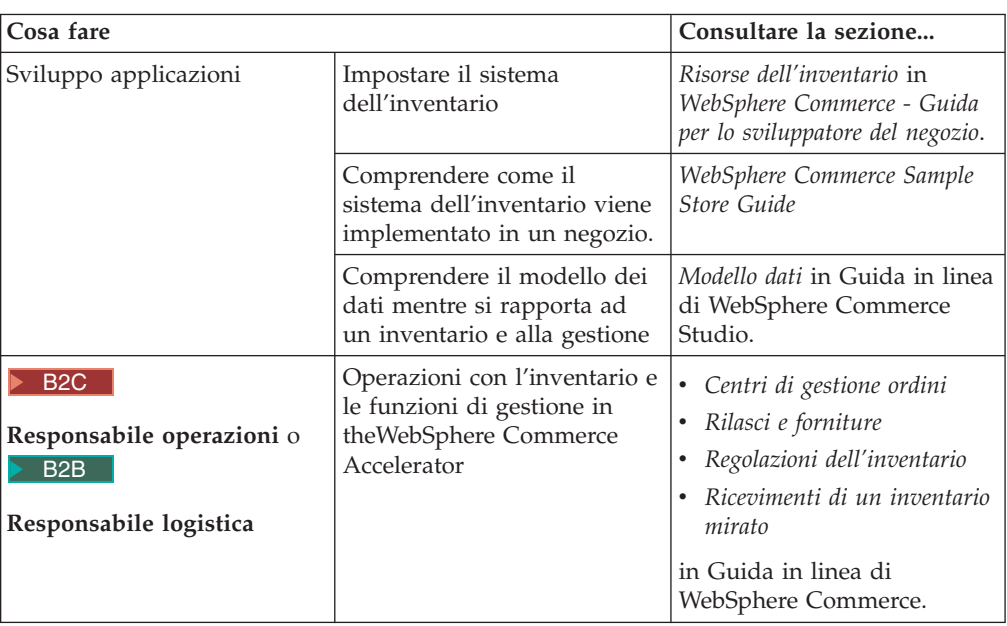

## <span id="page-66-0"></span>**Capitolo 9. Gestione del catalogo**

In questo capitolo vengono descritte le seguenti attività:

• Gestione delle categorie

Velluto

v Gestione dei prodotti

I principali strumenti di WebSphere Commerce per la creazione e la gestione delle informazioni del catalogo sono Pacchetto Loader e WebSphere Commerce Accelerator. Per ulteriori informazioni sull'utilizzo di questi strumenti per la creazione di un catalogo consultare il [Capitolo 6, "Creazione di un catalogo in](#page-44-0) [linea", a pagina 37.](#page-44-0) Il Loader viene eseguito da un responsabile del sito. Tuttavia, il Responsabile prodotti e il Gestore categorie possono aggiornare i singoli prodotti mediante gli strumenti forniti da WebSphere Commerce Accelerator. WebSphere Commerce Accelerator fornisce anche uno strumento per caricare i dati di catalogo da un file CSV (Comma Separated Value).

### **Gestione categorie**

Il Direttore categorie gestisce la gerarchia di categorie creando, modificando ed eliminando le categorie.

Il catalogo principale è lo strumento fondamentale per la gestione della merce del negozio. Il catalogo principale contiene tutte le informazioni di catalogo necessarie al negozio. Si tratta di un singolo catalogo contenente tutte le voci di catalogo. In WebSphere Commerce il catalogo è multilingue, cioè le descrizioni, gli attributi e le immagini possono variare in base alla lingua.

La struttura di catalogo utilizzata nel negozio dipende dal modello commerciale del negozio in uso.

## **Catalogo principale in un negozio diretto al consumatore**

visualizzare una rappresentazione del catalogo principale. Soprabit Donna Catalogo principale Pantalon Uomo Maglioni Gonne

Giacca || Cappotto || || Collo alto || Twin set || Media || | Mini

Mediante il programma di utilità per la gestione dei prodotti è possibile

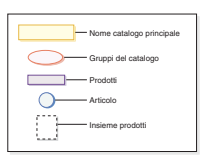

Questa parte del catalogo principale segue una navigazione di base per un negozio di abbigliamento per uomo e donna. Dopo i due gruppi di cataloghi iniziali o principali ne vengono riportati altri (pantaloni, camicie e gonne) insieme ai prodotti (jeans, velluto, giacca, impermeabile, collo alto, abbinato) e i relativi SKU.

## **Catalogo principale in un negozio diretto alle aziende**

Mediante il programma di utilità per la gestione dei prodotti è possibile visualizzare una rappresentazione del catalogo principale.

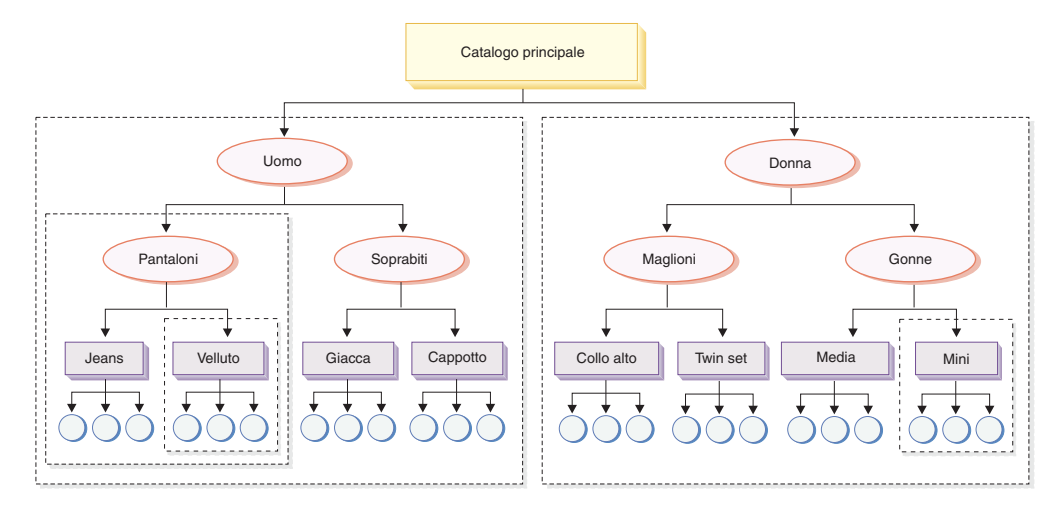

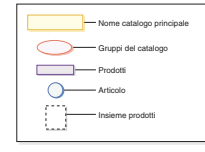

Questa parte del catalogo principale segue una navigazione di base per un negozio di abbigliamento per uomo e donna. Dopo i due gruppi di cataloghi iniziali o principali ne vengono riportati altri (pantaloni, camicie e gonne) insieme ai prodotti (jeans, velluto, giacca, impermeabile, collo alto, abbinato) e i relativi SKU.

Questa sezione di catalogo principale contiene serie di prodotti suddivise in sottoserie logiche, che consentono di visualizzare parti differenti del catalogo a diversi utenti del contratto. I gruppi di prodotti possono essere utilizzati per effettuare le seguenti operazioni:

- 1. Rettificare i prezzi dei prodotti all'interno di un listino prezzi.
- 2. Includere o escludere sezioni del catalogo principale in un contratto. Queste operazioni vengono definite come *concessione* o *vincoli di selezione prodotto*.

Un criterio di prezzo specifica i prezzi per una serie di prodotti. Tali prezzi possono essere espressi in varie divise. Il criterio del listino prezzi può includere i prezzi basati sulla quantità. WebSphere Commerce crea un listino prezzi per tutti i prodotti del catalogo principale di un negozio. Il criterio del listino prezzi costituisce la base per l'assegnazione dei prezzi a tutti i prodotti del catalogo principale. I contratti fanno riferimento al criterio del listino prezzi, ma un contratto può offrire rettifiche percentuali rispetto al prezzo base. I contratti consentono a un'organizzazione cliente di acquistare prodotti da un negozio o da

un gruppo di negozi a un prezzo determinato per un particolare periodo di tempo. Ad ogni serie di prodotti può fare riferimento uno o più contratti. In questo caso, una serie di utenti può visualizzare la serie di prodotti che includono pantaloni e altri utenti possono visualizzare la serie velluto e così via. Agli utenti è consentito sottoscrivere più di un contratto.

## **Gestione categorie**

E' possibile visualizzare le categorie e la loro gerarchia per il catalogo. Visualizzando le associazioni principale e secondaria tra le categorie, è possibile stabilire dove sono necessarie le altre categorie e dove è necessario che queste categorie vengano modificate o eliminate. Ad esempio, per aggiungere una categoria per video musicali, è possibile analizzare l'elenco di categorie per stabilire se inserire la nuova categoria come principale o se definirla come secondaria di una già esistente. In WebSphere Commerce è possibile stabilire un numero illimitato di livelli gerarchici.

Una categoria è gruppo di oggetti con proprietà simili. Le categorie sono utilizzate per organizzare i prodotti o i servizi offerti da un negozio. Il Responsabile di categoria può creare, trovare, elencare, modificare ed eliminare le categorie. È possibile classificare i prodotti e gli SKU in diverse categorie principali.

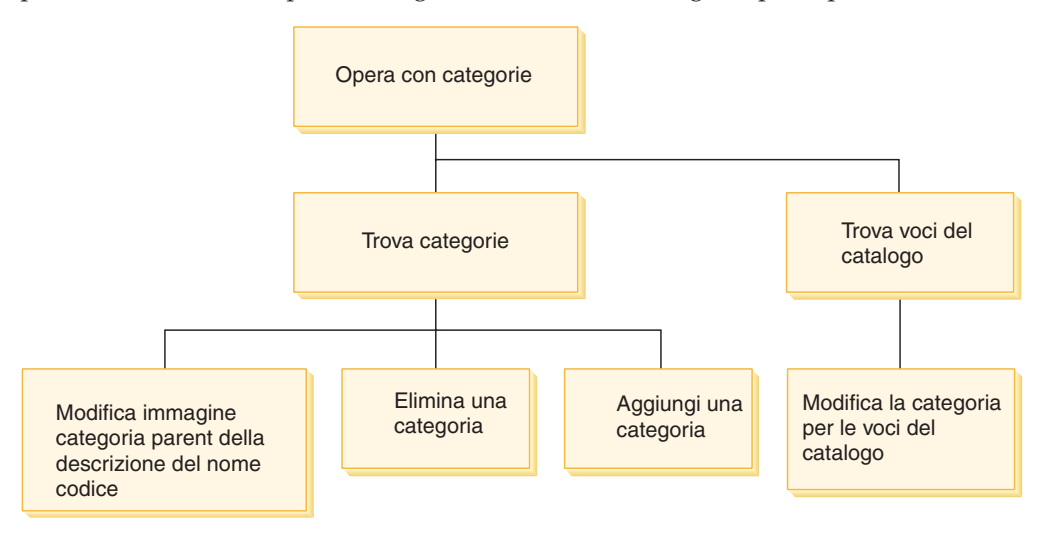

## **Procedure guidate**

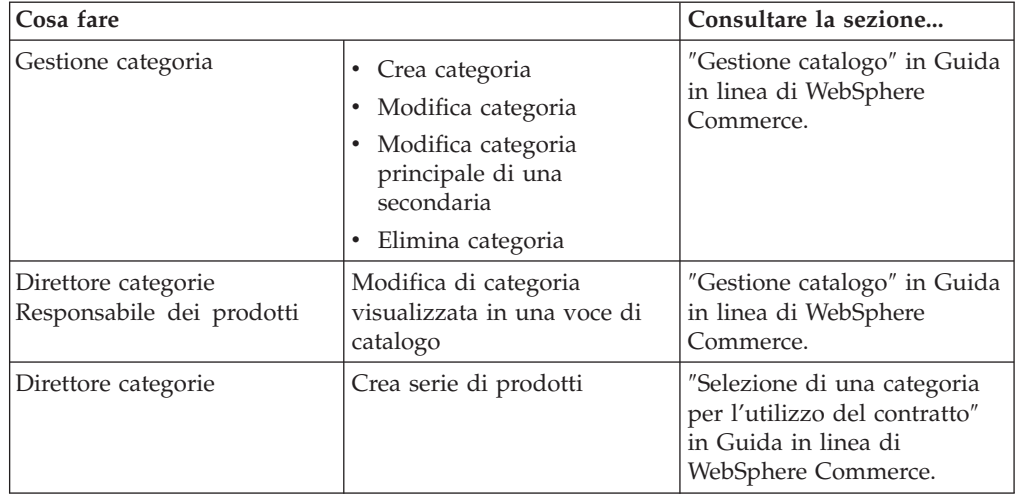

### **Catalogo**

I criteri aziendali per il catalogo definiscono l'ambito e le caratteristiche dei prodotti in vendita, tra cui i prezzi e la definizione delle categorie nel catalogo principale del negozio. È possibile creare i seguenti criteri aziendali per il catalogo:

### **Gestione dei prodotti**

Le gestione prodotti fa riferimento al processo di gestione delle voci di catalogo. In WebSphere Commerce esistono diverse voci di catalogo:

### **Prodotti**

I prodotti funzionano come modelli per SKU, i singoli articoli che sono infine venduti a un cliente. La procedura guidata Prodotti consente di creare nuovi prodotti per il catalogo. Utilizzare il blocco appunti del prodotto per visualizzare o modificare dettagli del prodotto, nomi, descrizioni e immagini o per eliminare prodotti dal proprio catalogo. Per ciascun prodotto è possibile aggiornare tasse, sconti e categorie di spedizione e aggiungere unità di misura per le spedizioni. E' anche possibile personalizzare le opzioni di evasione ordini per ciascun prodotto, traccia inventario o annullamento di prodotto per un ordine.

**SKU** Una volta creato il prodotto, è necessario creare gli SKU per rappresentare ciascun articolo ordinabile di merce per la vendita. Tutte le SKU associate ad un particolare prodotto presentano la stessa serie di attributi e si differenziano per i valori di questi attributi. Creare SKU utilizzando la procedura guidata. E' comunque possibile generare automaticamente SKU per un prodotto, una volta creati tutti gli attributi di prodotto richiesti. Il blocco appunti SKU consente di visualizzare o modificare dettagli di SKU, nomi, descrizioni e immagini o per eliminare SKU dal proprio catalogo. Per ciascun SKU è possibile aggiornare tasse, sconti e categorie di spedizione e aggiungere unità di misura per le spedizioni.

### **Pacchetti e kit**

I pacchetti e i kit sono gruppi di voci di catalogo. Utilizzati a scopi promozionali, i gruppi di voci di catalogo vengono costituiti in modo da attrarre consumatori.

#### **Kit integrato**

Una raccolta di voci di catalogo che non è possibile vendere separatamente. Ad esempio, un kit di computer può contenere un'unità di elaborazione, un video e un'unità disco fisso. Un kit integrato ha un unico prezzo e può essere aggiunto al carrello degli acquisti. Una volta aggiunto al carrello degli acquisti, il contenuto del kit non può essere modificato. Visualizzato in modo simile a un prodotto, il kit integrato contiene attributi di definizione.

La figura che segue mostra un kit nel negozio di esempio FashionFlow.

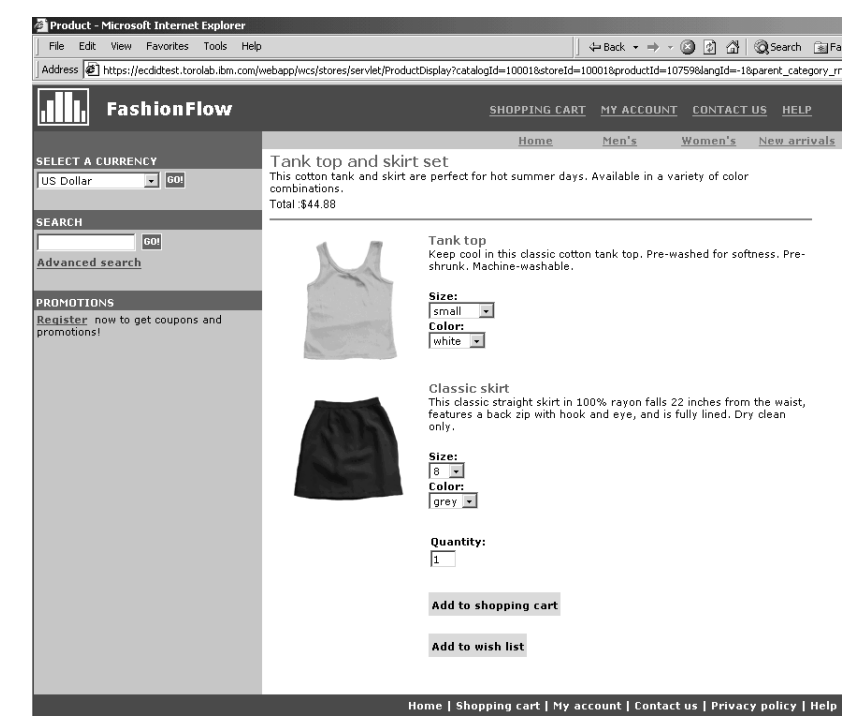

Il cliente non può rimuovere SKU dal kit.

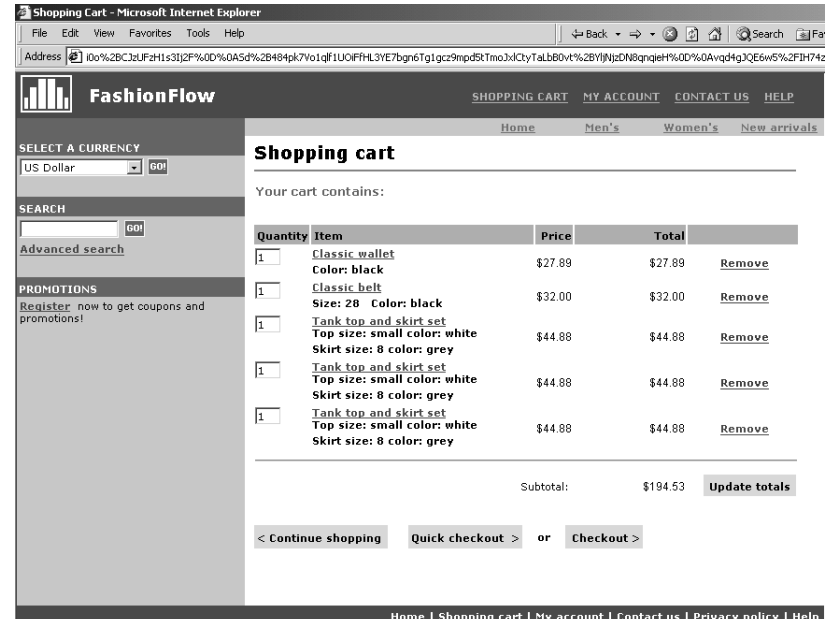

### **Pacchetto**

Una raccolta di voci di catalogo che consente ai clienti di acquistare più quantitativi di merce con una sola operazione. Ad esempio, una raccolta per un computer potrebbe essere composta da un'unità centrale di elaborazione, un video, un disco fisso e un'unità CD-ROM e i singoli componenti possono essere venduti separatamente. Il prezzo di un pacchetto è composto dalle diverse voci di catalogo. Un pacchetto non può essere acquistato direttamente.

La figura che segue mostra un pacchetto nel negozio di esempio FashionFlow.

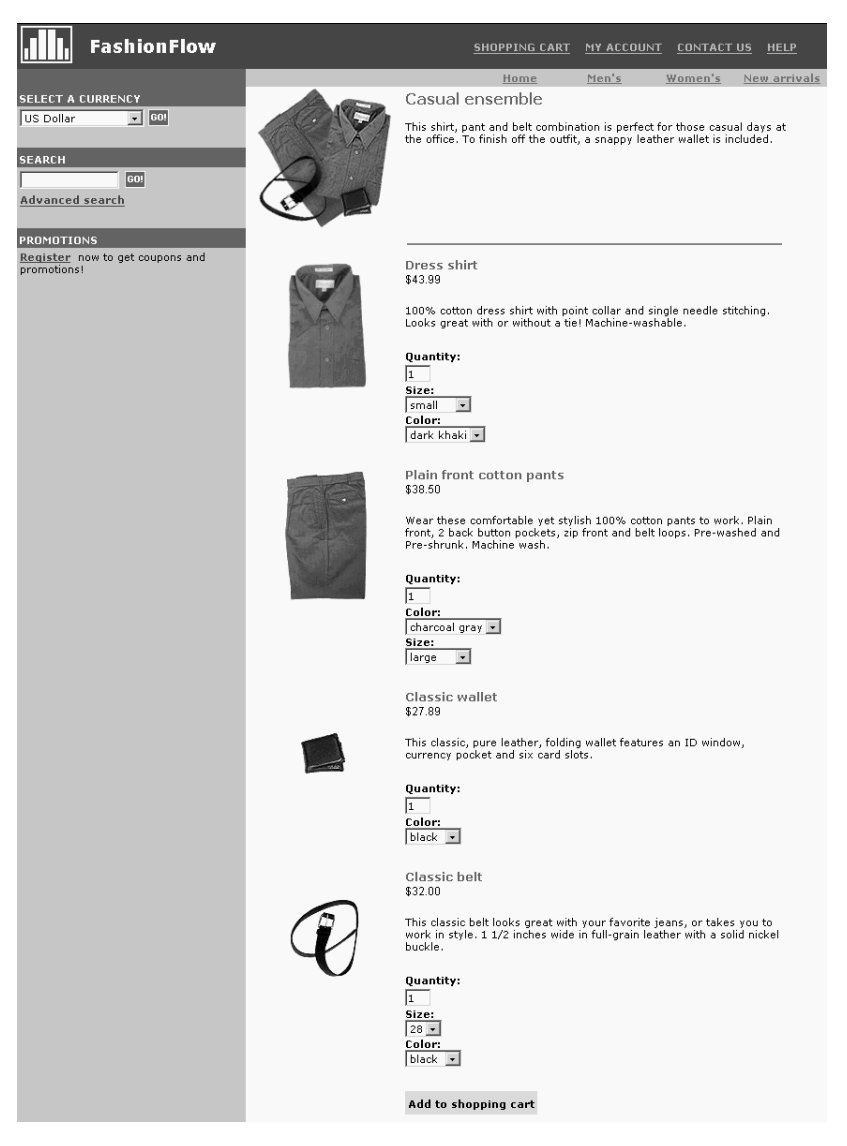
Notare che il cliente può rimuovere uno o più SKU dal pacchetto.

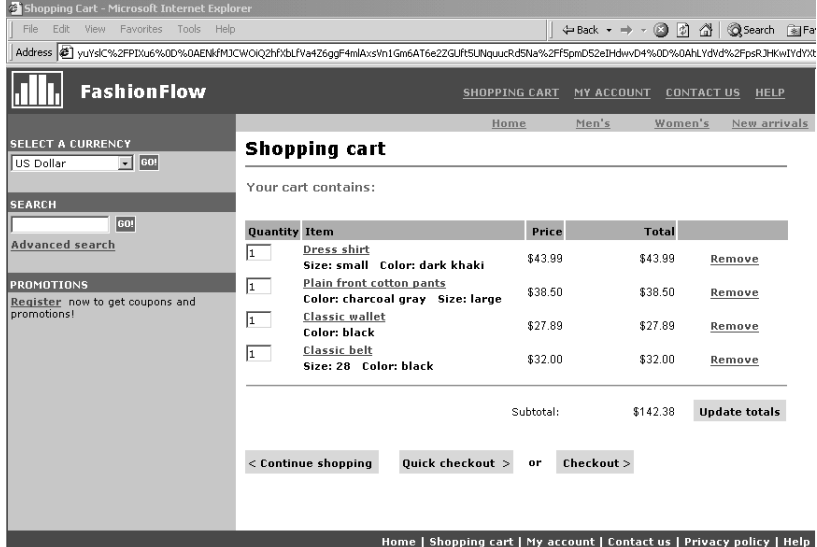

### **Kit statici**

Un kit statico è un gruppo di prodotti ordinati come un'unità. Le informazioni sui prodotti contenuti in un kit statico sono predefinite e controllate in WebSphere Commerce. I singoli componenti dell'ordine non possono essere modificati e devono essere gestiti contemporaneamente. Un kit statico effettuerà la restituzione ordine se uno dei relativi componenti risulta non disponibile.

### **Kit dinamici**

Un kit dinamico è un SKU ordinabile, costituito da uno o più SKU o componenti. La definizione dei componenti che costituiscono il kit non è rilevata fino a quando il kit viene ordinato e configurato, quindi il nome del kit dinamico.

Alcune voci di catalogo possono presentare attributi. Esistono due tipi di attributi:

### **Attributi di definizione**

Gli attributi di definizione sono proprietà di SKU in un negozio in linea, come colore o dimensione. I valori di attributo sono le proprietà di un attributo come un colore specifico (blu o giallo) o la dimensione (media). E' necessario definire in anticipo i valori di attributo prima di assegnarli a SKU. I valori di attributo sono implicitamente correlati ai loro attributi. Ciascuna combinazione possibile di attributi e valori degli attributi è uguale a una nuova SKU. Una volta creati gli attributi e i loro valori, è possibile aggiornare le informazioni come il nome, la descrizione e il tipo (testo, numeri interi o numeri decimali). Gli attributi di definizione vengono anche utilizzati per la risoluzione SKU.

### **Attributi descrittivi**

Gli attributi descrittivi sono solo altre descrizioni. Ad esempio, alcuni capi di abbigliamento possono essere puliti solo a secco senza lavaggio. Un attributo descrittivo può specificare la condizione di pulitura a secco. O se un'apparecchiatura elettronica utilizza batterie AA o AAA. Gli attributi descrittivi non vengono utilizzati per la risoluzione SKU.

# **Caratteristiche dei prodotti, SKU, pacchetti e kit**

In WebSphere Commerce Accelerator le voci di catalogo possono contenere le seguenti caratteristiche:

**Nota:** i kit dinamici possono essere visualizzati negli strumenti di gestione del prodotto, ma non possono essere creati. I kit statici sono creati come kit integrati (e possono essere visualizzati solo negli strumenti di gestione del prodotto) ma l'amministratore del sito può modificare il kit integrato in un kit statico eseguendo un comando SQL:

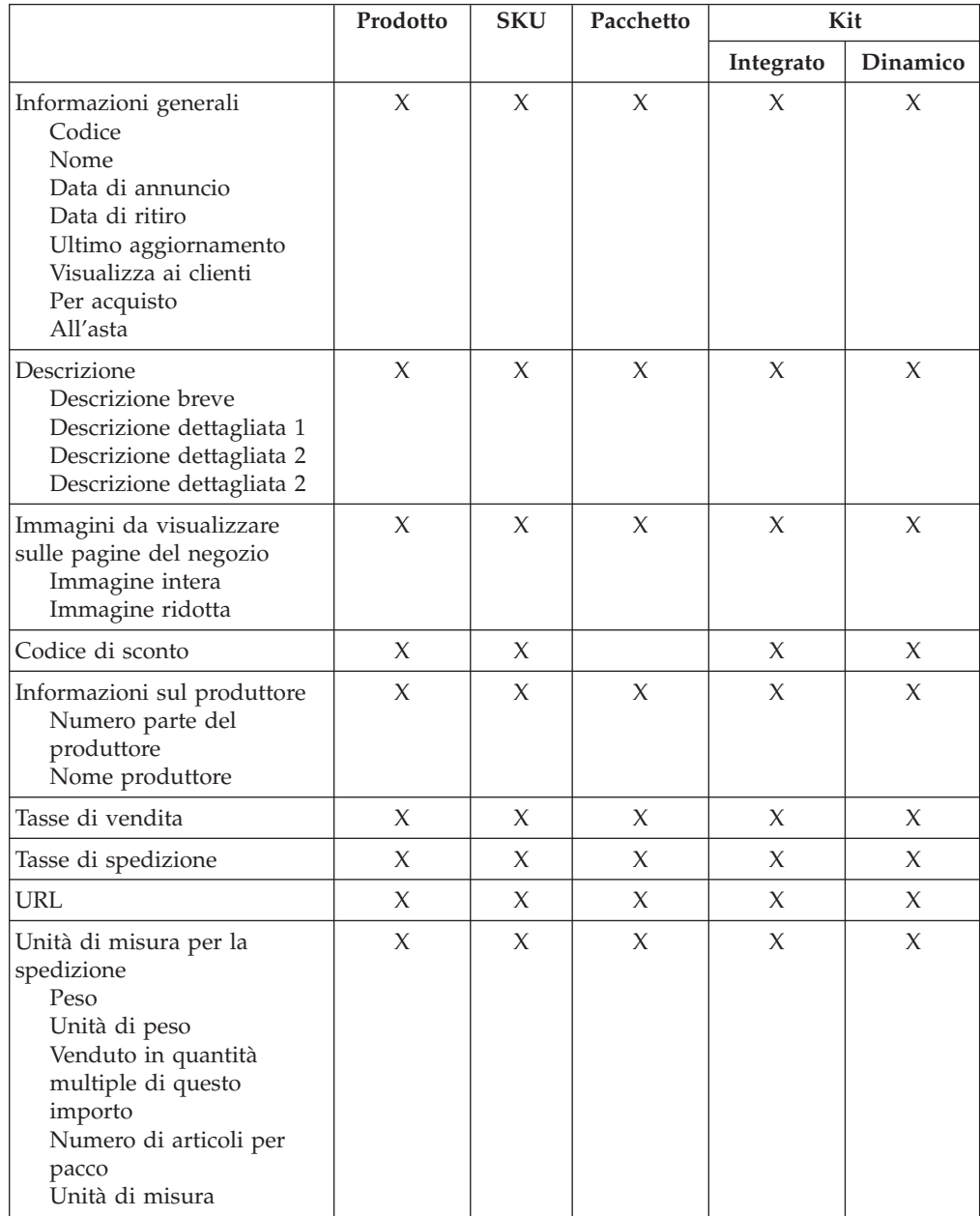

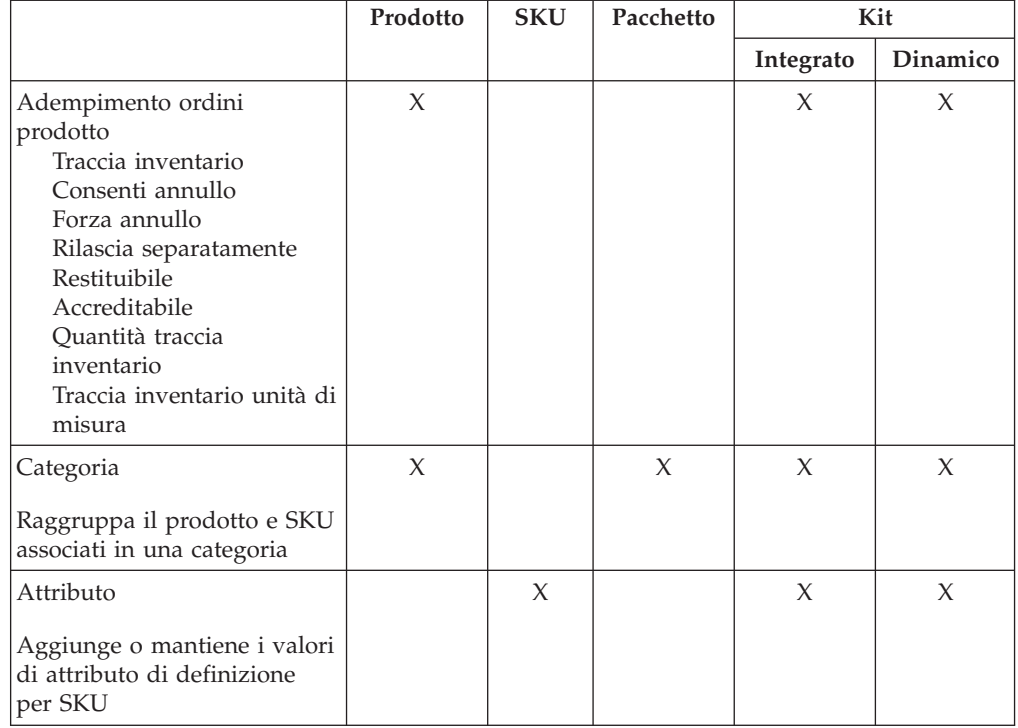

# **Creazione di prodotti, attributi e SKU**

Dopo che il responsabile categoria ha creato le categorie del catalogo, il responsabile dei prodotti può creare le voci di catalogo.

Il seguente diagramma illustra le procedure richieste per creare un nuovo prodotto utilizzando WebSphere Commerce Accelerator. Una volta completate sarà possibile

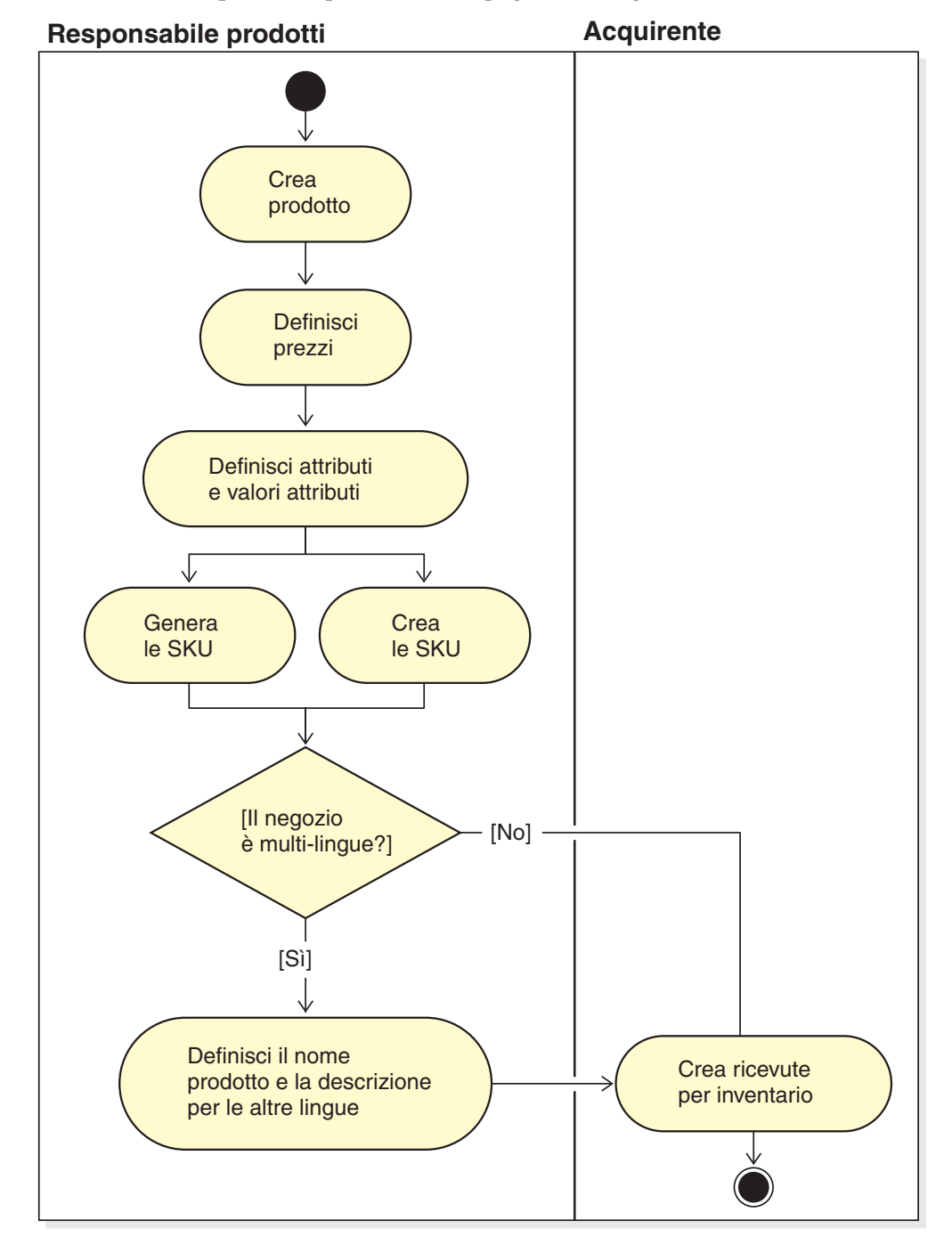

visualizzare e acquistare il prodotto dalle pagine del negozio.

# **Procedure guidate**

Per le istruzioni dettagliate sulla gestione del catalogo nel negozio, consultare Guida in linea di WebSphere Commerce.

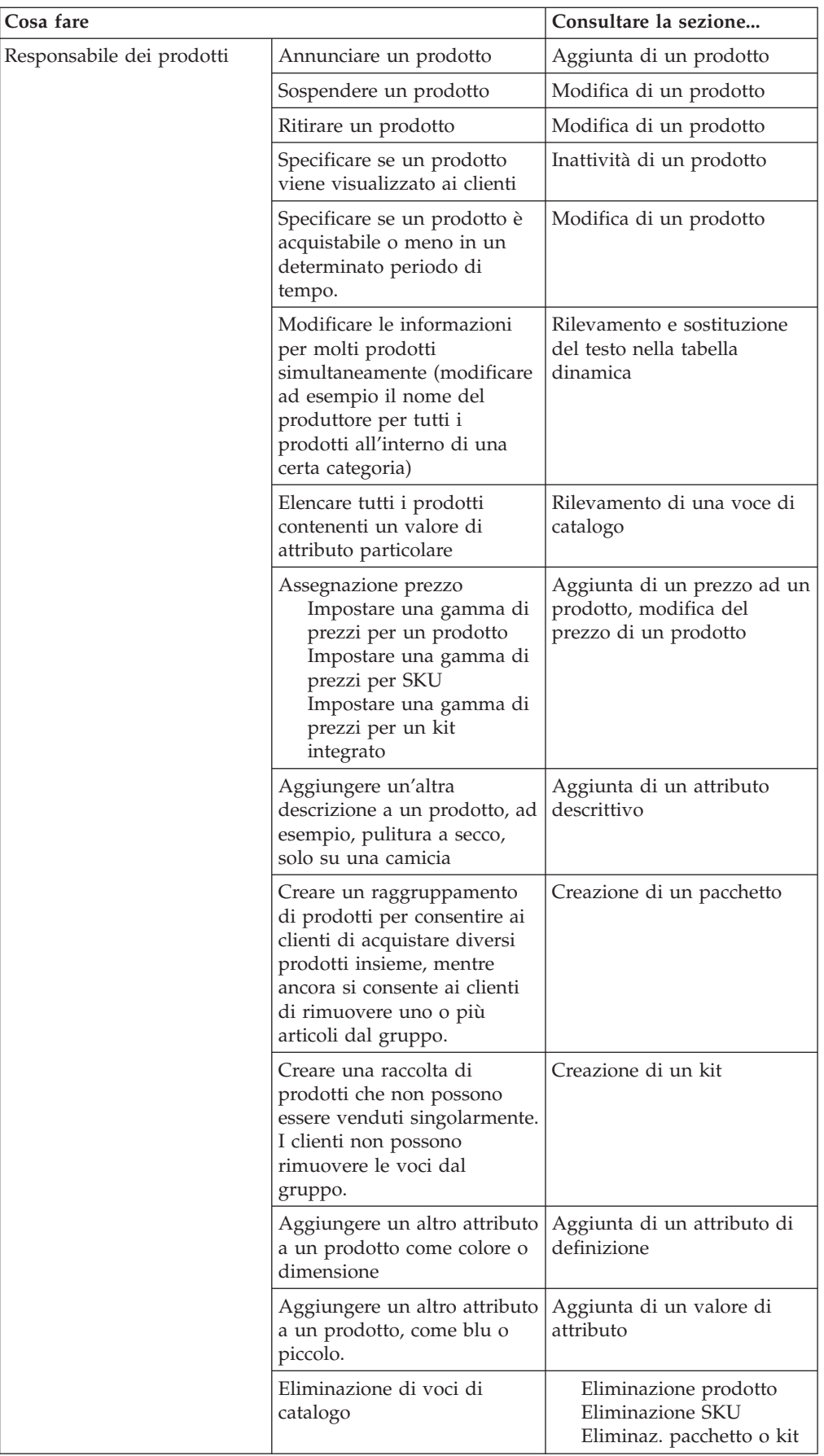

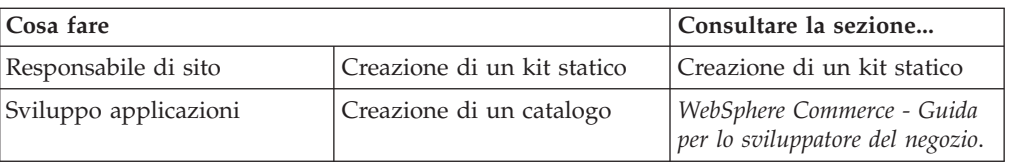

# **Capitolo 10. Gestione delle informazioni del cliente**

Questo capitolo illustra le informazioni di registrazione cliente che possono essere modificate da un rappresentante del servizio clienti o conti. Oltre a modificare le informazioni di registrazione del cliente CSR può anche registrare un cliente in un negozio, ripristinare la password del cliente e bloccare o sbloccare il conto del cliente.

### **Informazioni di registrazione cliente**

Le informazioni sui clienti registrati possono essere gestite da un Rappresentante del servizio clienti. I clienti ospiti o quelli non registrati non dispongono di informazioni memorizzate all'interno del database, pertanto non sono presenti informazioni da gestire.

### **cliente non registrato**

Un cliente che non dispone di un ID di accesso e di una password per effettuare gli acquisti al negozio. Il cliente non ha fornito informazioni sulla registrazione, quali informazioni demografiche e sui contatti, e gli elenchi di interesse e gli articoli dei carrelli degli acquisti non verranno conservati per visite future. Un cliente non registrato viene considerato come un ospite.

### **cliente registrato**

Un cliente che ha fornito le informazioni per la creazione di un profilo di registrazione. Questo cliente dispone di un ID di collegamento e di una password, che sono richiesti quando si inoltrano gli ordini al negozio. Tutti gli elenchi di interessi e gli articoli del carrello degli acquisti vengono ″salvati″ in modo che il cliente non debba sfogliare tutto il catalogo in linea nelle visite successive.

## **Modifica delle informazioni di registrazione clienti**

Per gestire le informazioni sul cliente, quali l'indirizzo, la password, o lo stato del conto, il Rappresentante del servizio clienti o il rappresentante dei conti può eseguire una ricerca per cliente e, quindi, aggiornarne le informazioni. Le informazioni di registrazione che i clienti forniscono dipendono dalla pagina di registrazione del negozio. Alcune di queste informazioni possono essere facoltative. Per visualizzare o aggiornare le informazioni del cliente, utilizzare il blocco appunti informazioni sul cliente. Nel blocco appunti sono visualizzate le informazioni di seguito riportate:

### **Informazioni generali**

Informazioni sulla protezione, una domanda e una risposta di verifica identità e uno stato del certificato di protezione X.509, se applicabile. Le informazioni generali includono il nome completo del cliente, la lingua e la valuta preferite e lo stato account(abilitato o disabilitato).

### **Indirizzo**

Indirizzo completo.

### **Persona di riferimento**

Informazioni sui contatti, quali indirizzi e-mail, numeri di telefono e numeri di fax. I clienti possono indicare il metodo di comunicazione preferito e il momento della giornata più adatto per chiamare. I clienti possono anche specificare se desiderano ricevere materiale promozionale dal negozio.

### **Informazioni demografiche**

Informazioni demografiche, quali età, sesso, stato civile, reddito annuo, numero di componenti familiari, numero di figli, cliente abituale, occupazione, datore di lavoro e hobby.

# **Procedure guidate**

Il rappresentante del servizio clienti o dei conti può completare le seguenti attività:

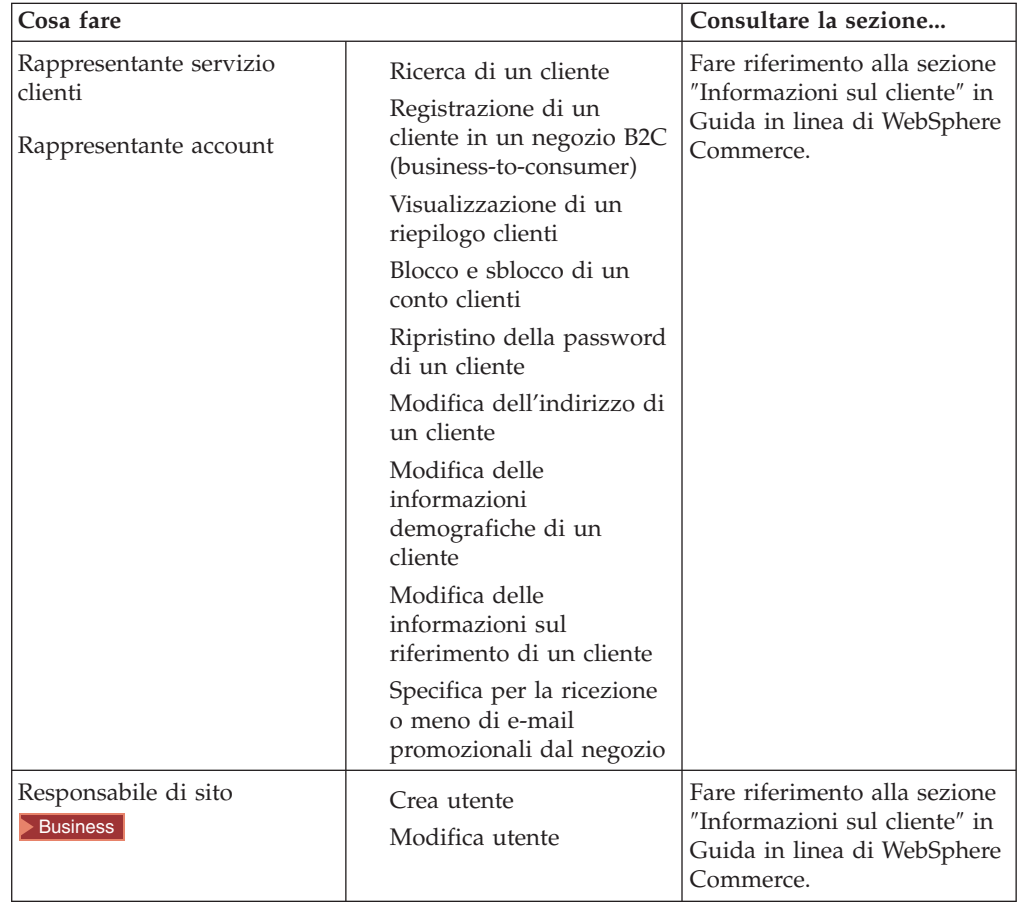

# **Capitolo 11. Assistenza clienti**

La funzione di assistenza clienti fornisce supporto in tempo reale al servizio clienti attraverso un'interfaccia di testo sincrona (instant messaging - IM) che utilizza Lotus Sametime, tra il rappresentante del servizio clienti ed i clienti del negozio. Un cliente può entrare nel sito e fare clic su un collegamento della pagina del negozio per collegarsi con un Rappresentante del servizio clienti (CSR), in modo da stabilire una comunicazione o una conversazione su Internet.

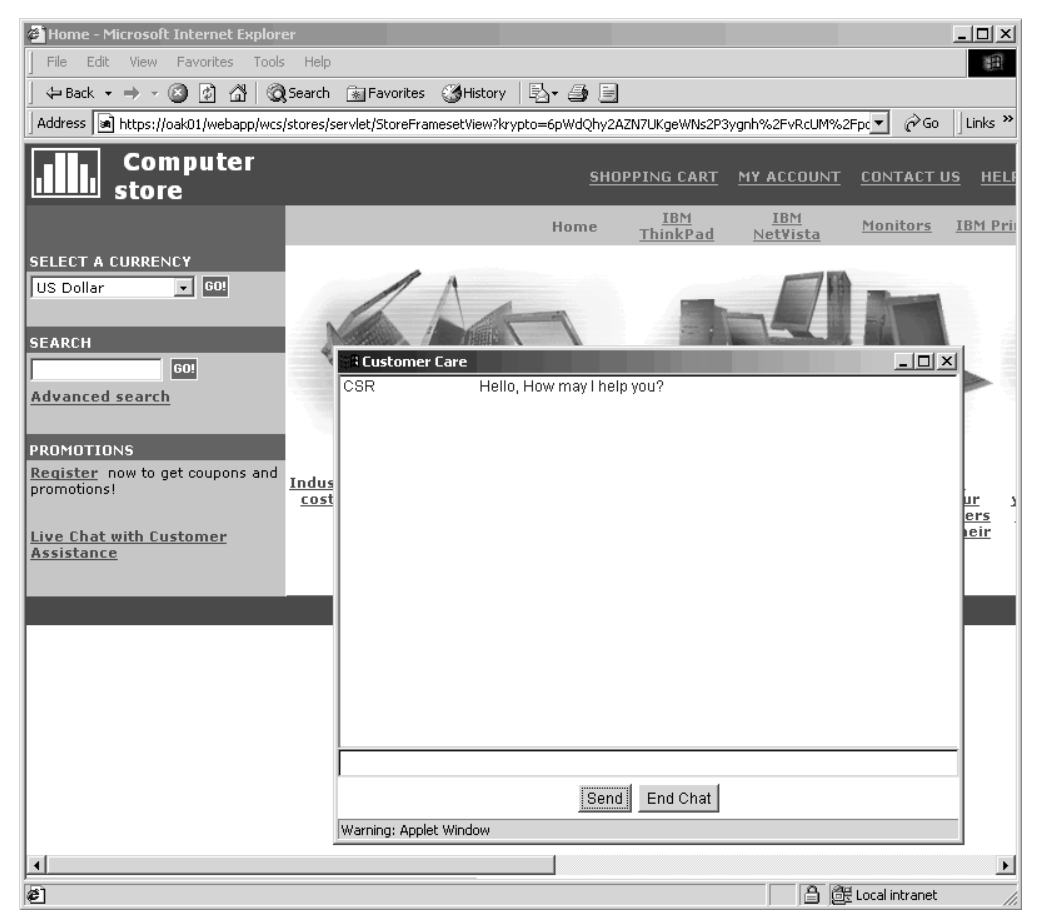

Un CSR accede all'interfaccia dell'assistenza clienti mediante WebSphere Commerce Accelerator. Inoltre, il CSR può visualizzare la pagina del negozio per la quale il cliente ha bisogno di assistenza e richiamare le informazioni relative al carrello degli acquisti e al profilo. Questa interfaccia inoltre consente al CSR di conversare con altri CSR.

In questo rilascio di WebSphere Commerce la funzione servizio clienti supporta le code. Le funzioni chiave delle code del servizio clienti includono quanto segue:

- v Più code e la possibilità per i CSR di instradare i clienti che richiedono assistenza. Il Gestore operazioni può creare, modificare , eliminare ed assegnare i CSR alle code, utilizzando WebSphere Commerce Accelerator. I CSR (Customer Service Representatives) possono scegliere di assistere qualsiasi cliente assegnato alle code.
- v I CSR (Customer Service Representatives) possono controllare gli attributi cliente personalizzati in un negozio.

# **Impostazione ed uso del servizio assistenza clienti**

Il seguente diagramma mostra il processo di impostazione e l'utilizzo del servizio clienti in un negozio. Fare riferimento a ["Procedure guidate" a pagina 75](#page-82-0) per un elenco che indica dove rilevare più informazioni sull'esecuzione di ciascuna attività.

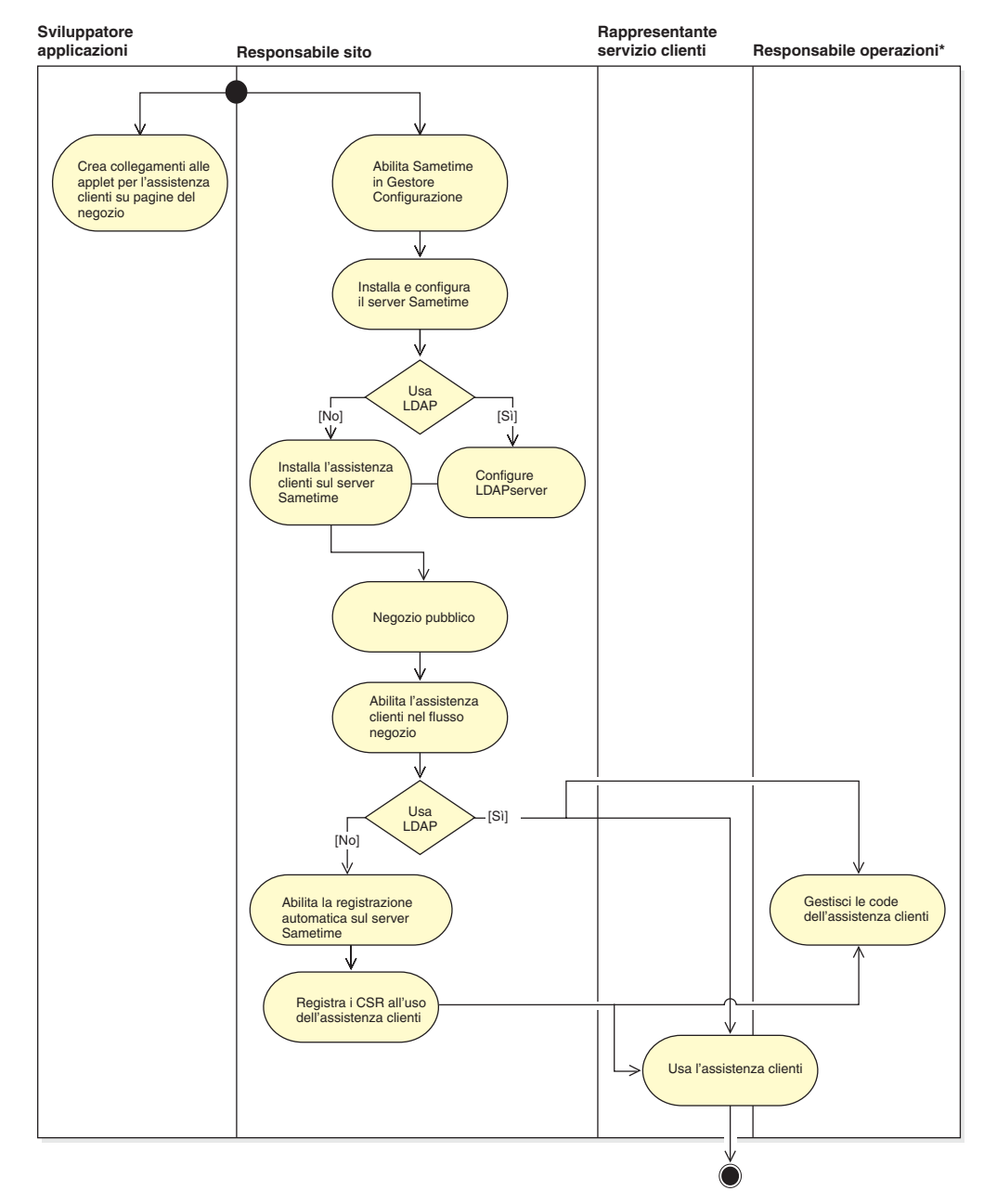

# <span id="page-82-0"></span>**Procedure guidate**

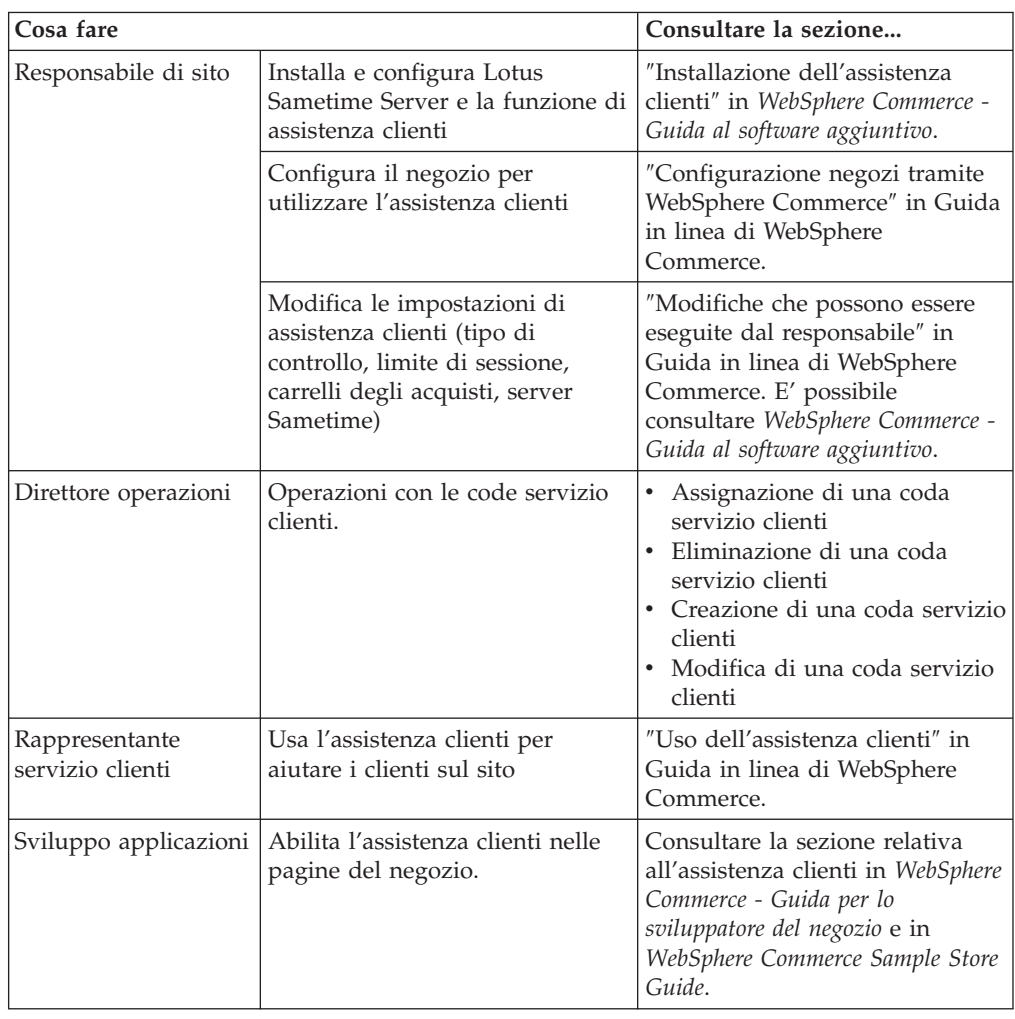

# **Capitolo 12. Gestione ordini**

Un rappresentante del servizio clienti, o in un sito B2B (business-to-business) un rappresentante dei conti, può tenere traccia e gestire i dettagli relativi agli ordini, compreso il cliente, il destinatario, i prodotti e la quantità, il costo complessivo (incluse le tasse e gli addebiti di spedizione), le specifiche di spedizione, il metodo di pagamento e i commenti.

In WebSphere Commerce per ordine si intende uno o più prodotti con i relativi prezzi e quantità che un cliente ha selezionato o acquistato. Un rappresentante del servizio clienti può presentare un ordine per conto di un cliente. Oltre ai prodotti, un ordine di un cliente include un indirizzo di fatturazione; un indirizzo di spedizione (non applicabile agli acquisti scaricabili, ad esempio, il software); metodo di spedizione, spedizioniere e servizio; informazioni sul pagamento; costi di spedizione e tasse; eventuali commenti o modifiche al prezzo effettuate dalla persona che effettua l'ordine.

In questo capito viene fornita un'introduzione alle attività comuni relative all'ordine.

# **Gestione degli ordini clienti**

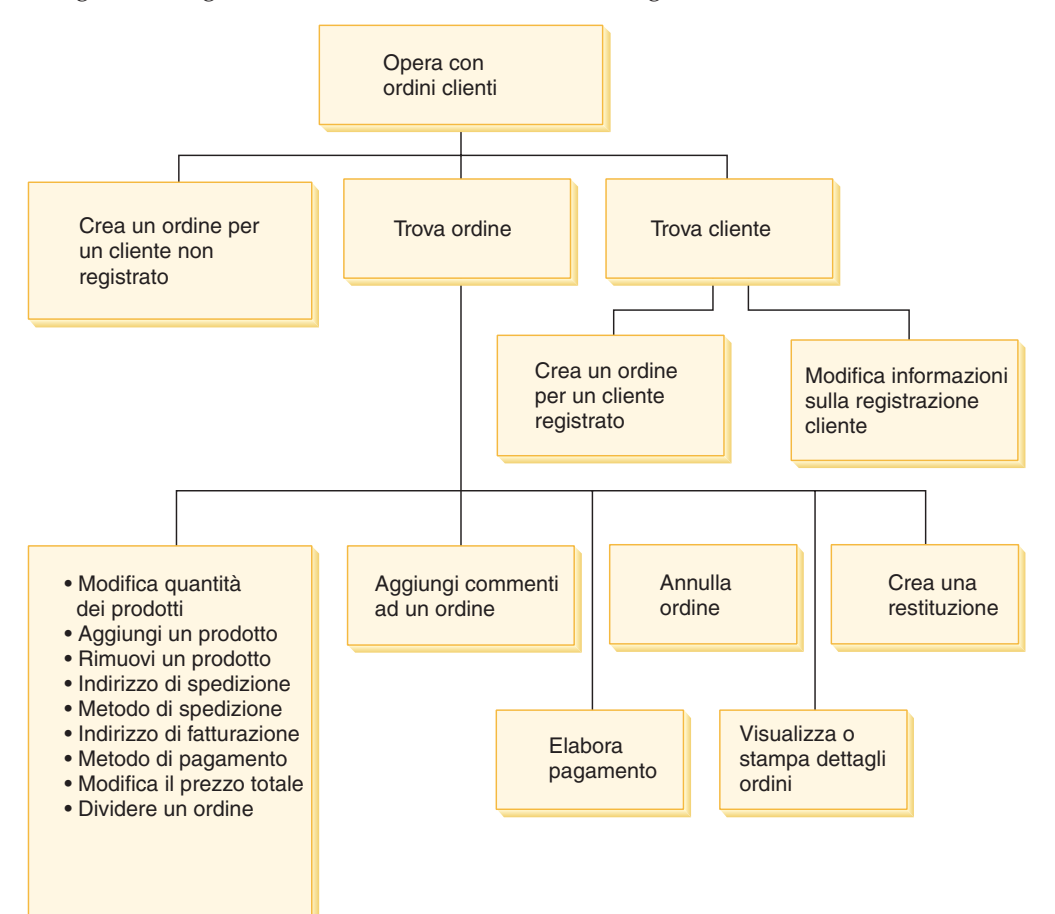

Il seguente diagramma illustra le attività correlate agli ordini.

### **Come trovare gli ordini clienti**

È possibile cercare un ordine in base al numero di ordine, ID di accesso del cliente, stato dell'ordine o numero di account. E' anche possibile riportare gli ordini in modo da visualizzare le informazioni che si sta ricercando più chiaramente. Ad esempio, è possibile visualizzare gli ordini in base allo stato degli ordini o al cognome dell'utente.

I codici di stato dell'ordine aiutano a tracciare gli ordini inseriti dagli utenti. E' possibile utilizzare i codici di stato dell'ordine per tracciarne il corso. Alcuni dei codici di stato dell'ordine vengono riportati nella seguente tabella.

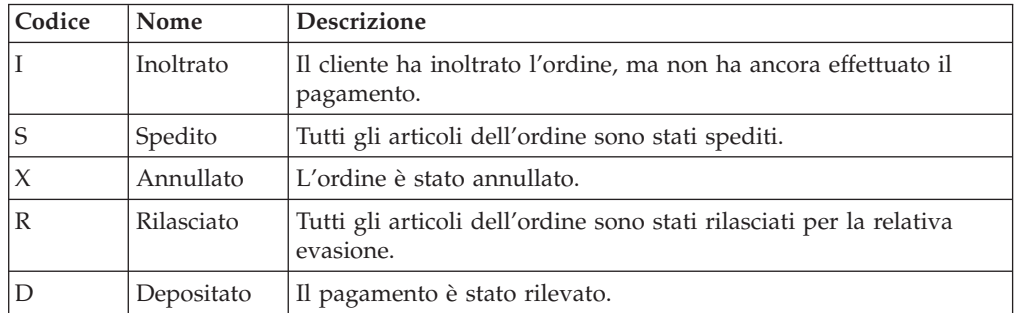

E' possibile ricercare qualsiasi ordine presente nel database WebSphere Commerce.

### **Come modificare gli ordini dei clienti**

È possibile effettuare modifiche ad un ordine fino a quando questo non viene rilasciato per l'evasione. Gli ordini il cui stato corrisponde a Spedito, Annullato, Rilasciato o Depositato non possono essere modificati.

### **Annullamento di un ordine**

Gli ordini il cui stato corrisponde a Spedito, Annullato, Rilasciato o Depositato non possono essere annullati. Quando si annulla un ordine cliente, è possibile includere un motivo per l'annullamento, ad esempio il cliente ha ordinato il prodotto sbagliato per errore, oppure il prodotto selezionato è temporaneamente esaurito e il cliente non intende aspettare che sia disponibile. È possibile scegliere se inviare un messaggio di e-mail al cliente contenente il testo del commento. *Una volta annullato un ordine, esso non può essere ripristinato.*

### **Aggiunta di commenti a un ordine**

È possibile aggiungere un commento a un ordine per comodità personale o inviare il commento al cliente via e-mail. Ad esempio, se l'inventario non è sufficiente a soddisfare un ordine, è possibile indicare il motivo in un commento e inviare un e-mail ai clienti. In questo modo, i clienti conosceranno il motivo di eventuali ritardi.

### **Elaborazione di un pagamento per un ordine**

Prima di inoltrare un ordine, è necessario che il pagamento venga approvato. Per l'elaborazione dei pagamenti viene utilizzato WebSphere Commerce Payments. Per modificare lo stato del pagamento di un ordine cliente, i rappresentanti del servizio clienti e dei conti possono collegarsi a WebSphere Commerce Payments da WebSphere Commerce Accelerator.

### **Creazione di un ordine per un cliente non registrato**

Seguire le pagine della procedura guidata per il nuovo ordine cliente per fornire le informazioni necessarie per un ordine, inclusi i prodotti, la

quantità, l'indirizzo di fatturazione, l'indirizzo di spedizione, il metodo di spedizione, l'opzione di pagamento e un commento o una regolazione del prezzo, se lo si desidera.

### **Creazione di un ordine per un cliente registrato**

Seguire le pagine della procedura guidata di inserimento ordine per fornire le informazioni necessarie per un ordine, inclusi i prodotti, la quantità, l'indirizzo di fatturazione, l'indirizzo di spedizione, il metodo di spedizione, l'opzione di pagamento e un commento o una regolazione del prezzo, se lo si desidera.

# **Procedure guidate**

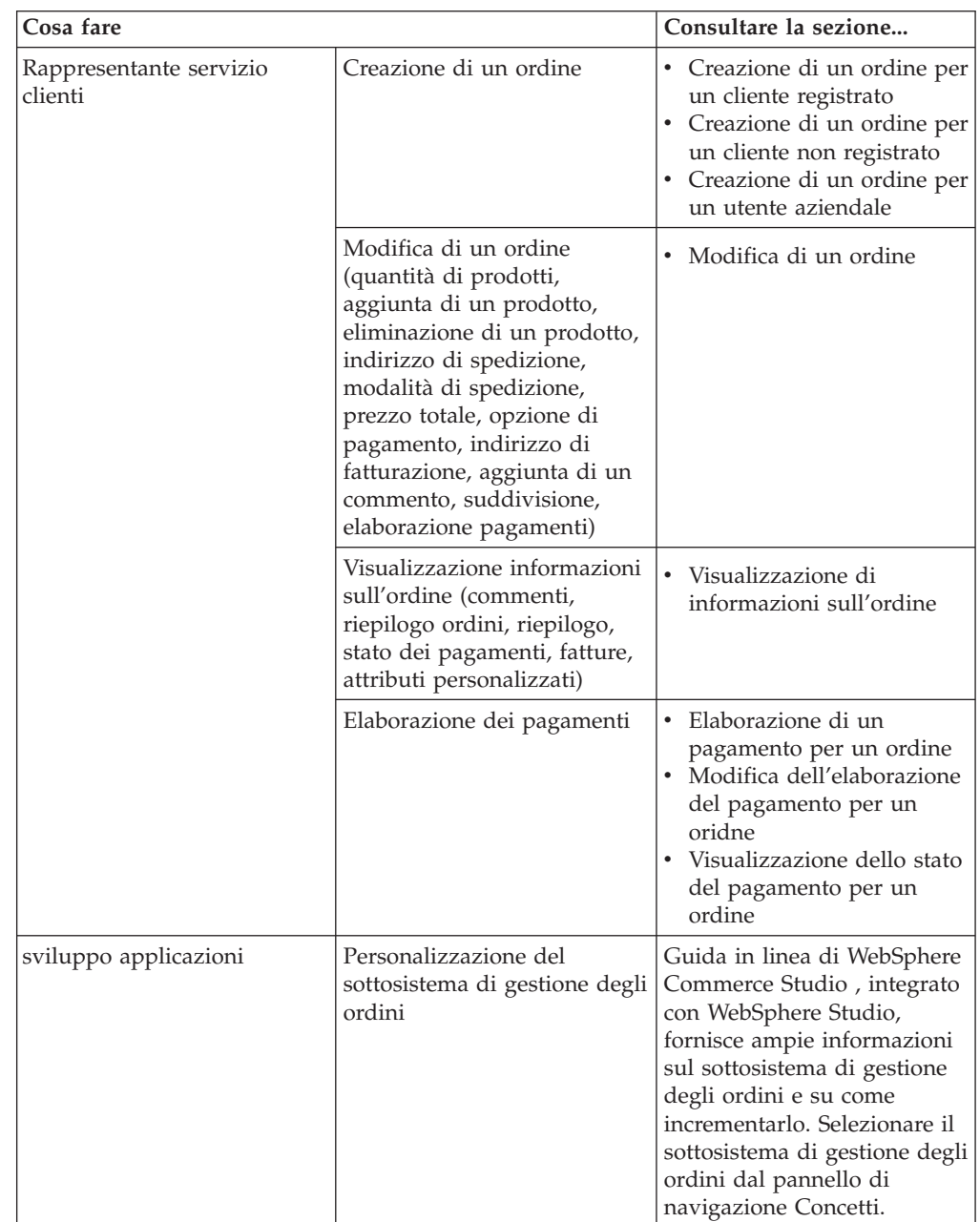

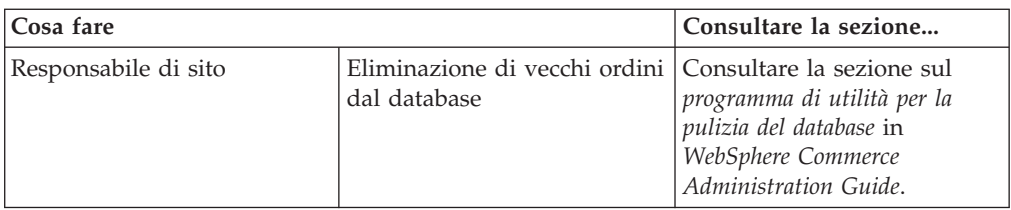

# **Capitolo 13. Restituzioni**

In questo capitolo vengono descritte le seguenti attività chiave del servizio clienti: v Gestione delle restituzioni

Le attività elencate sopra di solito vengono eseguite dal Responsabile del servizio clienti o, per un negozio business-to-business, da un Responsabile account. Il supervisore del servizio clienti è responsabile per le approvazioni respinte dal sistema.

### **Motivi di restituzione**

Un motivo di restituzione è un motivo definito dal negozio per cui un prodotto può essere restituito. I motivi della restituzione devono essere forniti sia dal punto di vista del Venditore che dal punto di vista dei clienti, poiché non sempre corrispondono. Ad esempio, un cliente potrebbe restituire un prodotto perché non funziona correttamente, ma il Responsabile restituzioni potrebbe constatare che il cliente non segue le istruzioni per l'utilizzo di tale prodotto e che al momento è perfettamente funzionante. I motivi delle restituzioni si basano sia sulla prospettiva del cliente sia del venditore.

Quando il Responsabile del servizio clienti crea una restituzione, viene specificato il motivo della restituzione da parte del cliente. Quando l'Amministratore delle restituzioni specifica la disposizione della restituzione, viene specificato il motivo della restituzione dei Venditori.

### **Gestione delle restituzioni**

Se un cliente non è soddisfatto dell'acquisto effettuato, è possibile richiedere un rimborso dell'esatto valore dell'acquisto come credito rimborsato sulla carta di credito o sulla linea di credito. In WebSphere Commerce, tale restituzione comprende un credito per le tasse pagate sull'ordine ma non necessariamente per le spese di spedizione. Per rimborsare i costi di spedizione del cliente, è necessario aggiungere questa opzione manualmente all'ammontare totale del rimborso.

A seconda della propria attività commerciale, non sempre una restituzione implica che il cliente restituisca fisicamente il prodotto non desiderato. Ad esempio, nel caso in cui un cliente richiede un rimborso per un prodotto fresco acquistato in un negozio di alimentari, probabilmente, non sarà richiesto di restituire il prodotto al negozio.

Quando viene creato un negozio, contestualmente sono definite anche le politiche per le restituzioni, ad esempio, il negozio FashionFlow definisce che tutte le restituzioni sono automaticamente approvate se richieste entro 30 giorni dalla data di acquisto. Il negozio FashionFlow non addebita spese di restituzione.

Un RMA (Return Merchandise Authorization) viene avviato quando la merce viene restituita ad un centro di gestione. Alcuni negozi possono richiedere i clienti per contattare il negozio e chiedere a un Rappresentante del servizio clienti di avviare la procedura RMA; altri negozi avvieranno una procedura RMA quando la merce restituita arriva ad un centro di gestione. Tutte le restituzioni che rientrano nel criterio di restituzione del negozio sono automaticamente approvate dal sistema.

Le restituzioni che non rientrano nella politica di restituzione del negozio devono essere approvate dal Supervisore del servizio clienti.

### **Politiche aziendali delle restituzioni**

Le politiche aziendali per le restituzioni definiscono se sono state accettate le restituzioni, il periodo di tempo per cui le restituzioni vengono accettate e le tasse di giacenza che si applicano alle restituzioni. E' possibile impostare le seguenti politiche aziendali delle restituzioni.

### **Spese di restituzione**

Le spese di restituzione specificano l'ammontare che deve rimborsato per la merce che viene restituita. Esse comprendono le imposte di giacenza e una percentuale del prezzo rimborsato.

### **Approvazioni delle restituzioni**

Una politica delle approvazioni delle restituzioni specifica il periodo di tempo successivo alla fornitura della merce per la quale le restituzioni saranno accettate.

### **Metodo di pagamento dei rimborsi**

La politica aziendale per il pagamento dei rimborsi definisce la modalità dei rimborsi da effettuare quando un cliente restituisce la merce.

## **Restituzioni respinte dal sistema**

WebSphere Commerce nega tutte le restituzioni che non rientrano nel criterio di restituzione del negozio. Un utente assegnato al ruolo di supervisore del servizio clienti può approvare tutte le restituzioni respinte dal sistema. Di seguito sono riportati i motivi comuni per la negazione di una restituzione:

- v Il prodotto è stato designato come restituibile nel blocco appunti di gestione prodotti, ma il rappresentante del servizio clienti ha sovrascritto questa impostazione. Ad esempio, supporre che un CD sia originariamente contrassegnato nel sistema come articolo che deve essere restituito affinchè il cliente ne riceva il rimborso, tuttavia il cliente si rivolge al negozio per specificare che il CD è stato graffiato durante la consegna. Per evitare che il cliente debba restituire il prodotto al negozio, il negozio può semplicemente inviare al cliente un altro CD senza chiedere in restituzione il prodotto difettoso. In questo caso, il rappresentante del servizio clienti può indicare nel blocco appunti dei prodotti restituiti che non è richiesta la restituzione del CD al centro evasione ordini.
- La quantità restituita è superiore alla quantità spedita. Ad esempio, il cliente ha ordinato tre libri ma ha tentato di restituirne quattro.
- v Il rimborso richiesto è maggiore della quantità pagata per l'acquisto originale. Ad esempio, un venditore invia un ordine ad un cliente prima di autorizzare la carta di credito del cliente. In seguito la carta di credito viene rubata; quindi, quando il venditore tenta di effettuare il versamento richiesto mediante la carta di credito, tale operazione ha esito negativo. Il cliente restituisce la merce al negozio. Il sistema non accetta questa restituzione dato che il venditore non ha effettuato il versamento richiesto mediante la carta di credito.
- v Il periodo per la restituzione è scaduto. Ad esempio, il negozio potrebbe non accettare richieste di restituzione dopo dieci giorni dall'effettuazione dell'acquisto.
- v Il prodotto è stato designato come non rimborsabile nel blocco appunti di gestione prodotti. Ad esempio, i pezzi riparati dell'attrezzatura del computer offerti attraverso il sito Web di una società potrebbero essere contrassegnati come non rimborsabili.

v Il negozio non dispone di una politica di approvazione automatica e quindi tutte le restituzioni devono essere approvate manualmente.

Il seguente diagramma mostra come elaborare le restituzioni utilizzando WebSphere Commerce Accelerator.

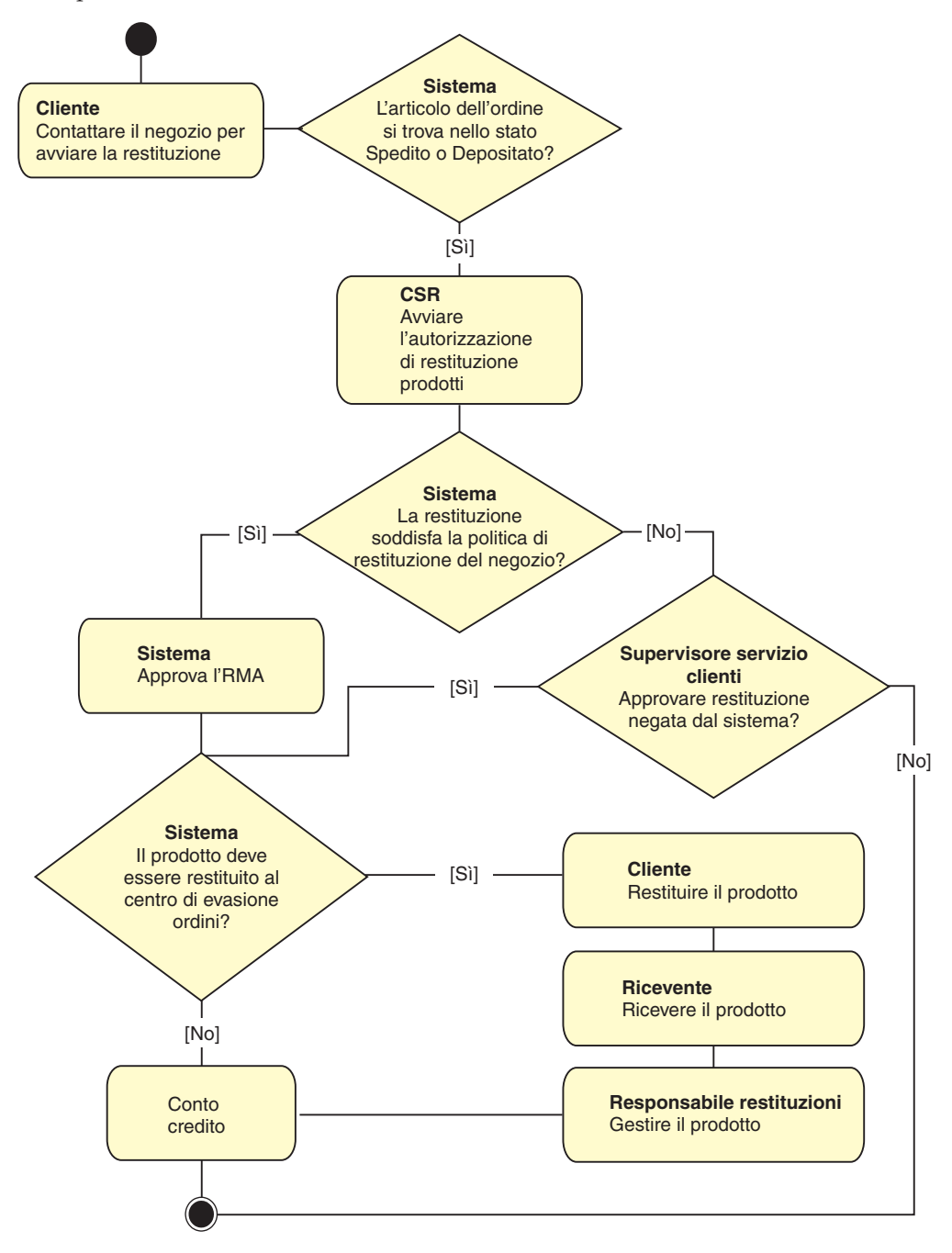

# **Procedure guidate**

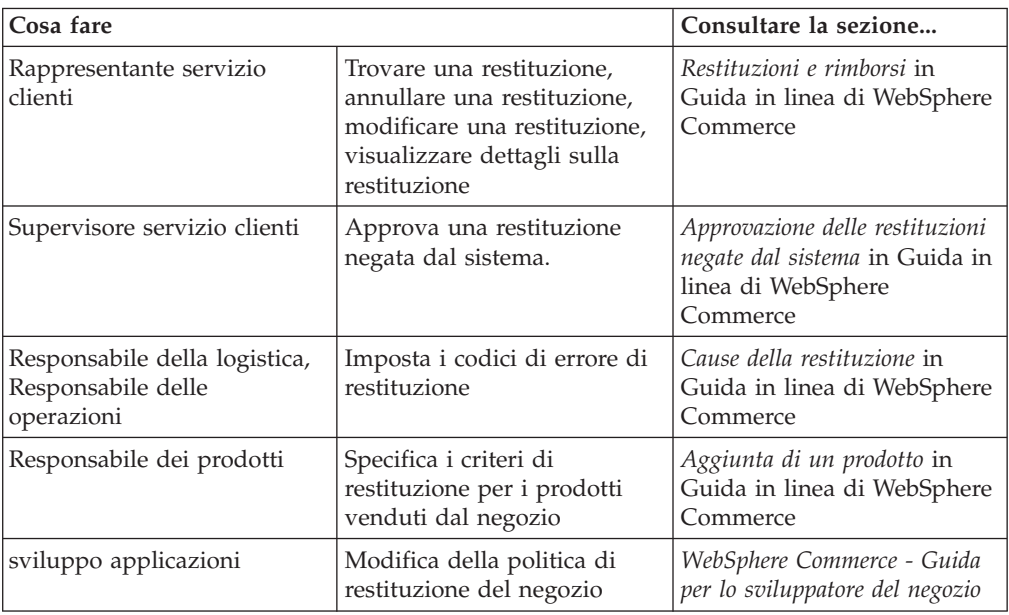

# **Capitolo 14. Marketing**

WebSphere Commerceagevola le operazioni di marketing e personalizzazione, consentendo al personale che si occupa del marketing di interagire con il sito direttamente invece di richiedere al reparto IT (Information Technology) di effettuare le modifiche desiderate. I responsabili marketing creano una campagna di marketing su larga scala destinata a vari profili cliente. Le campagne definiscono le vendite del sito, aumentano le entrate e aumentano la consapevolezza dei clienti.

In questo capitolo vengono fornite le seguenti informazioni:

- Sconti
- Spot di e-marketing
- v Creazione e manutenzione del profilo clienti
- v Creazione e manutenzione di iniziative relative alle campagne e campagna di marketing
- Promozioni coupon

### **Sconti**

La funzione Sconti consente di offrire ai clienti incentivi per l'acquisto. E' possibile offrire sconti in percentuale (come 10% in meno) o sconti a quantità fissa (come 30.000 lire in meno). Gli sconti possono essere applicati a prodotti specifici, a SKU specifiche o all'acquisto totale. Ad esempio, è possibile offrire una riduzione del 20% ai cittadini adulti oppure, se si dispone di molti berretti rossi da baseball in magazzino, è possibile offrire uno sconto del 25% sui cappellini per un periodo di tempo limitato.

Creare gli sconti utilizzando la procedura guidata Sconti di WebSphere Commerce Accelerator. Gli utenti appartenenti a uno dei seguenti ruoli possono creare degli sconti: Responsabile prodotto, Acquirente, Responsabile categoria, Responsabile commerciale, Rappresentante delle vendite. È, inoltre, possibile creare gli sconti utilizzando il pacchetto Loader (dall'amministratore del sito) o è possibile importarli durante una migrazione da una versione precedente. Questi sconti funzionano correttamente, ma non vengono visualizzati in modo appropriato in WebSphere Commerce Accelerator.

Gli sconti possono essere attivi o non attivi. Gli sconti sono attivi per impostazione predefinita quando vengono creati, ma possono essere disattivati in ogni momento mediante WebSphere Commerce Accelerator. Ad esempio, è possibile disattivare uno sconto prima della data di scadenza se si nota che il livello di inventario del prodotto scontato è inferiore alla domanda in aumento.

In WebSphere Commerce esistono due modi di implementazione degli sconti:

#### **Sistema basato su schema**

Gli sconti definiti utilizzando le tabelle nel database WebSphere Commerce. Il sistema di sconti basato su schema viene gestito per quei siti aggiornati dalle precedenti sezioni.

#### **sistema basato su regole**

Gli sconti sono le regole nel server delle regole di WebSphere Commerce Server. Se si sta creando un nuovo sito, è necessario implementare il

sistema di sconti basato su regole, alcuni tipi di sconti non sono disponibili mediante il sistema basato sullo schema.

Gli sconti sono disponibili nei seguenti modelli commerciali: diretto al consumatore, diretto a B2B, negozio ospitato, negozio ospitato per i fornitori e negozio ospitato per i rivenditori.

### **Tipi di sconto**

Nel seguente elenco sono riportati i diversi tipi di sconti disponibili in WebSphere Commerce.

### **I seguenti sconti sono sempre disponibili**

- v Percentuale scontata sull'acquisto totale
- Valore scontato sull'acquisto totale
- Percentuale scontata per prodotto
- Valore scontato per prodotto
- Valore scontato dei prodotti qualificati

### **I seguenti sconti sono disponibili solo se si utilizzano gli sconti basati su regole**

- Sconto a livello dell'ordine
- v Acquisto di *X* dell'elemento A, fornire un altro elemento A gratuitamente
- Acquisto di prodotto dell'elemento A o B o C e fornire D come regalo

### **Assegnazione di uno sconto a un prodotto o a uno SKU**

È possibile assegnare uno sconto a un prodotto o a uno SKU. Assegnare uno sconto al prodotto se tutti gli SKU ordinabili contenuti nel prodotto devono essere scontati. Assegnare lo sconto a un determinato SKU se non devono essere scontati tutti gli SKU di un prodotto.

### **Pubblicità agli sconti**

È possibile pubblicizzare gli sconti mediante gli strumenti di marketing forniti da WebSphere Commerce Accelerator. Per eseguire tale operazione, creare e copiare i prodotti che supportano lo sconto e selezionare la copia annuncio pubblicitario, durante la pianificazione dell'annuncio, per occupare un determinato spot di e-marketing.

### **Sconti indirizzati ad un gruppo di clienti**

Per indirizzare uno sconto ad un particolare gruppo di clienti, è necessario creare un profilo cliente. La seguente tabella illustra le differenze tra i metodi di calcolo utilizzati (per gli sconti a livello del prodotto) e i risultati finali.

Un cliente acquista 4 libri al prezzo di dieci dollari americani ciascuno. Inoltre, il cliente acquista 3 DVD al prezzo di venti dollari americani ciascuno. Il prezzo totale senza sconto è di 100 dollari americani. Lo sconto viene applicato per determinare il prezzo finale.

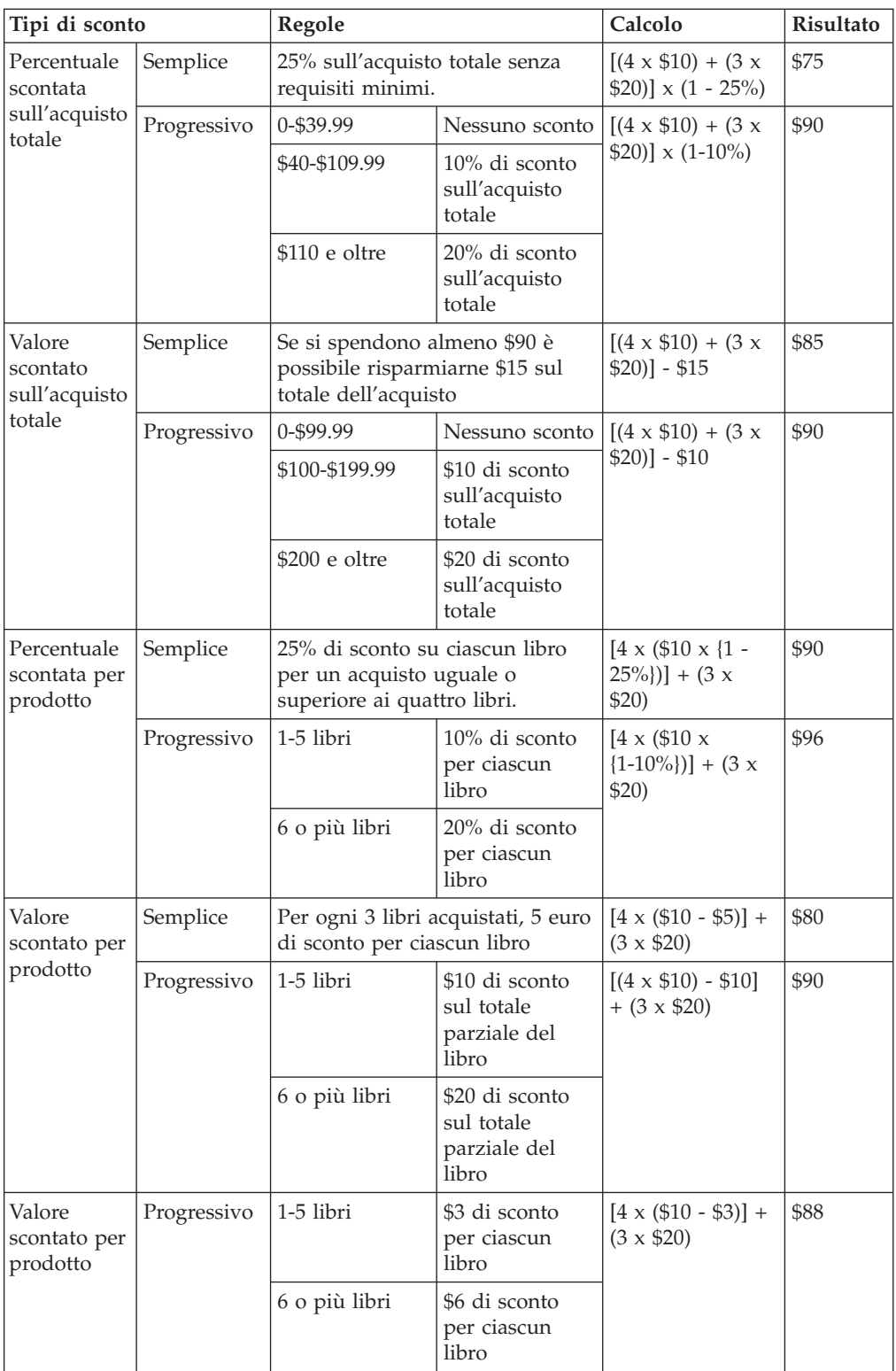

# **Procedure guidate**

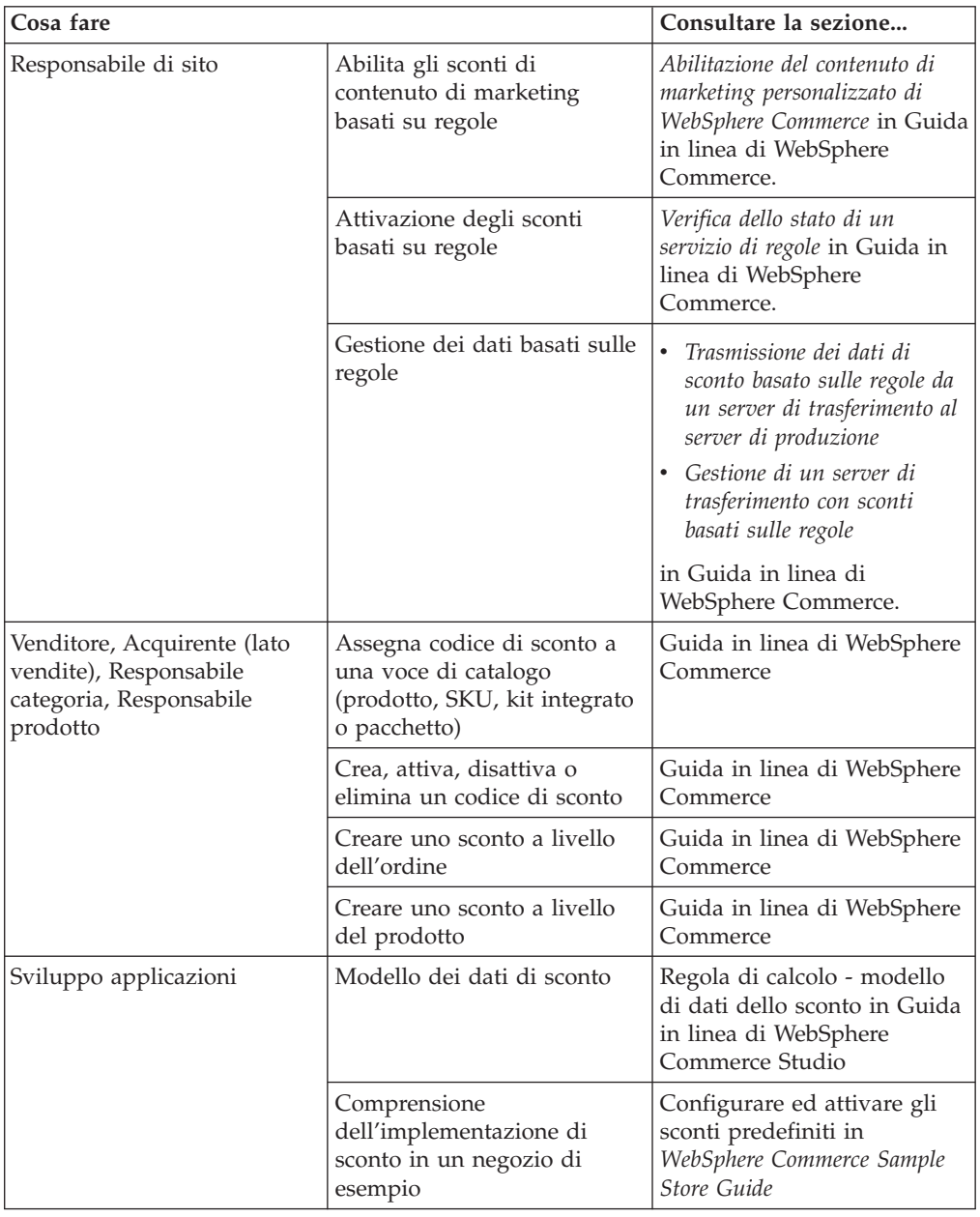

# **Spot di e-marketing**

Uno spot di e-marketing consente di visualizzare il contenuto pubblicitario, i consigli sulla categoria o i consigli sul prodotto.

Gli Sviluppo applicazioni posizionano gli spot di e-marketing nelle pagine appropriate. Ogni spot ha un nome univoco. Il responsabile marketing seleziona lo spot di e-marketing che desiderano destinare come parte del processo di creazione della campagna.

Mentre il cliente sfoglia il negozio, gli spot di e-marketing comunicano con WebSphere Commerce Server per stabilire il contenuto da visualizzare al loro posto. Una pagina JSP può contenere un numero qualsiasi di spot di e-marketing. <span id="page-96-0"></span>Qualsiasi pagina JSP all'interno del proprio sito può contenere uno spot di e-marketing.

| WebFashion                                                                    |                                                                                                    | <b>SHOPPING CART</b>                                                                                                    | MY ACCOUNT<br><b>CONTACT US</b><br><b>HELP</b>                                                                                                    |
|-------------------------------------------------------------------------------|----------------------------------------------------------------------------------------------------|----------------------------------------------------------------------------------------------------|----------------------------------------------------------------------------------------------------|
|                                                                               |                                                                                                    | Home<br>Men's                                                                                                    | Women's<br>New arrivals                                                                                                    |
| <b>CHOOSE A LANGUAGE</b><br>United States English [v] [60]<br><b>SERVICES</b> | FASHION                                                                                                    |                                                                                                    |                                                                                                    |
| Register now and get 10% off<br>your first purchase!<br>Need help? Just ask!  | Check out this month's best-selling products:                                                                                                    |                                                                                                    |                                                                                                    |
|                                                                               |                                                                                                    |                                                                                                    |                                                                                                    |
|                                                                               | These 100% cotton shorts<br>feature 2 front pleats, side<br>pockets, and belt loops at the<br>waist. Roomy through the hip<br>and thigh. 6 inch inseam. Zip<br>front, Machine-washable,<br>Details | This fun summer t-shirt features<br>a v-neck, short sleeves and lots<br>of stripes! Contrasting trim at<br>neck. Classic fit, falls to just past<br>the natural waist, 100% cotton.<br>Pre-washed and pre-shrunk.<br>Machine-washable, Details | In this sleeveless nightie, you'll<br>be cool and comfortable on<br>warm summer nights, 100%<br>cotton, Scoop neckline, Knee<br>length. Night-sky print. Pre-<br>washed and pre-shrunk.<br>Machine-washable, Details |
| Home   Shopping cart   My account   Contact us   Privacy policy   Help        |                                                                                                    |                                                                                                    |                                                                                                    |

Se uno spot di e-Marketing contiene un annuncio pubblicitario; è necessario definire una copia pubblicitaria da posizionare nello spot di e-Marketing.

### **copia pubblicitaria**

Una copia pubblicitaria si riferisce a tutto il materiale di supporto creato per la campagna. Le copie pubblicitarie vengono create da grafici pubblicitari e redattori di testi in formato Flash, gif o JPEG. Tali copie comprendono immagini del prodotto, grafici utilizzati nella pubblicità e testo di marketing.

# **Profili clienti**

I profili clienti definiscono i gruppi di clienti che hanno caratteristiche comuni. Tali profili rappresentano gli obiettivi delle campagne di marketing. È possibile creare i profili selezionando i criteri e poi assegnando i valori di destinazione. Quando un cliente visita il sito, le sue informazioni personali vengono messe a confronto con i criteri specificati. In base al cliente e ai profili definiti, vengono visualizzati messaggi di vendite persuasive o pubblicità per la diffusione specifiche del profilo. Esistono numerosi criteri possibili, tra cui: i dati forniti durante la registrazione in linea, ad esempio le informazioni demografiche e sull'indirizzo; informazioni cronologiche sull'acquisto e informazioni sulla frequenza delle visite di un cliente.

Ad esempio, è possibile assegnare profili a gruppi, quali cittadini adulti, creando un profilo che si rivolge ai clienti di almeno sessanta anni. È possibile, inoltre, rifinire ulteriormente questo profilo per indirizzarlo alle donne adulte specificando che oltre all'età il profilo si riferisce alle clienti donne.

I profili vengono utilizzati come destinazioni dinamiche per le iniziative di marketing. In base ai criteri definiti, i clienti possono o meno corrispondere a un particolare profilo in qualsiasi momento. Ad esempio, è possibile creare un profilo denominato ″Nuovi clienti″ che include solo i clienti che si sono registrati negli ultimi 30 giorni. Mentre la maggior parte dei clienti non apparterrebbe a questo profilo, alla registrazione, tutti i nuovi clienti vi apparterrebbero. I nuovi clienti corrisponderebbero a questo profilo per un massimo di 30 giorni. È dinamico perché non richiede alcun intervento da parte dell'utente, si applica ai clienti

singolarmente e viene determinato in tempo reale. La data di scadenza per l'inclusione in questo profilo dipende direttamente dalla data di registrazione del cliente e dal limite impostato durante la creazione del profilo.

Se si sceglie di utilizzare i profili clienti, è necessario crearli prima delle campagne di marketing. Durante la creazione di una campagna, selezionare il profilo di destinazione. È possibile creare campagne che si adattano a tutti i clienti; tuttavia, i profili clienti possono essere destinati a un particolare gruppo di clienti.

### **Gestione del profilo clienti**

Utilizzare la pagina Profilo clienti per informazioni sui profili cliente definiti per il negozio corrente. L'elenco contiene informazioni sul nome e sulla descrizione del profilo. È possibile ordinare i profili visualizzati, creare nuovi profili, creare copie dei profili, eliminare e modificare profili, visualizzare i clienti appartenenti a un determinato profilo e modificare i profili.

### **Istruzioni per la creazione del profilo cliente**

Per utilizzare in modo efficace i profili cliente, è necessario che nelle pagine del negozio vengano visualizzate le informazioni richieste dal profilo. I Responsabili del merchandising e del marketing devono comunicare le loro richieste agli Sviluppatori del negozio. Una pagina di registrazione ben progettata che comunica come i clienti immettono informazioni eviterà molti problemi che potrebbero verificarsi. Si consiglia tenere presente quanto segue:

v Le stringhe corrispondono esattamente e sono sensibili al maiuscolo e minuscolo.

per creare un profilo clienti basato sullo stato, è possibile immettere ″Italia″ nella pagina Stato o Provincia all'interno del blocco appunti Profilo clienti. I clienti che immettono ″Italia″ all'interno della pagina di registrazione del negozio viene incluso nel profilo. Tuttavia, un cliente che immette ″IT″ non viene incluso. Per includere tutti i clienti desiderati, è possibile utilizzare un elenco all'interno della pagina di registrazione. Invece di immettere lo stato, i clienti potranno selezionarlo dall'elenco. Si consiglia di utilizzare elenchi ordinati per paese o regione di residenza, per città, per dominio dell'indirizzo e-mail, per interessi, numero di telefono e codice postale.

v Tutte le stringhe rilevate includeranno il cliente nel profilo

Per creare un profilo utenti basato su un profilo di teleselezione, immettere 905 nella pagine Numero di telefono all'interno del blocco appunti Profilo clienti. Qualsiasi cliente il cui numero di telefono inizia con le tre cifre 905 viene incluso nel profilo. Naturalmente questo è vero se le cifre corrispondono al prefisso di teleselezione del cliente o alla fine del suo numero di telefono. Se viene specificato (905), ma il cliente immette 905, allora tale cliente verrà escluso dal profilo. Per evitare questo problema, è necessario specificare le parentesi durante la creazione del profilo. Lo sviluppo applicazioni deve assicurarsi che nella pagina di registrazione del negozio venga confermato l'utilizzo delle parentesi con il prefisso di teleselezione.

### **Campagne**

Esistono due componenti principali in una campagna, i quali operando sinergicamente, forniscono una strategia di mercato completa e flessibile.

### 1. **Le campagne.**

Una campagna rappresenta una grande operazione di marketing. Inoltre, una campagna deve disporre anche degli obiettivi aziendali associati. Tali obiettivi aziendali funzionano da contenitori per le iniziative.

### 2. **Le iniziative delle campagne.**

Distribuiscono il contenuto personalizzato. Le iniziative sono attività coordinate progettate per raggiungere lo scopo generale della campagna. Esse rappresentano i messaggi individuali utilizzati per raggiungere un obiettivo aziendale. Esistono tre tipi di iniziative.

### **Vendita persuasiva**

Viene utilizzata per fornire consigli su un determinato prodotto o su una categoria. Questi consigli suggeriscono prodotti associati per tentare di effettuare vendite al rialzo o vendite incrociate. Le iniziative di vendita persuasiva ricordano inoltre al cliente i prodotti che potrebbero prendere in considerazione in base a un precedente acquisto o ai contenuti correnti del carrello degli acquisti. I consigli si basano sugli acquisti fatti in precedenza dal cliente oppure sul contenuto corrente del carrello degli acquisti del cliente.

### **Consigli basati sul filtraggio collaborativo**

Viene utilizzata per fornire consigli su un determinato prodotto. Questi consigli suggeriscono prodotti associati per tentare di effettuare vendite al rialzo o vendite incrociate. Inoltre, tali consigli ricordano al cliente i prodotti associati da considerare in base al comportamento di acquisto del cliente, piuttosto che in base a regole predefinite. Per utilizzare tali iniziative è necessario che sul sito sia stato installato e configurato LikeMinds Personalization Server.

### **Pubblicità per la diffusione**

Viene utilizzata per visualizzare pubblicità ideate per aumentare la consapevolezza dei clienti. Ad esempio, le pubblicità per la diffusione informano i clienti sugli avvenimenti futuri o aumentano la diffusione della marca.

Le iniziative delle campagne hanno anche una o più ubicazioni di destinazione, cioè gli spot di e-marketing.

## **Iniziativa di vendita persuasiva**

Il seguente schema illustra la relazione tra una campagna e le iniziative in essa contenute.

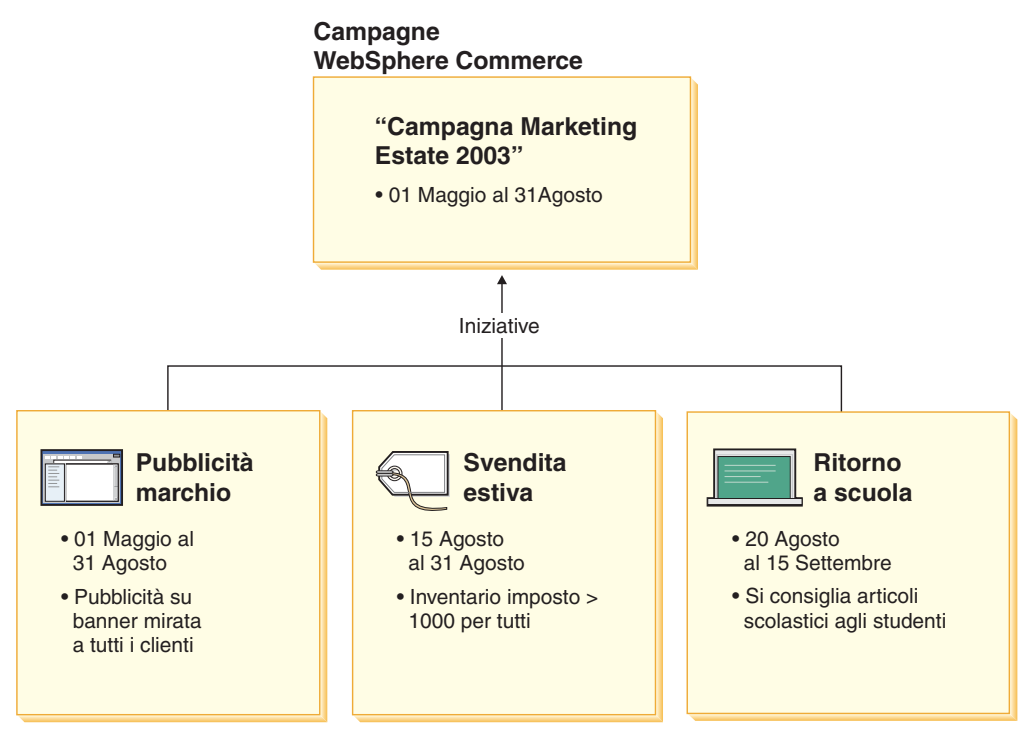

Lo schema illustra una campagna di marketing fittizia, denominata ″Campagna di marketing estate 2002.″ Essa contiene le seguenti tre iniziative:

### **Riapertura delle scuole**

Questa è un'iniziativa di vendita persuasiva che si rivolge a un profilo clienti denominato di adolescenti e consiglia materiale di consumo scolastico. L'iniziativa del ritorno a scuola è prevista dal 20 agosto al 15 settembre.

### **Svendita estiva**

Questa è un'iniziativa di vendita persuasiva, che si rivolge e tutti i profili clienti e consiglia tutti i prodotti che hanno un conto di inventario superiore a 1000. L'iniziativa della svendita estiva è prevista dal 15 al 31 agosto.

### **Pubblicità di marca**

Questa è un'iniziativa di pubblicità per la diffusione, che si rivolge a tutti i profili clienti e mostra intestazioni pubblicitarie mirate ad aumentare la diffusione della marca. L'iniziativa della pubblicità di marca è prevista dal 1 maggio al 31 agosto.

### **Iniziativa di vendita persuasiva con condizioni**

Il seguente schema illustra la relazione tra le iniziative di vendita persuasiva, spot di e-marketing e profili cliente. Un'iniziativa di vendita persuasiva implica un

contenuto dinamico.

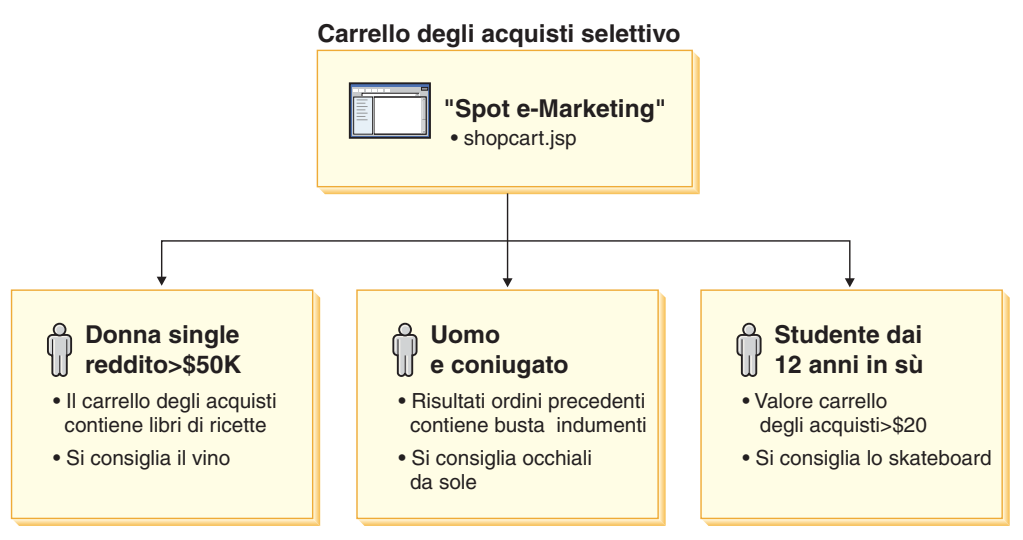

Questa pagina contiene uno spot di e-marketing definito. Questo spot corrisponde a una iniziativa di vendita persuasiva. L'iniziativa associata allo spot di e-marketing ha tre condizioni, rappresentate da una riga nel diagramma. Le condizioni specificano il profilo cliente di destinazione, la situazione in cui le condizioni saranno vere e i consigli sul prodotto da visualizzare se le condizioni risultano vere. Quando viene visualizzata questa pagina, si verifica una delle seguenti condizioni:

- v Se il cliente è una donna single che guadagna più di L.100.000.000 all'anno e il suo carrello degli acquisti contiene un ricettario per buongustai viene consigliata una buona bottiglia di vino.
- v Se il cliente è un uomo sposato e la cronologia dei suoi ordini mostra articoli di abbigliamento, viene consigliato un paio di occhiali da sole.
- v Se il cliente è un adolescente studente e il carrello degli acquisti ha un valore superiore a L.40.000, viene consigliato uno skateboard.
- v Se il cliente non rientra in nessuno di questi tre profili o la situazione non soddisfa determinati criteri, non viene visualizzato alcun consiglio.

## **Pubblicità per la diffusione**

È necessario definire la condizione in cui l'iniziativa è valida per ciascuna iniziativa della campagna creata. Ciascuna condizione deve essere associata a una singola iniziativa. Le condizioni mostrano lo scenario in cui vengono visualizzati i contenuti di una particolare iniziativa. Per creare le condizioni è sufficiente rispondere alle domande; le risposte definiscono le condizioni. Le domande riguardano chi debba essere il destinatario dell'iniziativa, in che giorno della settimana debba essere tenuta in considerazione l'iniziativa, quali siano i contenuti da visualizzare e a quali comportamenti clienti rivolgersi. Le risposte a queste domande definiscono la situazione in cui una determinata condizione sarà vera e il contenuto personalizzato verrà visualizzato. Le condizioni forniscono anche la possibilità di visualizzare più messaggi nello stesso spot, in differenti situazioni.

IL seguente schema illustra la relazione tra le iniziative di pubblicità per la diffusione, spot di e-marketing e profili cliente. Si presuma che un negozio in linea preveda una campagna primaverile e un'iniziativa mirata ad accrescere la diffusione per la festa della mamma.

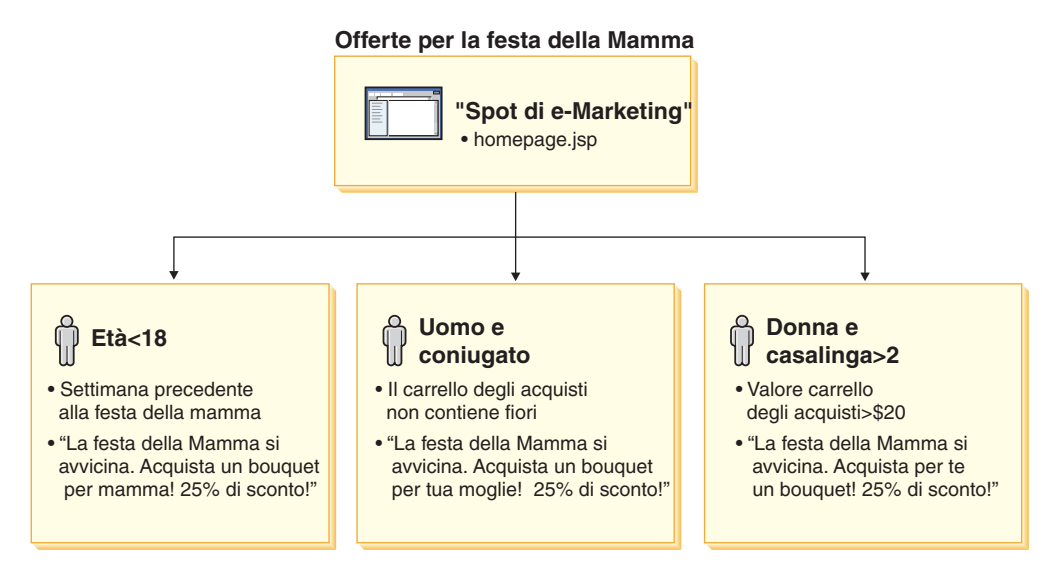

Lo spot di e-marketing corrisponde a un'iniziativa di pubblicità per la diffusione per la festa della mamma. L'iniziativa associata allo spot di e-marketing deve soddisfare tre condizioni, ciascuna rappresentata da una riga dello schema. Ogni riga mostra come le condizioni determinano il contenuto dinamico per una situazione specifica. Le condizioni specificano il profilo clienti di destinazione, la situazione specifica in cui le condizioni saranno vere e la copia pubblicitaria di destinazione da visualizzare se la condizione è vera. Quando viene visualizzata questa pagina, si verifica una delle seguenti condizioni:

- v Se il cliente ha meno di diciotto anni ed è il giorno precedente alla festa della mamma, viene visualizzata una pubblicità per ricordare di comprare dei fiori per la mamma.
- v Se il cliente è un uomo sposato e nel suo carrello degli acquisti non ci sono fiori, viene visualizzata una pubblicità che ricorda di comprare fiori per la moglie.
- v Se il cliente è una donna, il numero dei componenti della famiglia è almeno due e il suo carrello acuisti ha un valore inferiore a L.40.000, viene visualizzata una pubblicità che ricorda di comprare fiori per se stessa.
- v Se il cliente non rientra in nessuno di questi tre profili o la situazione non soddisfa determinati criteri, non viene visualizzata alcuna pubblicità.

### **Gestione campagna**

Il blocco appunti Campagna facilita la creazione e la gestione della campagna di marketing. Queste campagne in linea organizzano le tecniche di marketing, compresa la vendita persuasiva e la pubblicità per la diffusione. Le campagne rappresentano un notevole lavoro di marketing, in genere associato a un'occasione o a un obiettivo, ad esempio una campagna in occasione della riapertura delle scuole o una campagna di Natale. Le iniziative e le relative condizioni implementano l'elaborazione basata su regole che crea del contenuto personalizzato in base ai singoli clienti.

Il contenuto di una campagna viene visualizzato nelle pagine JSP del negozio Il contenuto si trova in bean particolari denominati spot di e-marketing. Gli sviluppo applicazioni creano tali spot e li utilizzano come contrassegni nella progettazione della pagina.

Utilizzare le pagine Campagne per visualizzare le campagne di marketing definite per il negozio corrente. L'elenco contiene informazioni sul nome e la descrizione

della campagna. Da questo elenco è possibile eseguire anche altre operazioni, tra cui creare nuove campagne, eliminare campagne e modificare le campagne esistenti.

# **Offerte promozionali**

### **Promozioni coupon**

Le promozioni coupon consentono al Direttore prodotti di offrire incentivi per gli acquisti. Un *coupon* è un'istanza di una promozione coupon. Un coupon può essere applicato a particolari prodotti (denominata anche condizione del tipo di prodotto) o all'acquisto totale (denominata anche condizione del tipo di ordine). Ad esempio, se si dispone di molti berretti rossi da baseball in magazzino, è possibile offrire uno sconto del 25% su questi cappellini per un periodo di tempo limitato. Oppure è possibile offrire uno sconto di lire 1.000 sull'acquisto di un berretto da baseball a chiunque effettui degli acquisti nel proprio negozio per un valore almeno di 100.000 lire.

Il coupon può essere offerto a un cliente via Web tramite gli avvisi di negozio o posta elettronica. Indipendentemente da come si ottiene un coupon esso può essere riscattato al momento della registrazione.

Le promozioni di coupon sono disponibili nei seguenti modelli commerciali: diretto al consumatore, diretto a B2B e negozio ospitato del rivenditore.

Un eCoupon è un equivalente elettronico in linea di un coupon cartaceo. Esso rappresenta un'offerta elettronica fatta dal negozio in linea a un cliente. Un eCoupon concede a un cliente uno sconto su alcuni o su tutti gli articoli presenti in un ordine. Potrebbe essere possibile utilizzare soltanto un eCoupon per ordine.

### **Tipi di coupon**

- v percentuale o ammontare dello sconto sul prezzo del prodotto
- v percentuale o ammontare di prodotti in una categoria specifica
- v percentuale o ammontare da togliere dal totale ordine

### **Valutazione per i coupon**

- v Numero di prodotti o categorie vendute con coupon riscattati
- v Reddito generato per il prodotto o la categoria con coupon riscattati
- Reddito generato per ordine con coupon riscattato

Esistono tre componenti di un coupon elettronico:

### **Promozione coupon**

Una promozione eseguita da un Direttore prodotti. La promozione offre dei coupon ai clienti.

### **Coupon**

Una versione elettronica del coupon cartaceo. Un coupon è una istanza di una promozione coupon che viene identificata in maniera univoca all'interno del sistema.

### **Portafogli coupon**

Una raccolta di eCoupon di clienti registrati o ospiti.

### **Impostazione di una promozione coupon**

Nel seguente esempio vengono descritti i passaggi necessari per l'impostazione di una promozione coupon.

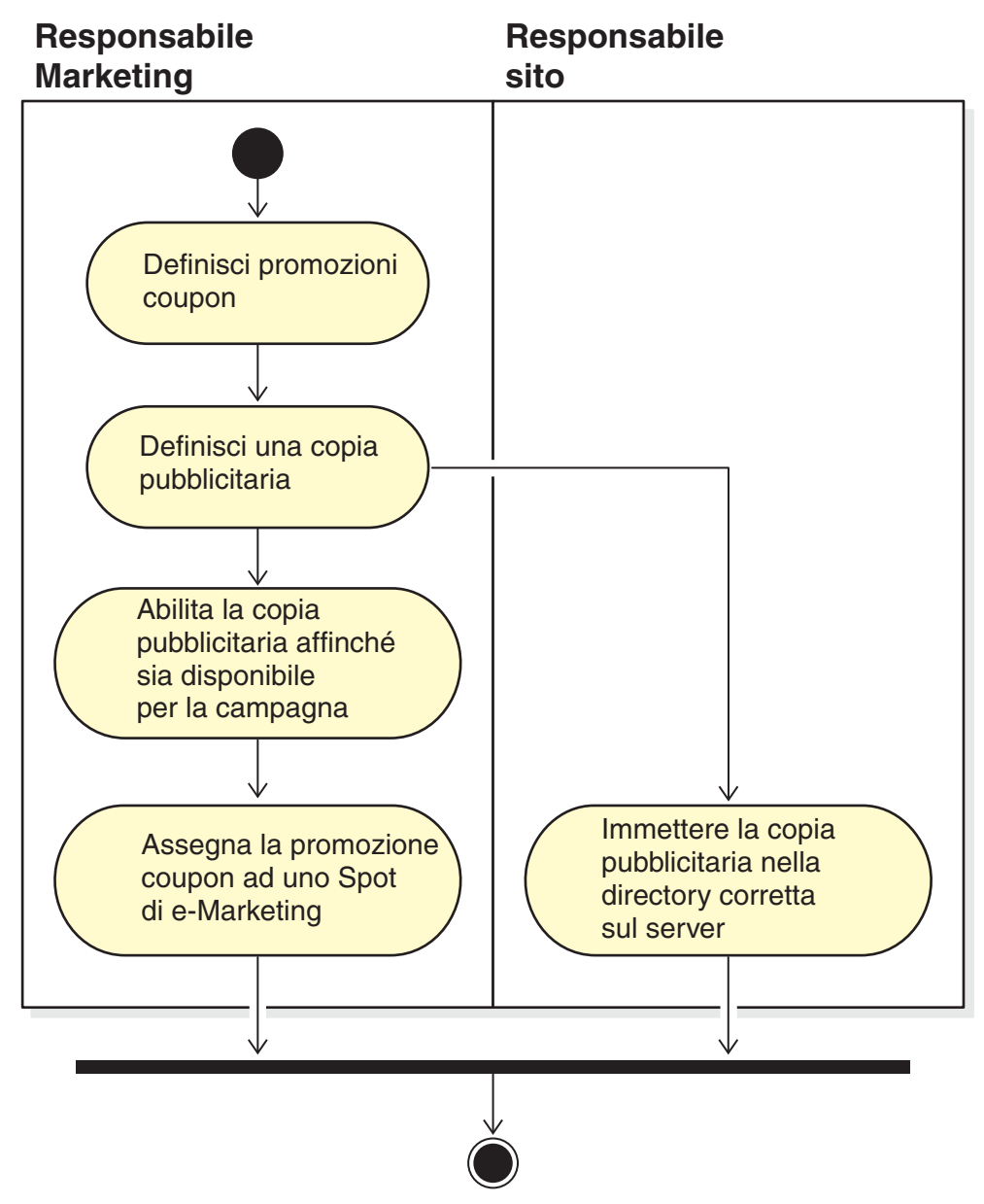

### **Definizione di una Promozione coupon**

- 1. Definire le caratteristiche generali della promozione coupon, come il nome, la descrizione e la valuta.
- 2. Definire il periodo di tempo in cui la promozione coupon vale. La promozione coupon può presentare un'ora di inizio e fine o essere sempre valida.
- 3. Definire il numero di coupon. E' possibile definire un numero limitato o una quantità illimitata di coupon.
- 4. Definire le condizioni di acquisto per ricevere il coupon: **Tipo prodotto**

Il cliente deve acquistare un particolare prodotto o SKU. **Tipo categoria**

Il cliente deve effettuare una spesa minima o massima.

#### **Condizione di spesa minima**

La quantità minima da acquistare necessaria per usufruire di un coupon.

#### **Condizione di spesa massima**

(opzione) La quantità massima da acquistare all'interno di una categoria necessaria per usufruire di un coupon.

### **Tipo ordine**

Il cliente deve effettuare una spesa minima o massima.

**Condizione di spesa minima**

La quantità minima da acquistare necessaria per usufruire di un coupon.

### **Condizione di spesa massima**

(opzione) La quantità massima da acquistare necessaria per usufruire di un coupon.

5. Stabilire come applicare la regolazione:

#### **Percentuale scontata per prodotto**

La percentuale dell'offerta su ciascun prodotto selezionato.

**Ammontare fisso da scontare per prodotto**

Lo sconto totale sull'acquisto per ciascun prodotto.

**Percentuale scontata sull'ordine totale**

Percentuale dell'offerta sull'ordine totale.

**Ammontare fisso da scontare sull'ordine totale**

Ammontare fisso sull'ordine totale.

### **Definizione della copia pubblicitaria**

Lo staff di progettazione crea immagini anteprima e a dimensioni massime di qualsiasi immagine necessaria per la promozione. Vengono inoltre definite le descrizioni scritte della promozione stessa.

- 6. Copiare i file grafici o Flash nella directory appropriata sulla macchina server di WebSphere Commerce. Il Responsabile del sito è la sola persona che dispone dell'autorizzazione per accedere a questa directory.
- 7. Utilizzare la funzione copia pubblicitaria per rendere il testo e i grafici utilizzati nell'eCoupon disponibili per l'iniziativa di campagna e impostare l'URL della promozione eCoupon. L'utilizzo del blocco appunti copia pubblicitaria è descritto nella sezione [a pagina 89.](#page-96-0)
- 8. Assegnare e pianificare la promozione coupon ad uno spot di e-marketing.

### **Utilizzo delle promozioni eCoupon da parte del cliente**

Per utilizzare gli eCoupon:

1. Il cliente registrato o ospite fa clic sull'inserzione pubblicitaria per accettare la promozione eCoupon offerta.

WebSphere Commerce crea un'istanza del coupon e la aggiunge al portafogli coupon del cliente.

- 2. Il cliente seleziona il collegamento eCoupon. Vengono visualizzati tutti gli eCoupon validi.
- 3. Il cliente controlla come utilizzare gli eCoupon ottenuti con il contenuto corrente del carrello degli acquisti. Quindi viene acquistato un prodotto per cui l'eCoupon è valido.

Lo sconto viene applicato nella pagina della verifica dell'ordine effettuato.

# **Procedure guidate**

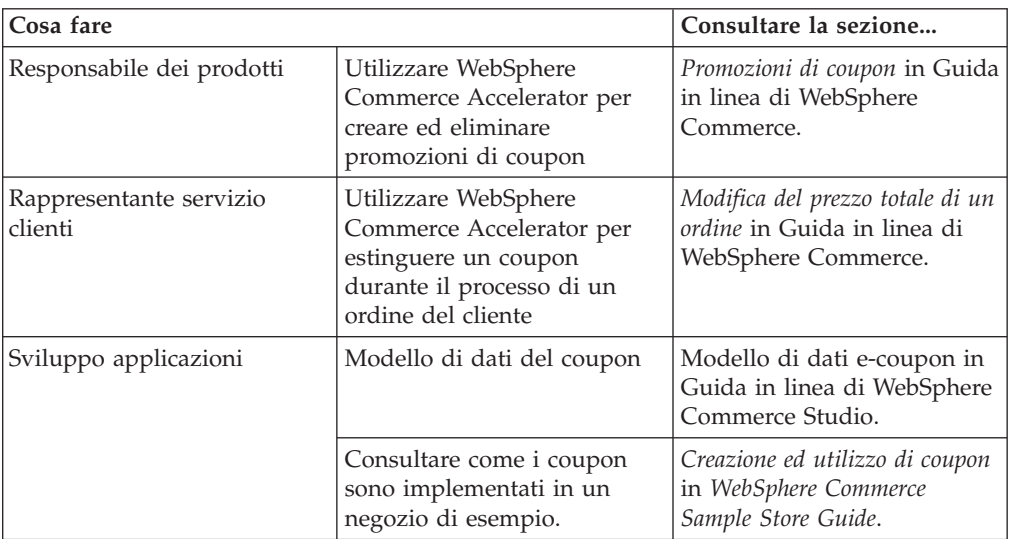

# **Capitolo 15. Merce**

In questo capitolo viene descritta la capacità di gestione merce di WebSphere Commerce. Questo insieme di funzioni consente di promuovere al meglio i prodotti e le categorie ai clienti.

Esistono due tipi di merce che possono essere utilizzati in WebSphere Commerce.

- Associazioni di merce
- Metafore di acquisto

### **Associazioni di merce**

Le associazioni di merce suggeriscono combinazioni di voci di catalogo differenti a scopi promozionali. Questo modello di associazioni necessita delle relazioni tra le merci. Se le strategie inducono l'aumento delle vendite del negozio, le associazioni di merce definiscono le relazioni tra le voci di catalogo selezionate. Oltre alle associazioni promozionali come la vendita incrociata, la vendita al rialzo e tutti gli accessori suggeriti, le parole chiave evidenziano informazioni extra semantiche di relazioni di merce, come *requisito*, *temp*, *nessuno* e *fornito con*.

Le associazioni di merce sono composte da voci di catalogo origine e voci di catalogo di destinazione. La voce di catalogo origine è il punto di origine dell'associazione di merce: quando viene selezionata una voce di catalogo definita come origine, sarà possibile visualizzare le relazioni definite. Una voce di catalogo di destinazione è la voce di catalogo promozionale alla fine dell'associazione di merce.

Le associazioni di commercializzazione vengono visualizzate negli spot di e-Marketing.

E' possibile creare uno dei seguenti tipi di associazioni di merce:

#### **Vendita incrociata**

Suggerisce un'altra voce di catalogo basata su una voce già scelta. Ad esempio, un venditore può suggerire una stampante a colori ad alta risoluzione quando viene acquistata una videocamera digitale o un tipo particolare di batterie quando viene acquistato un flash.

#### **Vendita al rialzo**

Suggerisce una voce di catalogo migliore basata su quella selezionata. Ad esempio, un venditore può suggerire un televisore di alta qualità quando viene selezionato un modello economico.

### **Accessorio**

Suggerisce un accessorio che completa la voce di catalogo selezionata. Ad esempio, un venditore può suggerire un controllo speciale per un gioco quando viene selezionato un sistema per videogiochi.

#### **Alternativa**

Una relazione tra un prodotto e un altro basata su equivalenze funzionali (ad es. batterie Duracell -> Energizer).

### **Sostituzione**

Una relazione tra prodotti che indica la sostituzione di uno esistente. Un nuovo prodotto introdotto ne sostituisce uno sospeso. (ad es. Panasonic DVD A100 viene sostituito con A101).

Se necessario, gli sviluppatori di applicazioni possono personalizzare le associazioni di merce per altri tipi di associazioni come la vendita al ribasso.

### **Procedure guidate**

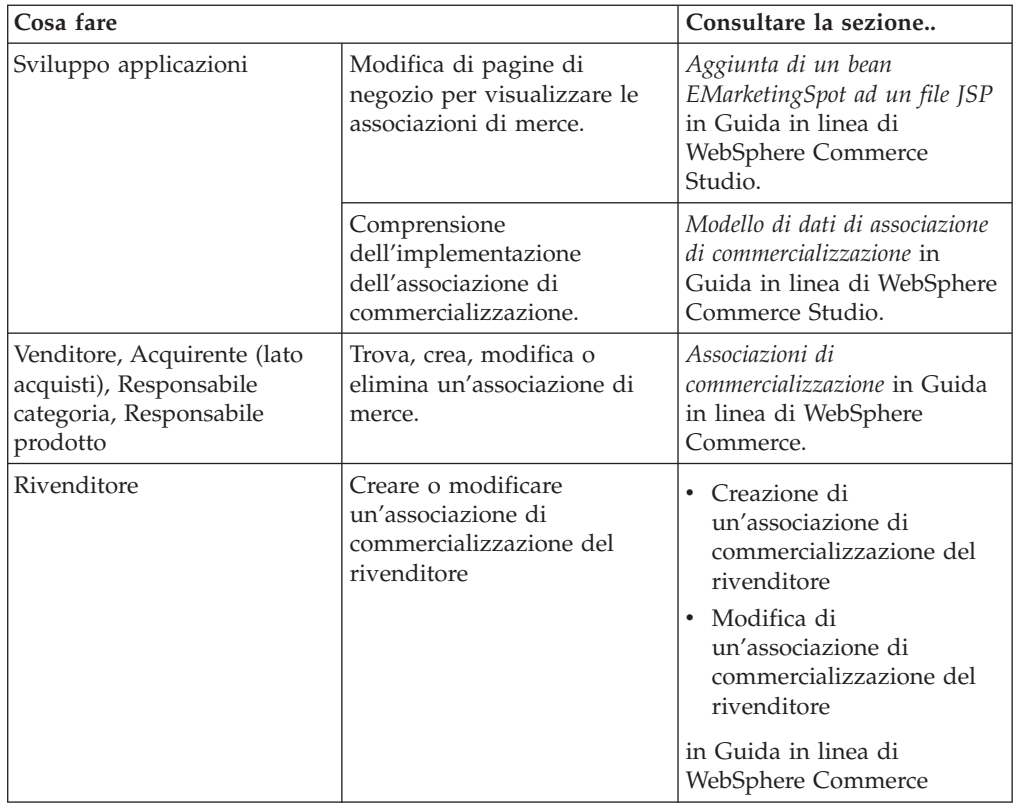

### **Product Advisor**

Product Advisor è uno strumento utilizzato per creare un catalogo di prodotto in linea interattivo che fornisce i clienti con diverse modalità di reperimento desiderate, definite metafore di acquisto. I clienti con una conoscenza di base di una categoria di prodotto possono utilizzare la metafora Vendita guidata, che guida loro verso i prodotti appropriati mediante una serie di domande e risposte. Coloro che hanno una buona conoscenza della categoria possono utilizzare la metafora Esplorazione del prodotto, che consente loro di selezionare le caratteristiche preferite del prodotto da un elenco. Una volta ristretta la selezione mediante i criteri citati precedentemente, i clienti possono utilizzare la metafora Confronto del prodotto per confrontare prodotti simili. Product Advisor verifica ogni titolo del cliente e visualizza solo i risultati di ricerca che il cliente può visualizzare.

Esistono due metodi di ricerca disponibili da utilizzare con Product Advisor.

#### **spazio di ricerca separata**

Le ulteriori tabelle aggiunte al database per riformattare i dati di prodotto esistenti per abilitare le ricerche parametriche ottimizzate, che sono
evidenziate su singole categorie. La categoria e le informazioni di attributo sono separate dalle tabelle del database di base.

#### **spazio di ricerca di base**

Ricerca il database WebSphere Commerce creato durante la configurazione dell'istanza.

Entrambi gli spazi di ricerca richiedono l'inserimento di alcuni metadata di attributo aggiuntivi nelle tabelle Product Advisor del database. Creare lo spazio di ricerca mediante WebSphere Commerce Accelerator o i comandi di pianificazione. Product Advisor include i comandi di pianificazione per automatizzare il processo di creazione dello spazio di ricerca. E' necessario creare un file XML da utilizzare come input al comando di pianificazione per soddisfare le proprie richieste.

I clienti interagiscono con il catalogo utilizzando le *metafore di acquisto*. Esistono tre tipi di metafore di acquisto che presentano i dati del catalogo in maniera differente:

#### **Comparazione dei prodotti**

La metafora Comparazione dei prodotti visualizza i prodotti simili l'uno accanto all'altro, in modo che gli acquirenti possano immediatamente identificare le similitudini e le differenze. Avviare la metafora Comparazione dei prodotti direttamente oppure dalle metafore relative all'esplorazione dei prodotti o di assistenza alle vendite. La metafora Comparazione dei prodotti consente al cliente di confrontare i prodotti selezionati.

#### **Esplorazione dei prodotti**

La metafora Esplorazione dei prodotti è rivolta ai clienti che hanno dimestichezza con le caratteristiche di un determinata categoria di prodotti. Il cliente seleziona i valori desiderati, quindi viene avviata una ricerca in base ai parametri dei dati relativi al prodotto. La metafora Esplorazione dei prodotti può essere utilizzata per visualizzare l'elenco dei prodotti corrispondenti ai valori dei parametri.

#### **Assistente di vendita**

La metafora Assistente di vendita è rivolta ai clienti che non sanno da che parte cominciare. Essa presenta una serie di domande a scelta multipla in cui ogni risposta determina la domanda successiva. È possibile creare tutte le risposte che si desidera. Per ogni risposta, è possibile creare una domanda successiva.

Una volta che il cliente ha risposto alle domande, le informazioni fornite con ogni risposta verranno raccolte. Viene quindi determinato un elenco ridotto dei prodotti che corrispondono alle risposte date. Il cliente può visualizzare questo elenco in qualsiasi momento oppure può decidere di andare avanti con le domande. Per impostazione predefinita, le risposte disponibili per l'ultima domanda portano alla metafora Paragone prodotto precedentemente definita. Nel momento in cui si risponde all'ultima domanda, viene visualizzato automaticamente un elenco dei prodotti corrispondenti. È possibile sostituire i valori predefiniti con un'altra metafora o con un diverso URL.

Le metafore possono essere create mediante strumenti di WebSphere Commerce Accelerator o eseguendo comandi di pianificazione dalla Console del responsabile. Se si creano metafore mediante comandi di pianificazione, è necessario creare un file XML che sarà utilizzato come input ai comandi di pianificazione.

# **Determinazione dell'idoneità dei dati del catalogo per Product Advisor**

Per determinare se il proprio catalogo è adatto all'utilizzo con Product Advisor, considerare le seguenti aree:

#### **Caratteristiche**

È necessario garantire che il catalogo presenti numerose caratteristiche di prodotto. Le metafore includono o rimuovono i prodotti dall'elenco di prodotti fornito ai clienti in base alle caratteristiche dei prodotti. Per poter essere distinto dagli altri, un prodotto deve disporre di numerose caratteristiche.

Si consideri un negozio che vende computer ed ha definito diverse caratteristiche per i computer. Tra queste caratteristiche vi sono: unità CD-ROM, unità disco rigido, memoria, sistema operativo e processore. In base a questi tipi di caratteristiche, le metafore restringono la selezione di prodotti appropriati al cliente. Ad esempio, i clienti possono indicare di essere interessati solo a computer con capacità di memoria minime di 256 MB. Affinché le metafore possano utilizzare queste informazioni, è necessario che la caratteristica sia definita in base a quella specifica (in questo caso, *memoria*). Quindi, è importante comprendere e definire le caratteristiche che i clienti possono utilizzare per differenziare i prodotti, prima di creare le metafore di acquisto.

#### **Gerarchia catalogo**

La gerarchia del catalogo deve raggruppare in un'unica categoria i prodotti con le stesse caratteristiche.

#### **Attributi prodotto**

Product Advisor utilizza gli attributi definiti nelle tabelle del Database WebSphere Commerce come caratteristiche. Utilizzare un attributo per ciascuna caratteristica richiesta da Product Advisor. Accertarsi di utilizzare lo stesso attributo per tutti i prodotti in una categoria.

#### **Strutturazione del flusso di domande e risposte per la metafora Assistente di vendita**

È necessario inglobare la conoscenza e l'esperienza degli assistenti alle vendite in questa metafora. Quindi è indispensabile la collaborazione degli assistenti alle vendite e degli specialisti di prodotto durante la progettazione di queste informazioni.

# **Procedure guidate**

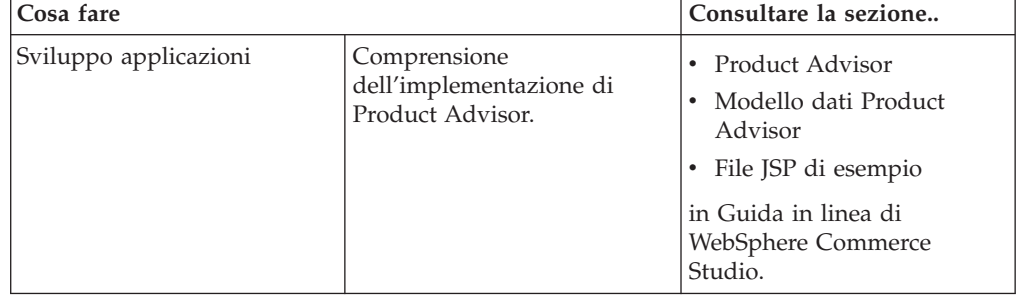

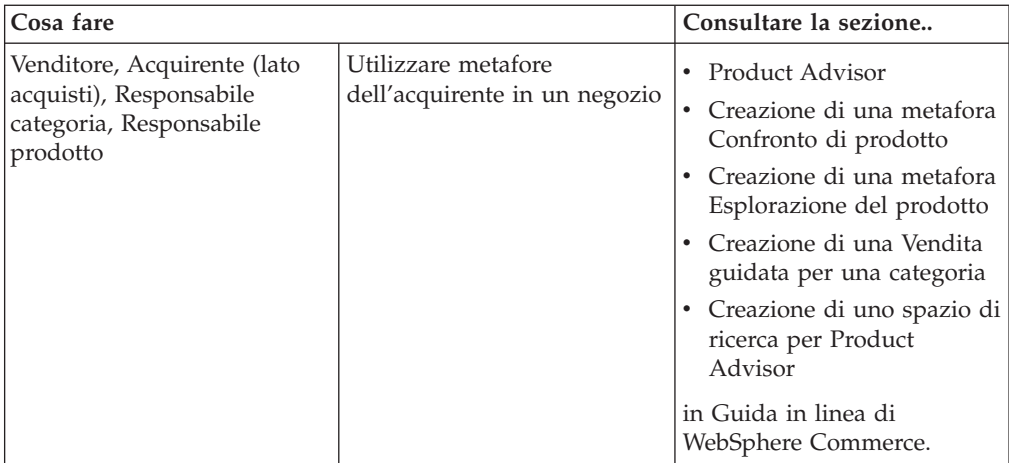

# **Capitolo 16. Aste**

Le aste rappresentano un modello di vendita sempre più diffuso per le transazioni online. Le aste forniscono un metodo per negoziare e per stabilire dinamicamente il prezzo e le altre condizioni per la vendita di beni e servizi. WebSphere Commerce fornisce strumenti che consentono di semplificare la creazione e la gestione delle aste per il sito. Il componente aste rappresenta un ambiente ideale per migliorare il sistema di aste su piccola e media scala come parte della propria soluzione di e-commerce.

La creazione e la gestione di un'asta di WebSphere Commerce è molto semplice. Il Responsabile dei prodotti può utilizzare degli stili d'asta forniti dal sistema oppure crearne di propri. Gli stili d'asta contengono dei valori predefiniti per i campi di immissione consentendo una riduzione del tempo per la creazione dell'asta.

Le aste di WebSphere Commerce sono protette. Nei centri commerciali dove sono presenti più negozi, i venditori o i responsabili di un negozio non possono modificare le aste per un altro negozio. Gli utenti autorizzati possono visualizzare le offerte dell'asta. Per impostazione predefinita, gli utenti cui è assegnato il ruolo di Venditore o Direttore prodottipossono visualizzare le offerte dell'asta. Le offerte dell'asta possono essere effettuate soltanto da parte dei clienti registrati sul sito. Il sistema codifica le informazioni sensibili.

Delle funzioni di ricerca basate su più attributi abilitano ad eseguire la ricerca di specifiche aste. E' possibile effettuare una ricerca di un'asta in base all'ID dell'asta, del tipo o del prodotto. E' anche possibile ricercare in modo analogo gli stili d'asta e le regole di controllo delle offerte.

I forum di discussione sono utilizzati dai rappresentanti del servizio clienti per visualizzare e per rispondere ai messaggi inviati dai clienti in merito ad un'asta. Utilizzare questi forum per fornire informazioni supplementari ai clienti relative al prodotto all'asta, alle regole dell'asta o alle aste future.

Le aste sono disponibili nei seguenti modelli commerciali: diretto al consumatore diretto alle aziende, mercato del rivenditore indiretto aziendale, negozio ospitato del rivenditore indiretto aziendale, negozio ospitato del fornitore indiretto aziendale.

## **Funzioni per i partecipanti di un'asta**

Nel seguente elenco sono descritte le azioni che possono essere eseguite da un partecipante dell'asta.

#### **Regole per le aste**

L'andamento di ogni asta è determinato da un insieme di regole. L'offerente deve comprendere appieno queste regole prima di partecipare ad un'asta. Tali regole specificano le seguenti informazioni:

- v Il tipo d'asta, il nome del prodotto e la quantità.
- v Il prezzo di riserva dell'asta, se fissato.
- v L'ammontare del deposito. I vincitori che rifiutano di accettare gli articoli messi all'asta perdono la cifra anticipata come caparra. Quando un cliente inoltra un'offerta, l'ammontare del deposito viene registrato nel database; tuttavia, tale deposito non viene elaborato da WebSphere Commerce

Payments. Se si desidera elaborare i depositi, è necessario immettere un codice per l'implementazione dell'elaborazione.

- La data/ora di inizio dell'asta.
- v Le condizioni che regolano la chiusura dell'asta, come ad esempio la data/ora finale pianificata.
- v Le regole per le offerte per l'asta che descrivono l'importo minimo dell'offerta, la quantità e l'incremento delle offerte. Le regole per le aste si applicano soltanto alle aste libere e alle aste ad offerte in busta chiusa.
- I meccanismi di attribuzione dei prezzi per l'asta.

Quando è disponibile più di un prodotto per la stessa asta, allora si potrebbero avere più vincitori. Le offerte vincenti possono avere valori differenti. I meccanismi di attribuzione dei prezzi sono necessari quando più articoli vengono messi contemporaneamente all'asta oppure quando la quantità dell'asta è diversa dalla quantità minima dell'offerta. Le aste WebSphere Commerce supportano due tipi di meccanismi di attribuzione dei prezzi.

#### **Discriminante**

Ai vincitori delle aste viene richiesto di pagare l'esatto importo dell'offerta.

#### **Non discriminante**

A tutti i vincitori viene richiesto di pagare il prezzo pagato dal vincitore con l'offerta vincente più bassa.

Per le aste libere e per le aste ad offerta in busta chiusa è possibile utilizzare sia l'attribuzione dei prezzi discriminante che quella non discriminante.

v Ulteriori commenti sull'asta. Includere i propri commenti nei campi relativi alle descrizioni brevi o lunghe all'interno della pagina delle regole. Le informazioni immesse verranno comunicate agli offerenti.

Se le regole dell'asta vengono modificate durante lo svolgimento di un'asta, gli acquirenti devono necessariamente prendere di nuovo visione di tali regole prima di poter effettuare o aggiornare le offerte. Le offerte effettuate prima dell'apporto di modifiche alle regole non sono influenzate e possono ancora risultare vincenti.

#### **Offerte automatiche**

I partecipanti possono inoltrare delle offerte nelle aste libere in maniera automatica, selezionando l'opzione relativa alle offerte automatiche, la quale specifica il valore massimo dell'offerta e le altre informazioni.

#### **Galleria d'aste**

La galleria d'aste visualizza le aste cui sono interessati i clienti. I clienti possono aggiungere o rimuovere aste da questa galleria. La galleria d'aste include le aste esplicitamente aggiunte alla galleria del cliente, consentendo di controllare l'andamento delle aste o di parteciparvi. Se un cliente inoltra un'offerta per un'asta, allora tale asta verrà aggiunta alla galleria.

#### **Messaggi di notifica delle aste**

I partecipanti ricevono dei messaggi che notificano tutti gli eventi, come nel caso di vittoria di un'asta. Se i clienti non leggono tali messaggi entro un determinato periodo di tempo, allora riceveranno un messaggio e-mail contenente le stesse informazioni.

#### **Forum di discussione**

I forum di discussione sulle aste consentono ai clienti di comunicare con il negozio.

### **Tipi di asta**

WebSphere Commerce supporta tre tipi di aste:

#### **Asta libera**

Le aste libere sono basate su un modello di incontro pubblico; questo significa che tutti possono vedere tutte le offerte. Le aste libere includono di norma un tempo di risposta breve tra l'offerta fatta e la chiusura da parte del responsabile dell'asta. Queste aste sono ideali quando i possibili acquirenti possono partecipare insieme all'asta e sono disposti a fare delle rapide controfferte. Se necessario, il responsabile può estendere il tempo che passa tra l'inoltro dell'ultima offerta e la chiusura dell'asta. Questo consente ai clienti di avere più tempo a disposizione per inoltrare altre offerte.

#### **Offerta in busta chiusa**

Le aste con offerte in busta chiusa utilizzano un processo di offerta privata. Ciascun partecipante presenta un'offerta privata, nota solo a loro ed al responsabile. L'asta viene chiusa alla scadenza dell'inoltro delle offerte. Il responsabile determina i vincitori dell'asta. Le aste di tipo offerta in busta chiusa sono di norma proposte quando è complicato per gli offerenti proporre istantaneamente delle controfferte. Di seguito sono riportate le caratteristiche delle aste ad offerte in busta chiusa:

- v Le offerte non sono note a tutti gli offerenti
- v I termini ultimi di presentazione delle offerte sono lunghi e ciò consente agli offerenti la possibilità di raccogliere informazioni, prendere decisioni e approntare e presentare offerte

#### **Offerta al ribasso**

In un'asta al ribasso (o di tipo olandese) il responsabile annuncia un prezzo e chiede se qualcuno dei partecipanti è disposto ad acquistare per questo prezzo. Nelle aste libere e ad offerte in busta chiusa invece sono i partecipanti che devono fare delle offerte. L'asta inizia con un prezzo di offerta alto che viene progressivamente abbassato fino a quando il numero degli acquirenti non è sufficiente per smaltire le scorte in inventario.

In tutte le aste, le interazioni sono tra il negozio e i clienti, e non direttamente tra i clienti.

A differenza delle aste tradizionali che vengono eseguite in sequenza, è possibile eseguire più aste WebSphere Commerce simultaneamente.

# **Impostazione delle aste WebSphere Commerce**

Il diagramma che segue mostra gli utenti interessati all'implementazione e gestione delle aste nel negozio:

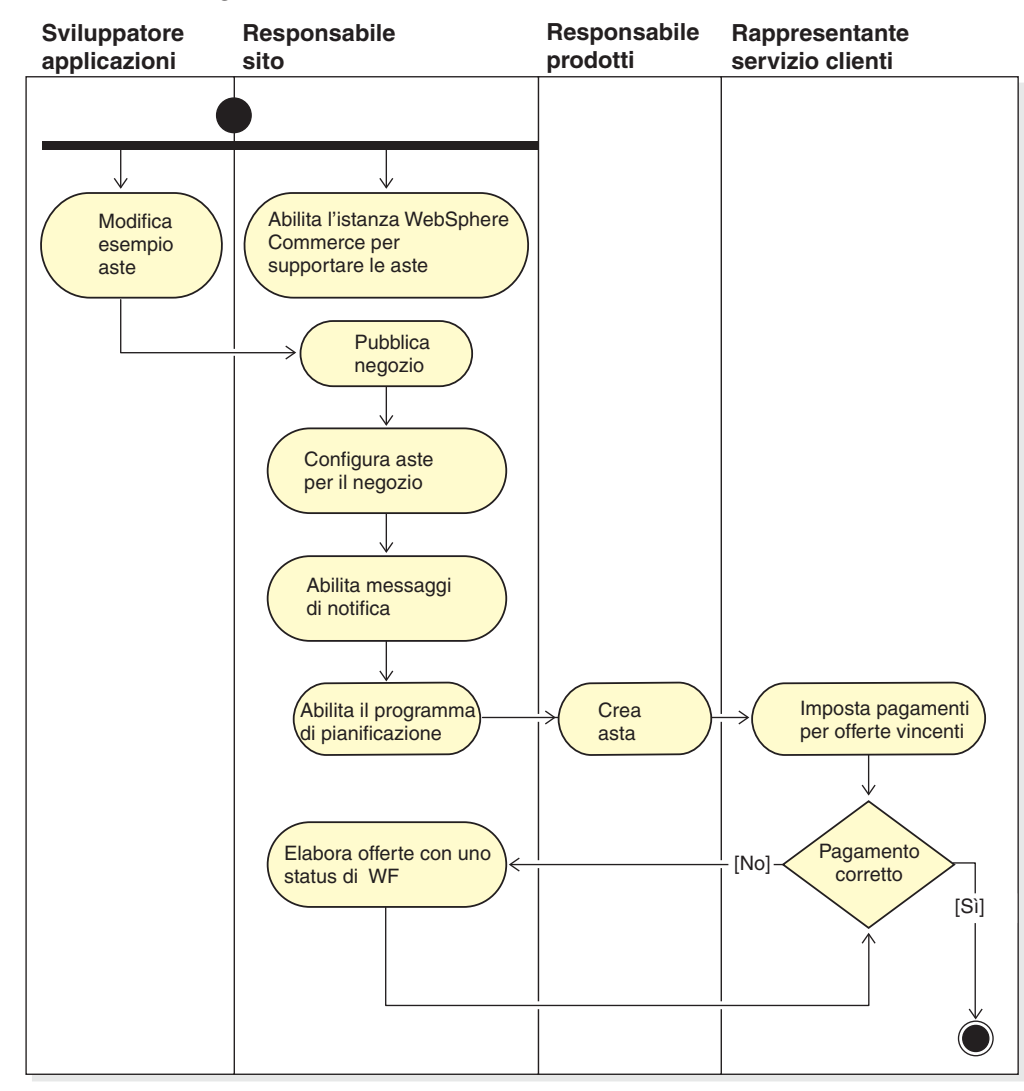

# **Gestione delle aste per il negozio**

Una volta creata un'asta, è possibile visualizzarla, modificarla, annullarla o chiuderla. È anche possibile visualizzare le offerte proposte e ritirare le offerte attive dai clienti. La gestione delle aste include anche le funzioni per i forum di discussione. È possibile rispondere alle domande dei clienti, aggiungere ulteriori informazioni e rimuovere singoli messaggi oppure intere discussioni.

Gli utenti assegnati al ruolo di responsabile prodotto e di acquirente (lato vendita) possono elaborare le seguenti attività:

- v Creare una nuova asta
- Modificare un'asta esistente
- v Visualizzare un riepilogo di un'asta
- Ritirare un'asta
- v Gestire forum di discussione di aste
- v Gestire le offerte
- v Chiudere le offerte
- Trovare aste

# **Gestione delle aste per i clienti**

Normalmente, i rappresentanti del servizio clienti gestiscono le aste per i clienti.

CSR può visualizzare i dettagli relativi alle aste, incluse le seguenti informazioni:

- v ID asta, che identifica in maniera univoca l'asta
- v Tipo di asta, ad esempio, al ribasso, libera o ad offerte in busta chiusa
- v SKU prodotto, che identifica in modo univoco il prodotto
- v Stato dell'asta
- v Quantità di prodotti all'asta

CSR può elaborare le seguenti attività:

- Trovare aste
- Visualizzare aste
- v Ritirare le offerte dell'asta per i clienti
- v Creare e gestire i forum di discussione per i clienti

# **Procedure guidate**

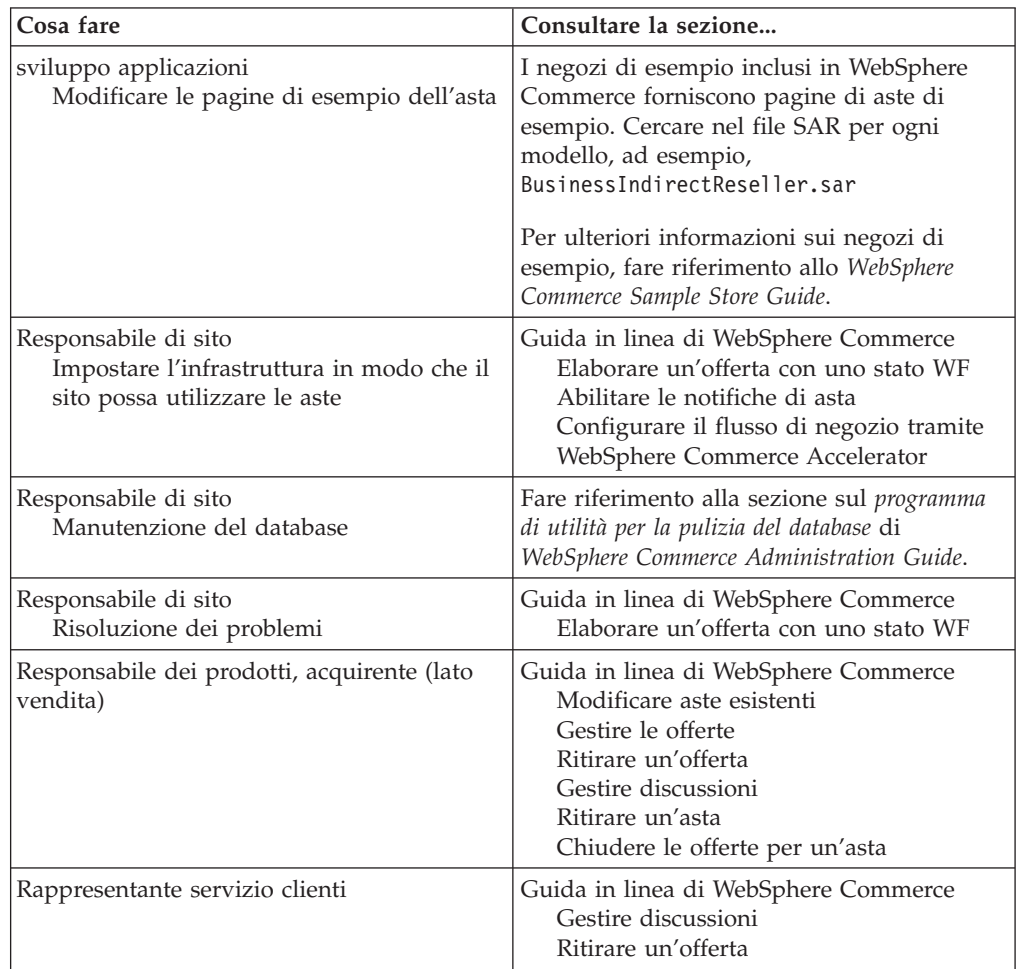

# **Capitolo 17. Creazione di prospetti e soluzioni aziendali**

In questo capitolo viene descritta la capacità di creazione di prospetti e di soluzioni aziendali di WebSphere Commerce. In WebSphere Commerce esistono due tipi di prospetti:

#### **Prospetti di informazioni aziendali**

WebSphere Commerce Analyzer, un componente opzionale di WebSphere Commerce, dispone di maggiori capacità per la creazione di prospetti relativi alle soluzioni aziendali.

#### **Prospetti operativi**

Fornisce prospetti per inventario, prodotti, restituzioni, gestione contratti ed uso di Product Advisor. Questi prospetti fanno riferimento a prospetti operativi.

### **Analisi e soluzioni aziendali**

WebSphere Commerce Analyzer fornisce una serie completa di strumenti per l'analisi dei risultati di commercio elettronico. In particolare, il datamart di WebSphere Commerce Analyzer contiene dati operativi estratti da WebSphere Commerce, che rappresentano informazioni interessanti sull'attività commerciale. Utilizzando i prospetti per l'analisi, gli utenti aziendali possono prendere decisioni più appropriate, formulare strategie e capire come migliorare le proprie attività commerciali.

Nel precedente rilascio di WebSphere Commerce, i prospetti analitici erano impostati su WebSphere Commerce Analyzer, Entry Edition. E' necessario poter controllare meglio i dati per una migliore comprensione dell'andamento. Poiché l'estrazione dati e le informazioni aziendali sono componenti essenziali di WebSphere Commerce, WebSphere Commerce Analyzer è stato largamente potenziato dai rilasci precedenti con strumenti di analisi dei dati e tecnologia dei prospetti. Le funzioni migliorate sono:

- v Un datamart, installato su un server separato, in cui è possibile eseguire un'analisi dettagliata dei dati e prospetti senza influenzare le prestazioni dei sistemi operativi di WebSphere Commerce. Il datamart è stato designato con le tabelle di prospetto estendibili e predefinite per fornire dati storici per scopi di paragone.
- v Una serie di strumenti di estrazione, trasformazione e caricamento dei dati dal database operativo di WebSphere Commerce nel datamart. Questi strumenti di estrazione vengono forniti con le estrazioni predefinite che sono facilmente estese per indirizzare i requisiti dei dati personalizzati.
- v Una serie di strumenti di estrazione dati per l'analisi di informazioni aziendali sul datamart. Questa tecnologia di estrazione dati fornisce la capacità di ricercare orientamenti e caratteristiche nei dati che non potrebbero essere diversamente visualizzati, fornendo quindi la capacità di distribuire l'elevato valore commerciale.
- Reporting Framework distribuisce un ampio elenco di prospetti analitici all'utente. Più di 250 prospetti in 16 categorie assicurano l'utente di disporre i dati necessari, specifici all'area di interesse. Questa struttura viene distribuita con WebSphere Commerce Analyzer, in modo tale le società possono estendere i prospetti distribuiti con il sistema modificando i prospetti esistenti oppure creando nuovi prospetti. Questo Reporting Framework sostituisce Brio Broadcast

Server incluso nei rilasci precedenti. Se si desidera una maggiore capacità per la creazione di prospetti, i kit di integrazione dei prospetti saranno disponibili per diversi fornitori dei prospetti commerciali.

- v L'analitica Clickstream è compresa con il datamart, consentendo all'utente di effettuare analisi dettagliate tra i dati delle transazioni e di clickstream. Ciò consente di migliorare la capacità delle funzioni e dei processi.
- I manager del marketing possono utilizzare la tecnologia di estrazione dati sofisticati per identificare gli orientamenti dei dati ed identificare i profili del cliente che soddisfano tali orientamenti. Ad esempio, ricercare i segmenti del cliente, che hanno ordinato più di un singolo elemento da una precedente promozione e la fornitura diretta utilizzata. L'estrazione dati è in grado di ricercare in modo dinamico i risultati che soddisfano le caratteristiche specificate nel modello. Esistono 26 modelli predefiniti distribuiti ed è possibile aggiungerne altri. I profili del cliente possono guidare la creazione di un elenco degli utenti nelle promozioni o nelle campagne di WebSphere Commerce Accelerator, derivando nell'analitica di *loop chiuso*.

## **Analitica di loop chiusi**

L'analitica di loop chiuso fornisce la rapida tecnologia 'analitica - azioni'. L'analitica di loop chiuso integra l'analisi dell'estrazione dati avanzati, derivando così che un manager di marketing può creare un profilo esplicito del cliente in base ai segmenti creati dalla funzione di estrazione dati di WebSphere Commerce Analyzer.

Questa funzione di loop chiuso elimina i passaggi manuali tra WebSphere Commerce Analyzer e WebSphereCommerce automatizzando la creazione di un elenco del cliente puntato in modo esplicito. Sono creati più profili precisi del cliente utilizzando il segmento (elenco membro) creato da WebSphere Commerce Analyzer (profilo esplicito).

### **Prospetti operativi di WebSphere Commerce**

# **Prospetti di gestione conti**

Il Direttore commerciale può ottimizzare e aumentare il valore dei contratti analizzando le prestazioni e l'efficacia del contratto. Per ottimizzare il fido cliente e aumentare la possibilità di vendere beni e servizi ai clienti giusti è necessario conoscere bene i clienti. Quindi, l'ottimizzazione di un'attività commerciale richiede intuizione, prudenza e la conoscenza delle principali tendenze di vendita. Per ottenere risultati concreti, agire anche in base alle informazioni e alle tendenze impreviste

Il Direttore commerciale può rapidamente produrre prospetti relativi a un determinato account o contratto. I Rappresentanti account possono produrre prospetti relativi ai propri account e contratti.

#### **Ordini per account**

Rivede gli ordini per il bilancio di conto selezionato.

#### **Limiti degli ordini ad acquisto limitato per account**

Elenca il bilancio corrente e il limite degli ordini di acquisto del conto selezionato.

#### **Rimborsi per account**

Elenca i rimborsi emessi per il conto selezionato.

#### **Contratti prossimi alla data di scadenza**

Elenca i contratti che stanno per scadere associati al conto selezionato.

### **Prospetti di gestione contratti**

Il Direttore commerciale può rapidamente produrre prospetti relativi a un determinato account o contratto. I Rappresentanti account possono produrre prospetti relativi ai propri account e contratti.

#### **Importi per contratto**

Questo prospetto elenca tutti gli ordini relativi al contratto selezionato.

#### **Rimborsi per contratto**

Questo prospetto elenca tutti i rimborsi relativi al contratto selezionato.

### **Gestione inventario previsto**

**Ricevute di inventario tramite i record di inventario previsto** Visualizza le ricevute di registrazione di inventario previsto

#### **Apri record di inventario previsto**

Visualizza i record di inventario previsto in sospeso e le ricevute previste.

### **Prospetti di inventario**

WebSphere Commerce Accelerator fornisce i seguenti prospetti per tracciare i problemi relativi all'inventario.

#### **Ricevute inventario per prodotto**

Questo prospetto elenca tutte le ricevute: ricevute ottenute mediante record di inventari previsti, ricevute ad hoc e ricevute aggiunte come risultato dello smaltimento dei prodotti. Utilizzare questo prospetto per revisionare le ricevute inventario. Le opzioni del prospetto includono le date di inizio e fine, gli SKU e i centri di evasione ordini. Il prospetto può essere ordinato per SKU, o per data di ricevimento.

#### **Regolazioni dell'inventario**

Questo prospetto visualizza le rettifiche inventario per prodotto. Le opzioni del prospetto includono le date di inizio e fine, gli SKU, i centri di evasione ordini e i motivi della rettifica. Il prospetto può essere ordinato per data di rettifica o per SKU. Il prospetto è raggruppato per prodotto, centro di evasione ordini e data di rettifica.

#### **Stato inventario**

Questo prospetto visualizza l'assegnazione corrente dell'inventario e lo stato di ricezione dei prodotti in magazzino. Le opzioni del prospetto includono gli SKU e i centri di evasione ordini. Il prospetto può essere ordinato per SKU. Il prospetto è raggruppato per centro di evasione ordini e SKU.

#### **Ricevute di inventario tramite i record di inventario previsto**

Questo prospetto visualizza le ricevute di registrazione dell'inventario previsto.

#### **Eccezioni di spedizione**

Questo prospetto visualizza i rilasci che mancano di informazioni.

#### **Prodotti in restituzione**

Questo prospetto visualizza le informazioni aggiuntive sulle restituzioni per prodotto. Utilizzare questo prospetto per controllare l'assegnazione

dell'inventario corrente e lo stato di ricezione dei prodotti in magazzino. Le opzioni del prospetto includono gli SKU e i centri di evasione ordini. I risultati possono essere ordinati per SKU. Il prospetto è raggruppato per centro di evasione ordini e SKU.

#### **Riepilogo ordine**

Questo prospetto riporta un riepilogo degli ordini ricevuti dal negozio per un periodo definito dall'utente.

**Sconti** Questo prospetto visualizza le informazioni sui ricavi delle vendite e le destinazioni di vendita associati a sconti definiti.

#### **Articoli in sospeso in ritardo**

Questo prospetto visualizza gli ordini che presentano prodotti in sospeso che presentano ritardi.

#### **Apri record di inventario previsto**

Questo prospetto visualizza i record degli inventari previsti aperti. Utilizzare questo prospetto per riesaminare le ricevute previste e i record di inventario previsti in sospeso.

### **Prospetti di marketing**

Prima di utilizzare i prospetti di marketing, il responsabile del sito deve abilitare il controllo degli eventi di marketing.

Le iniziative consentono di formulare delle statistiche sul loro impiego. Queste informazioni possono essere visualizzate da Venditori, e Responsabili del marketing, mediante WebSphere Commerce Accelerator. Le statistiche indicano la frequenza di consultazione di un'iniziativa per ciascun spot di e-Marketing in cui è implementata. Esse forniscono un feedback sull'efficacia dell'iniziativa e sulle velocità di confronto tra le varie posizioni in cui vengono visualizzate. ???

#### **Statistiche delle iniziative di campagna**

Per ogni iniziativa di campagna le seguenti informazioni: spot di e-marketing, visite, clic, velocità.

#### **Informazioni su Product Advisor**

Utilizzare questo elenco per visualizzare le informazioni dell'intero sito su tutte le metafore di Product Advisor. Le informazioni vengono visualizzate in una tabella in cui è contenuto l'ID categoria, il nome della categoria, il nome della metafora e il conteggio.

#### **Informazioni su Product Comparison**

Utilizzare questo elenco per visualizzare le informazioni dell'intero sito su tutte le metafore di Confronto prodotti. Le informazioni vengono visualizzate in una tabella in cui è contenuto la categoria, il nome della categoria, le visualizzazioni ID (il numero totale di prodotti confrontati), i clic (il numero di volte che l'utilizzo di una metafora ha provocato delle selezioni successive di un particolare prodotto).

#### **Informazioni su Product Exploration**

Utilizzare questo elenco per visualizzare le informazioni dell'intero sito su tutte le metafore di Esplorazione prodotti. Le informazioni vengono visualizzate in una tabella in cui è contenuto l'ID categoria, il nome della categoria, il nome della caratteristica e il conteggio.

#### **Informazioni su Assistente di vendita**

Utilizzare questo elenco per visualizzare le informazioni dell'intero sito su tutte le metafore di Assistente di vendita. Le informazioni vengono

visualizzate in una tabella in cui è contenuto l'ID categoria, il tipo, l'ID della struttura ad albero, l'ID di concetto, l'ID di concetto principale e il nome del concetto.

# **Prospetti di gestione prodotti**

WebSphere Commerce Accelerator fornisce i seguenti prospetti per gestire i problemi.

#### **Restituzioni in sospeso**

Stabilisce quale inventario restituito non è stato ancora ricevuto.

#### **Prodotti in restituzione**

Stabilisce quali e quanti prodotti sono in restituzione.

#### **Ricevute inventario per prodotto**

Visualizza le ricevute di inventario.

#### **Stato inventario**

Visualizza l'assegnazione corrente dell'inventario e lo stato di ricezione dei prodotti in magazzino.

## **Prospetti di gestione restituzioni**

#### **Restituzioni con ricevimento parziale**

Questo prospetto elenca le restituzioni per le quali il cliente ha ricevuto almeno un prodotto, ma deve ricevere almeno un prodotto.

#### **Ricevute di restituzione non smaltite**

Questo prospetto elenca le restituzioni, per prodotto, dei prodotti che sono stati ricevuti ma non smaltiti.

#### **Restituzioni in sospeso**

Questo prospetto elenca le restituzioni che sono state registrate, ma per le quali nessuno dei prodotti è stato ricevuto dal cliente. Questo prospetto non elenca le restituzioni registrate al momento della ricezione dei prodotti da parte del cliente; tali restituzioni possono essere trovate nel prospetto delle Restituzioni con ricevimento parziale.

### **Eccezioni di spedizione**

#### **Eccezioni di spedizione**

Questo prospetto visualizza i rilasci che mancano di informazioni.

# **Capitolo 18. Gestione delle relazioni commerciali**

In questo capitolo viene descritto il processo di gestione dei conti commerciali in WebSphere Commerce Business Edition. Le informazioni di questo capitolo sono valide solo ai negozi che utilizzano il modello vendite diretto all'azienda, quale i negozi creati dal negozio di esempio ToolTech.

### **Conti commerciali**

Gli account aziendali sono il punto di partenza per la gestione delle relazioni del negozio con le organizzazioni clienti. È possibile utilizzare gli account aziendali per tracciare contratti e ordini per le organizzazioni clienti. Inoltre è possibile configurare il modo in cui gli acquirenti delle organizzazioni clienti fanno acquisti nel negozio.

In un account aziendale vengono registrate le seguenti informazioni su un'organizzazione cliente:

- v Il nome dell'organizzazione e il contatto all'interno di tale organizzazione
- v Il reparto e il nome del rappresentate account di un negozio assegnato a un'azienda cliente
- Le informazioni relative agli ordini di acquisto effettuati dall'organizzazione cliente all'interno del negozio
- v La modalità di distribuzione delle fatture all'organizzazione cliente
- v L'importo di una linea di credito emessa dal negozio (se l'organizzazione cliente dispone di una linea di credito)
- Qualsiasi commento generale sull'account aziendale

Gli account aziendali vengono gestiti da utenti ai quali è assegnato il ruolo di Direttore commerciale.

### **Contratto**

I contratti abilitano un'organizzazione cliente ad acquistare prodotti da un negozio o da un gruppo di negozi ad un determinato prezzo per un periodo di tempo specifico. I contratti possono essere creati mediante WebSphere Commerce Accelerator oppure mediante la creazione di fileXML e la relativa importazione per inserire i dati nel database.

# **Concessioni cliente**

I criteri aziendali definiscono la portata delle prassi applicate in un negozio o un gruppo di negozi. Le concessioni ai clienti consentono di personalizzare il comportamento di un negozio in base ai diversi clienti. La concessione al cliente si riferisce alle azioni che un cliente può eseguire in un negozio. È possibile fare *concessioni* ai clienti sotto diversi aspetti. Ad esempio, i prodotti che possono acquistare, il prezzo di un prodotto e i metodi di pagamento accettati. La concessione al cliente viene regolata dai termini e dalle condizioni definiti in un *contratto* fra l'Acquirente e il Venditore.

### **Contratto predefinito**

Le concessioni di un cliente predefinite vengono definite dal *contratto predefinito* di un negozio. Tale contratto predefinito di solito specifica che i clienti possono

accedere al catalogo principale del negozio e possono pertanto acquistare gli articoli ai prezzi base. Il contratto predefinito specifica inoltre i metodi di pagamento accettati e il metodo di spedizione utilizzato dagli spedizionieri per inviare gli ordini. Il contratto predefinito si applica a tutti i clienti che effettuano degli acquisti in un negozio e per i quali non è stato stipulato alcun contratto. Se al cliente viene concesso di acquistare prodotti non previsti da un contratto, viene applicato il contratto predefinito.

Il contratto predefinito per un negozio è preimpostato in modo da specificare le seguenti concessioni per il cliente:

- v Il cliente può acquistare tutti i prodotti disponibili nel catalogo del negozio.
- v Il cliente paga il prezzo base per i prodotti. Non viene applicato alcun ribasso o rialzo.
- v Il pagamento viene specificato durante l'elaborazione dell'ordine. Il cliente può utilizzare qualsiasi metodo di pagamento accettato dal negozio.
- v Per la spedizione dell'ordine, il cliente può scegliere qualunque spedizioniere supportato dal negozio.
- v L'indirizzo di spedizione per l'ordine deve essere specificato dal cliente durante l'elaborazione dell'ordine.
- v Le spese di spedizione sono calcolate dal venditore al momento dell'acquisizione dell'ordine.
- v Non è previsto alcun addebito per le restituzioni.
- v Il rimborso è sempre approvato per i prodotti restituiti entro 30 giorni.
- v L'acquirente è rimborsato per una restituzione utilizzando il metodo di pagamento originario.

Se non si desidera utilizzare il contratto predefinito per una determinata organizzazione cliente; creare un contratto per quell'organizzazione.

## **Creazione di organizzazione, account e contratto per un cliente**

Questa sezione descrive i sette passaggi richiesti per aggiungere un'organizzazione, un account, un cliente e un contratto al negozio ToolTech. Il contratto viene creato utilizzando WebSphere Commerce Accelerator.

- Passo 1. Il Responsabile del sito crea un'organizzazione per rappresentare l'organizzazione dell'Acquirente.
- Passo 2. Il Responsabile del sito crea un utente con il ruolo di Acquirente per l'organizzazione dell'Acquirente.
- Passo 3. Il Responsabile commerciale crea un account con l'organizzazione dell'Acquirente.
- Passo 4. Il Rappresentante account crea un contratto.
	- a. Definire il nome contratto e la descrizione.

È possibile fornire facoltativamente le date di inizio e fine del contratto. Se non vengono fornite le date di inizio e fine, il contratto inizia alla data corrente e scade dopo un anno. È inoltre possibile specificare che il contratto non ha una data di scadenza.

b. Selezionare i clienti (organizzazioni dell'acquirente) ai quali viene applicato il contratto.

L'elenco dei clienti disponibili visualizza l'organizzazione dell'Acquirente del conto e tutte le unità organizzative al suo interno.

c. Definire l'assegnazione prezzi e i limiti relativi

Utilizzare la pagina di assegnazione del prezzo per definire i prodotti disponibili in un contratto e i prezzi che i clienti pagheranno per i relativi prodotti. È possibile assegnare i prezzi ai prodotti del contratto utilizzando una qualsiasi combinazione dei seguenti metodi: prezzi a percentuale, prezzi fissi e vincoli di selezione.

#### v **Assegnazione del prezzo percentuale**

- Applicazione di una rettifica all'intero catalogo principale
	- Definire una rettifica di prezzo a percentuale per l'intero catalogo. Tutto ciò che è compreso nel catalogo adotterà la rettifica al prezzo. Tutti i prodotti nel catalogo del negozio sono disponibili per la vendita con una rettifica percentuale (markup o markdown) rispetto al prezzo base indicato nel catalogo principale del negozio.
- Applicazione di una rettifica alle seguenti categorie di contratto ottimizzate

Tutti i prodotti nel catalogo del negozio sono disponibili per la vendita con una rettifica percentuale applicata sulla sottocategoria selezionata. La rettifica percentuale (markup o markdown) è applicata al prezzo base indicato nel catalogo principale del negozio.

– Applicazione di una rettifica alle seguenti categorie e prodotti Tutti i prodotti nel catalogo del negozio sono disponibili per la vendita, con una rettifica percentuale applicata alle sottocategorie o ai prodotti selezionati. La rettifica percentuale (markup o markdown) è applicata al prezzo base indicato nel catalogo principale del negozio.

Per includere o escludere le sottocategorie dal contratto utilizzare la pagina Vincoli di selezione contratti.

#### v **Prezzo fisso**

Il prezzo fisso specifica che sia l'elenco dei prodotti per la vendita sia i relativi prezzi sono personalizzati per la vendita in un contratto. Qualunque prodotto nel catalogo del negozio può essere aggiunto ad un listino a prezzi fissi. Notare che esiste un solo listino per ciascun contratto. Non è possibile riutilizzare i listini tra i vari contratti.

#### v **Vincoli di selezione prodotti del contratto**

Utilizzare i limiti di scelta se nel contratto è specificata l'assegnazione del prezzo percentuale, ma l'intero catalogo principale del negozio non deve essere disponibile per la vendita. È possibile escludere o includere le categorie e gli articoli in vendita presenti nel contratto.

#### **Escludere dalla vendita le categorie e gli articoli seguenti di questo contratto**

Specificare le sottocategorie del catalogo e gli articoli da escludere dal catalogo principale del contratto.

#### **Includere nella vendita le categorie e gli articoli seguenti di questo contratto**

Specificare le sottocategorie del catalogo e gli articoli da includere nel catalogo principale del contratto.

d. Definizione dei termini e delle condizioni.

I termini e le condizioni di spedizione specificano come gli ordini vengono spediti, dove viene effettuata la spedizione e chi pagherà per la spedizione.

#### **Spedizionieri**

Selezionare qui per definire la spedizione degli ordini creati in un contratto. Se non viene specificato alcun termine, gli ordini possono essere spediti con qualsiasi modalità di spedizione di cui si avvale il negozio. L'elenco degli spedizionieri disponibili visualizza tutti gli spedizionieri definiti per il negozio.

#### **Spese di spedizione**

Definire mediante selezione se le spese di spedizione sono addebitate dallo spedizioniere o dal negozio.

#### **Indirizzo**

Selezionare qui per specificare dove vengono spediti gli ordini effettuati in un contratto. Specificando questo termine è possibile limitare le zone in cui possono essere spediti gli ordini. Se tale termine non è definito, l'indirizzo dovrà essere specificato ogni volta che viene spedito un ordine di un contratto. L'elenco degli indirizzi di spedizione disponibili mostra l'indirizzo di spedizione fornito per l'account.

e. Selezionare un metodo di pagamento.

Specificare i metodi di pagamento accettati per gli ordini effettuati in un contratto. Se nel contratto non è specificato alcun metodo di pagamento, il negozio accetterà tutti i metodi di pagamento per gli ordini effettuati in un contratto. A esempio, un contratto può specificare come metodo di pagamento carta non in linea. Se l'account dispone di una linea di credito, è possibile specificare che il pagamento può essere effettuato mediante la linea di credito di questo contratto.

f. Definire la gestione delle restituzioni.

#### **Politiche**

Selezionare qui per specificare come vengono approvate le restituzioni e gli eventuali addebiti per il cliente da pagare per questo servizio.

#### **Rimborso**

Selezionare i metodi di pagamento che possono essere scelti da un cliente al ricevimento di un rimborso di un contratto. Se non è specificato, il cliente può scegliere tra tutti i metodi di pagamento disponibili per il negozio.

g. Definire l'approvazione del budget degli ordini.

Selezionare la casella di controllo Approvazione richiesta per specificare se gli ordini devono essere approvati dall'azienda cliente. Se è richiesta l'approvazione degli ordini è possibile specificare il valore minimo dell'ordine. Tale operazione consente di compilare gli ordini al di sotto dei valori di valuta senza l'approvazione dell'azienda cliente.

h. Specificare gli allegati.

Gli allegati sono costituiti da tutte le informazioni annesse ad un contratto. Ad esempio, un allegato può essere costituito da un documento standard sui termini e le condizioni in formato PDF, che l'azienda cliente allega a tutti i contratti. Immettere l'URL completa

per l'allegato, ad esempio

http://www.ibm.com/attachments/terms.pdf. La pagina Riepilogo contratto elenca tutti gli allegati al contratto.

i. Commenti.

I commenti sono delle note relative al contratto. I commenti al contratto sono visualizzati nella pagina Riepilogo contratto.

j. Salva contratto.

Il contratto appena creato è visualizzato nella pagina Contratti. Il contratto è allo stato di Bozza. Prima di poter essere utilizzato nel negozio, il contratto deve essere approvato e distribuito.

Passo 5. Inoltro del contratto per l'approvazione

Un contratto inoltrato è un contratto bozza completo che è stato inoltrato per l'approvazione. Prima che un contratto possa essere inoltrato è necessario almeno definire una condizione di assegnazione prezzi e un tipo di spese di spedizione ed è necessario definire un cliente. Il Direttore commerciale o il Rappresentante account decidono quando una bozza del contratto è pronta per l'approvazione. Se sono state impostate le approvazioni, i responsabili dell'approvazione del contratto devono revisionarlo. Se non è stata impostata alcuna approvazione, il contratto entra in Stato attivo.

Passo 6. Approvazione del contratto

Se i responsabili approvazione per il contratto decidono che il contratto è completo e pertanto è accettabile, questi modificano lo stato del contratto, che diventa approvato. WebSphere Commerce prova automaticamente a distribuire un contratto approvato.

I contratti possono essere approvati o respinti dai responsabili approvazione che dispongono dell'accesso necessario. In genere, il Responsabile commerciale approva i contratti. Il processo di approvazione o rifiuto di un contratto è lo stesso utilizzato per tutte le approvazioni in WebSphere Commerce.

Passo 7. Distribuzione del contratto

Un contratto distribuito correttamente è un contratto attivo. Gli utenti registrati dell'organizzazione dell'Acquirente possono ora fare acquisti presso il negozio secondo i termini previsti dal contratto.

#### **Creazione di un contratto**

Molti negozi utilizzano WebSphere Commerce Accelerator per la creazione e la gestione dei contratti. Tuttavia, alcune condizioni e termini non possono essere specificati mediante WebSphere Commerce Accelerator. Se vengono richiesti tali termini, è necessario creare il contratto utilizzando i file XML.

#### **I termini e le condizioni non possono essere definiti utilizzando WebSphere Commerce Accelerator**

#### **Cifra per diritto di acquisto**

Questo termine pone un limite al valore combinato di tutti gli ordini effettuati in un contratto. Il valore di tutti gli ordini effettuati in un contratto deve essere minore o uguale alla quantità specificata. Se viene superato tale limite, l'ordine non sarà elaborato con esito positivo.

#### **Cifra per obbligo di acquisto**

Questo termine specifica un valore minimo di tutti gli ordini effettuati in un contratto entro il periodo specificato dopo la distribuzione del contratto. Se il valore cumulativo degli ordini è inferiore alla quantità specificata, il negozio non riterrà valido il contratto, annullandolo.

#### **Centro di evasione**

Questo termine consente di specificare il centro di evasione dal quale devono essere elaborati gli ordini effettuati in un contratto.

#### **Formato della fattura**

Specifica il layout delle fatture da inviare mediante e-mail all'azienda cliente.

## **Procedure guidate**

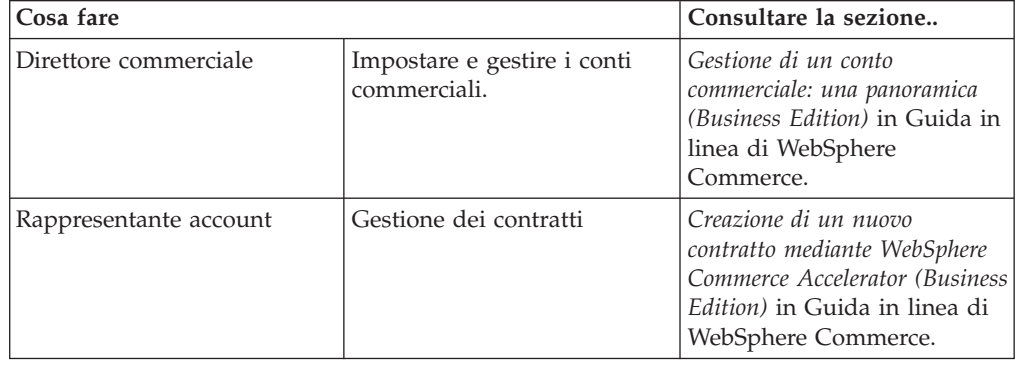

# **Capitolo 19. RFQ (Request for Quote)**

Le RFQ (Request for Quotes) rappresentano uno dei meccanismi commerciali disponibili in WebSphere Commerce. Gli acquirenti possono aggiungere i prodotti ad una RFQ sfogliando il catalogo o utilizzando un elenco di richiesta. Gli acquirenti possono includere qualsiasi numero di prodotti in una RFQ e definire specifiche uniche per ciascun prodotto. Inoltre, gli acquirenti possono specificare i termini e le condizioni della transazione. Un venditore può visualizzare e rispondere a una RFQ quando questa è in stato Attivo. Un acquirente può, inoltre, modificare o annullare una RFQ.

Quando i venditori rispondono a una RFQ, dispongono dell'opzione di rispondere a ciascun prodotto e a ciascuna specificazione di prodotto. Un venditore può modificare o annullare una risposta. Inoltre, il venditore può sostituire i prodotti nella risposta.

Il Venditore può valutare le risposte a una RFQ in stato Chiuso per scegliere un vincitore o più vincitori. Quando la risposta RFQ è accettata dall'acquirente e il venditore ne riceve notifica, la transazione RFQ viene completata mediante uno dei seguenti processi:

- v L'acquirente prenota un ordine che contiene già le informazioni RFQ.
- viene creato un contratto che contiene già le informazioni RFQ.
- La RFQ può andare alla successiva serie

Una registrazione RFQ viene conservata nella pagina delle richieste RFQ per un periodo di tempo predeterminato, in modo che è possibile copiare una RFQ utilizzata frequentemente. Le risposte sono conservate per lo stesso periodo per facilitare la risposta di un venditore a richieste simili dallo stesso acquirente.

I venditori possono abilitare un flusso di autorizzazioni per l'elaborazione di risposte RFQ, se desiderano che le risposte siano revisionate prima della trasmissione al cliente.

Le RFQ sono disponibili nei modelli del negozio ospitato del fornitore e diretto alle aziende.

# **Elaborazione RFQ**

Il seguente diagramma mostra l'elaborazione RFQ in WebSphere Commerce dalla prospettiva del venditore.

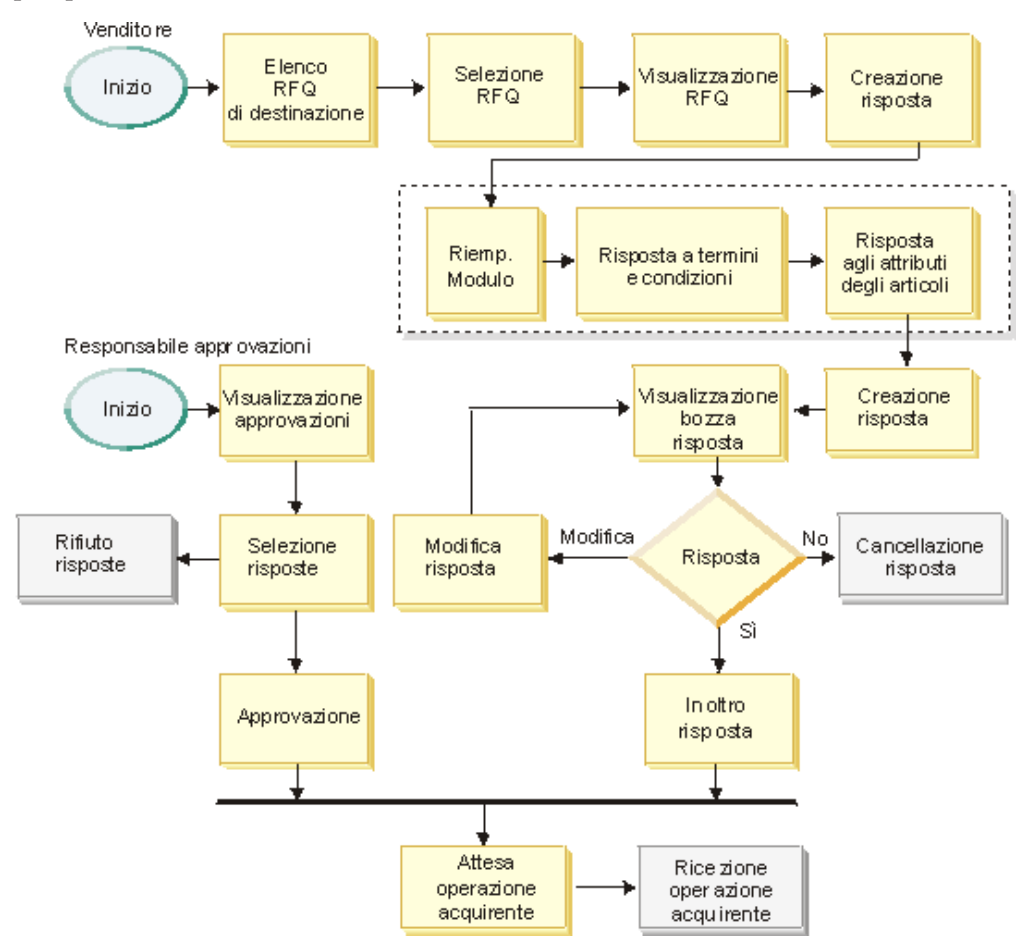

Molte delle fasi del processo riportate in precedenza dispongono di ″stati″ ad esse associati. Gli stati rappresentano lo stato del processo di risposta in un determinato momento del ciclo vitale. Gli stati consentono all'utente di tenere traccia di un determinato processo aziendale e forniscono a WebSphere Commerce dei parametri che possono esser utilizzate per la gestione dei processi aziendali nel sistema.

Il responsabile approvazioni gioca un ruolo in questo processo solo se le approvazioni sono state abilitate per l'azienda venditrice. Se il responsabile dell'organizzazione ha abilitato le approvazioni durante il processo di registrazione dei membri, la risposta inoltrate è prima revisionata da un responsabile approvazioni. Viene trasmessa all'acquirente se approvata.

I venditori possono visualizzare lo stato di una risposta RFQ nella colonna Stato della pagina Risposta RFQ.

# **Procedure guidate**

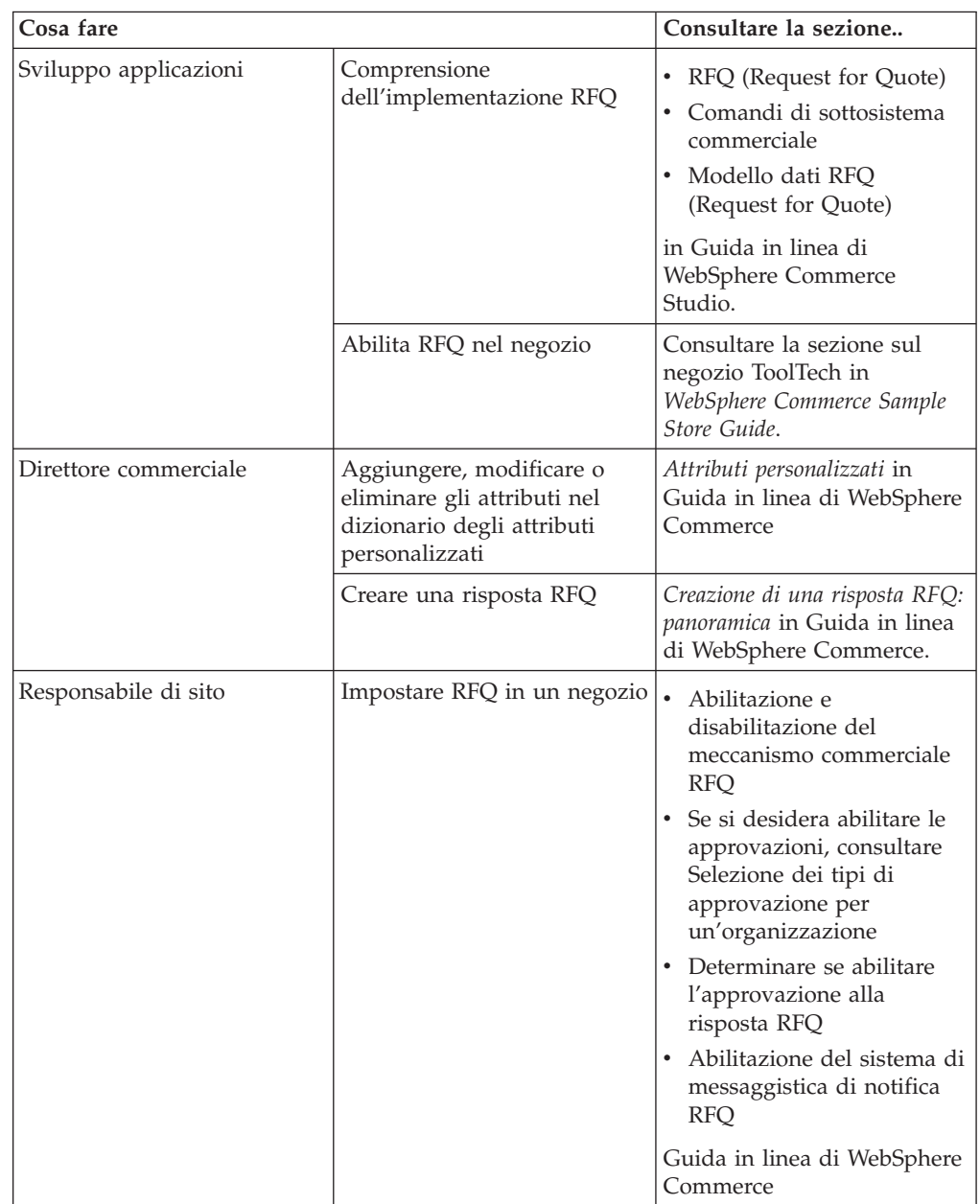

# **Capitolo 20. Collaborazione**

In WebSphere Commerce Business Edition è disponibile la funzione degli spazi di collaborazione. Lotus QuickPlace è lo strumento automatico che gestisce la collaborazione di lavoro. QuickPlace abilita la creazione di uno spazio di lavoro protetto e centralizzato sul Web in modo istantaneo. Strutturato per consentire la partecipazione immediata, QuickPlace è utilizzato dai gruppi di lavoro per:

- v Coordinare le persone, le attività, i piani e le risorse.
- v Scambiare idee e discussioni condivise, risolvere problemi, creare in comune documenti, scambiare file, gestire con la dovuta concentrazione.
- v Comunicare azioni e decisioni, rendere pubbliche le conoscenze ad una base più allargata di utenti.

I gruppi utilizzano QuickPlace per la gestione dei progetti, di risposte rapide ad iniziative mirate, dei siti Web del gruppo e per facilitare i processi aziendali distribuiti.

In questo rilascio di WebSphere Commerce sono stati apportati i seguenti miglioramenti alla funzione degli spazi di collaborazione.

- Supporto per QuickPlace 3.0.
- v Gli elementi dei dati non membri sono stati trasferiti da LDAP nel database. In questo modo la struttura della directory LDAP è disponibile solo per i dati di tipo membri.
- Supporto per più directory LDAP.

# **Impostazione ed uso di uno spazio di collaborazione**

Il seguente diagramma mostra il processo di impostazione e l'utilizzo dello spazio di collaborazione con WebSphere Commerce. Per un elenco delle risorse per l'esecuzione di ogni attività mostrata nel diagramma fare riferimento alla sezione, ["Procedure guidate" a pagina 129.](#page-136-0)

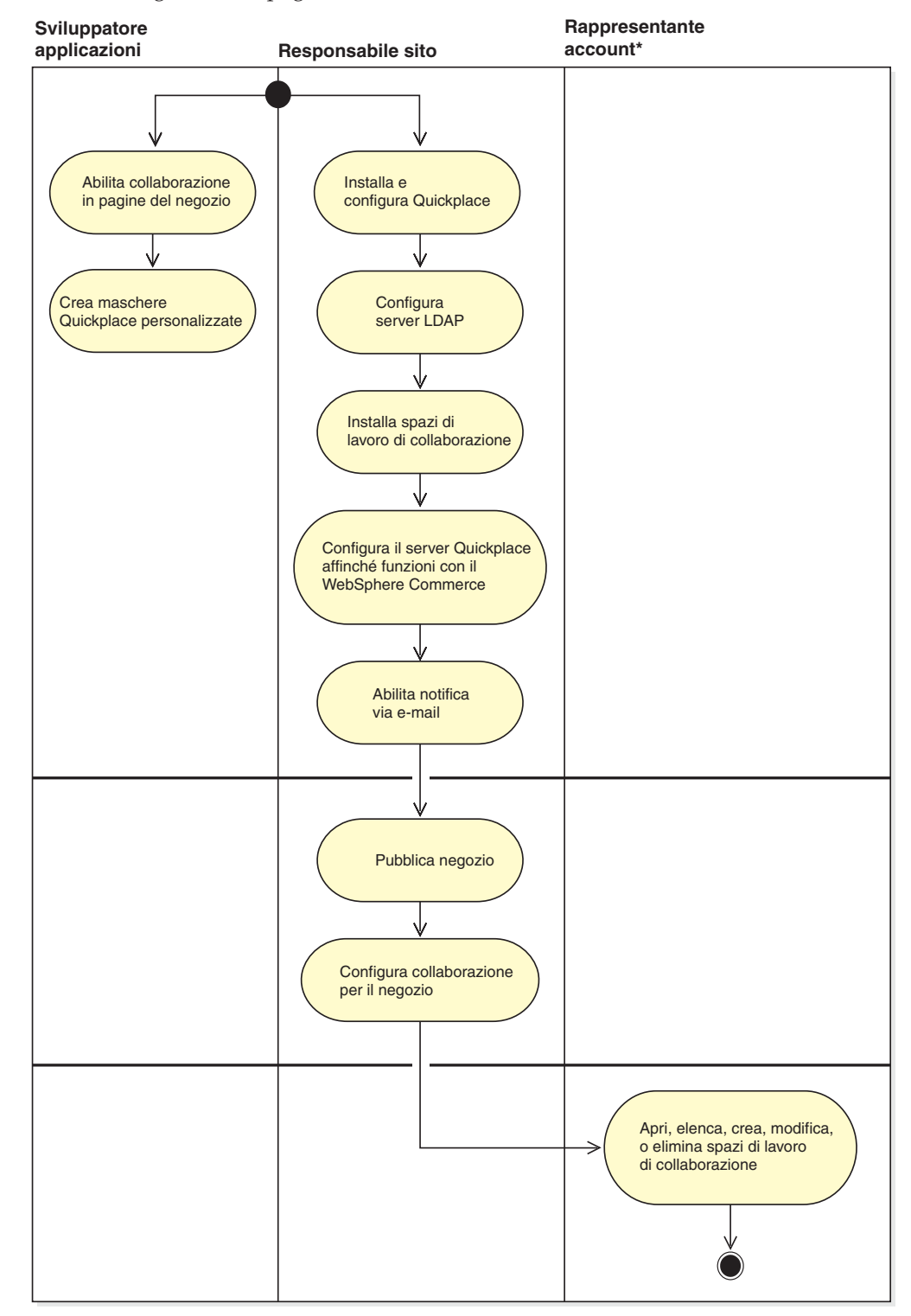

# <span id="page-136-0"></span>**Procedure guidate**

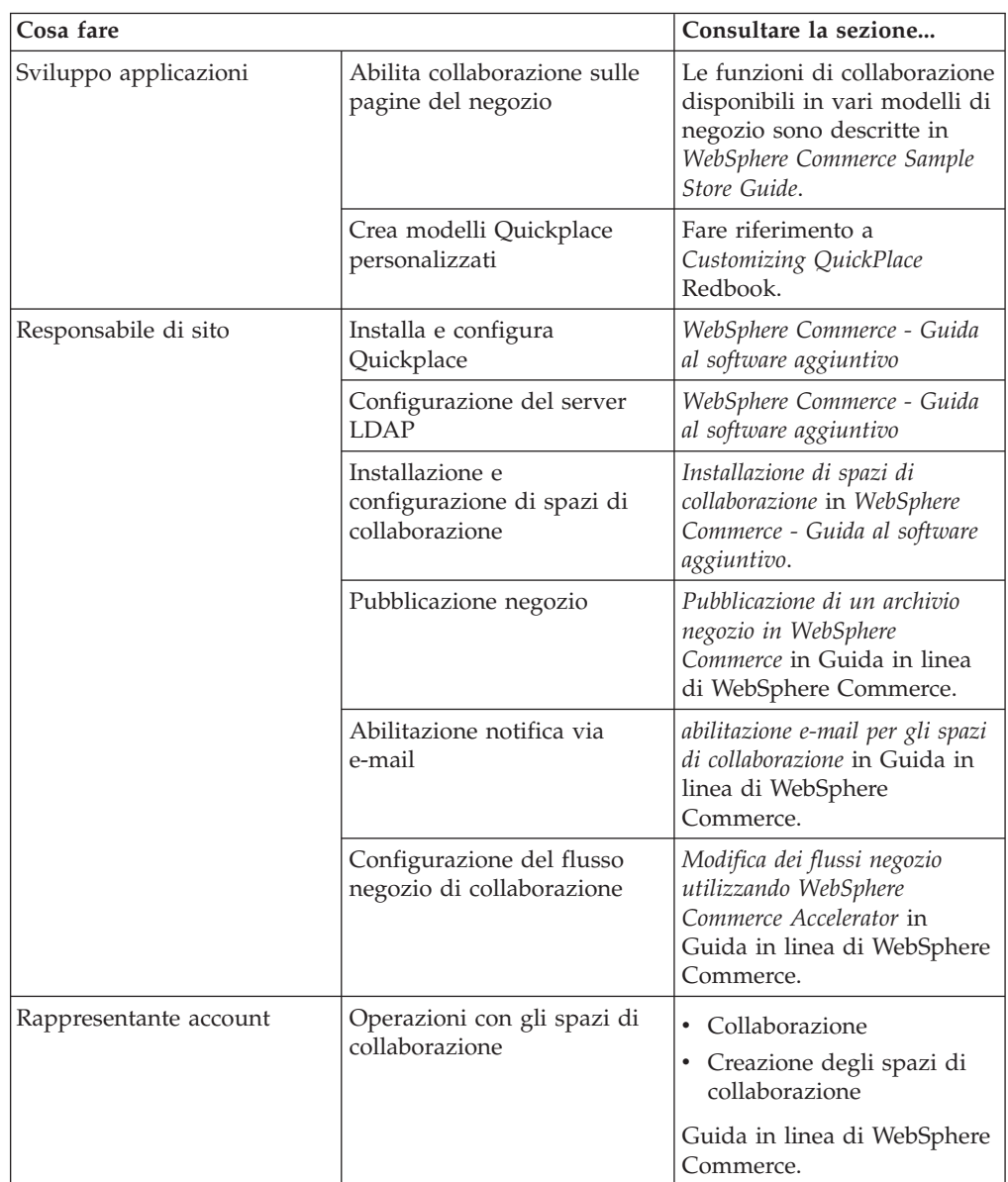

# **Appendice. Dove reperire informazioni**

Con WebSphere Commerce vengono fornite informazioni in linea e su supporto cartaceo che descrivono in modo esauriente le soluzioni e-commerce. Le informazioni su WebSphere Commerce Studio sono incluse come parte di WebSphere Commerce. Inoltre, i prodotti software forniti con WebSphere Commerce o WebSphere Commerce Studio dispongono di ulteriori informazioni che descrivono le funzioni specifiche e le funzioni del software. Questa sezione offre una panoramica che agevola il reperimento delle varie informazioni.

# **Guida in linea di WebSphere Commerce**

La guida in linea di WebSphere Commerce è composta da informazioni in linea che è possibile visualizzare mediante un browser Web

È possibile accedere alla guida in linea da un browser Web su Internet Explorer, Versione 5.5 o successiva, utilizzando il seguente indirizzo: https://*nome\_host*/wchelp/, dove *nome\_host* indica il nome della macchina WebSphere Commerce.

## **Guida in linea WebSphere Commerce Studio**

La guida in linea per gli sviluppatori, come le informazioni di riferimento comandi e API, è totalmente integrata con WebSphere Commerce Studio. Il sistema della guida inclusa in WebSphere Commerce Studio comprende diversi aggiornamenti, inclusa la capacità di contrassegnare le sezioni e la ricerca avanzata. Facoltativamente, è possibile eseguire questo sistema della guida in linea come Infocenter, ossia è possibile utilizzare l'aiuto di WebSphere Commerce Studio senza eseguire WebSphere Commerce Studio.

Il sistema della guida di WebSphere Commerce è stata adattata per gli utenti commerciali e gli amministratori del sito. Le informazioni di riferimento comandi e API sono state spostate nella guida in linea, fornita con WebSphere Commerce Studio.

# **Ulteriori informazioni sul Web**

È possibile trovare altre fonti di informazioni utili sul Web, come descritto nelle seguenti sezioni.

### **Supporto**

Per informazioni di supporto, inclusi newsgroup, FAQ, note tecniche, informazioni sulla risoluzione dei problemi e download, fare riferimento al seguente indirizzo Web: ibm.com/software/webservers/commerce/support.html.

### **Software partner**

Esistono numerosi fornitori software che offrono prodotti e servizi per potenziare WebSphere Commerce. Per informazioni su questi partner, visitare il sito www.ibm.com/software/webservers/commerce/community e fare clic sul collegamento **Software Developers**.

# **Redbooks**

Per informazioni tecniche avanzate, visitare il sito Web Redbooks all'indirizzo www.ibm.com/redbooks e cercare WebSphere Commerce.

## **Documentazione del prodotto WebSphere Commerce**

È possibile scaricare le versioni aggiornate delle pubblicazioni e della guida in linea dalla pagina della Libreria tecnica del sito Web di WebSphere Commerce, al seguente indirizzo:

<http://www.ibm.com/software/commerce/library/>

#### **Informazioni di installazione e configurazione**

Con WebSphere Commerce è fornito il manuale Guida all'installazione. In questa pubblicazione viene descritta la procedura di installazione e configurazione di WebSphere Commerce.

Anche con Commerce Studio è fornito il manuale Guida all'installazione. In questa pubblicazione viene descritta la procedura di installazione e configurazione di Commerce Studio.

#### **Informazioni sulla programmazione**

Il manuale *WebSphere Commerce - Programming Guide and Tutorials* è disponibile nella pagina WebSphere Commerce Technical Library del sito WebSphere Commerce. Questo manuale descrive concetti e architettura, fornisce un modello per il programmatore, spiega il ciclo di sviluppo e fornisce esempi sulla personalizzazione dell'ambiente e-commerce.

# <span id="page-140-0"></span>**Glossario**

# **A**

**accordo di condivisione inventario.** Un accordo in base al quale un negozio rende le ricevute inventario disponibili a un altro negozio per l['assegnazione](#page-141-0) [dell'inventario.](#page-141-0)

**Acquirente.** L'acquirente rappresenta il contatto principale con i fornitori. L'acquirente gestisce le negoziazioni e gli ordini ricevuti dai fornitori, tiene traccia dell'inventario, prende le decisioni in merito agli ordini di acquisto, tiene traccia dei record, delle ricevute e delle ragioni delle restituzioni nell'inventario.

**Addetto imballaggi.** Un ruolo definito in WebSphere Commerce che preleva i prodotti dai centri di evasione ordini e li impacchetta per la spedizione ai clienti. L'addetto agli imballaggi gestisce anche le etichette degli articoli e le confezioni utilizzate per confermare la spedizione dei prodotti durante l'evasione dell'ordine.

**ambiente di runtime.** (1) Un ambiente di esecuzione. (2) In WebSphere Commerce un sito Web attivo sul quale vengono condotte transazioni commerciali.

**applet.** Un programma applicativo, scritto nella lingua di programmazione Java, che può essere richiamato da un server Web ed eseguito da un browser Web. Un riferimento ad un'applet viene visualizzato nella markup di una pagina Web, nello stesso modo in cui viene visualizzato un riferimento ai file grafici; un browser richiama un'applet nello stesso modo in cui richiama un file grafico. Per ragioni di sicurezza, i diritti di accesso di un'applet vengono limitati in due modi: l'applet non può accedere al file system del client dal quale è in esecuzione e la comunicazione dell'applet attraverso la rete è limitata al server dal quale viene scaricata. Contrario di *[servlet](#page-155-0)*.

**applicazione.** Nella programmazione Java, un programma Java autonomo che include un metodo principale statico. Non richiede un programma di visualizzazione applet. Confrontare con *applet*.

**archivio di negozi di esempio.** Un archivio negozio da copiare ed utilizzare come base per la creazione di nuovi negozi. Gli archivi di negozi di esempio possono essere copiati e pubblicati diverse volte. Essi non contengono chiavi primarie specifiche di una determinata istanza del database. Essi utilizzano invece degli alias interni che vengono risolti da IDResolver al momento della pubblicazione. I [negozi di esempio](#page-149-0) forniti con WebSphere Commerce sono archivi di negozi di esempio.

**archivio di negozio.** Un file compresso che contiene tutte le risorse (comprese le risorse file e le

informazioni del database) necessarie per creare un negozio. La pubblicazione dell'archivio negozio in un server WebSphere Commerce crea un negozio operativo. Vedere *[SAR](#page-146-0)*.

**articolo.** Un'entità che ha un numero parte o SKU. Tutti gli articoli associati a un determinato [prodotto](#page-151-0) presentano la stessa serie di attributi e si differenziano per i valori degli attributi. Non è necessario che un articolo sia associato ad un prodotto. Se un articolo non è identificato da attributi, non risulta associato ad alcun prodotto.

**articolo di interesse.** Un articolo che un acquirente ha indicato come acquisto potenziale o ricorrente. Un articolo di interesse viene memorizzato con una quantità di informazioni, ma senza informazioni sul prezzo. Un elenco di articoli di interesse è costituito da uno o più articoli di interesse.

**articolo di pacchetto.** Un articolo venduto come parte di un pacchetto.

**articolo SKU.** (1) Un oggetto che è possibile acquistare con una SKU. Può essere costituito da un singolo articolo o da un prodotto, da un pacchetto o da un bundle. (2) Per gli utenti di [WebSphere Commerce](#page-154-0) [Accelerator,](#page-154-0) l'articolo che può essere ordinato è denominato [prodotto.](#page-151-0) Sebbene i prodotti e gli articoli SKU si differenziano per i motivi del livello inferiore (come nello schema del database di WebSphere Commerce), in WebSphere Commerce Accelerator non viene fatta questa distinzione.

**ASCII (American Standard Code for Information Interchange).** Una codifica standard per la rappresentazione dei caratteri che utilizza i valori binari. La codifica standard viene utilizzata per lo scambio di informazioni tra sistemi di elaborazione dati, sistemi di comunicazione dati e apparecchiature associate. La serie di caratteri ASCII utilizza i numeri da 0 a 127 per rappresentare tutti i caratteri inglesi come caratteri di controllo speciali. La maggior parte di sistemi basati su PC utilizzano una codifica ASCII estesa a 8 bit, con ulteriori 128 caratteri utilizzati per rappresentare simboli speciali, caratteri di lingue straniere e simboli grafici. I sistemi operativi usati su DOS e UNIX(R) (fatta eccezione per Windows NT(R)) utilizzano la codifica ASCII per i file di testo. Windows NT utilizza la più recente [Unicode standard.](#page-156-0) I programmi di conversione consentono ai diversi sistemi operativi di cambiare un file da una codifica ad un'altra.

**aspetto.** Nella pubblicità Web, l'aspetto di un annuncio pubblicitario in una pagina a cui si accede. Ad esempio, se una pagina Web visualizza tre annunci <span id="page-141-0"></span>pubblicitari, ciascun annuncio avrà un'impressione. Gli editori spesso vendono lo spazio per gli annunci pubblicitari in base alle impressioni. E' il contrario di *[percentuale di visite](#page-149-0)*.

**assegnazione dell'inventario al posto dell'inventario previsto.** L'indicazione dell'inventario per un ordine al posto dell'inventario che deve essere ricevuto da un centro di evasione ordini. Tali informazioni di solito si trovano in un [record dell'inventario previsto.](#page-152-0) Contrario di *assegnazione inventario*.

**assegnazione inventario.** L'indicazione dell'inventario per un ordine al posto dell'inventario corrente utilizzato in un centro di evasione ordini. L'assegnazione è un'operazione diversa dalla [prenotazione,](#page-147-0) che è un criterio più limitativo e che di solito non si applica agli ordini. Contrario di *assegnazione dell'inventario al posto dell'inventario previsto*.

**associazione merce.** Un'associazione tra due articoli di catalogo allo scopo di un'attività di vendite. Ad esempio, una macchina fotografica può avere una associazione merce con un insieme di batterie, mentre una particolare maglietta può avere una associazione merce con un determinato paio di pantaloni.

**assortimento.** Uno specifico raggruppamento di prodotti che non condividono alcun rapporto concreto. Gli assortimenti solitamente vengono utilizzati per raggruppare prodotti in base ai tipi di merce. Esempi di ciò includono raggruppamenti in base ai temi relativi a festività, ad esempio Pasqua il giorno di San Valentino.

**asta.** Un metodo di vendita che consente di negoziare e stabilire in modo dinamico il prezzo e gli altri termini di vendita di merci e servizi, solitamente al maggiore offerente.

**attivazione.** (1) Per iniziare un programma di merce, ad esempio un offerta per uno sconto. (2) Per trasferire un bean enterprise dall'ubicazione di memorizzazione secondaria alla memoria.

B2B **attributi di personalizzazione.** Nel meccanismo commerciale delle RFQ, un elenco di attributi creati da un'organizzazione venditrice che l'acquirente deve utilizzare per inoltrare una RFQ all'organizzazione. Oltre agli attributi predefiniti stabiliti dal rivenditore, gli acquirenti possono specificare gli attributi univoci nei relativi campi indicati.

**attributo.** Una proprietà di un [articolo](#page-140-0) in un negozio in linea, come ad esempio, colore o dimensione. Gli articoli possono avere più attributi.

**attributo funzione.** Specifica il modo in cui devono essere visualizzate le informazioni sui prodotti ai clienti. Ad esempio, le caratteristiche con delle

descrizioni numeriche possono essere visualizzate ad un cliente in ordine crescente o decrescente.

**autorità di certificazione (CA).** Un'organizzazione che emette certificati. La CA autentica l'identità del proprietario del certificato e i servizi che il proprietario è autorizzato ad utilizzare, emette nuovi certificati, rinnova certificati esistenti e revoca certificati appartenenti agli utenti che non sono più autorizzati ad utilizzarli.

B2B **azione approvabile.** Un comando o gruppo di comandi richiamato da un utente ma che non può essere eseguito senza l'approvazione di un [responsabile](#page-152-0) [approvazioni](#page-152-0) all'interno dell'organizzazione.

**B**

**batch.** Una raccolta di transazioni di pagamento, come ad esempio le catture, i crediti, le inversioni di cattura e di credito, elaborate come un gruppo. Un batch viene inoltrato come una singola unità al sistema finanziario dell'ente finanziario. Le indicazioni aziendali relative all'utilizzo dell'elaborazione batch sono messe a punto dagli istituti di credito. I venditori stabiliscono anche i criteri che sono in linea con queste indicazioni.

**B2B (business-to-business).** Il software e-commerce B2B consente di creare siti Web per lo scambio di prodotti, servizi o informazioni tra le aziende. Le transazioni B2B più comuni avvengono tra acquirenti, fornitori, produttori, rivenditori, distributori e partner commerciali. Contrario di *B2C*.

**B2C (business-to-consumer).** Il software e-commerce B2C consente di creare siti Web per lo scambio di prodotti, servizi o informazioni tra le aziende e i clienti. Meglio conosciuto come parte al dettagli dell'e-commerce. Contrario di *B2B*.

**bean.** Una definizione o un'istanza di un componente JavaBeans. Consultare *[bean Java](#page-142-0)*.

**bean di accesso.** I wrapper per i bean enterprise che di solito vengono utilizzati dai programmi client. I bean di accesso nascondono la complessità associata alle interfacce locale e remota. Questi bean vengono generati dagli strumenti di VisualAge(R) per Java(TM). I comandi di WebSphere(R) Commerce utilizzano i bean di accesso per facilitare le operazioni di database.

**bean di comando.** Un bean Java contenente la logica di programmazione per gestire una particolare richiesta. I comandi WebSphere Commerce seguono il modello di programmazione dei comandi di WebSphere. Esistono quattro tipi di comandi: *[comandi](#page-144-0) [del controller](#page-144-0)*, *[comandi di attività](#page-144-0)*, *[comandi dei bean di dati](#page-144-0)* e *[comandi di visualizzazione](#page-144-0)*.

**bean di dati.** Un tipo di bean Java ubicato in un file JSP. Il bean di dati rappresenta i dati a cui può accedere lo sviluppo applicazioni. Essi possono disporre di

<span id="page-142-0"></span>comandi associati richiamati quando il file JSP esegue un'istanza del bea di dati in runtime.

**bean di entità.** Un bean enterprise che contiene dati persistenti e che può essere salvato in varie memorie di dati persistenti. Ciascun bean di entità è presenta una propria identità. Vi sono due tipi di bean di entità: [bean](#page-144-0) [di entità container-managed persistence](#page-144-0) (CMP) e bean di entità bean-managed persistence (BMP). Confrontare con *bean di sessione*.

**bean di sessione.** Un bean enterprise di durata relativamente breve. Vi sono due tipi di bean di sessione: *bean di sessione stateful* e *bean di sessione stateless*. Vedere*bean entità*.

**bean di sessione con stato.** Un bean enterprise di sessione che agisce per conto di un singolo client e conserva le informazioni sulla sessione specifiche del client (denominato stato di conversazione) attraverso più transazioni e richiamo di metodo. Contrario di *bean di sessione stateless*.

**bean di sessione privo di stato.** Un bean enterprise di sessione che non conserva alcuno stato di conversazione. I bean di sessione stateless sono raccolti in un contenitore con altri bean. Confrontare con *bean di sessione con stato*.

**bean di WebSphere Commerce.** Una serie di bean Java, inclusi in Commerce Suite e Commerce Studio, che accedono alle informazioni dalle tabelle del database. La creazione di pagine del negozio utilizzando questi bean consente di visualizzare le informazioni che possono essere modificate di frequente, ad esempio elenchi di prodotti e categorie o prezzi di prodotti.

**bean enterprise.** Un oggetto non visivo conforme all'architettura Enterprise JavaBeans. I bean enterprise vengono sviluppati in un [contenitore EJB](#page-144-0) e vengono eseguiti su un server EJB. Vi sono due tipi di bean enterprise: bean di sessione e bean di entità.

**beaninfo.** (1) Una classe Java che fornisce informazioni esplicite su proprietà, eventi e metodi di una classe bean. (2) Nell'IDE di VisualAge per Java, una pagina nel browser di classe che fornisce informazioni sul bean.

**bean Java.** Un componente software riutilizzabile che segue la specifica [JavaBeans](#page-148-0) della Sun Microsystems, Inc. I bean presentano modalità standard di implementazione di proprietà, metodi ed eventi, quindi, possono essere esaminati e manipolati in modo programmatico. WebSphere Commerce e Commerce Studio includono bean specifici di WebSphere Commerce che è possibile utilizzare per aggiungere informazioni dinamiche alle pagine create con la tecnologia [JavaServer Pages.](#page-148-0)

**bilanciamento del carico.** Un metodo di suddivisione della quantità di lavoro che un computer deve eseguire

tra due o più computer, in modo che tutti gli utenti in linea siano serviti più rapidamente. Se uno dei server diventa sovraccarico, le richieste vengono inoltrate ad un altro server con maggiore capacità. Tipicamente, la distribuzione carico è la ragione principale per la creazione di cluster del server. Poiché la distribuzione del carico richiede più server, solitamente è combinata con un servizio di [failover](#page-146-0) e backup.

**BMP.** Vedere *BMP (bean-managed persistence)*.

**BMP (bean-managed persistence).** Nell'ambiente di sviluppo EJB, la persistenza gestita da un bean di entità. Contrario di *[CMP \(container-managed](#page-144-0) [persistence\).](#page-144-0)*

**bolla di accompagnamento.** Un documento stampato contenente un elenco di tutti i prodotti contenuti in un certo [rilascio.](#page-153-0) Di solito, in questo documento sono contenuti anche l'indirizzo di spedizione, le informazioni sul corriere di spedizione e alcune volte le informazioni sull'assegnazione del prezzo. La confezione viene utilizzata dai trasportatori per impacchettare gli articoli di un rilascio per l'evasione fisica. Essa viene di solito inclusa nel pacco in modo che il cliente possa verificare che siano stati spediti gli articoli corretti.

**buffer.** Una parte di memoria utilizzata per memorizzare temporaneamente testo, tag di markup e altri oggetti.

**bundle.** Un concetto che consente ai Responsabili dei prodotti ed ai Responsabili del marketing di fornire una funzione di singolo clic per fare riferimento a più voci. In modo più formale, un bundle è un voce di catalogo composta costituita da almeno una [SKU.](#page-155-0) Quando una raccolta viene aggiunta ad un ordine, questo viene scomposto nei relativi singoli articoli, che vengono quindi aggiunti all'ordine, e il prezzo viene sommato. Un bundle non può essere acquistato direttamente. Vedere anche *[pacchetto](#page-150-0)*.

**bundle di risorsa.** Contiene il testo delle pagine del negozio. Se il negozio supporta più di una lingua, il bundle di risorse conterrà più ″bundle″, uno per lingua. E' possibile creare e accedere ai file di bundle in base all'API PropertyResourceBundle Java.

# **C**

**cache.** Una memoria buffer con particolare scopo, più piccola e più veloce della memoria principale, utilizzata per memorizzare una copia di istruzioni e dati ottenuti dalla memoria principale e utilizzata dal processore.

**call center.** In WebSphere Commerce, un gruppo del personale designati come utenti nel gruppo di accesso Rappresentante del servizio clienti, che per un periodo di tempo può invocare alcune funzioni per conto di un cliente. Ad esempio, può aggiornare le informazioni sul cliente, inclusa la password; può aggiornare gli ordini o effettuare un nuovo ordine.Il parametro forUser viene utilizzato per abilitare i call centers.

**campagna.** Una serie di operazioni pianificate, ad esempio pubblicità e tecniche di vendita persuasiva, effettuate per raggiungere una serie definita di scopi commerciali. In WebSphere Commerce Accelerator, le campagne vengono utilizzate per coordinare e aggregare gruppi di iniziative di una campagna.

**cancellazione a cascata.** Un processo DB2(R) che determina l'esecuzione di un'azione su delle righe in un database quando viene cancellata un'altra riga.

**carrello degli acquisti.** Un [ordine](#page-150-0) in sospeso. Vedere anche *[articolo di interesse](#page-140-0)*.

**caso di utilizzo.** In WebSphere Commerce un esame di utilizzo mostra il flusso di interazione di ciascun utente nel negozio di esempio e agisce come una maschera per la creazione di un negozio.

**catalogo.** Vedere *catalogo in linea*.

**catalogo in linea.** Termine generale per una raccolta di [gruppi di catalogo](#page-147-0) o [articoli di catalogo](#page-157-0) disponibile per la visualizzazione e l'acquisto presso un negozio i linea.

**catalogo principale.** Il catalogo principale che contiene tutti i prodotti, le SKU, le descrizioni e la determinazione standard del prezzo per ciascun prodotto. Ciascun prodotto appartiene a una singola categoria. Vedere anche *catalogo in linea*.

**categoria di spedizione.** Definisce le specifiche di spedizione ed è comunemente determinata da una serie di valori riguardanti il peso, la dimensione o la quantità. Ad esempio, si può impostare una categoria di spedizione per prodotti di dimensioni regolari e una categoria per prodotti di grandi dimensioni. Tali categorie di spedizione avranno tariffe di spedizione diverse. WebSphere Commerce definisce due categorie di spedizione predefinite: costo per articolo e costo per ordine. Tali categorie non possono essere modificate o cancellate.

**categoria principale.** In un catalogo in linea, una categoria di articoli che non presenta categorie principali.

**categoria principale (o parent).** Una categoria contenente altre categorie in una gerarchia. Vedere anche *categoria secondaria (o child)*.

**categoria secondaria (o child).** Una categoria subordinata ad un'altra categoria in una gerarchia. Vedere anche *categoria principale (o parent)*.

**categorie di imposte.** Indica le differenti categorie di tasse che un negozio può richiedere, come tasse statali, provinciali e comunali. A ogni categoria di tassa deve essere assegnato uno dei due [tipi di tasse,](#page-156-0) vendita o spedizione.

**category.** Un gruppo di oggetti che presenta proprietà simili. In WebSphere Commerce le categorie vengono utilizzate per organizzare i prodotti o i servizi offerti dal negozio. Ad esempio, un negozio di abbigliamento può includere categorie ordinate in base allo stile di vita (casual, elegante, sportivo), in base al genere (maschile o femminile) o in base all'età (bambini o adulti). Solitamente una categoria viene implementata come un [gruppo di cataloghi.](#page-147-0) Vedere anche *categoria secondaria (o child)* e *categoria principale (o parent)*.

**cattura.** Il processo mediante il quale l'Acquirente riceve il pagamento dall'istituto finanziario del cliente e lo gira al venditore. Una ″cattura″ è la garanzia che i fondi sono disponibili e che il trasferimento andrà a buon fine.

**CCF.** Vedere *[Common Connector Framework](#page-144-0)*.

**centro di evasione ordini.** Funziona come un magazzino in cui i prodotti vengono impacchettati e spediti ai clienti. I centri gestione, i [negozi,](#page-149-0) e gli [spedizionieri](#page-155-0) sono considerati come entità separate.

**Certificato X.509.** L'autenticazione di certificato client per gli utenti che accedono ad un sito WebSphere Commerce sicuro.

**chiave composta.** In un database relazionale, una chiave costituita da due o più attributi in una relazione.

**chiave esterna.** In un database relazionale, una chiave in una tabella che fa riferimento alla chiave primaria in un'altra tabella.

**chiave principale .** In un database relazionale, una chiave che identifica in maniera univoca una riga di una tabella di database.

**classi MQSeries(R) per Java Message Service.** Una serie di classi Java che implementa interfacce [Java](#page-148-0) [Message Service \(JMS\)](#page-148-0) della Sun Microsystems, Inc. per abilitare i programmi JMS all'accesso ai sistemi MQSeries.

**client.** Un'unità funzionale che riceve servizi condivisi da un server. Ad esempio, un PC che richiede documenti HTML da un server Web è un client di detto server.

**cliente.** Un utente di un negozio in linea.

**cliente non registrato.** Un cliente che non è registrato con un negozio. I clienti non registrati vengono creati quando un cliente aggiunge qualcosa al carrello degli acquisti, ma non si è ancora registrato.

**cliente registrato .** Un cliente registrato con un negozio. Per iscriversi, un cliente fornisce informazioni personali al sistema di WebSphere Commerce, come ad esempio, un indirizzo e-mail.
<span id="page-144-0"></span>**clone.** Una copia di un oggetto configurato in modo identico, ad esempio un server di applicazioni. I cloni possono essere utilizzati per scopi di gestione del carico di lavoro, ad esempio, per supportare la creazione di scale orizzontali e verticali.

#### **CMP.** Vedere *CMP (container-managed persistence)*.

**CMP (container-managed persistence).** Nell'ambiente di sviluppo EJB, la persistenza che viene delegata ad un contenitore di bean enterprise, in contrasto all'autogestione del bean stesso. Contrario di *[BMP](#page-142-0) [\(bean-managed persistence\)](#page-142-0)*.

**coda di emissione.** Un meccanismo generalizzato per separare un gruppo di prodotti per cui è necessario un trattamento speciale nel processo di evasione dell'ordine. Una coda di emissione indirizza le informazioni relative ai prodotti ordinati a una stampante o a un file. Ad esempio, la creazione di un monogramma è un processo che richiede un trattamento particolare; l'invio dei prodotti di cui eseguire un monogramma alla stessa coda di emissione facilita l'intera operazione.

**codice di calcolo.** Associato ad altri articoli dell'ordine, articoli di catalogo o gruppi di catalogo per specificare il modo in cui vanno calcolati gli sconti, le tariffe di spedizione, le tasse sulle vendite e le tasse di spedizione.

**codice regionale.** In WebSphere Commerce un codice specifico dell'applicazione che rappresenta una regione geografica.

**codifica.** La conversione di dati in una forma che non può essere facilmente compresa, in modo da evitare l'accesso non autorizzato, particolarmente durante la trasmissione.

**comando controller.** Un comando che interagisce direttamente con un controller Web. Al completamento, un comando controller restituisce il nome di un'attività di visualizzazione da eseguire. L'unità di controllo Web stabilisce la classe di implementazione del comando di visualizzazione e quindi la richiama.

**comando del bean di dati.** Un comando associato a un bean di dati richiamato da un file JSP. Tale comando richiama i dati per il bean di dati per un oggetto permanente, come un [bean entità.](#page-142-0)

**comando di attività.** Un comando che implementa una specifica logica applicativa. In generale, un comando del controller e una serie di comandi di attività implementano la logica applicativa per una richiesta URL. Un comando di attività non è destinabile, ciò significa che viene eseguito sempre nello stesso contenitore del comando del controller.

**comando indirizzabile.** Un comando che può essere eseguito in un diverso contenitore di destinazione. La richiesta di un comando destinabile causa un

sovraccarico; rendendo il comando di attività non destinabile è possibile migliorare le prestazioni dell'intera struttura di comandi.

**comando si visualizzazione.** Un comando utilizzato per comporre una [vista](#page-157-0) in risposta alla richiesta di un client.

**comando URL.** Un comando del controller dotato di interfaccia URL. Un comando URL può essere richiamato immettendo un URL in un browser.

**commit.** Per terminare un'unità di lavoro rilasciando i blocchi in modo che le modifiche apportate da tale unità di lavoro siano disponibili per altri processi.

**Common\_Connector\_Framework.** Definizioni di classe ed interfaccia che forniscono un mezzo coerente di interazione con le risorse aziendali (ad esempio, transazioni CICS(R) ed Encina(R)) da qualsiasi ambiente esecutivo Java.

**compratore.** Vedere *[cliente](#page-143-0)*.

**comprimere.** Per ridurre la dimensione di una serie di dati, ad esempio, un file, in modo da salvare spazio o ridurre il tempo di trasmissione.

**condizione di eccezione.** Una condizione anomala che può verificarsi durante l'esecuzione di un programma.

**configuratore.** Il software che fornisce una funzione per un kit basata su regole dinamiche (bundling) per determinare un gruppo di articoli che possono essere venduti insieme. Il configuratore può anche fornire un prezzo per la configurazione. Tale raggruppamento si basa su regole predefinite e sull'interazione dell'utente con il configuratore stesso.

**conteggio visitatori.** Negli annunci pubblicitari Web, la sequenza di clic o pagine richiesta quando un visitatore esplora un sito Web.

**contenitore di posizioni commerciali.** Contiene offerte, note anche come posizioni commerciali. Le posizioni presenti nel contenitore vengono rese disponibili ai clienti mediante l'associazione della posizione commerciale ad uno o più [contratti.](#page-145-0) Un contenitore di posizione commerciale può essere limitato. Un cliente che effettua acquisti in un negozio non può utilizzare le offerte presenti in un contenitore di posizioni commerciali limitato a meno che non sia un membro di uno o più [gruppi di clienti](#page-147-0) associati a tale contenitore.

**contenitore EJB.** Un ambiente in runtime che gestisce uno o più [bean enterprise.](#page-142-0) Il contenitore EJB gestisce i cicli di vita degli oggetti bean enterprise, coordina le transazioni distribuite e implementa la sicurezza degli oggetti. Generalmente, ciascun contenitore EJB viene fornito da un server EJB e contiene una serie di bean enterprise che vengono eseguiti sul server.

<span id="page-145-0"></span>**contesto del prospetto.** La base di un prospetto visualizzato. Il contesto varia a seconda di quale funzione si sta utilizzando in WebSphere Commerce Accelerator. I contesti dei prospetti disponibili includono le campagne, le iniziative e un contesto combinato.

**contratto.** In WebSphere Commerce un accordo che rappresenta i termini e le condizioni che si applicano ad una transazione; un raggruppamento logico di [contenitori di posizioni commerciali](#page-144-0) disponibili in un negozio. Ad esempio, gli sconti e i costi di spedizione per un articolo di ordine possono essere calcolati in modo differente in base al contratto associato.

**controller Web.** Un adattatore per i comandi di WebSphere Commerce. Possono essere presenti diversi tipi di programmi di controllo Web, uno per ciascun protocollo di richiesta client, ad esempio, la richiesta HTTP o la richiesta MQSeries.

#### **Controller Web HTTP.** Vedere *Controller Web*.

**controllo di commit.** Un modo per raggruppare le operazioni file che consente di elaborare un gruppo di modifiche al database come se fosse una singola unità oppure di rimuovere un gruppo di modifiche al database come se fosse una singola unità.

**controvalore.** Un importo monetario visualizzato, convertito dalla valuta di acquisto in un'altra valuta.

**copia pubblicitaria.** Le informazioni, le immagini e altri media utilizzati per supportare un' attività di marketing. Queste vengono indicate anche come *vendite collaterali*.

B2B **criteri di controllo accessi.** Una serie di vincoli e criteri stabiliti dal responsabile del sito e dal [responsabile del sito](#page-153-0) che limitano l'accesso di un utente soltanto alle risorse necessarie per eseguire le funzioni rilevanti per il relativo ruolo assegnato.

B2B **criterio aziendale.** Un gruppo di regole seguite da un negozio o da un gruppo di negozi che definiscono i processi aziendali, le pratiche industriali o l'ambito e le caratteristiche delle offerte aziendali.

**CSR.** Vedere *[Rappresentante del servizio clienti](#page-152-0) [\(Customer Service Representative\)](#page-152-0)*.

### **D**

**database di WebSphere Commerce.** Il database contenente i dati operativi per i negozi in linea.

**datamart.** Una sottoserie di un magazzino di dati contenente dati personalizzati per le necessità specifiche di un dipartimento o gruppo. Un datamart può essere un sottoinsieme di un deposito per un'intera organizzazione.

**demilitarized zone (DMZ).** Nella sicurezza di rete, una rete isolata e che serve come zona neutrale tra una rete sicura (ad esempio, un'intranet privata) e una rete non sicura (ad esempio, Internet). Solitamente uno o più gateway sicuri controllano l'accesso alla DMZ dalla rete sicura o dalla rete non sicura.

**descrittore di distribuzione.** Un oggetto serializzato che contiene le impostazioni di runtime per un bean enterprise e che trasferisce le informazioni sulla gestione e il controllo del bean enterprise al contenitore EJB.

**dinamico.** Relativo ad un'operazione che si verifica nel momento in cui è richiesta piuttosto che in un momento predeterminato o prestabilito. Confrontare con *[statico](#page-155-0)*.

**disposizione.** Sistemazione o trasferimento della merce che è stata restituita a[lcentro di evasione ordini](#page-143-0) del rivenditore da parte di un cliente.

**distribuzione.** (1) L'operazione di impacchettamento dei [bean enterprise](#page-142-0) in un [file JAR](#page-146-0) per la distribuzione in un contenitore su un server di bean enterprise. (2) Il processo che rende il codice dell'applicazione di WebSphere Commerce disponibile all'utilizzo. Tale processo include l'impachettamento dei comandi personalizzati, dei bean di dati e dei bean enterprise nei file JAR. I file JAR devono essere installati e configurati all'interno di un contenitore.

#### **DMZ.** Vedere *demilitarized zone*.

**document type definition (DTD) .** Le regole che specificano la struttura per una particolare classe di documenti SGML o XML. La DTD definisce la struttura con gli elementi, gli attributi, le annotazioni e stabilisce i vincoli per ogni elemento, attributo e annotazione da utilizzare all'interno della particolare classe di elementi. Una DTD è analoga allo schema di un database nel quale la DTD descrive completamente la struttura per un particolare linguaggio.

**downstream.** Nella direzione del flusso di dati o verso la destinazione della trasmissione; generalmente da un server di informazioni verso un utente finale.

### AIX Solaris **driver Open Database**

**Connectivity (ODBC).** Ogni database che supporta [ODBC](#page-150-0) possiede i propri programmi di controllo ODBC. Un programma di controllo fornisce una serie di API standard per l'esecuzione di una gamma di funzioni sui database quali ad esempio la connessione ad un database, l'esecuzione di funzioni SQL dinamiche o il roll back delle transazioni di database.

**DTD.** Vedere *document type definition*.

# <span id="page-146-0"></span>**E**

**EDI.** Vedere *electronic data interchange*.

**EJB.** Vedere *[Enterprise JavaBeans.](#page-142-0)*

**EJB.** Un'architettura di componenti distribuita definita dalla Sun Microsystems, Inc.

**electronic data interchange (EDI).** Lo scambio di dati elettronici strutturati tra sistemi di computer in base agli standard di messaggi predefiniti.

**elenco di raccolta.** Un documento stampato contenente un elenco di tutti i prodotti necessari per completare un rilascio in una data [raccolta ordini.](#page-152-0) Tale documento viene utilizzato dai trasportatori per assemblare tutti i prodotti da impacchettare nei rilasci di una raccolta ordini.

**e-mail destinata.** Un mezzo per comunicare una campagna mediante e-mail a specifici destinatari in base alla creazione dei profili clienti.

**entità.** Un progetto orientato agli oggetti, un articolo che può essere trattato come unità e, spesso, come un membro di una particolare categoria o tipo. Un entità può essere una cosa concreta o un'idea astratta.

**entità negozio.** Una classe superiore astratta che può rappresentare un negozio o un gruppo di negozi.

**evento di marketing.** In WebSphere Commerce qualsiasi evento all'interno del sistema considerato significativo a scopi di marketing. La maggior parte degli eventi di marketing vengono condotti direttamente dal comportamento dei clienti. Alcuni esempi includono l'attività di navigazione del catalogo, di navigazione e del carrello degli acquisti.

# **F**

**fabbrica.** Un bean che crea dinamicamente istanze di bean. Il comando factory (utilizzato per creare oggetti di comandi) è un esempio dell'utilizzo del modello di progettazione in WebSphere Commerce Suite.

**failover.** In HACMP (high-availability cluster multiprocessing), un acquisizione attiva del nodo di risorse precedentemente possedute da un altro nodo cluster per conservare la disponibilità di tali risorse.

**file JSP.** Un file denominato con una estensione .jsp che gli sviluppatori utilizzano con le tag HTML standard, le tag JSP principali e le istruzioni dei linguaggi di script in modo da visualizzare pagine dinamiche in un browser Web. [Sun Microsystems, Inc.]

**filtro collaborativo.** Una tecnologia che aiuta i clienti a fare delle scelte in base alle opzioni e ai valori di altri clienti. La tecnica di filtraggio collaborativo utilizza i comportamenti di tali clienti che più si avvicinano al

cliente corrente come base funzionale per effettuare sondaggi e offrire consigli al cliente.

B2B **flusso di approvazioni.** La serie di operazioni avviata quando un utente prova ad tenta di eseguire delle attività che comprendono una [azione](#page-141-0) [approvabile.](#page-141-0) Viene prima verificato che l'utente sia autorizzato a richiamare il comando, poi, se l'utente è autorizzato, la richiesta per l'esecuzione del comando viene inviata all'appropriato responsabile approvazioni per l'accettazione o il rifiuto. Sono possibili più livelli di approvazione.

**formato di visualizzazione.** Una serie di preferenze di visualizzazione che un cliente può selezionare in un negozio multiculturale, in base alla lingua e alla locale. Ad esempio, un sito multiculturale può presentare diversi formati per l'inglese americano e per quello giapponese. Questi formati di visualizzazione differiscono nella lingua del testo e in alcune funzioni, quali valuta, unità di misura e formati di dati.

**formato file JAR.** JAR (Java Archive) è un formato file indipendente da piattaforma che aggrega molti file in un unico file. Più applet Java e i relativi componenti (file .class, immagini, suoni e altri file di risorse) possono essere raccolti in un file JAR e successivamente scaricati ad un browser in una singola transazione HTTP.

**formato file SAR .** In WebSphere Commerce, SAR (store archive) è un formato file indipendente da piattaforma che aggrega molti file in un unico file. Vedere *[archivio negozio](#page-140-0)*.

**formula LUHN.** Uno standard industriale utilizzato da molti circuiti di carta di credito come una forma rudimentale di prevenzione di frodi.

**framework.** Una serie di classi di oggetti che forniscono una raccolta di funzioni correlate per un utente o per parte del software.

# **G**

**gateway.** Un'unità funzionale che connette una rete di dati locale ad un'altra rete.

**gestore bean di dati.** Un modulo che richiama un comando del bean di dati per raccogliere i dati dai corrispondenti bean entità.

**giurisdizione.** Una regione geografica con scopi di tasse o spedizione che rappresenta un paese o una regione, una provincia o un territorio, un codice postale o un [geo-code](#page-144-0) specifico di un'applicazione.

B2B **gruppo azioni.** Un gruppo di operazioni esplicitamente definito, corrispondente ai comandi Java, che agisce sulle risorse.

<span id="page-147-0"></span>**gruppo di accesso.** Un tipo di gruppo di membri utilizzato per definire il controllo accessi. I comandi e le visualizzazioni sono associate a uno o più gruppi di accesso, consentendo così ai membri assegnati a quel ruolo di avervi accesso. In WebSphere Commerce è presente una serie di gruppi di accesso predefinita. Il [Responsabile del sito](#page-153-0) utilizza WebSphere Commerce Console del responsabile per assegnare gli accessi ai gruppi e per aggiungere nuovi gruppi, se necessario.

**gruppo di catalogo.** Una raccolta di una o più voci di catalogo che creano una gerarchia per un catalogo in linea.

**gruppo di clienti.** Un tipo di gruppo di membri costituito da una raccolta di clienti che sono stati raggruppati da un [responsabile del sito,](#page-153-0) poiché condividono caratteristiche o modelli di acquisto analoghi. Di solito, i gruppi di clienti si basano sulle informazioni fornite dai clienti durante la registrazione. Un gruppo clienti può stabilire sconti o altri incentivi e può vedere prodotti e pagine di categorie diverse da quelle mostrate ad altri clienti. Un cliente può appartenere a uno o più gruppi clienti per negozio.

**gruppo di membri.** I gruppi di membri implementano il controllo basato sui ruoli di WebSphere Commerce. Il tipo di gruppo di membri indica il relativo utilizzo a cui è inteso. Ungruppo di clienti è destinato a un utilizzo generale, mentre un gruppo di accesso ha scopi di controllo accesso.

B2B **gruppo di responsabili approvazioni.** Gli utenti all'interno di una particolare organizzazione a cui è diretta una richiesta di approvazione quando viene richiamata una [azione approvabile.](#page-141-0) Le richieste vengono indirizzate all'intera unità piuttosto che a un singolo utente.

B2B **gruppo di risorse.** Un gruppo di risorse può includere oggetti commerciali come ad esempio dei [contratti](#page-145-0) o un insieme di comandi correlati. In [criteri di](#page-145-0) [controllo di accesso,](#page-145-0) i gruppi di risorse specificano le risorse a cui il criterio autorizza l'accesso.

**gruppo utenti.** Vedere *gruppo clienti*.

# **H**

**host.** Un computer che fornisce un punto di accesso ad una rete. Un host può essere un [client,](#page-143-0) un [server](#page-154-0) o entrambi contemporaneamente.

**HTML.** Vedere *Hypertext Markup Language*.

**HTML (Hypertext Markup Language).** Una lingua di markup conforme allo standard SGML e progettata principalmente per supportare la visualizzazione in linea di informazioni grafiche o di testo che includono collegamenti ipertestuali. HTML è utilizzato per creare pagine di negozi elettronici per il Web.

#### **HTTP.** Vedere *Hypertext Transfer Protocol*.

**HTTP (Hypertext Transfer Protocol).** Nella suite Internet di protocolli, il protocollo utilizzato per trasferire e visualizzare documenti di ipertesto sul Web.

**I**

400 **ID comando chiamata.** Un identificativo numerico per un comando che richiama una funzione API.

**IDE.** Vedere *Integrated Development Environment*.

**ID sessione.** Un identificativo univoco assegnato quando un cliente accede a WebSphere Commerce. Per un cliente non registrato, l'ID di sessione viene assegnato dal sistema. Per un cliente registrato, l'ID di sessione è l'ID utente di collegamento.

**indirizzo IP.** L'indirizzo univoco a 32-bit che specifica la posizione di ciascuna unità o stazione di lavoro su Internet. Ad esempio, 9.41.41.103 è un indirizzo IP.

**Integrated Development Environment (IDE).** Una serie di strumenti integrati per lo sviluppo del software. In VisualAge per Java, è la serie di finestre che fornisce all'utente accesso agli strumenti di sviluppo. Le finestre principali sono Workbench, Log, Console, Debugger e Repository Explorer.

**integrità di riferimento.** (1) Lo stato di un database nel quale tutti i valori delle chiavi esterne sono validi. (2) La condizione che si presenta quando tutti i riferimenti dai dati in una colonna di una tabella ai dati di un'altra colonna della stessa tabella sono validi. La gestione dell'integrità di riferimento richiede che DB2 UDB per z/OS implichi dei vincoli di riferimento a tutte le operazioni LOAD, RECOVER, INSERT, UPDATE e DELETE.

**inventario alla mano.** L'inventario fisicamente disponibile per l'evasione degli ordini.

**inventario ATP..** Vedere *inventario ATP (available to promise)*.

**inventario ATP (available to promise).** L'inventario completo esclusi l'inventario assegnato agli ordini arretrati e l'inventario riservato.

**inventario previsto.** Inventario ordinato da un fornitore che deve essere ricevuto da un [Venditore.](#page-154-0) Tali informazioni sono contenute in un [record di inventario](#page-152-0) [previsto.](#page-152-0)

**inventario riservato.** Un inventario progettato per uno scopo particolare e che non è disponibile per l'assegnazione degli ordini.

**ISO 4217.** Un formato standard a tre lettere adottato dalla International Organization for Standardization,

<span id="page-148-0"></span>utilizzato per indicare la valuta in cui viene espresso un importo monetario. Ad esempio, il dollaro americano è espresso come USD.

**istanza.** Vedere anche *istanza WebSphere Commerce* e*istanza server Web*.

**istanza del server Web.** Una configurazione unica del server Web per supportare una o più istanze di WebSphere Commerce.

**istanza di WebSphere Commerce.** Una configurazione unica di WebSphere Commerce per il supporto di un sito Web di commercio elettronico che può contenere uno o più negozi.

### **J**

**Java(TM).** Un linguaggio di programmazione a oggetti per il codice interpretativo trasferibile che supporta l'interazione tra oggetti remoti. Java è stato sviluppato e specificato dalla Sun Microsystems, Inc.

**JavaBeans.** Come definito dalla Sun Microsystems, un modello di componente indipendente dalla piattaforma, portatile e riutilizzabile.

**Java Database Connectivity (JDBC).** Una specifica per l'abilitazione dei programmi Java per l'accesso ai database utilizzando interrogazioni SQL.

**Java Message Service (JMS).** Un'API della Sun Microsystems, Inc. che supporta la comunicazione formale nota come messaggistica tra due computer in una rete. Utilizzando l'interfaccia JMS, un programmatore può invocare i sistemi di messaggistica aziendale come MQSeries(R).

**JavaScript.** Un linguaggio di script Web che somiglia a Java.

**JavaServer Pages (JSP).** Una tecnologia di script server che consente di inserire del codice Java nelle pagine Web statiche (file HTML) e di eseguire il codice Java quando la pagina viene visualizzata. Ciò consente di utilizzare la tecnologia JSP per creare pagine di dati del prodotto, che solitamente sono costituite da contenuto dinamico, come ad esempio, prodotti, prezzi di prodotti e attributi.

**JDBC.** Vedere *Java Database Connectivity*.

**JSP.** Vedere *JavaServer Pages*.

**kit dinamico.** Un gruppo di prodotti ordinati come se fossero un'unica unità. Le informazioni relative ai prodotti contenuti in un kit dinamico vengono controllate da un [configuratore](#page-144-0) esterno e vengono fornite per l'ordine ogni volta. Non è possibile modificare i singoli componenti di un kit dinamico, ma questi possono essere riconfigurati dal configuratore. L'intera configurazione deve essere rispettata. Vedere anche *[bundle](#page-142-0)* e *[voce di catalogo composta](#page-157-0)*.

**kit statico.** Vedere *[pacchetto](#page-150-0)*.

# **L**

**LDAP.** Vedere *Lightweight Directory Access Protocol*.

**Lightweight Directory Access Protocol (LDAP).** Un controllo aperto che utilizza TCP/IP per fornire accesso alle directory di informazioni.

**LikeMinds Personalization Server.** Il software da utilizzare per l'implementazione del filtraggio collaborativo.

**limite di commit.** Un punto al quale non ci sono modifiche al file di database in sospeso in un lavoro.

**lingua di acquisto.** La lingua utilizzata per la visualizzazione di pagine ad un particolare cliente. Se il negozio o sito supporta la lingua preferita del cliente, questa sarà la lingua utilizzata come lingua di acquisto. In caso contrario, la lingua di acquisto è quella predefinita del negozio o sito. Vedere anche *lingua preferita*.

**Linguaggio XML.** Vedere *[XML](#page-157-0)*.

**lingua preferita.** La lingua indicata da un cliente in cui gradirebbe condurre le transazioni. La lingua preferita può essere indicata sia nel profilo cliente che mediante il parametro langId, disponibile dai comandi del controller basati sull'URL. Vedere anche *lingua di acquisto*.

**logica aziendale back-office.** L'implementazione di una logica aziendale, mediante comandi e codice personalizzato, che consente ai clienti di completare un'operazione nel fronte negozio. Ad esempio, l'implementazione di una logica aziendale che consente ai clienti di completare un ordine. Contrario di *[risorse](#page-153-0) [del fronte negozio](#page-153-0)*.

### **M**

**macchina dello stato.** In WebSphere Commerce, la macchina dello stato fa rispettare la validità delle operazioni effettuate dall'utente, tiene traccia dell'esecuzione delle operazioni all'interno di una istanza di un processo aziendale e fornisce un'interfaccia utente in runtime con un elenco di operazioni per ogni istanza del processo aziendale. In questo modo, viene abilitata la configurazione e l'esecuzione dei passaggi successivi nel processo aziendale.

**manifest.** Una conferma della spedizione che contiene informazioni utili per tenere traccia della spedizione stessa.

**membro.** Una persona, un gruppo o un'organizzazione nota al sistema. Un membro può essere un utente, un'organizzazione, un'unità

organizzativa o un gruppo di membri. Un membro può agire come un cliente o come un responsabile oppure

può disporre di entità. **B2B** Prima di poter diventare un utente, è necessario diventare prima un membro del mercato.

B2B **mercato.** Un sito Web di commercio elettronico business-to-business in cui le organizzazioni che dispongono dell'autorizzazione al sito vengono presentate con una vista unificata di prodotti e servizi commerciati su quel sito. Vengono inoltre forniti con una varietà di meccanismi commerciali per facilitare il commercio tra esse.

**Merchant Initiated SET.** Un'estensione SET Secure Electronic Transaction LLC per messaggi [SET Secure](#page-155-0) [Electronic Transaction\(](#page-155-0)TM). Un'estensione MIS consente al venditore di utilizzare i messaggi SET(TM) per l'autorizzazione e la cattura degli ordini presentati dal proprietario della carta mediante un metodo che non sia SET.

**messaggi in arrivo (o in entrata).** Un messaggio che WebSphere Commerce riceve da un'applicazione esterna o di back-end. L'adattatore Transport supporta cinque messaggi in entrata in formato XML: Aggiornamento stato ordine, Aggiornamento inventario prodotti, Aggiornamento prezzo del prodotto, Aggiornamento clienti e Nuovi clienti. I messaggi in entrata vengono utilizzati per integrare WebSphere Commerce con altri sistemi.

**messaggio in partenza (o in uscita).** Un messaggio generato da WebSphere Commerce inviato a un sistema di back-end. L'adattatore Trasporto di WebSphere Commerce supporta un messaggio in uscita denominato Creazione ordine. Questo messaggio contiene le informazioni sull'ordine copiate dal server WebSphere Commerce sui sistemi back-end, dove hanno luogo ulteriori processi di espletamento dell'ordine. I messaggi in uscita vengono utilizzati per integrare WebSphere Commerce con altri sistemi.

**metodo di immissione.** Un componente che converte i tasti premuti in immissione di testo che altrimenti non potrebbe essere digitato come caratteri dagli script che non sono nativi del sistema operativo. Ad esempio, il componente del metodo di immissione può essere utilizzato per immettere un testo in giapponese da una tastiera inglese.

**Motore clickstream.** Il componente LikeMinds Personalization Server che accede alle informazioni sulle transazioni e genera veri e propri consigli basati sul comportamento di acquisto dei clienti durante la navigazione su un sito Web. WebSphere Commerce genera eventi in base al comportamento di acquisto, inclusa la visualizzazione della pagina dei dettagli di un prodotto e l'aggiunta di articoli al carrello degli acquisti o all'elenco di interessi. Tali eventi vengono inoltrati mediante Clickstream Engine.

**motore di personalizzazione.** Il componente LikeMinds Personalization Server che identifica l'algoritmo utilizzato per generare consigli personalizzati. LikeMinds Personalization Server supporta cinque differenti motori: Clickstream, Purchase, Item Affinity, Preference, e Product Matching. WebSphere Commerce interagisce con Clickstream Engine.

### **N**

**negozio.** Vedere *negozio in linea*.

**negozio di esempio.** Un negozio in linea funzionale, fornito in un [formato di archivio negozio](#page-146-0) con WebSphere Commerce. I negozi di esempio sono progettati per essere utilizzati quando vengono creati i propri negozi in linea.

**negozio di riferimento.** Un negozio in linea che contiene un codice funzionale completo per le funzioni selezionate di un negozio in linea, come ad esempio, le aste. I negozi di riferimento sono stati progettati per l'utilizzo da parte degli sviluppatori di un negozio sviluppo applicazionicome esempi di codice delle particolari funzioni.

**negozio in linea.** (1) Un negozio che utilizza tecnologie Internet per vendere o scambiare merci o servizi. (2) Una serie di file HTML e JavaServer Pages, come di tasse, spedizione, pagamento, catalogo e altre suddivisioni del database. In WebSphere Commerce tali file e risorse del database sono contenute in un [archivio](#page-140-0) [di negozi.](#page-140-0) WebSphere Commerce fornisce negozi di esempio e negozi di riferimento che possono essere utilizzati dai clienti.

**nodo.** Un punto di collegamento in una rete; un punto di ridistribuzione o un punto finale per le trasmissioni di dati. In generale, un nodo ha la capacità programmata o ideata di riconoscere ed elaborare o inoltrare trasmissioni ad altri nodi.

**nome dominio.** Nel protocollo di comunicazioni Internet, il nome di un sistema host in una rete. Un nome dominio è costituito da una sequenza di nomi secondari separati da un carattere delimitatore.

**nome host.** Nella suite Internet di protocolli, il nome associato ad un computer. Talvolta, *nome host* viene utilizzato per indicare il nome dominio completo; in altri casi viene utilizzato per indicare il nome secondario specifico di un nome dominio completo. Ad esempio, se mycomputer.city.company.com è il nome dominio completo, il nome host da considerare potrebbe essere uno dei seguenti:

- v mycomputer.city.company.com
- mycomputer

**numero di visite.** Negli annunci pubblicitari Web, il numero di clic effettuati su un annuncio o in una

<span id="page-150-0"></span>pagina HTML come percentuale del numero di volte per cui l'annuncio è stato scaricato con una pagina. Confrontare con *[intensità di stampa](#page-140-0)*.

# **O**

**offerta.** Un prezzo per un prodotto, in una o più valute, con una serie di condizioni, come un intervallo di tempo effettivo o una gamma di quantità accettabile, da soddisfare per utilizzare il prezzo. Noto anche come *posizione commerciale*. Vedere anche *[contenitore di](#page-144-0) [posizione commerciale](#page-144-0)*.

**oggetto.** (1) Un articolo che un utente può manipolare come singola unità per eseguire un'attività. Un oggetto può essere visualizzato come testo, icona o entrambi. (2) Nella programmazione o progettazione orientata agli oggetti, questi vengono raggruppati in classi che condividono definizioni di dati comuni e funzioni membri. Ciascun oggetto nella classe viene considerato un'istanza della classe.

AIX Solaris **Open Database Connectivity (ODBC).** Un'API (application programming interface) standard per l'accesso ai dati nei sistemi di gestione database relazionali e non relazionali. Utilizzando questa API, le applicazioni del database possono accedere ai dati memorizzati nei sistemi di gestione del database su una varietà di computer, anche se ciascun sistema di gestione del database utilizza un diverso formato di memorizzazione dati e una diversa interfaccia di programmazione. Contrario di *[Java](#page-148-0) [Database Connectivity](#page-148-0)*.

**operazioni aziendali.** Il consolidamento e l'analisi di dati raccolti nell'attività quotidiana di un'azienda, utilizzati come base per prendere decisioni aziendali e trarne un vantaggio competitivo.

**ordine.** (1) Uno o più [articoli](#page-140-0) o pacchi, o una combinazione di questi, selezionati per l'acquisto. Un ordine contiene informazioni sulla spedizione, sulla quantità, sui prezzi e costi di spedizione e tasse, che vengono compilati e visualizzati ai clienti quando avviano il processo di ordine. In WebSphere Commerce un ordine che si trova in uno dei seguenti stati: nuovo, in sospeso, spedito, completato o annullato. (2) Uno o più [prodotti,](#page-151-0) con relativi prezzi e quantità specificata, che un cliente ha selezionato per l'acquisto o ha acquistato. Un [Rappresentante del servizio clienti](#page-152-0) può inoltre effettuare un ordine per conto di un cliente. Oltre ai prodotti, un ordine di un cliente include un indirizzo di fatturazione; un indirizzo di spedizione (non applicabile agli acquisti scaricabili, ad esempio, il software); metodo di spedizione, spedizioniere e servizio; informazioni sul pagamento; costi di spedizione e tasse; eventuali commenti o modifiche al prezzo effettuate dalla persona che effettua l'ordine.

**B2C** Un [Responsabile operazioni](#page-153-0) assicura che gli ordini siano evasi correttamente, il pagamento venga

ricevuto e gli ordini vengano spediti. **B2B** Un Direttore commerciale assicura che gli ordini siano evasi correttamente, il pagamento venga ricevuto e gli ordini vengano spediti.

**ordine arretrato.** Lo stato di un prodotto ordinato quando l'assegnazione dell'inventario ha determinato che il prodotto non è disponibile.

**ordine secondario.** La parte di un ordine che viene spedita ad un determinato indirizzo. Un ordine può essere composto da più ordini secondari. Ad esempio, un cliente può indicare differenti indirizzi di spedizione per prodotti diversi contenuti nel carrello degli acquisti. Ciascun indirizzo di spedizione e i prodotti ad esso associati costituisce un ordine secondario.

### **P**

**pacchetto.** (1) Una raccolta di voci di catalogo che dispone di una [SKU](#page-155-0) e che può essere ordinata come un unic[oarticolo.](#page-140-0) Vedere anche *[bundle](#page-142-0)*. (2) Un'unità di spedizione che può essere controllata mediante un corriere di spedizione.

**pagina di categoria.** Una pagina Web in un negozio online che visualizza le [categorie](#page-143-0) di prodotti. Le pagine di categoria collegano i clienti alle pagine di [categoria](#page-143-0) [secondaria](#page-143-0) o ai prodotti che appartengono alla categoria selezionata.

**pagina di prodotto.** Una pagina Web che visualizza informazioni dettagliate su un prodotto in un negozio online.

**pagina di visualizzazione.** (1) Una pagina in un catalogo che visualizza le informazioni sul prodotto e sulla categoria. (2) Una pagina in un negozio in linea generata in risposta ad un comando.

**pagina JSP.** Un documento di testo basato su dati modello fissi ed elementi JSP e che descrive come elaborare una richiesta per creare una risposta. [Sun Microsystems, Inc.]

**partizione delle applicazioni.** Nel [programma di](#page-151-0) [pianificazione](#page-151-0) è il raggruppamento dei processi in corso. Ciò consente di evitare il sovraccarico del pool di applicazioni predefinite del programma di pianificazione.

**percorso Web per applicazione Web.** La parte di un URL associato ad un'applicazione Web.

**persistenza.** Una caratteristica di dati che viene mantenuta attraverso le sessioni, solitamente nella memoria non volatile, come un sistema o una directory del database. Un bean persiste con le relative informazioni su proprietà, campi e stato salvate e ripristinate dalla memoria, piuttosto che cessare di esistere quando l'applicazione che lo ha creato non è più in esecuzione.

<span id="page-151-0"></span>**personalizzazione.** (1) L'utilizzo delle conoscenze del cliente per presentare un'esperienza di acquisto personalizzata. (2) La creazione per un dato utente di una serie di informazioni associate che possono essere utilizzate per per personalizzare le risorse di tale utente.

**PGP.** Vedere *Pretty Good Privacy*.

**posizione commerciale.** Vedere *[offerta](#page-150-0)*.

B2B **post-approve.** L'esecuzione del comando post-approve, se presente, quando viene approvata un['azione approvabile.](#page-141-0) Ad esempio, il comando post-approve può trasmettere un processo di notifica particolare. Vedere anche *pre-approve* e *post-reject*.

B2B **post-reject.** L'esecuzione del comando post-reject, se presente, quando viene rifiutata un['azione approvabile.](#page-141-0) Ad esempio, il comando post-reject può controllare le dimensioni dell'ordine e notificare a un responsabile se tali dimensioni sono superiori a un certo ammontare. Vedere anche *post-approve* e *pre-approve*.

B2B **pre-approve.** L'esecuzione di un comando prima dell'approvazione di un['azione approvabile](#page-141-0) che avvia la richiesta di approvazione. Ad esempio, prima di approvare un ordine, viene eseguito il controllo dell'inventario per verificare che i prodotti richiesti siano disponibili nel magazzino. Vedere anche *post-approve* e *post-reject*.

**Pretty Good Privacy (PGP).** Un protocollo di trasferimento elettronico che consente lo scambio privato di file o e-mail utilizzando una codifica di chiave pubblica.

**prezzo di listino.** Un prezzo che fa parte della [voce di](#page-157-0) [catalogo.](#page-157-0) Poiché un catalogo viene creato da un produttore che fornisce ogni prezzo come parte della descrizione di ogni voce, il prezzo di listino non è necessariamente il prezzo al quale poi il prodotto viene venduto. Il prezzo di vendita degli articoli viene determinato da un negozio ed noto come prezzo offerta. Pertanto, il prezzo di listino non è sempre appropriato all'articolo. Se un negozio crea le proprie voci di catalogo, il prezzo di listino e il prezzo offerta per un articolo del catalogo potrebbero differire.

**prezzo offerta.** Il prezzo al quale gli articoli vengono offerti da un negozio. Il prezzo offerta è il prezzo finale che viene pagato, prima dell'applicazione delle tasse, degli sconti e delle spese di spedizione. I prezzi offerta possono essere qualificati in base alla quantità ordinata (ovvero è possibile avere un diverso prezzo a seconda della quantità), al periodo di tempo, ai gruppi di membri o al contratto. Quando gli articoli vengono inseriti in un elenco interessi o in un ordine, il prezzo che viene visualizzato è il prezzo offerta. Vedere anche *prezzo di listino*.

**processo.** Un comando di WebSphere Commerce programmato per essere eseguito in un momento particolare o ad intervalli specifici.

**processo di diffusione.** Un lavoro che viene eseguito su tutti i cloni contemporaneamente. Come ogni altro processo, questo viene gestito dal programma di pianificazione.

**prodotto.** (1) Una entità che può essere visualizzata come un gruppo di [articoli SKU](#page-140-0) che condividono degli attributi. Tutti gli articoli SKU associati a un determinato prodotto presentano la stessa serie di attributi e si differenziano soltanto per i valori di questi attributi. (2) Per gli utenti di [WebSphere Commerce](#page-157-0) [Accelerator,](#page-157-0) l'articolo ordinabile viene denominato *prodotto*. Sebbene i prodotti e gli articoli SKU si differenziano per i motivi del livello inferiore (come nello schema del database di WebSphere Commerce), in WebSphere Commerce Accelerator non viene fatta questa distinzione.

**profilo cliente.** Tutte le informazioni sul cliente in possesso del [Venditore.](#page-154-0) Queste possono includere informazioni demografiche, la cronologia dell'ordine o dati operativi, come ad esempio, l'ID utente e l'indirizzo di spedizione. I profili cliente sono dinamici; i [Responsabili del marketing](#page-152-0) definiscono i criteri per aggiungere un cliente ad un profilo cliente. I profili cliente rappresentano gli obiettivi delle [campagne.](#page-143-0)

**progetto.** Un'organizzazione dei file e delle risorse in WebSphere Studio. Un esempio è la creazione di un progetto in WebSphere Studio in cui si gestiscono tutte le risorse Web del negozio.

**progetto regola.** Contiene informazioni necessarie al sito per interagire con il Server delle regole Blaze Advisor.

**programma di pianificazione.** Un server multithread, a più processi in background progettato per gestire la pianificazione a l'avvio dei lavori, in base ad uno schema di tempificazione semplice.

**proprietario.** (1) Un [membro](#page-148-0) che possiede un'entità. (2) Una persona che dispone dell'accesso e dell'autorizzazione a operare su un'entità.

**proprietario del negozio.** In WebSphere Commerce questo ruolo controlla e possiede il database e la risorse dei file relativi al negozio in linea. Un proprietario di negozio può essere un'organizzazione.

**pubblicare.** L'azione con cui si trasferiscono i file da un'ubicazione sul server WebSphere Commerce. Vi sono tre contesti. (1) Utilizzo di Servizi del negozio, è possibile pubblicare l'archivio negozio in un server WebSphere Commerce, creando così un negozio operativo. L'archivio negozio deve essere pubblicato nel server WebSphere Commerce per poter visualizzare un negozio operativo. (2) Utilizzando WebSphere Studio, è possibile pubblicare le risorse Web in un archivio

<span id="page-152-0"></span>negozio o in un negozio operativo che risiede localmente sulla stazione di lavoro, in un file system condiviso o in un sistema remoto a cui si accede utilizzando FTP.

### **Q**

400 **QNETCOMM.** (1) Il nome della libreria del prodotto di WebSphere Commerce. (2) Uno spazio del sistema secondario per i processi di WebSphere Commerce. (3) Il nome dell'istanza del server Web predefinito; tale istanza del server Web viene utilizzata per l'esecuzione di più istanze WebSphere Commerce.

### **R**

**raccolta ordini.** Un gruppo di rilasci gestiti come unità unica all'interno di un [centro di evasione ordini.](#page-143-0)

**raccomandazioni sul prodotto.** Una tecnica di marketing e di vendite in cui l'inventario del catalogo viene suggerito ai clienti in base al loro profilo o a criteri indipendenti. Vedere *[vendita incrociata](#page-156-0)* e *[vendita al rialzo](#page-156-0)*.

**radice del documento dell'applicazione web.** L'ubicazione all'interno del file system in cui sono memorizzate le riserve Web dell'applicazione (ad esempio, file JSP, HTML statici e GIF).

B2B **Rappresentante account.** Il rappresentante account è il principale responsabile della creazione di contratti per account, della modifica degli ordini per gli account e del controllo delle attività dell'account. I rappresentanti account fanno parte dell'organizzazione delle vendite e possono essere coinvolti nella creazione di vendite promozionali mirate, quali sconti e coupon.

**Rappresentante del servizio clienti (CSR).** Un ruolo definito in WebSphere Commerce che gestisce le domande dei clienti. Il rappresentante del servizio clienti inoltre elabora la registrazione di un cliente, gli ordini e le restituzioni. Alcune aziende dispongono di un [supervisore del servizio clientic](#page-155-0)he dispone dell'autorità per completare operazioni che un rappresentante del servizio clienti non può effettuare, come ad esempio, l'approvazione dei record di

restituzione rifiutati dal sistema. Professional Il Rappresentante del servizio clienti si occupa anche delle aste, in cui ritira le offerte e gestisce i forum di discussione.

**record di inventario previsto.** Elenca l'inventario ordinato da un fornitore che deve essere ricevuto da un [Rivenditore.](#page-154-0) Un record di inventario previsto può contenere le informazioni relative a uno o più prodotti, ai centri di evasione ordini e le date. Vedere anche *[ricevuta inventario](#page-153-0)*.

**regola.** Un'istruzione che associa un gruppo di operazioni ad un gruppo di condizioni di controllo. Il modello di base di una regola è: se si verifica una condizione, eseguire l'operazione. Le regole vengono utilizzate per implementare una personalizzazione.

**regola di calcolo.** Definisce il modo in cui verrà eseguito un calcolo. Ciascun [codice di calcolo](#page-144-0) contiene una serie di regole di calcolo. In generale, ad una determinata serie di articoli di ordine è possibile applicare solo una sottoserie di regole di calcolo del codice di calcolo. Ad esempio, quando si effettuano spedizioni in regioni diverse vengono applicate regole differenti.

**regola di eliminazione.** Una regola associata a un vincolo referenziale che limita l'eliminazione di una riga principale o specifica l'effetto che tale eliminazione ha sulle righe dipendenti.

**B2B** request for quote (RFQ). Il meccanismo commerciale utilizzato quando un acquirente sollecita una quotazione per un particolare gruppo di merci o servizi. Essa può essere utilizzata se un acquirente non trova un particolare articolo nel catalogo, se trova un articolo senza il prezzo o se desidera stabilire un accordo a lungo termine per un articolo a prezzo fisso.

B2B **responsabile approvazioni.** L'utente autorizzato ad approvare o respingere una [azione](#page-141-0) [approvabile.](#page-141-0)

**Responsabile dei prodotti.** Un ruolo definito in WebSphere Commerce responsabile della determinazione del miglior modo per visualizzare, assegnare i prezzi e vendere prodotti in un negozio in linea. Il responsabile di prodotto tiene traccia degli acquisti di un cliente e propone gli sconti. Il Responsabile di prodotto determina anche le tecniche di vendita persuasiva e crea e gestisce le aste e i controlli sulle offerte.

**Responsabile delle categorie.** Un ruolo definito in WebSphere Commerce che gestisce la gerarchia della categoria creando, modificando ed eliminando le categorie. La gerarchia della categoria consente di organizzare i prodotti o i servizi offerti dal negozio. Il responsabile di categoria inoltre gestisce i prodotti, i record di inventario previsti, le informazioni sui fornitori e i codici di restituzione.

B2B **responsabile dell'organizzazione.** In WebSphere Commerce, il rappresentante di una organizzazione membro che stabilisce dei flussi di approvazione e assegna i ruoli agli utenti all'interno dell'organizzazione.

**Responsabile del marketing.** Un ruolo definito in WebSphere Commerce che controlla, analizza e comprende il comportamento dei clienti. Il

<span id="page-153-0"></span>Responsabile del marketing inoltre crea e modifica i [profili clienti](#page-151-0) per le vendite pilotate e crea e gestisce le [campagne.](#page-143-0)

**Responsabile del sito.** Un ruolo definito in WebSphere Commerce che installa, configura e gestisce WebSphere Commerce con il software e l'hardware associati. Il responsabile di sito è attivo alle avvertenza di sistema e agli errori e diagnostica e risolve i problemi di sistema. Questo ruolo controlla in genere l'accesso e le autorizzazioni, gestisce il sito Web, verifica le prestazioni e gestisce le attività di bilanciamento del carico.

B2B **Responsabile logistica.** Un ruolo definito in WebSphere Commerce che gestisce gli adempimenti degli ordini. Il responsabile logistica ha accesso a tutte le attività operative, tra le quali vi sono le mansioni di [Addetto imballaggi,](#page-140-0) Ricevente e Amministratore restituzioni.

B2C **Responsabile operazioni.** Un ruolo definito in WebSphere Commerce che gestisce l'elaborazione degli ordini, che verifica che gli ordini vengano correttamente espletati, che il pagamento venga ricevuto e che gli ordini vengano spediti. Il responsabile operazioni inoltre può ricercare un ordine di un cliente, può visualizzare i dettagli, gestire le informazioni dell'ordine e creare e modificare

restituzioni. B2B Fare riferimento a *Responsabile vendite*.

**Responsabile restituzioni.** Un ruolo definito in WebSphere Commerce che gestisce la disposizione dei prodotti restituiti.

B2B **Responsabile vendite.** Un ruolo definito in WebSphere Commerce che gestisce l'elaborazione degli ordini, che verifica che gli ordini vengano correttamente espletati, che il pagamento venga ricevuto e che gli ordini vengano spediti. Il Responsabile delle vendite può ricercare gli ordini di un cliente, può visualizzare i dettagli, gestire le informazioni dell'ordine e creare e modificare

restituzioni. B2C Vedere *Responsabile operazioni*.

**restituzione.** Uno o più prodotti, con i relativi prezzi e la quantità specificata, selezionati da un cliente per un rimborso dal negozio presso il quali li ha acquistati. Il rimborso può essere in forma di credito oppure può essere sostituito il prodotto stesso. A seconda della propria attività commerciale, non sempre una restituzione implica che il cliente restituisca fisicamente il prodotto non desiderato. Ad esempio, per un rimborso di un abbonamento a una rivista non è necessaria una restituzione fisica.

#### **return merchandise authorization (RMA).**

L'autorizzazione di un rivenditore per un cliente a restituire i prodotti ordinati in un negozio e a ricevere

un credito, un rimborso o la sostituzione del prodotto. A discrezione del rivenditore, può non essere necessario che un prodotto venga restituito per poter avere un credito, un rimborso o la sostituzione del prodotto stesso.

B2B **RFQ.** Vedere anche *[request for quote](#page-152-0)*.

**ricerca parametrica.** Una ricerca del catalogo in linea in cui chi effettua la ricerca specifica attributi o valori come criteri.

**Ricevente.** Un ruolo definito in WebSphere Commerce che riceve l'inventario nel centro di evasione ordini, traccia i record di inventario previsti e le ricevute specifiche per i prodotti ordinati e riceve i prodotti restituiti dai clienti.

**ricevuta dell'inventario.** La ricevuta dei prodotti in un centro di evasione ordini. I prodotti possono essere attesi e registrati nei [record di inventario previsti](#page-152-0) oppure possono essere ricevuti in maniera mirata. Le ricevute dell'inventario specifiche non vengono registrate nei record di inventario previsti.

**ricevuta dell'inventario ad hoc.** Un record di inventario fisico arrivato in un determinato centro di evasione ordini a una determinata ora e non corrispondente a un inventario previsto.

**riferimenti.** Record che mostrano il numero di volte per cui un'altra società o sito Web ha indicato ai clienti il sito Web. I riferimenti possono essere riconosciuti laddove il [Venditore](#page-154-0) e l'altra parte misurino il numero di riferimenti a scopi di riconoscimento. Questi possono non essere riconosciuti laddove il [Venditore](#page-154-0) li misuri solo per scopo personale. I riferimenti possono essere misurati utilizzando varie tecniche inclusi l'analisi del flusso di clic, la percentuale di visite, i servizi di marketing affiliati e i sondaggi.

**rilascio.** Un insieme di prodotti in un dato ordine che hanno lo stesso indirizzo di spedizione, centro di evasione ordini e corriere di spedizione. I prodotti di un rilascio possono essere spediti in più pacchi. Ad esempio, un rilascio può contenere quattro monitor per computer. Non sarebbe molto pratico spedirli tutti insieme in un'unica grande scatola, ma vengono comunque considerati un unico rilascio. I prodotti che fanno parte di un rilascio possono essere rilasciati separatamente soltanto se previsto dal criterio del Rivenditore.

**risoluzione ID.** La generazione dei numeri di riferimento prima di caricare gli elementi XML in un database. La risoluzione ID viene utilizzata per identificare in maniera univoca i dati all'interno del sistema del database.

**risorse del fronte negozio.** La parte del negozio in linea visualizzata dal cliente durante l'esecuzione degli acquisti. Le risorse del fronte negozio includono pagine <span id="page-154-0"></span>HTML, file JSP, fogli di stile, immagini, grafici e altri tipi di file multimediali. Contrario di *[logica aziendale](#page-148-0) [di back-office](#page-148-0)*.

B2B **risposta RFQ.** Nel meccanismo commerciale delle RFQ, la risposta di un rivenditore inviata ad un acquirente che ha inoltrato una [RFQ.](#page-152-0) La risposta RFQ indica i termini e le condizioni mediante cui il rivenditore vende i prodotti o i servizi all'acquirente.

**Rivenditore.** (1) Un ruolo definito in WebSphere Commerce che ha accesso a tutte le funzioni di WebSphere Commerce Accelerator. (2) Il ruolo che supervisiona la gestione e gli obiettivi generali del negozio e tiene traccia delle vendite del negozio. Il ruolo di Rivenditore è equivalente a quello di *[Venditore](#page-157-0)*.

#### **RMA.** Vedere *[return merchandise authorization](#page-153-0)*.

**roll back.** Per annullare le modifiche apportate ai file del database in un [controllo di impegno](#page-145-0) in seguito all'ultimo [limite di impegno.](#page-148-0) Per ritornare ad una condizione stabile precedente.

**rubrica.** Una raccolta di indirizzi di spedizione e fatturazione di cui dispone un cliente. Questi indirizzi risultano utili ad un cliente che desidera acquistare dei regali ed inviarli a diversi indirizzi.

**ruolo.** Definisce i livelli di accesso di un dato utente e le particolare risorse che possono essere modificate a tali livelli. Se non dispongono dei ruoli appropriati, gli utenti saranno limitati nella modalità di accesso alle informazioni. E' possibile disporre di più ruoli.

### **S**

**scalabile.** In riferimento alla capacità di un sistema di adattarsi prontamente ad una maggiore o minore intensità di utilizzo, volume o domanda. Ad esempio, un sistema scalabile può adattarsi efficientemente per funzionare con reti grandi o piccole eseguendo attività di varia complessità.

**scalabilità orizzontale.** La capacità di distribuire processi di macchine virtuali Java tra più macchine fisiche.

**scalabilità verticale.** La creazione di più processi di macchina virtuale Java su una singola macchina.

**scala di calcolo.** Una serie di intervalli che può essere utilizzata da una [regola di calcolo.](#page-152-0) Ad esempio, per i costi di spedizione si può disporre di un'insieme di intervalli di peso corrispondenti ciascuno a un determinato costo. Ovvero, la spedizione di un prodotto che pesa tra 0 e 5 kg potrebbe costare 20.000 lire, mentre quella di un prodotto che pesa da 5 a 10 kg potrebbe costare 30.000 lire.

**schema.** L'insieme di istruzioni, espresse in un linguaggio di definizione dati, che descrive completamente la struttura di un database. In un database relazionale, lo schema definisce le tabelle, i campi delle tabelle e le relazioni tra le tabelle e i campi.

**sconto.** Un incentivo sul prezzo offerto ai clienti per promuovere un acquisto.

**Secure Sockets Layer (SSL).** Un protocollo di sicurezza che consente ad un client di autenticare un server e la codifica di tutti i dati e di tutte le richieste. L'URL di un server sicuro protetto da SSL inizia con HTTPS (piuttosto che con HTTP). Vedere anche *server sicuro*.

**server.** (1) Un'unità funzionale che fornisce servizi condivisi ad uno o più client attraverso una rete. (2) Un computer o programma che risponde ai comandi da un [client.](#page-143-0) Ad esempio un server di file, un server di stampa e un server di posta. Vedere anche *[WebSphere](#page-157-0) [Commerce Server](#page-157-0)* e *server Web*.

**server di applicazioni.** Un programma server in una rete distribuita che fornisce l'ambiente di esecuzione per un programma applicativo. Ad esempio, WebSphere Commerce Server fornisce l'ambiente di esecuzione per i negozi in linea.

**server di commerce suite.** Vedere *[WebSphere](#page-157-0) [Commerce Server](#page-157-0)*.

**server di produzione.** Un server WebSphere Commerce attivo per il commercio.

**server di trasferimento.** Un'istanza di un server WebSphere Commerce utilizzata a scopi di verifica prima di sviluppare nuove funzioni o dati nel server di produzione.

**server sicuro.** Un server che codifica i file che invia e decodifica i file ricevuti per facilitare la comunicazione sicura con un client.

**Server Web.** Un server nel Web che serve richieste per documenti HTTP. Il server Web controlla il flusso di transazioni da e verso WebSphere Commerce. Protegge la riservatezza delle transazioni dei clienti ed garantisce che l'identità dell'utente sia trasmessa in modo sicuro al server WebSphere Commerce. Il server Web implementa il protocollo Secure Sockets Layer (SSL) per raggiungere questo livello di sicurezza.

**Servizi di composizione.** Il componente del sistema di messaggistica di WebSphere Commerce che fornisce un'emissione formattata dei messaggi utilizzando maschere JSP.

**servizio regola.** Un'interfaccia utilizzata per interagire con il Server delle regole Blaze Advisor. Un servizio di regole dispone di metodi di input ed output definiti per facilitare le comunicazioni tra due applicazioni.

<span id="page-155-0"></span>**servlet.** Un programma applicativo, scritto nella lingua di programmazione Java, che viene eseguito su un server Web. Un riferimento ad un servlet viene visualizzato nella markup di una pagina Web, nello stesso modo in cui viene visualizzato un riferimento ai file grafici. Il server Web esegue il servlet ed invia i risultati dell'esecuzione (se presenti) al browser Web. Confrontare con *[applet](#page-140-0)*.

**servlet engine.** La funzione del server di applicazioni Web che gestisce i servlet. Gestisce la creazione e l'eliminazione dei servlet, distribuisce il servlet appropriato per ogni URL ricevuto e specifica quali servlet devono essere caricati automaticamente in memoria in fase di avvio e quali devono essere caricati su richiesta iniziale.

**SET Secure Electronic Transaction(TM).** Uno standard industriale per pagamenti sicuri a mezzo carta di credito attraverso reti aperte come Internet. Il protocollo SET(TM) garantisce la confidenzialità delle informazioni, l'integrità di tutti i dati trasmessi, l'autenticazione del titolare della carta e del venditore e l'interoperatività.

#### **S-HTTP.** Vedere *Secure Hypertext Transfer Protocol*.

**S-HTTP (Secure Hypertext Transfer Protocol).** Una variazione di [HTTP](#page-147-0) dotata di un meccanismo di sicurezza. S-HTTP consente a server e client di autenticarsi a vicenda e di definire il tipo di sicurezza applicata alle trasmissioni. S-HTTP rappresenta un'alternativa ad un altro noto protocollo di sicurezza, [Secure Sockets Layer \(SSL\).](#page-154-0) Vedere anche *[server sicuro](#page-154-0)*.

**sicurezza.** Una soluzione utilizzata da un sistema di computer per essere certi che le risorse interne sono protette da lettura, modifica o eliminazione da parte di persone non autorizzate.

**Simple Mail Transfer Protocol (SMTP).** Nella suite Internet di protocolli, un protocollo applicativo per il trasferimento di posta tra utenti in ambiente Internet. SMTP specifica le sequenze di scambio posta e il formato dei messaggi. Presuppone che Transmission Control Protocol (TCP) sia il protocollo di base.

**SKU (stock keeping unit).** Un identificativo alfanumerico per ciascun articolo compreso nella merce disponibile o una voce del catalogo. La più piccola unità disponibile per gestire il controllo dell'inventario. Esso può includere delle variabili per reparto, classe, fornitore, stile, colore, dimensioni e posizione.

#### **SMTP.** Vedere *Simple Mail Transfer Protocol*.

**spazio di ricerca di base.** Un'implementazione di Product Advisor. Questo stile di implementazione utilizza le tabelle di database di base di WebSphere Commerce per facilitare la ricerca di una particolare categoria di prodotti. Vedere anche *spazio di ricerca separato*.

**spazio separato di ricerca.** Un'implementazione di Product Advisor. Per questo stile di implementazione, è necessario creare ulteriori tabelle di database contenenti i metadata per facilitare la ricerca di una particolare categoria di prodotti. Vedere anche *spazio di ricerca di base*.

**spedizioniere.** La combinazione di un corriere di spedizione e il tipo di servizio offerto dal corriere. Ad esempio, uno spedizioniere può essere un corriere XYZ, servizio 24 ore su 24.

**spedizioniere.** Una società che fornisce servizi di spedizione da un centro di evasione ordini a un cliente.

**spot di e-Marketing.** In WebSphere Commerce i dati in una pagina Web che solitamente derivano da un'attività di marketing, ad esempio, una campagna.

**SQL (Structured Query Language).** Una lingua di programmazione standardizzata utilizzata per definire e gestire i dati in un database relazionale.

**SSL.** Vedere *[Secure Sockets Layer](#page-154-0)*.

**stateful.** Di o relativa ad un sistema o processo che tiene traccia dello stato di interazione. Confrontare con *privo di stato*.

**stateless.** Non presenta record delle precedenti interazioni. Un server stateless elabora richieste in base unicamente alle informazioni fornite con la richiesta stessa e non in base alle richieste precedenti. Confronta *con stato*.

**statico.** Relativo ad un'operazione che si verifica in un momento predeterminato o prestabilito. Contrario di *[dinamico](#page-145-0)*.

**stato .** (1) Fasi del ciclo di vita di un oggetto che identificano lo stato corrente dell'oggetto. La combinazione di più stati costituisce un flusso commerciale. Vedere anche *[macchina dello stato](#page-148-0)*. (2) In VisualAge per Java, una caratteristica di un oggetto manifestata nei membri dei dati pubblici e privati e che può essere diviso in due categorie: stato essenziale e stato non essenziale.

**stock keeping unit.** Vedere *SKU*.

**Structured Query Language.** Vedere *SQL*.

**Supervisore servizio clienti.** Un ruolo definito in WebSphere Commerce che ha accesso a tutte le attività del servizio clienti. Il Supervisore del servizio clienti gestisce molte funzione relative ai clienti (come la registrazione di un cliente, ordini, restituzioni e aste) e dispone dell'autorità a completare le attività a cui il [Rappresentante del servizio clienti](#page-152-0) non può accedere, come ad esempio approvare record delle restituzioni rifiutate dal sistema e contattare clienti in base a problemi con i pagamenti (come ad esempio, nel caso di mancate autorizzazioni per la carta di credito).

<span id="page-156-0"></span>**sviluppo applicazioni.** Un ruolo definito in WebSphere Commerce che crea un negozio iniziale, i gruppi di membri, l'aspetto dei prodotti e altre pagine del negozio, le simulazioni di acquisto e i sistemi di pagamento compreso tasse e spedizioni. Lo sviluppo applicazionisviluppatore del negozio è anche responsabile dell'aspetto del negozio e delle personalizzazioni dei codici necessarie.

# **T**

**tabella di categoria.** Una tabella dinamica che visualizza le informazioni di categoria in una serie di righe e colonne.

#### **TCP/IP.** Vedere *Transmission Control Protocol/Internet Protocol*.

B2B **tecnica commerciale.** In WebSphere Commerce, un metodo mediante il quale gli acquirenti e i rivenditori portano avanti delle transazioni commerciali. A seconda dell'edizione di WebSphere Commerce, tali metodi possono comprendere prezzi fissi, contratti, RFQ ed aste.

**template.** In WebSphere Commerce una maschera è uno schema o un modello che definisce il modo in cui le informazioni nel database Commerce Suite vengono visualizzate in una pagina Web. La maschera determina l'ubicazione ed il tipo di testo e le immagini sulla pagina, insieme ad altri attributi della pagina, come ad esempio un colore per lo sfondo. Le maschere vengono create con la tecnologia JavaServer Pages (JSP) utilizzando bean o tag HTML collegati al database di WebSphere Commerce.

**tipo di tasse.** Indica il tipo di tassa di vendita o spedizione. A ogni tipo di tasse è assegnata la relativa [categoria di imposte.](#page-143-0)

**Transmission Control Protocol/Internet Protocol (TCP/IP).** Un gruppo di protocolli che supporta le funzioni di connettività peer-to-peer per le LAN e per le WAN.

**trasporto.** Un mezzo con cui inviare un messaggio in uscita da WebSphere Commerce.

**trigger.** Un trigger è un oggetto che avvia un'azione quando viene eseguita un'operazione di UPDATE, DELETE o INSERT su una tabella. L'azione è detta ″azione avviata con un trigger″ e l'operazione è detta ″evento trigger″. Le azioni avviate con un trigger possono eseguire attività quali:

- v Sincronizzazione di altre tabelle con le modifiche apportate da eventi trigger
- v Convalida di dati di immissione
- v Generazione di valori per le nuove righe inserite

**U**

B2B **UBF.** Vedere *Unified Business Flow*.

**Unicode.** Uno standard di codifica di caratteri universale che supporta l'interscambio, l'elaborazione e la visualizzazione di testo scritto in una delle lingue moderne. Inoltre, supporta molti testi storici e classici in molte lingue. Lo standard Unicode dispone di una serie di caratteri internazionali a 16 bit definita da ISO 10646.

**B2B Unified Business Flow (UBF).** Una funzione che consente la creazione e la modifica flessibile dei processi aziendali. L'UBF consente agli sviluppatori di modificare il flusso commerciale tra i vari componenti di WebSphere Commerce.

B2B **Unified Trading Framework (UTF).** L'architettura comune mediante la quale è possibile creare tutti imeccanismi commerciali. Tra questi vi sono anche meccanismi sviluppati privatamente.

**unità abbandonata.** Un articolo ordinabile inserito nel carrello degli acquisti ma che non è stato ordinato.

**URL.** L'indirizzo di un file in Internet. L'URL contiene il nome del protocollo, il nome dominio completo, il percorso e l'ubicazione del file. Vedere anche *[comando](#page-144-0) [URL](#page-144-0)*.

**URL di reindirizzamento.** Un URL utilizzato in un [comando URL](#page-144-0) per indicare la pagina da inviare al cliente una volta completato il comando.

B2B **UTF.** Vedere *Unified Trading Framework*.

**V**

**valuta di acquisto.** La valuta utilizzata da un negozio nelle transazioni con un particolare cliente. Vedere anche *valuta preferita* e *valuta supportata*.

**valuta preferita.** La valuta indicata da un cliente come quella in cui si desidera visualizzare i prezzi. La valuta preferita viene indicata nel profilo cliente. Vedere anche *valuta di acquisto* e *valuta supportata*.

**valuta supportata.** Una valuta di un negozio in linea disponibile per la visualizzazione e la gestione. Vedere anche *valuta di acquisto* e *valuta preferita*.

**vendita al rialzo.** Una [proposta di prodotto](#page-152-0) correlato alla stessa linea del prodotto attualmente visualizzato o selezionato. Vedere anche *vendita incrociata*.

**vendita incrociata.** Un [consiglio sul prodotto](#page-152-0) correlato o complementare al prodotto correntemente visualizzato o selezionato. Vedere anche *vendita al rialzo*.

<span id="page-157-0"></span>**venditore.** Supervisiona la gestione e gli obiettivi generali del negozio, oltre a tenere traccia delle vendite del negozio. Il commerciante equivale al *[Venditore](#page-154-0)*.

**visualizzazione.** Una rappresentazione alternative di dati da una o più tabelle. Una vista può includere tutte o alcune delle colonne contenute nella tabella o le tabelle in cui viene definita.

**visualizzazione doppia.** La visualizzazione simultanea di un importo monetario nella valuta di acquisto e uno o più importi in [controvalore](#page-145-0) di una diversa valuta.

**voce di catalogo.** Un oggetto in un catalogo in linea. Un articolo presenta un nome, una descrizione, un elenco prezzo e altri dettagli. L'articolo può essere semplice come una SKU; può essere anche un prodotto suddiviso automaticamente nei relativi articoli del componente, come ad esempio un pacchetto.

**voce di catalogo composta.** Una raccolta di voci di catalogo i cui componenti vengono separati quando viene eseguito l'ordine. Comunemente denominato *[bundle](#page-142-0)*.

**voce di catalogo indivisibile.** Una raccolta non divisibile di voci di catalogo disponibili per l'acquisto. Di solito con questo termine si fa riferimento a un *[pacchetto](#page-150-0)*.

### **W**

**WebSphere Application Server.** Un server di applicazioni Web basato su servlet Java utilizzato per lo sviluppo e la gestione di applicazioni Web.WebSphere Application Server è un server Web plug-in nel modello di programmazione Java per server che utilizza servlet, file JavaServer Pages e bean enterprise.

**WebSphere Commerce Accelerator.** In WebSphere Commerce un workbench di strumenti in linea utilizzato per gestire negozi in linea attraverso varie operazioni del negozio. Se sulla macchina WebSphere Commerce sono disponibili più lingue, è possibile completare queste attività per ciascuna lingua. Se è stato assegnato un ruolo che dispone delle mansioni di adempimento degli ordini, è possibile scegliere il centro di evasione ordini utilizzando WebSphere Commerce Accelerator. Le attività che è possibile eseguire in base al proprio ruolo, vengono visualizzate nei menu della home page di WebSphere Commerce Accelerator. Queste attività si basano sui ruoli degli utenti e sui livelli di autorizzazione.

**WebSphere Commerce Server.** Il server che gestisce le funzioni relative al commercio e al negozio di una soluzione e-commerce. WebSphere Commerce Server fornisce tutta la funzionalità di WebSphere Commerce in un contenitore Web e in un contenitore EJB.

**WebSphere Commerce Studio.** WebSphere Commerce Studio è disponibile in tre edizioni: Developer Edition,

Professional Developer Edition e Business Developer Edition. Tutte le edizioni includono gli strumenti richiesti per sviluppare le risorse Web del negozio.

**WebSphere Studio.** WebSphere Studio è un insieme di strumenti che riunisce tutti gli aspetti dello sviluppo di un sito Web in un'interfaccia comune, consentendo di creare e gestire il sito da un'ubicazione centrale.

**widget.** (1) Un elemento di una GUI (graphical user interface) che visualizza informazioni o fornisce all'utente una specifica modalità per interagire con l'applicazione ed il sistema operativo. I widget includono icone, menu a discesa, pulsanti, caselle di spunta, barre di scorrimento, finestre, modelli e altri dispositivi per la visualizzazione di informazione e per invitare, accettare e rispondere alle azioni dell'utente. (2) Nella programmazione orientata agli oggetti, ciascun tipo di widget viene definito come una classe (o una classe secondaria in un'ampia classe generica di widget) ed è sempre associato ad una particolare finestra. Un widget implementa le procedure attraverso la relativa struttura di classi widget. Oggigiorno, la maggior parte se non tutte le lingue di sviluppo applicazioni, ad esempio, Java, viene fornita con una libreria di widget pronta che un programmatore può integrare e modificare.

**wrapper.** Un programma o script che imposta il livello e rende possibile l'esecuzione di un programma diverso o più importante.

**WYSIWYG (What You See Is What You Get).** La capacità di un editor di testi di visualizzare continuamente delle pagine esattamente come esse appaiono quando vengono stampate o visualizzate tramite un browser Web.

# **X**

**XML (Extensible Markup Language).** Un

metalinguaggio standard per la definizione di linguaggi di markup, derivato da SGML, di cui è una serie secondaria. XML omette le parti più complesse e meno utilizzate di SGML e semplifica la scrittura di applicazioni per gestire tipi di documenti, autorizzare e gestire informazioni strutturate, trasmettere e condividere informazioni strutturate attraverso i diversi sistemi di calcolo. XML è definito dal World Wide Web Consortium (W3C).

### **Informazioni particolari**

**Nota per gli utenti appartenenti agli Stati Uniti d'America** — — L'utilizzo, la duplicazione o la divulgazione sono limitati dal Supplemento GSA ADP al contratto con l'IBM Corp.

Queste informazioni sono state sviluppate per i prodotti e i servizi offerti negli Stati Uniti. E' possibile che negli altri paesi l'IBM non offra i prodotti, i servizi o le funzioni illustrati in questo documento. Consultare il rappresentante IBM locale per informazioni sui prodotti e sui servizi disponibili nel proprio paese. Qualsiasi riferimento a prodotti, programmi o servizi IBM non implica che l'IBM intenda renderli disponibili in tutti i paesi in cui opera. In sostituzione a quelli forniti dall'IBM possono essere usati prodotti, programmi o servizi funzionalmente equivalenti che non comportino la violazione dei diritti di proprietà intellettuale o di altri diritti dell'IBM. È comunque responsabilità dell'utente valutare e verificare la possibilità di utilizzare altri programmi e/o prodotti, fatta eccezione per quelli espressamente indicati dall'IBM.

L'IBM può avere brevetti o domande di brevetto in corso relativi a quanto trattato nella presente pubblicazione. La fornitura di questa pubblicazione non implica la concessione di alcuna licenza su di essi. Per eventuali domande sulle licenze, scrivere al seguente indirizzo:

IBM Director of Licensing IBM Europe Schoenaicher Str. 220 D-7030 Boeblingen Deutschland

Per richieste di informazioni relative alla licenza riguardanti informazioni double-byte (DBCS), fare richiesta scrivendo a:

IBM World Trade Asia Corporation Licensing 2–31 Roppongi 3–chrome, Minato-ku Tokyo 106l, Japan

**Il seguente paragrafo non è valido per il Regno Unito o per tutti i paesi le cui leggi nazionali siano in contrasto con le disposizioni in esso contenute:** L'INTERNATIONAL BUSINESS MACHINES CORPORATION FORNISCE QUESTA PUBBLICAZIONE ″NELLO STATO IN CUI SI TROVA″, SENZA ALCUNA GARANZIA, ESPLICITA O IMPLICITA, IVI INCLUSE EVENTUALI GARANZIE DI COMMERCIABILITA' ED IDONEITA' AD UNO SCOPO PARTICOLARE. Alcuni stati non consentono la rinuncia a garanzie esplicite o implicite in determinate transazioni; quindi la presente dichiarazione potrebbe non essere a voi applicabile.

Questa pubblicazione potrebbe contenere imprecisioni tecniche o errori tipografici. Le informazioni incluse in questo documento vengono modificate su base periodica; tali modifiche verranno incorporate nelle nuove edizioni della pubblicazione. L'IBM si riserva il diritto di apportare miglioramenti e/o modifiche al prodotto o al programma descritto nel manuale in qualsiasi momento e senza preavviso.

Tutti i riferimenti a siti Web non dell'IBM contenuti in questo documento sono forniti solo per consultazione. I materiali disponibili presso i siti Web non fanno parte di questo prodotto e l'utilizzo di questi è a discrezione dell'utente.

Tutti i commenti e i suggerimenti inviati potranno essere utilizzati liberamente dall'IBM e dalla Selfin e diventeranno esclusiva delle stesse.

Coloro che detengono la licenza su questo programma e desiderano avere informazioni su di esso allo scopo di consentire: (i) uno scambio di informazioni tra programmi indipendenti e altri (compreso questo) e (ii) l'uso reciproco di tali informazioni, dovrebbero rivolgersi a:

Lab Director IBM Canada Ltd. Laboratory 8200 Warden Avenue Markham, Ontario L6G 1C7 Canada

Tali informazioni possono essere disponibili ma soggette a condizioni appropriate, che includono in certi casi il pagamento di una tassa.

Il programma su licenza descritto in questo manuale e tutto il materiale su licenza ad esso relativo sono forniti dall'IBM nel rispetto delle condizioni previste dalla licenza d'uso.

Le informazioni relative a prodotti non IBM sono state ottenute dai fornitori di tali prodotti. L'IBM non ha verificato tali prodotti e, pertanto, non può garantirne l'accuratezza delle prestazioni. Eventuali commenti relativi alle prestazioni dei prodotti non IBM devono essere indirizzati ai fornitori di tali prodotti.

Questa pubblicazione contiene esempi di dati e prospetti utilizzati quotidianamente nelle operazioni aziendali, pertanto, può contenere nomi di persone, società, marchi e prodotti. Tutti i nomi contenuti nel manuale sono fittizi e ogni riferimento a nomi ed indirizzi reali è puramente casuale.

Questa documento potrebbe contenere informazioni su prodotti di altre società, inclusi riferimenti ai siti Internet di tali società. L'IBM declina ogni responsabilità per la precisione, la completezza o l'uso di tali informazioni.

Questo prodotto è basato sul protocollo SET.

### LICENZA SOGGETTA ALLE LEGGI SUL DIRITTO D'AUTORE:

Queste informazioni contengono esempi di programmi applicativi in lingua originale, che illustrano le tecniche di programmazione su diverse piattaforme operative. Potete copiare, modificare e distribuire questi esempi di programmi sotto qualsiasi forma senza alcun pagamento alla IBM, allo scopo di sviluppare, utilizzare, commercializzare o distribuire i programmi applicativi in modo conforme alle API (Application Programming Interface) a seconda della piattaforma operativa per cui gli esempi dei programmi sono stati scritti. Questi esempi non sono stati testati approfonditamente tenendo conto di tutte le condizioni possibili. La IBM, quindi, non può garantire o assicurare la affidabilità, la praticità o il funzionamento di questi programmi. Potete copiare, modificare e distribuire questi esempi di programmi sotto qualsiasi forma senza alcun

pagamento alla IBM, allo scopo di sviluppare, utilizzare, commercializzare o distribuire i programmi applicativi in modo conforme alle API (Application Programming Interface) IBM.

Ogni copia o parte di tali programmi di esempio deve includere un'informazione sul copyright come questa di seguito indicata:

(C) (nome della società) (anno). Parti di questo programma derivano da programmi di esempio della IBM Corp. (C) Copyright IBM Corp. 1996, 2003. Tutti i diritti riservati.

### **Marchi**

Il logo IBM ed i seguenti termini sono marchi della International Business Machines Corporation:

- $\bullet$  AIX
- $\cdot$  DB<sub>2</sub>
- DB2 Extenders
- DB2 Universal Database
- IBM iSeries
- Intelligent Miner
- Lotus
- MQSeries
- $\cdot$  OS/390
- $S/390$
- SecureWay
- VisualAge
- WebSphere
- $z/OS$
- zSeries
- $400$

Java e tutti i marchi basati su Java sono marchi della Sun Microsystems, Inc. negli Stati Uniti, in altri paesi o negli uni e negli altri.

Microsoft, Windows ed il logo Windows sono marchi della Microsoft Corporation negli Stati Uniti, e/o in altri paesi.

SET e il Logo SET sono marchi di proprietà della SET Secure Electronic Transaction LLC.

UNIX è un marchio registrato di The Open Group negli Stati Uniti, e/o in altri paesi.

Altri nomi di prodotti, società o servizi potrebbero essere marchi o marchi di servizi di altre società.

# **Indice analitico**

### **A**

[aste 105](#page-112-0) [galleria 106](#page-113-0) gestito da [Rappresentante servizio](#page-116-0) [clienti 109](#page-116-0) [meccanismi di determinazione dei](#page-113-0) [prezzi 106](#page-113-0) [regole 105](#page-112-0) tipi [asta libera 106](#page-113-0) [offerte in busta chiusa 107](#page-114-0) [olandese 107](#page-114-0)

# **C**

[campagna 90](#page-97-0) [copia pubblicitaria 89](#page-96-0) iniziative - campagne [filtraggio collaborativo 91](#page-98-0) [pubblicità per la diffusione 91](#page-98-0)[, 93](#page-100-0) [vendita persuasiva 91](#page-98-0)[, 92](#page-99-0) [catalog 37](#page-44-0) [comprensione 37](#page-44-0) [metodi di creazione 40](#page-47-0) [principale 43](#page-50-0)[, 59](#page-66-0)[, 117](#page-124-0) prodotti di esempio [Pacchetto Loader 41](#page-48-0) [ciclo sviluppo 23](#page-30-0) [distribuzione 28](#page-35-0) [progettazione 26](#page-33-0) [raccolta dei requisiti 25](#page-32-0) [sviluppo del catalogo 28](#page-35-0) [sviluppo negozio 27](#page-34-0) [test 28](#page-35-0) [Collaborazione 127](#page-134-0) [Commerce Studio 11](#page-18-0) [Conti 117](#page-124-0) [prospetti 112](#page-119-0) [Conti commerciali 117](#page-124-0) [contratto, predefinito 117](#page-124-0) [contratto predefinito 117](#page-124-0) criteri, aziendali [catalogo 62](#page-69-0) [concessioni cliente 117](#page-124-0) [restituzioni 82](#page-89-0) criteri aziendali [catalogo 62](#page-69-0) [concessioni cliente 117](#page-124-0) [restituzioni 82](#page-89-0)

### **F**

[Fornitori 55](#page-62-0)

### **G**

[Gestore configurazione 48](#page-55-0)

**I**

[IBM WebSphere Catalog Manager 28](#page-35-0) [Inventario 17](#page-24-0) [assegnazione 54](#page-61-0) [Available to Promise \(ATP\) 54](#page-61-0) prospetti [prodotti in ordini arretrati 113](#page-120-0) [record di inventario previsto 114](#page-121-0) [rettifiche inventario 113](#page-120-0) [ricevute inventario per](#page-120-0) [prodotto 113](#page-120-0) [stato inventario 113](#page-120-0) [Record di inventario previsto 56](#page-63-0) [ricevute ad hoc 56](#page-63-0)

# **M**

Marketing [campagne 90](#page-97-0) [profilo clienti 89](#page-96-0) [Promozioni coupon 95](#page-102-0) [prospetti 114](#page-121-0) [spot di e-marketing 88](#page-95-0)

# **N**

negozi [creazione 29](#page-36-0) [negozio di esempio 32](#page-39-0) [negozio multiculturale 35](#page-42-0)

### **P**

[Pacchetto Loader 41](#page-48-0) prodotti [assegnazione sconto 86](#page-93-0) Product Advisor [metafore 100](#page-107-0) [Informazioni su Product](#page-121-0) [Advisor 114](#page-121-0) [Informazioni sul confronto](#page-121-0) [prodotti 114](#page-121-0) [Informazioni sull'assistente di](#page-121-0) [vendita 114](#page-121-0) [Informazioni sull'esplorazione dei](#page-121-0) [prodotti 114](#page-121-0) [profilo clienti 89](#page-96-0) prospetti Inventario [prodotti in ordini arretrati 113](#page-120-0) [record di inventario previsto 114](#page-121-0) [rettifiche inventario 113](#page-120-0) [ricevute inventario per](#page-120-0) [prodotto 113](#page-120-0) [stato inventario 113](#page-120-0)

# **Q**

[QuickPlace 127](#page-134-0)

### **R**

[Rappresentante servizio clienti 71](#page-78-0) [aste 109](#page-116-0) [informazioni sulla registrazione 71](#page-78-0) [ordini clienti 77](#page-84-0) [Responsabili del marketing 85](#page-92-0) [campagna 94](#page-101-0) [dettagli sui prodotti 62](#page-69-0) [profili clienti 90](#page-97-0) [restituzioni 81](#page-88-0) [approvazioni 82](#page-89-0) [motivi di restituzione 81](#page-88-0) [prospetti 115](#page-122-0) [Restituzioni con ricevimento](#page-122-0) [parziale 115](#page-122-0) [Restituzioni in sospeso 115](#page-122-0) [Ricevimenti delle restituzioni non](#page-122-0) [smaltiti 115](#page-122-0) [restituzioni respinte dal sistema 82](#page-89-0) [spese 82](#page-89-0) [uso delle restituzioni 81](#page-88-0) [RFQ \(Request for Quote\) 123](#page-130-0) [elaborazione 124](#page-131-0) [ruoli 23](#page-30-0) [Designer Web 25](#page-32-0) [Responsabile dei prodotti 24](#page-31-0) [Responsabile del marketing 24](#page-31-0) [Responsabile di sito 24](#page-31-0) [Sviluppatore del database 24](#page-31-0) [Sviluppatore di negozio 24](#page-31-0)

# **S**

Sottosistemi [Catalogo 16](#page-23-0) [Inventario 17](#page-24-0) [Marketing 16](#page-23-0) [Membro 15](#page-22-0) [Negoziazione 16](#page-23-0) [Ordine 16](#page-23-0)

# **W**

WebSphere Commerce [componenti 8](#page-15-0) [Console del responsabile 48](#page-55-0) [database 9](#page-16-0) [Server delle applicazioni Web 8](#page-15-0) [Server Web 9](#page-16-0) [software 11](#page-18-0) [WebSphere Commerce](#page-22-0) [Accelerator 15](#page-22-0) [WebSphere Commerce](#page-16-0) [Payments 9](#page-16-0)

# **Riservato ai commenti del lettore**

**IBM WebSphere Commerce Informazioni di base Versione 5.5**

**Pubblicazione N. GC13-3173-00**

Commenti relativi alla pubblicazione in oggetto potranno contribuire a migliorarla. Sono graditi commenti pertinenti alle informazioni contenute in questo manuale ed al modo in cui esse sono presentate. Si invita il lettore ad usare lo spazio sottostante citando, ove possibile, i riferimenti alla pagina ed al paragrafo.

Si prega di non utilizzare questo foglio per richiedere informazioni tecniche su sistemi, programmi o pubblicazioni e/o per richiedere informazioni di carattere generale.

Per tali esigenze si consiglia di rivolgersi al punto di vendita autorizzato o alla filiale IBM della propria zona oppure di chiamare il ″Supporto Clienti″ IBM al numero verde 800-017001.

I suggerimenti ed i commenti inviati potranno essere usati liberamente dall'IBM e dalla Selfin e diventeranno proprietà esclusiva delle stesse.

Commenti:

Si ringrazia per la collaborazione.

Per inviare i commenti è possibile utilizzare uno dei seguenti modi.

- v Spedire questo modulo all'indirizzo indicato sul retro.
- $\cdot$  Inviare un fax al numero:  $+39-081-660236$
- v Spedire una nota via email a: translationassurance@selfin.it

Se è gradita una risposta dalla Selfin, si prega di fornire le informazioni che seguono:

Nome Indirizzo

Società

#### Numero di telefono **Indirizzo e-mail**

Indicandoci i Suoi dati, Lei avrà l'opportunità di ottenere dal responsabile del Servizio di Translation Assurance della Selfin S.p.A. le risposte ai quesiti o alle richieste di informazioni che vorrà sottoporci. I Suoi dati saranno trattati nel rispetto di quanto stabilito dalla legge 31 dicembre 1996, n.675 sulla "Tutela delle persone e di altri soggetti rispetto al trattamento di dati personali". I Suoi dati non saranno oggetto di comunicazione o di diffusione a terzi; essi saranno utilizzati "una tantum" e saranno conservati per il tempo strettamente necessario al loro utilizzo.

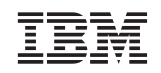

Selfin S.p.A. Translation Assurance Via F. Giordani, 7 80122 NAPOLI

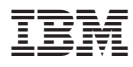

Numero parte: CT20BIT

Printed in Ireland

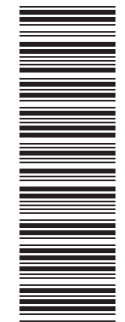

(1P) P/N: CT20BIT

(1P) P/N: CT20BIT

GC13-3173-00

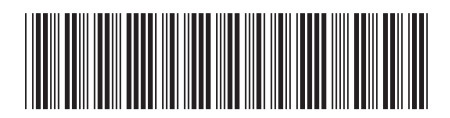

Spine information: Spine information:

Versione 5.5

EVEL IBM WebSphere Commerce Informazioni di base Versione 5.5 IBM WebSphere Commerce

||:||||<br>||····||

البرراا<br>ا<sup>اااا</sup>اا

Informazioni di base